# Podręcznik użytkownika

# **AMD-B**

# **Przemiennik częstotliwości**

# z regulatorem PID  $(zasilanie 230 V<sub>AC</sub>, 3x400 V<sub>AC</sub>)$

Numer edycji: 01/2017

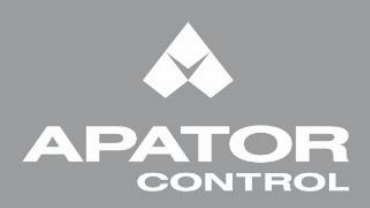

www.acontrol.com.pl

### **Informacje ogólne**

Producent nie ponosi odpowiedzialności za konsekwencje wynikające z niewłaściwej instalacji, użytkowania lub błędnych nastaw parametrów pracy, niewłaściwego dostosowania typu napędu do maszyny.

Zakłada się, iż treść niniejszego Opisu technicznego jest poprawna w chwili zapoznawania się z nim. Ze względu na ciągły rozwój produktu oraz bieżące udoskonalenia, producent zastrzega sobie prawo do dokonywania zmian w specyfikacji produktu lub jego jakości, a także zmian w Opisie technicznym, bez pisemnego zawiadomienia.

#### **Zastrzeżenia**

Apator Control zastrzega sobie prawo do bieżącego dokonywania zmian w Opisie technicznym celem stałego podnoszenia jakości i przystępności zawartej w nim treści bez pisemnego uprzedzenia. Niniejsza polska wersja językowa Opisu technicznego stanowi własność intelektualną Apator Control i nie może być przedmiotem prezentacji publicznych, kopiowania częściowego lub całkowitego wszelkimi dostępnymi metodami, marketingu czy sprzedaży, dla osób trzecich oraz przedsiębiorstw, bez pisemnej zgody Apator Control, pod rygorem naruszenia praw autorskich.

#### **Apator Control Sp. z o.o. ul. Polna 148 87-100 Toruń**

#### **[www.acontrol.com.pl](http://www.acontrol.com.pl/)**

Dział Sprzedaży **bel.: +48 56 654 49 24** e-mail: control@apator.com Dział Usług Serwisowych tel.: +48 56 654 49 25 e-mail: serwis.control@apator.com

#### DEKLARACJA ZGODNOŚCI

Niniejsze urządzenie elektroniczne przeznaczone jest do stosowania z odpowiednim silnikiem, sterownikiem, elementami zabezpieczeń elektrycznych i innym wyposażeniem, które tworzą kompletny produkt końcowy lub system.

W związku z tym może być instalowane tylko przez wykwalifikowany personel, obeznany z wymaganiami bezpieczeństwa i kompatybilności elektromagnetycznej (EMC).

Osoba instalująca urządzenie jest odpowiedzialna za zapewnienie zgodności wyrobu końcowego lub systemu z odpowiednimi przepisami obowiązującymi w kraju instalacji.

# **Wstęp**

Dziękujemy za wybór przemiennika częstotliwości Apator Control Sp. z o.o. z nowoczesnej rodziny AMD-B. Przemiennik AMD-B jest wytwarzany w oparciu o bieżące osiągnięcia technologii napędowej wraz z zastosowaniem współczesnych technik sterowania inteligentnego.

Niniejszy podręcznik zawiera informacje odnośnie instalowania, uruchomienia, nastaw parametrów, reakcji na stany awaryjne i błędy oraz codziennych czynności niezbędnych do utrzymania napędu AC w eksploatacji. Celem zagwarantowania bezpieczeństwa obsługi przed podłączeniem AMD-B do zasilania sieciowego należy zapoznać się z uwagami odnośnie bezpieczeństwa. Użytkownik powinien mieć stały bezpośredni dostęp do niniejszego podręcznika podczas pracy z napędem.

Dopuszcza się wykonywanie prac przy instalowaniu oraz uruchomieniu napędu AMD-B jedynie poprzez wykwalifikowany personel techniczny, przeszkolony w zakresie napędów AC. Przed rozpoczęciem eksploatacji napędu niezbędne jest szczegółowe zapoznanie się z treścią niniejszego podręcznika, zwłaszcza z uwagami i ostrzeżeniami. W przypadku pytań, prosimy o kontakt z Apator Control Sp. z o.o. w Toruniu.

#### *DLA BEZPIECZEŃSTWA INSTALOWANIA NALEŻY ZAPOZNAĆ SIĘ Z UWAGAMI PONIŻEJ*

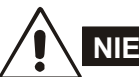

#### **NIEBEZPIECZEŃSTWO!**

- 1. Podczas instalowania napędu i silnika napięcie zasilania powinno być odłączone.
- 2. Nawet po odłączeniu zasilania AC napęd może posiadać niebezpieczne potencjały. Przed przystąpieniem do wszelkich prac nad obwodami napędu należy odczekać dziesięć minut od chwili odłączenia zasilania sieciowego.
- 3. Nie wolno demontować wewnętrznych podzespołów oraz oprzewodowania napędu.
- 4. Niepoprawne podłączenie zacisków napędu może prowadzić do jego zniszczenia. Nie wolno podłączać wyjść U/T1, V/T2 oraz W/T3 napędu do zasilania sieciowego.
- 5. Należy uziemić właściwy zacisk AMD-B. Sposób uziemienia musi odpowiadać lokalnym przepisom. Zachęcamy do korzystania z odpowiednich rysunków z niniejszego podręcznika.
- 6. Rodzina AMD-B jest przeznaczona do regulacji prędkości 3-fazowych silników indukcyjnych natomiast NIE jest przeznaczona do regulacji prędkości silników jednofazowych.
- 7. Rodzina AMD-B nie może być wykorzystywana do sprzętu ratującego lub podtrzymującego życie ani w żadnych aplikacjach pokrewnych temu zagadnieniu.

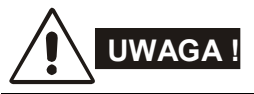

- 1. Nie wolno wykonywać wysokonapięciowych prób odporności izolacji dla podzespołów napędu. Prowadzi to zwykle do rozległych zniszczeń elektroniki półprzewodnikowej.
- 2. Obwody wewnętrzne AMD-B wyposażone są w elementy CMOS wrażliwe na elektryczność statyczną. Zabrania się dotykania ich gołymi palcami oraz przedmiotami metalowymi.
- 3. Instalowanie, okablowanie oraz eksploatacja napędu winny być wykonywane jedynie przez wykwalifikowany personel.

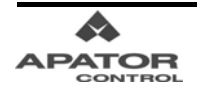

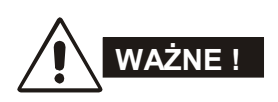

- 1. Pewne nastawy parametrów powodują rozruch silnika bezpośrednio po załączeniu zasilania AC.
- 2. Nie należy instalować napędu w wysokich temperaturach, na otwartym słońcu, przy wysokiej wilgotności, w środowisku o podwyższonych drganiach, w oparach gazów i płynów korozyjnych lub kurzu węglowego oraz pyłów metalicznych i przewodzących.
- 3. Należy korzystać z napędu jedynie w warunkach zgodnych ze specyfikacją techniczną.
- 4. Nie wolno dopuszczać osoby niepełnoletnie bądź niewykwalifikowane do osprzętu napędowego.
- 5. W przypadku długiego kabla łączącego silnik z napędem może nastąpić uszkodzenie izolacji silnika. Celem zabezpieczenia izolacji silnika zaleca się wtedy wykorzystanie dławików wyjściowych.
- 6. Znamionowe napięcie zasilania napędu powinno mieć wartość poniżej 240VAC (lub dla wykonań 3 x 400VAC poniżej 480VAC) przy czym wydajność prądowa źródła zasilania sieciowego AC nie powinna przekraczać 5.000 A wartości skutecznej (lub poniżej 10.000 A dla wykonań napędów powyżej 30kW).

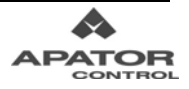

# Spis Treści

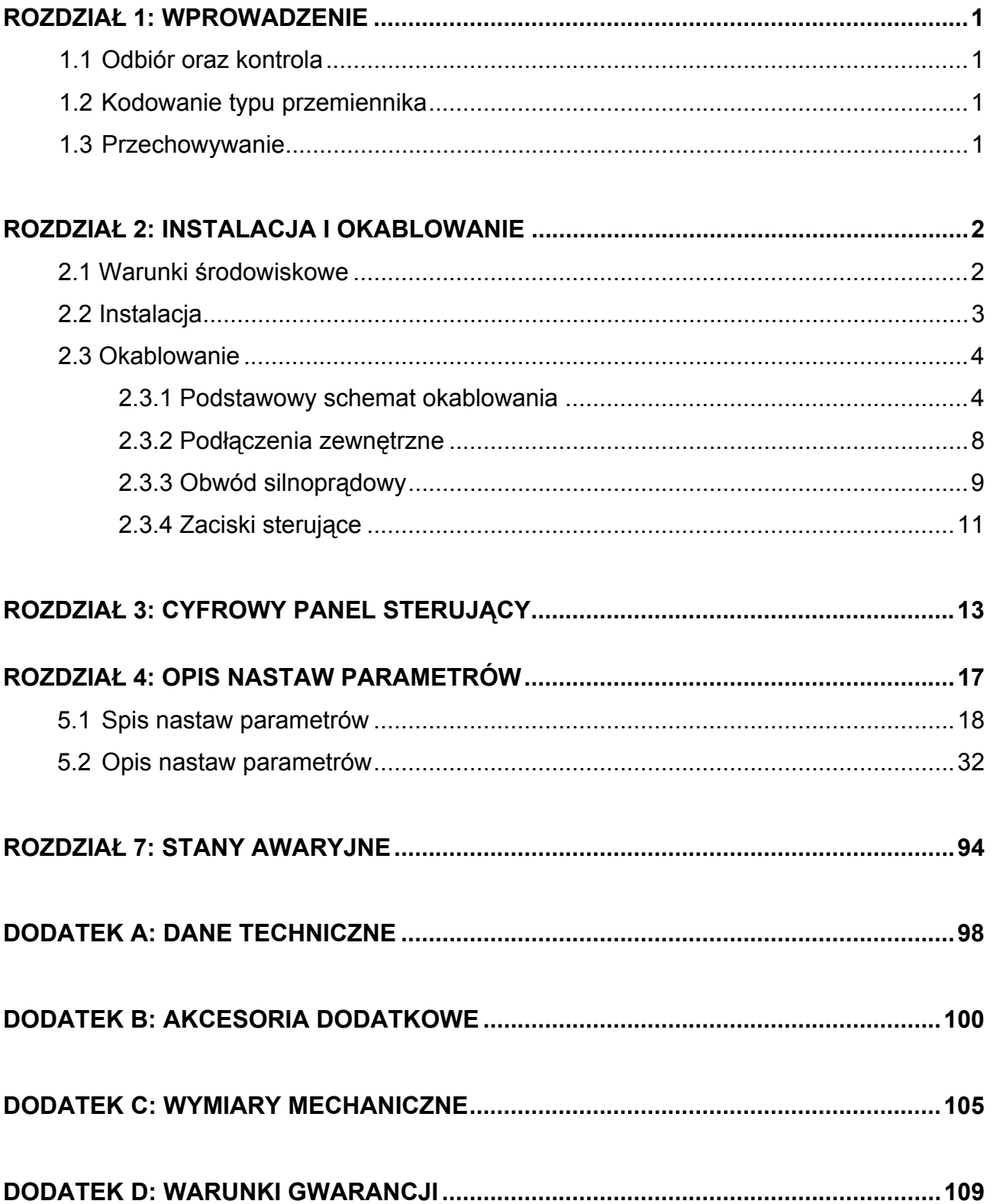

# **Rozdział 1. Wprowadzenie**

## **1.1 Odbiór oraz kontrola**

Przed trafieniem do odbiorcy przemienniki AMD-B przechodzą rygorystyczną kontrolę jakości u wytwórcy. Po otrzymaniu przemiennika należy:

- $\checkmark$  Sprawdzić, czy opakowanie z przemiennikiem zawiera właściwy przemiennik i instrukcję obsługi.
- $\checkmark$  Sprawdzić, czy przemiennik nie został uszkodzony podczas transportu.
- $\checkmark$  Upewnić się, że typ przemiennika odpowiada zamówionemu.

# **1.2 Kodowanie typu przemiennika**

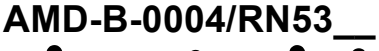

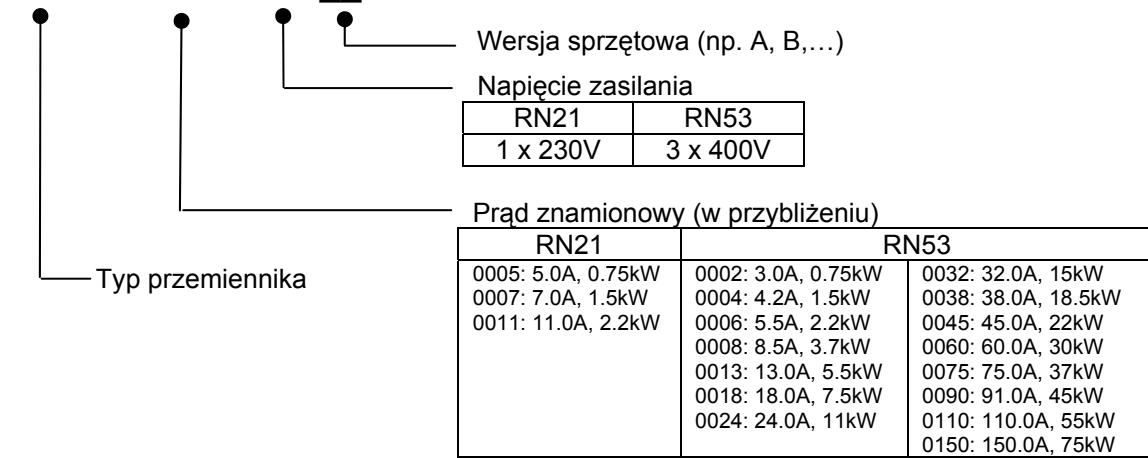

Przykład: Przemiennik częstotliwości rodziny AMD-B, zasilanie 3 x 400V, prąd znamionowy 18A: **AMD-B-0018/RN53A** 

## **1.3 Przechowywanie**

Kryteria przechowywania napędu:

- 1. Przechowywać w suchym i czystym miejscu, z dala od atmosfery korozyjnej.
- 2. Przechowywać w temperaturze otoczenia -20 ~ +60°C i wilgotności względnej do 90%.
- 3. Przechowywać przy ciśnieniu powietrza od 86kPa do 106kPa.
- 4. Nie przechowywać bezpośrednio na podłożu. W przypadku dużej wilgotności należy w opakowaniu umieścić absorbent wilgoci.
- 5. Nie przechowywać w warunkach gwałtownych zmian temperatury. Powoduje to kondensację wilgoci i/lub oszronienie.
- 6. W przypadku przechowywania dłuższego niż 3 miesiące temperatura nie powinna przekraczać 30°C. Przechowywanie dłuższe niż rok nie jest zalecane,
- 7. Jeżeli napęd nie był użytkowany przez dłuższy czas po instalacji w miejscu o atmosferze wilgotnej i korozyjnej, zaleca się przed ponownym uruchomieniem przeniesienie do pomieszczenia o warunkach jak wspomniano w punktach wyżej.

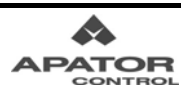

# **Rozdział 2. Instalacja i okablowanie**

## **2.1. Warunki środowiskowe**

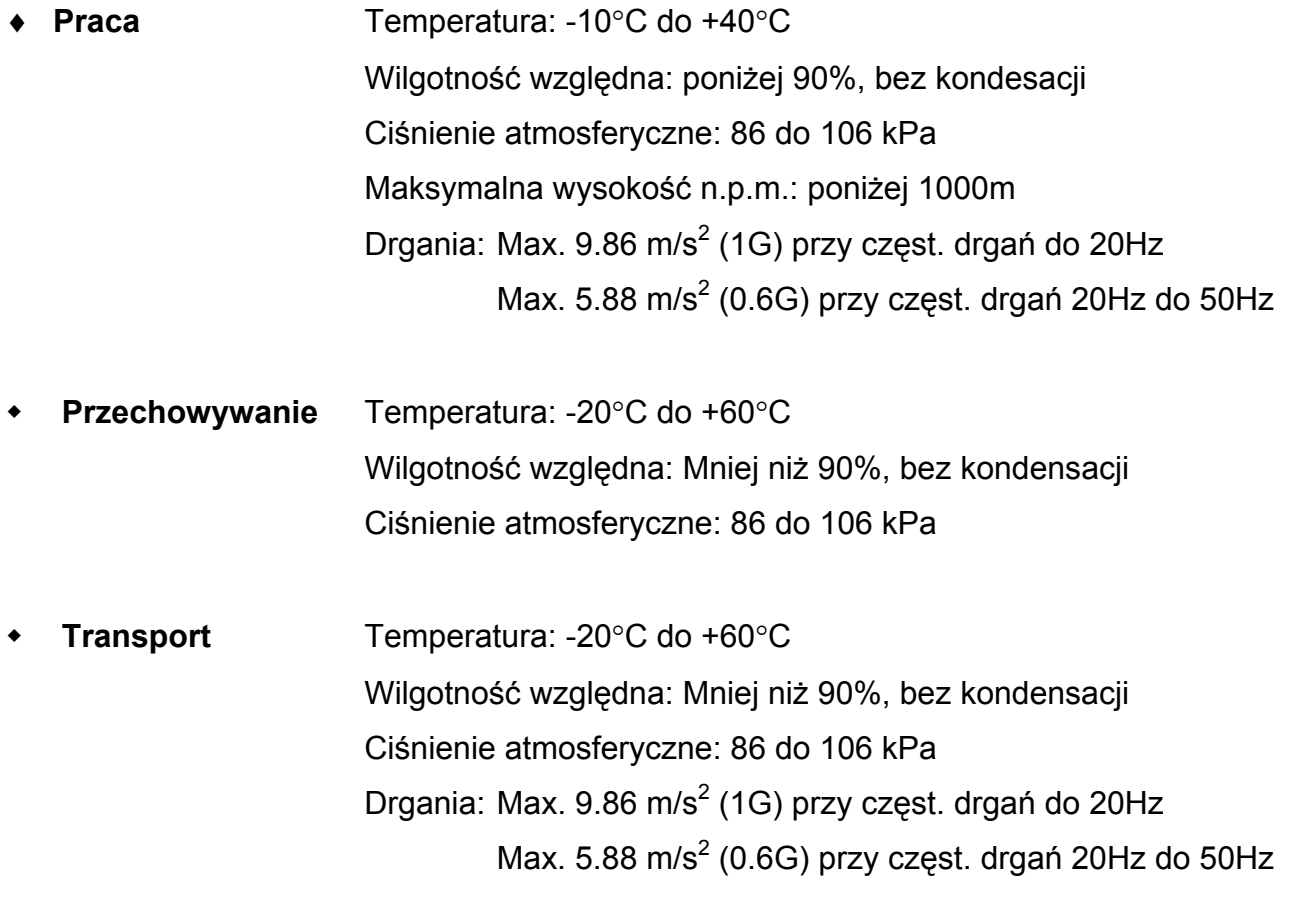

Praca napędu, przechowywanie lub transport niezgodnie z powyższymi warunkami może prowadzić do jego uszkodzenia. Może być również przyczyną utraty gwarancji.

# **2.2. Instalacja**

- 1. Należy instalować napęd w pozycji pionowej na płaskiej powierzchni przy pomocy śrub. Każda inna pozycja pracy jest niedopuszczalna.
- 2. Napęd generuje ciepło podczas pracy. Należy zapewnić odpowiednią przestrzeń wokół jednostki napędowej celem odprowadzenia ciepła.
- 3. Temperatura radiatora może osiągnąć wartość do 90°C. Materiał, na którym przemiennik jest montowany, musi być odporny na działanie temperatury i nieodkształcalny termicznie.
- 4. Po zainstalowaniu w zamkniętej przestrzeni (np. szafa), temperatura wokół napędu winna utrzymywać się w granicach 10 ~ 40°C. Powinna być zapewniona wentylacja. NIE WOLNO instalować napędu w obudowach bez wentylacji.
- 5. Podczas instalowania wielu napędów w pojedynczej szafie winny być one montowane jeden obok drugiego ze stosownymi odstępami. Jeśli zainstalowano jeden napęd nad drugim, należy zastosować metalowy separator celem uniknięcia wzajemnego nagrzewania się napędów.

#### **Minimalne odległości zabudowy zapewniające odpowiedni przepływ powietrza**

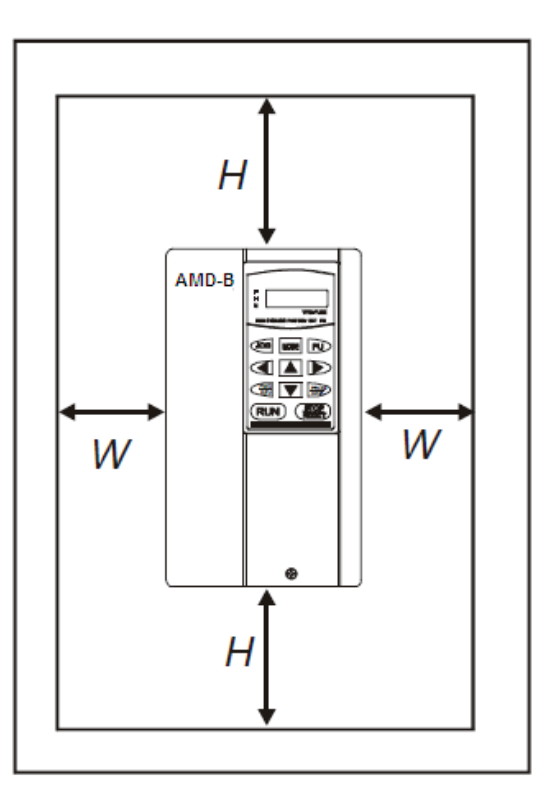

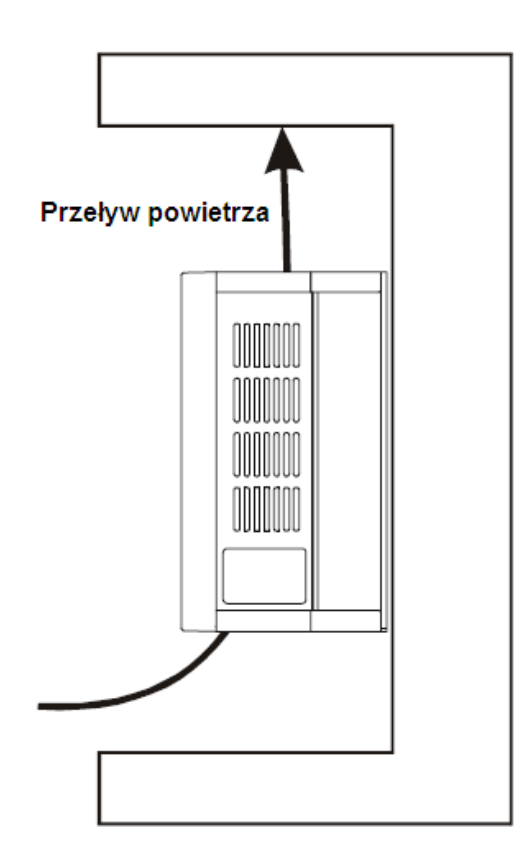

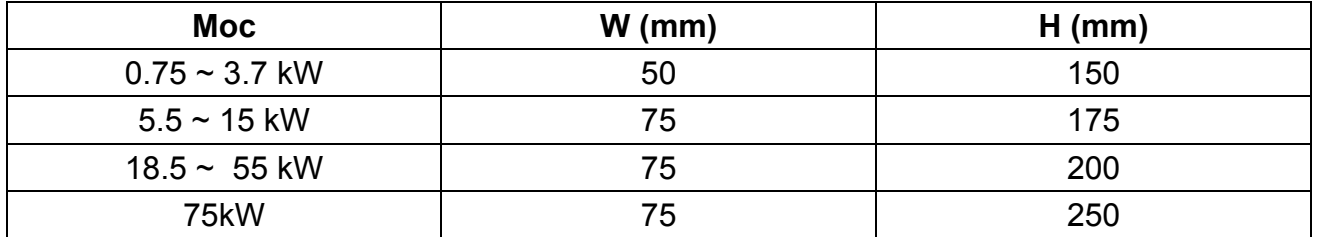

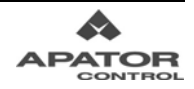

### **2.3. Okablowanie**

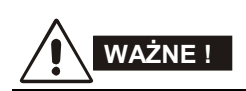

- 1. Należy się upewnić że zasilanie sieciowe jest doprowadzone jedynie do zacisków R/L1, S/L2, T/L3. Wszelkie inne podłączenia mogą uszkodzić napęd. Zakres napięcia zasilania winien odpowiadać specyfikacji na tabliczce znamionowej napędu.
- 2. Wszystkie przemienniki powinny być bezpośrednio podłączone do szyny uziemiającej celem uniknięcia wyładowań elektrostatycznych oraz porażenia prądem elektrycznym.
- 3. Po zakończeniu okablowania należy dokonać poniższych sprawdzeń:
	- A. Czy wszystkie podłączenia są zgodne ze schematami połączeń?
	- B. Czy nie występują niepodłączone (wiszące) przewody?
	- C. Czy nie ma zwarć pomiędzy zaciskami oraz czy nie ma doziemień?

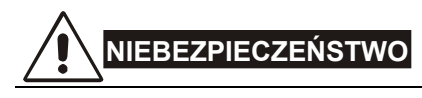

- 1. Po odłączeniu napięcia zasilania sieciowego, obwód pośredniczący napędu może wciąż posiadać niebezpieczne potencjały. Celem uniknięcia niebezpieczeństwa porażenia elektrycznego, przed otwarciem pokrywy napędu należy odczekać dziesięć minut na rozładowanie kondensatorów wewnętrznych do bezpiecznych wartości napięcia.
- 2. Instalowanie, okablowanie oraz odbiór techniczny powinny być realizowane jedynie poprzez wykwalifikowany i przeszkolony personel.
- 3. Celem uniknięcia ryzyka porażenia prądem elektrycznym, przed rozpoczęciem prac przy okablowaniu przemiennika należy upewnić się, że odłączono napięcie zasilania sieciowego.

### **2.3.1. Podstawowy schemat okablowania**

Użytkownik powinien zrealizować połączenia zgodnie z rysunkami podanymi w dalszej części rozdziału

**\*UWAGA\***: Nie wolno włączać modemu ani linii telefonicznej do portu komunikacyjnego RS-485, pomimo podobieństwa gniazda. Może to spowodować uszkodzenie zarówno napędu jak i dołączonego urządzenia.

**Rysunek 1** dla modeli AMD-B:

AMD-B-0005/RN21A, AMD-B-0007/RN21A, AMD-B-0011/RN21A, AMD-B-0002/RN53A, AMD-B-0004/RN53A, AMD-B-0006/RN53B, AMD-B-0008/RN53A, AMD-B-0013/RN53A, AMD-B-0018/RN53A, AMD-B-0024/RN53A

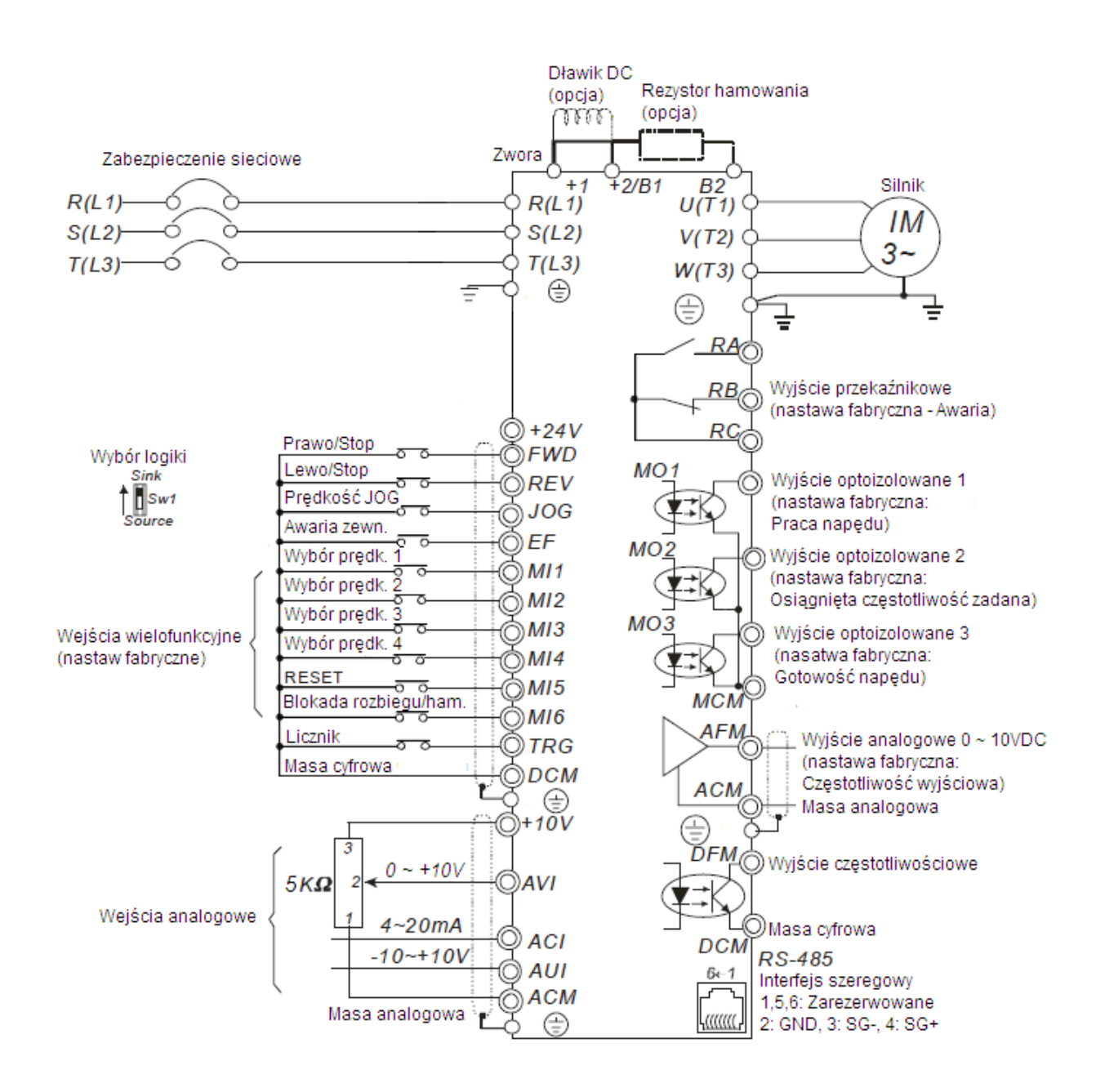

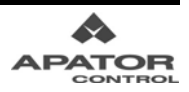

**Rysunek 2** dla modeli AMD-B:

AMD-B-0032/RN53A, AMD-B-0038/RN53A, AMD-B-0045/RN53A, AMD-B-0060/RN53A, AMD-B-0075/RN53A, AMD-B-0090/RN53A, AMD-B-0110/RN53A, AMD-B-0150/RN53A

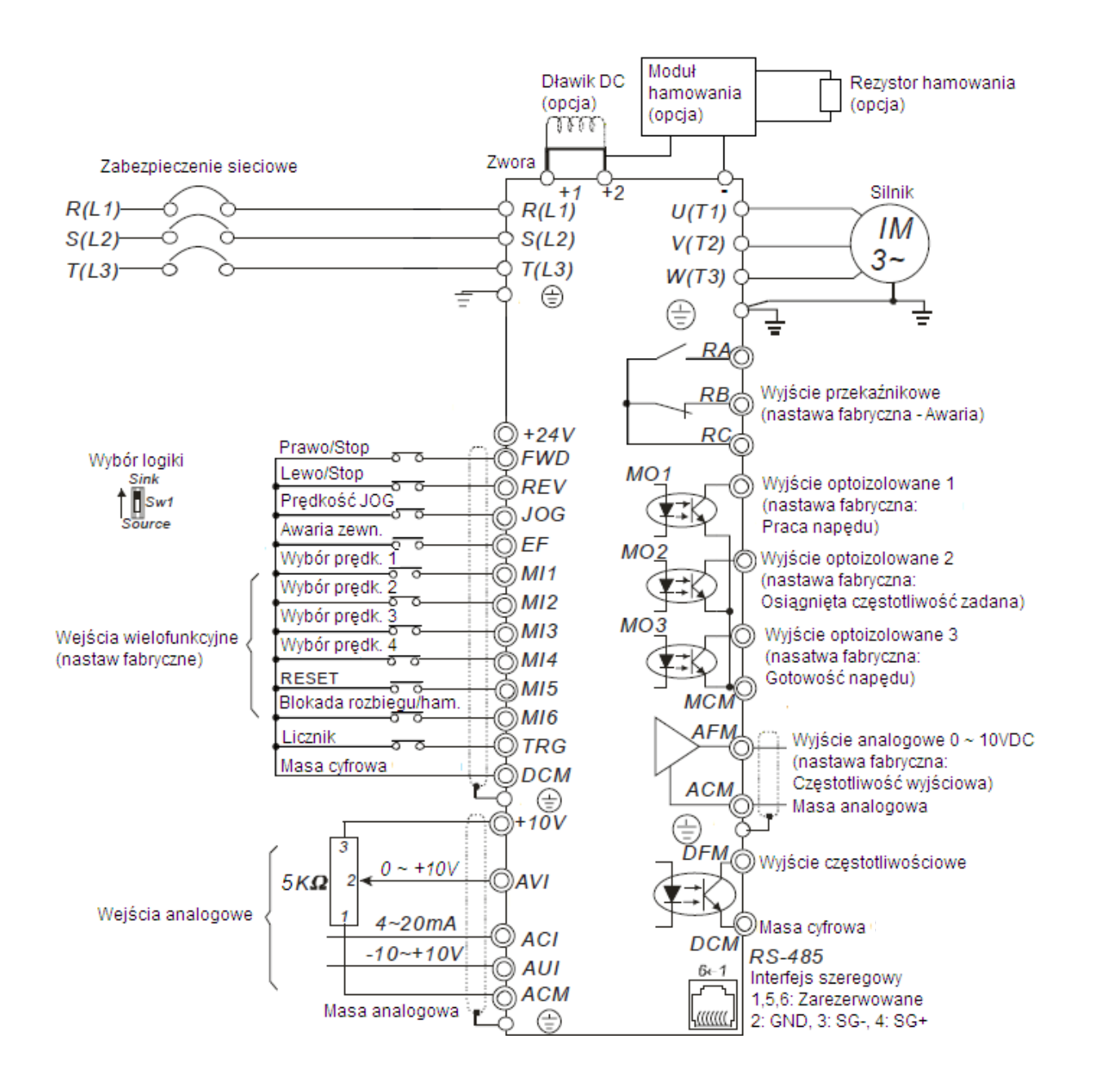

#### **Rysunek 3**

Okablowanie wejść cyfrowych dla logiki ujemnej (przełącznik SW1 – położenie SINK) i logiki dodatniej (przełącznik SW1 – położenie SOURCE).

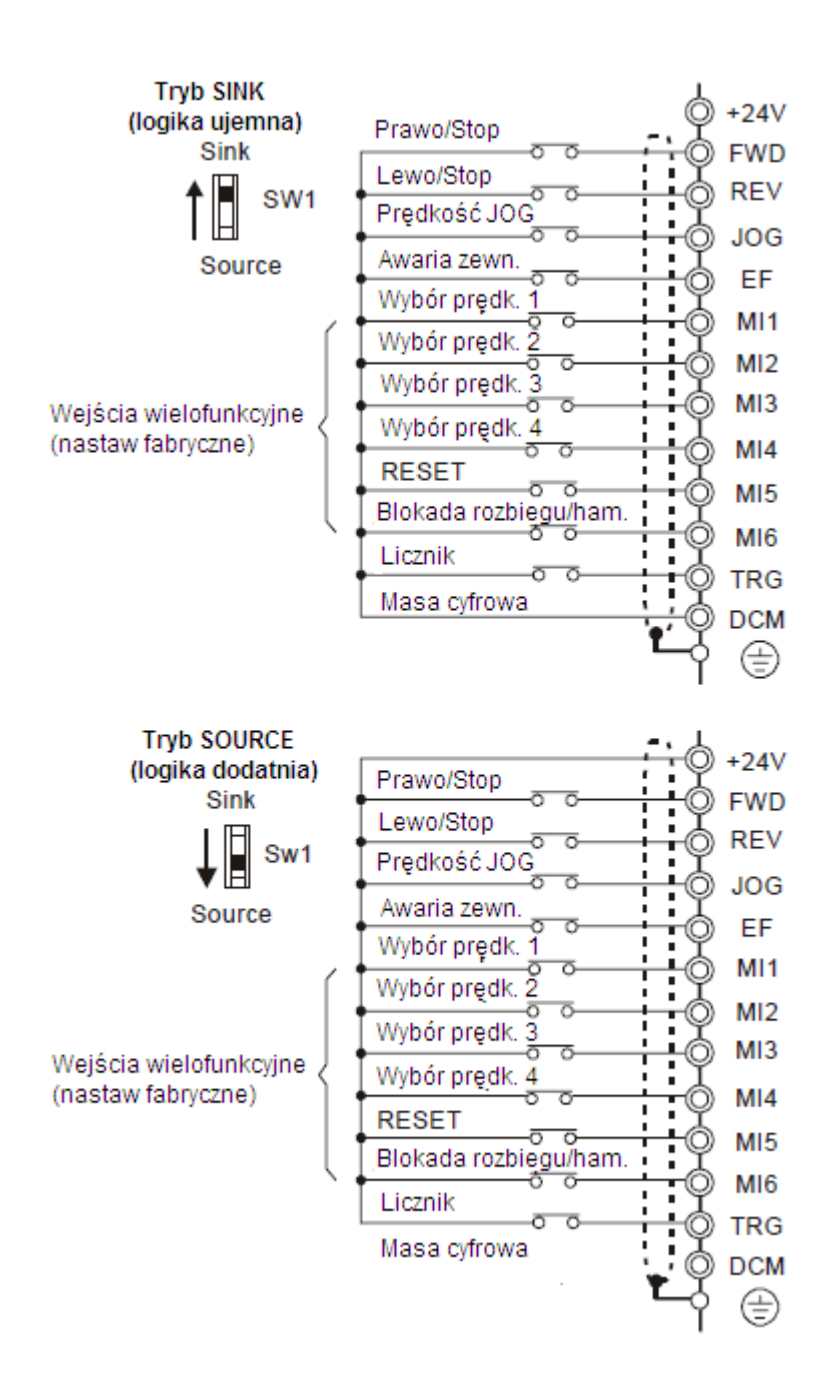

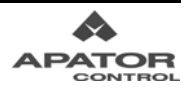

# **2.3.2. Podłączenia zewnętrzne**

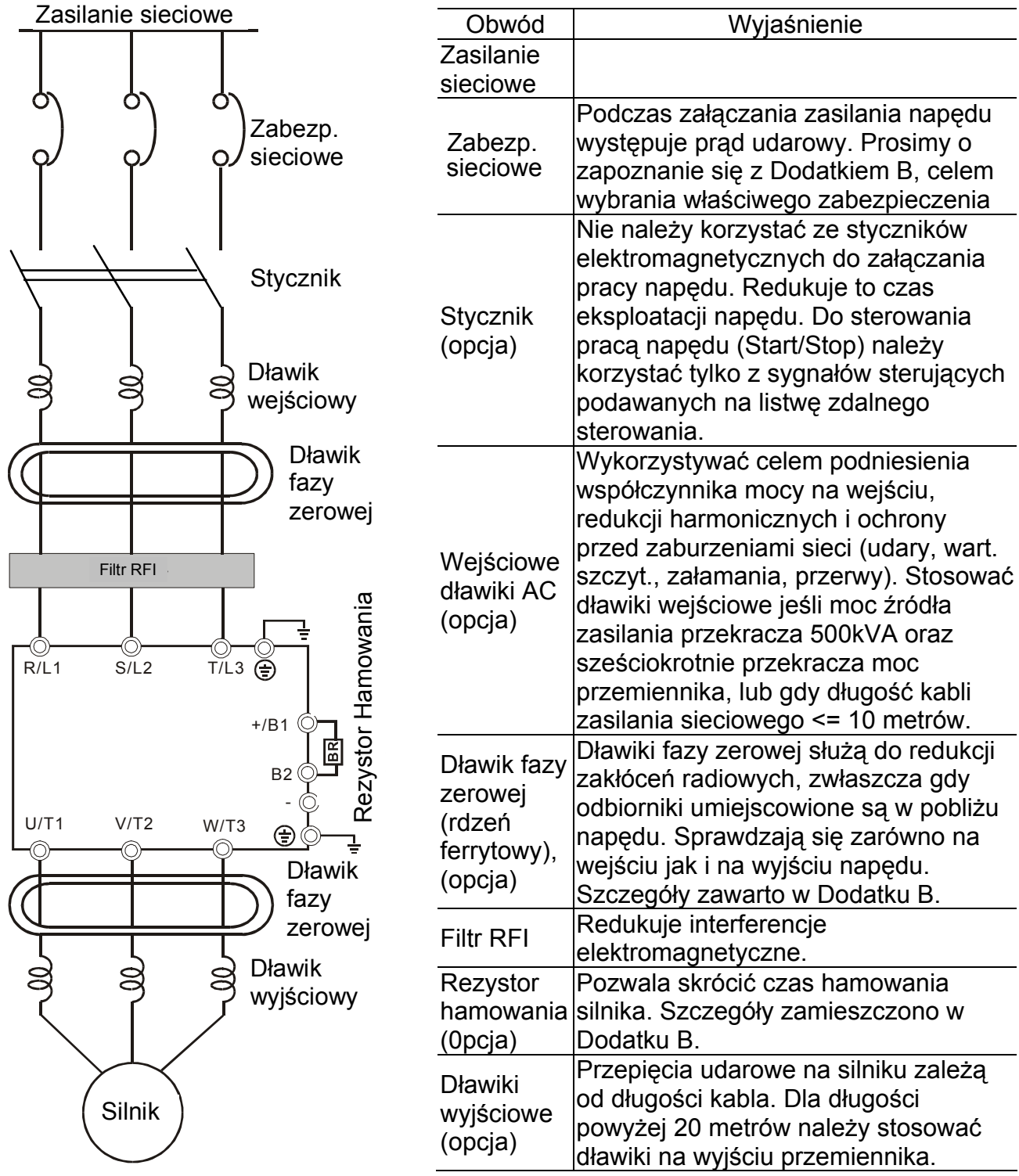

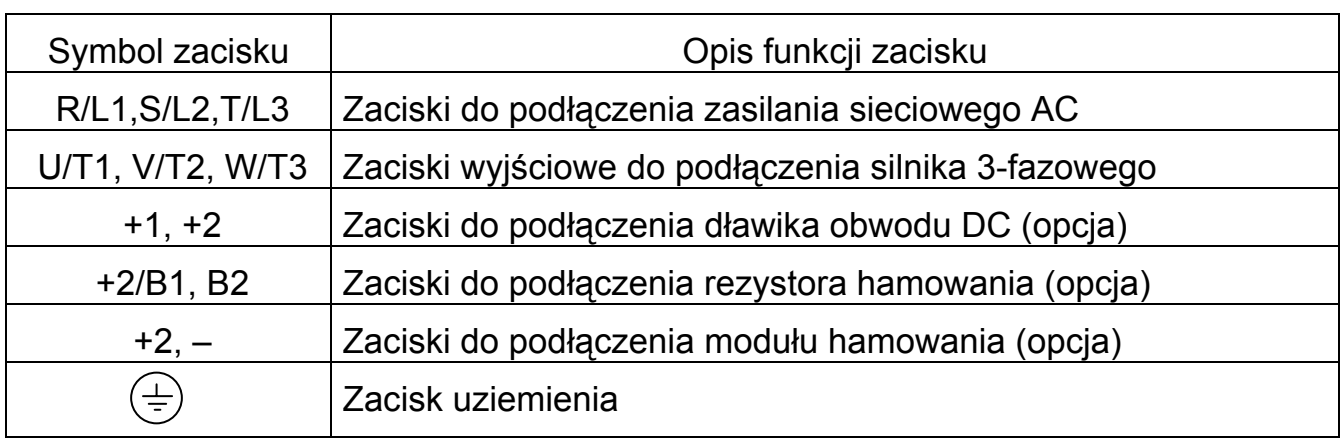

## **2.3.3. Obwód silnoprądowy**

#### **Zaciski zasilania sieciowego AC (R/L1, S/L2, T/L3)**

- Podłączyć zasilanie sieciowe 3-fazowe (1-fazowe dla przemienników oznaczonych \*/RN21) do zacisków (R/L1, S/L2, T/L3) poprzez zabezpieczenie sieciowe. Nie jest konieczne zachowanie kolejności faz.
- Należy upewnić się odnośnie poprawności dokręcenia zacisków śrubowych zasilania celem uniknięcia iskrzenia oraz poluzowania zacisków śrubowych wskutek drgań.
- Nie wolno sterować rozruchem i zatrzymaniem silnika poprzez załączanie i wyłączanie napięcia zasilania. Sterowanie należy realizować za pomocą komend podawanych na zaciski sterujące. W przypadku konieczności odłączania napięcia zasilania zaleca się korzystanie z tej możliwości nie częściej niż jeden cykl na godzinę.
- W przypadku stosowania wyłączników różnicowoprądowych, aby uniknąć nieuzasadnionych wyłączeń, ich prąd zadziałania powinien być większy lub równy 200mA, a czas detekcji nie mniejszy niż 0,1 sekundy.
- Nie wolno podłączać przemienników o zasilaniu 1-fazowym do 3-fazowej sieci zasilającej.

#### **Zaciski wyjściowe obwodu silnoprądowego (U, V, W)**

 W przypadku połączeniu zacisków wyjściowych U/T1, V/T2, W/T3 napędu odpowiednio z zaciskami U/T1, V/T2, W/T3 silnika, po podaniu komendy pracy w prawo nastąpi rotacja wału odwrotnie do ruchu wskazówek zegara (patrząc od strony wału silnika). Aby uzyskać odwrotny kierunek wirowania, należy zamienić miejscami podłączenie dwóch dowolnych zacisków silnika.

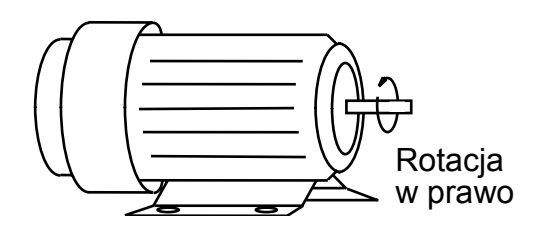

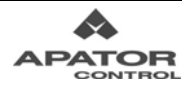

#### **Rozdział 2 Instalacja i okablowanie**

- Nie wolno podłączać kondensatorów kompensacyjnych oraz jakichkolwiek układów ochrony przepięciowej na zaciskach wyjściowych napędu.
- Stosować silniki z właściwą izolacją, przystosowane do pracy z przemiennikami.
- W przypadku długich kabli do silnika, ich pojemność może powodować przetężenia, duży prąd upływnościowy oraz zaniżony odczyt wartości prądu. Aby tego uniknąć, długość kabli do silnika nie powinna przekraczać 20m dla przemienników do 3.7kW i 50m dla przemienników 5.5kW i powyżej. Dla większych długości kabli należy stosować dławiki wyjściowe.
- W celu poprawy współczynnika mocy i redukcji harmonicznych można podłączyć dławik DC między zaciski [+1, +2]. Modle od 15kW w górę posiadają wbudowany dławik DC.

#### **Zaciski do podłączenia rezystora hamowania (+2/B1, B2) lub modułu hamowania (+2, -)**

- W aplikacjach z częstym hamowaniem stromościowym, krótkim czasem hamowania lub wymagających dużego momentu hamującego konieczne jest zastosowanie rezystora hamującego. Należy go podłączyć do zacisków (+2/B1, B2) napędu.
- Modele AMD-B 15kW i powyżej nie posiadają wbudowanego tranzystora hamowania. W przypadku tych przemienników należy dodatkowo podłączyć moduł hamowania (zaciski +2, -).
- Gdy nie używa się rezystora hamowania zaciski (+2/B1, B2) lub (+2, -) powinny pozostać otwarte

#### **Zaciski uziemiające**

- Zwrócić uwagę na poprawność uziemienia napędu (rezystancja uziomu nie powinna przekraczać 0.1 Ω). Kable uziemiające powinny mieć odpowiedni przekrój i być możliwie najkrótsze.
- W przypadku instalowania kilku jednostek AMD-B, każda z nich powinna być podłączona bezpośrednio do szyny uziemiającej. **Nie wolno tworzyć zamkniętych pętli uziemienia.**

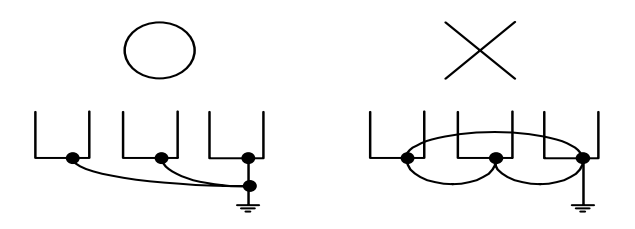

# **2.3.4. Zaciski sterujące**

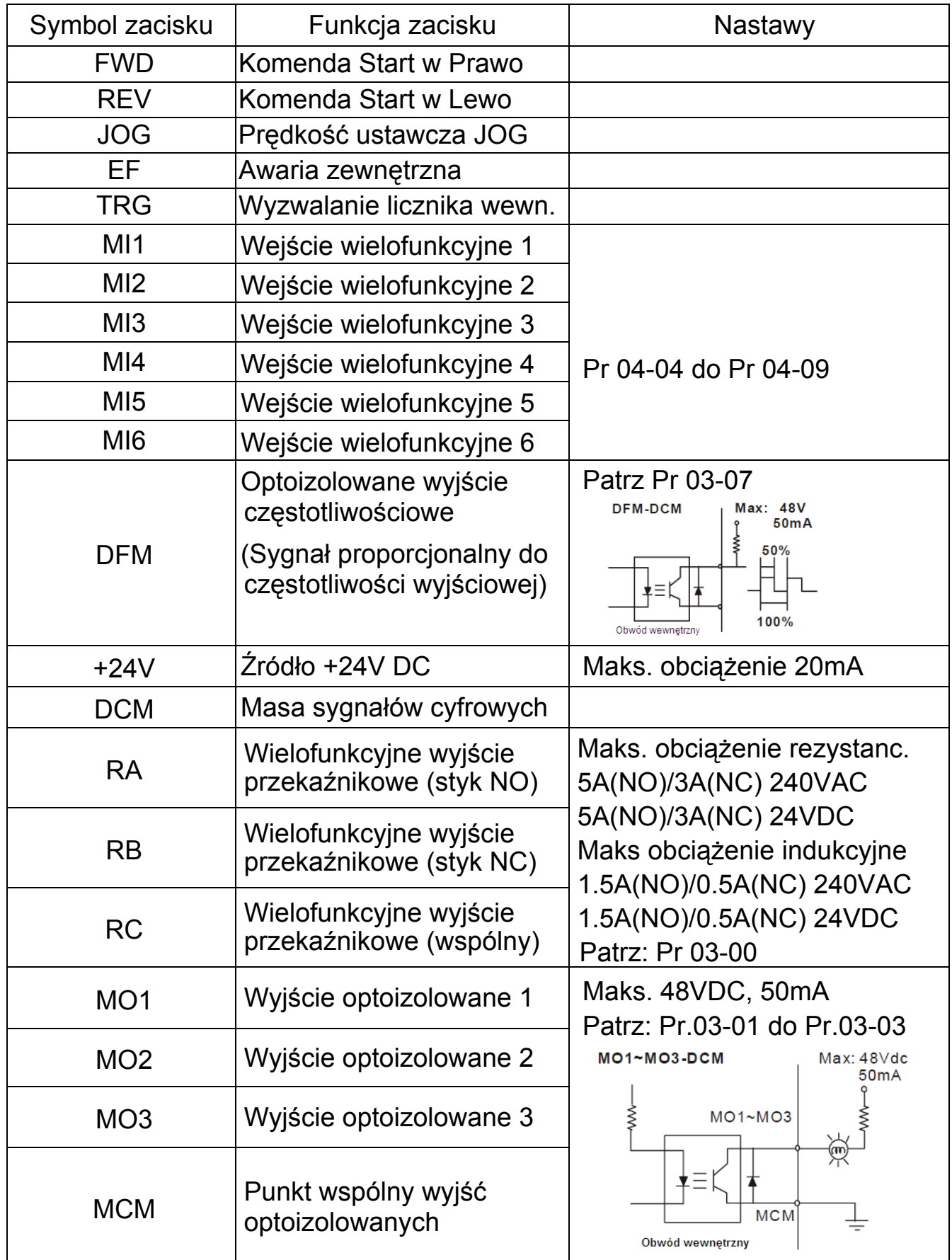

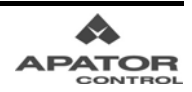

#### **Rozdział 2 Instalacja i okablowanie**

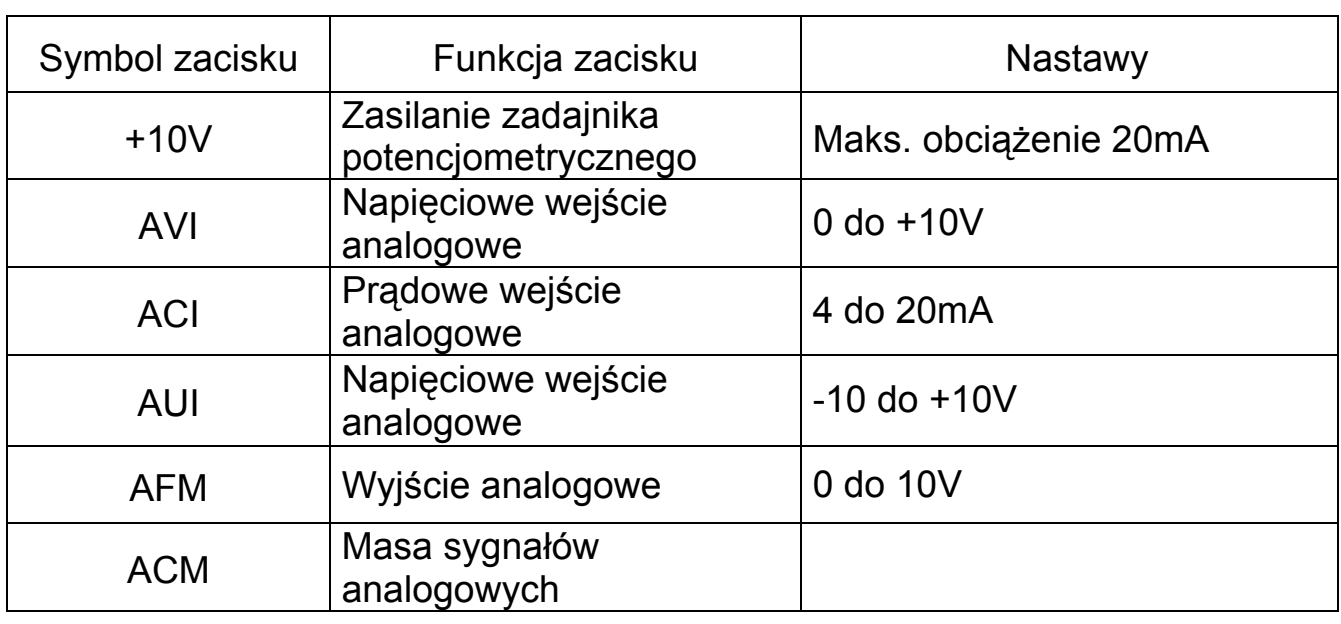

\* Przekrój przewodów sterujących: 0.75 mm<sup>2</sup>.

#### **Wejścia analogowe (AVI, ACI, AUI, ACM)**

- Analogowe sygnały wejściowe są podatne na zakłócenia. Należy używać krótkich i uziemionych przewodów ekranowanych (<20m). Jeżeli zakłócenia mają charakter indukcyjny, poprawę może przynieść podłączenie ekranu do zacisku ACM.
- Jeśli wejściowe sygnały analogowe są zakłócane przez napęd, zaleca się podłączenie kondensatora (0,1µF lub większy) oraz rdzenia ferrytowego zgodnie z rysunkiem poniżej (wykonać co najmniej 3 zwoje wokół pierścienia dla każdego z przewodów):

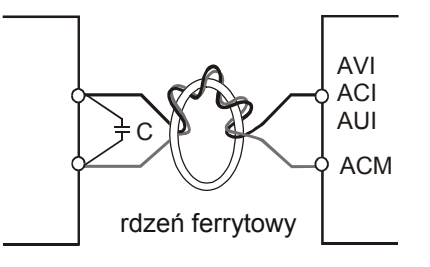

#### **Wejścia cyfrowe (FWD, REV, JOG, EF, TRG, MI1~MI6, DCM)**

 Podczas korzystania ze styków przekaźników lub łączników do sterowana wejściami cyfrowymi należy stosować podzespoły wysokiej jakości celem uniknięcia nadmiernych drgań styków.

#### **Wyjścia cyfrowe (MO1, MO2, MO3, MCM)**

- Przy podłączaniu wejść należy zachować polaryzację (masa na MCM).
- Jeżeli do wyjścia cyfrowego podłączona jest cewka przekaźnika, należy na niej zastosować element antyprzepięciowy lub diodę zwrotną.

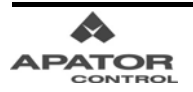

# **Rozdział 3 Cyfrowy Panel Sterujący**

W rozdziale tym opisano funkcje przycisków oraz wskaźników Cyfrowego Panelu Sterującego PU01. Należy zapoznać się z niniejszym rozdziałem przed przystąpieniem do procedur uruchomieniowych.

#### **Wymiary Cyfrowego Panelu Sterującego w mm (cale)**

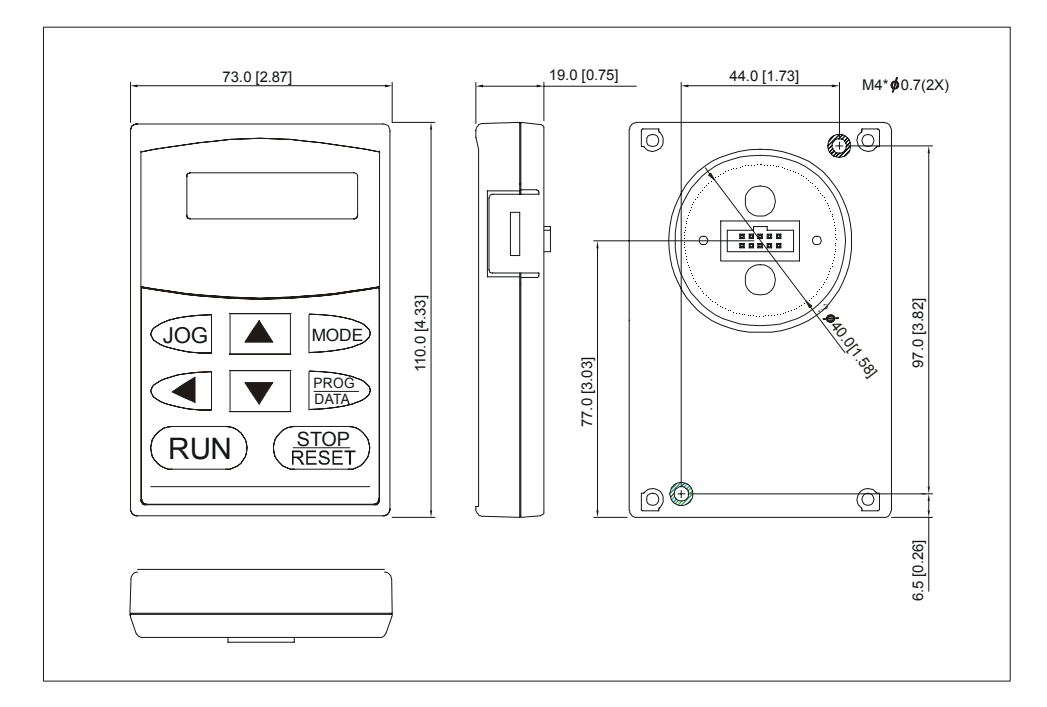

#### **Opis Cyfrowego Panelu Sterującego VFD-PU01**

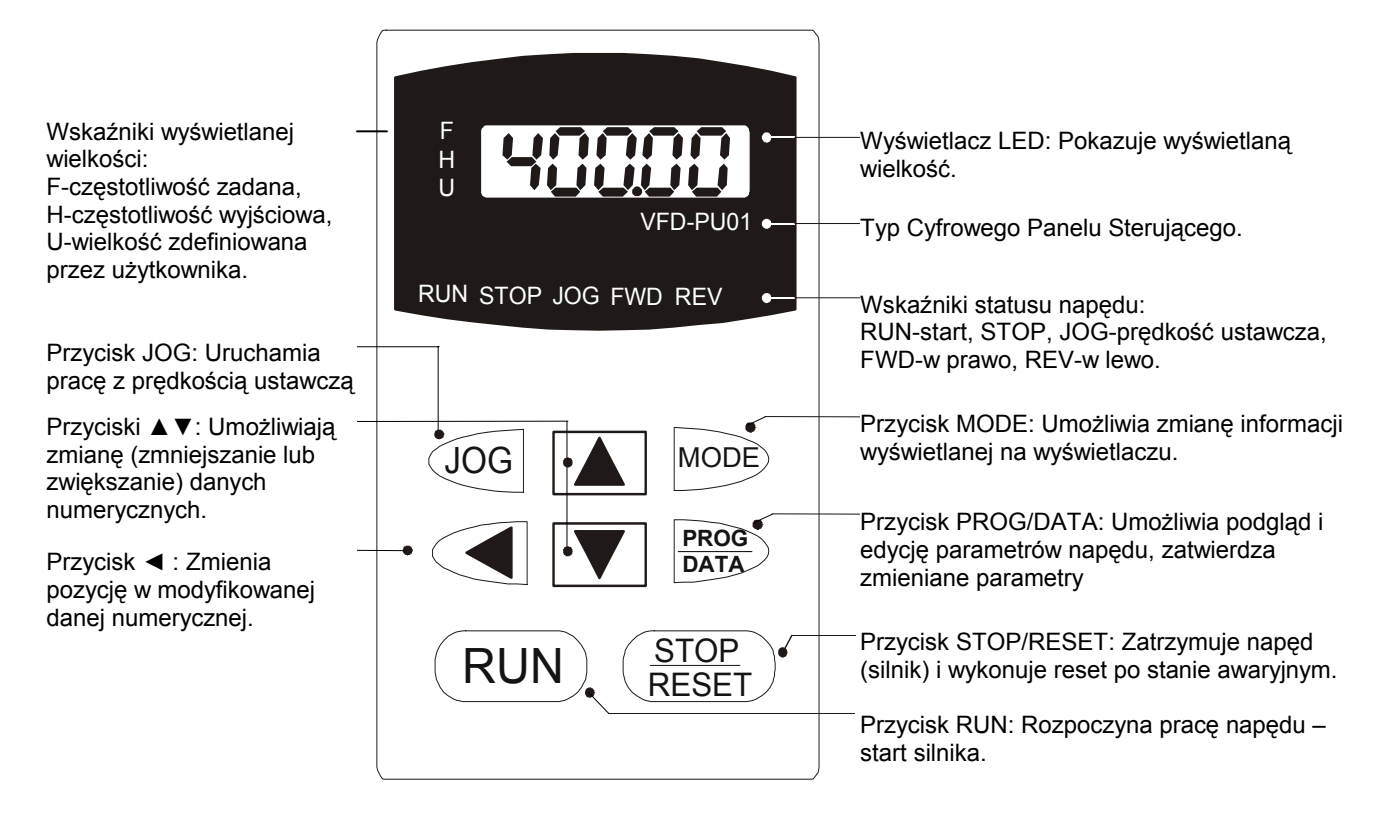

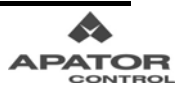

## **Rozdział 3 Cyfrowy Panel Sterujący**

# **Informacje wyświetlane na wyświetlaczu**

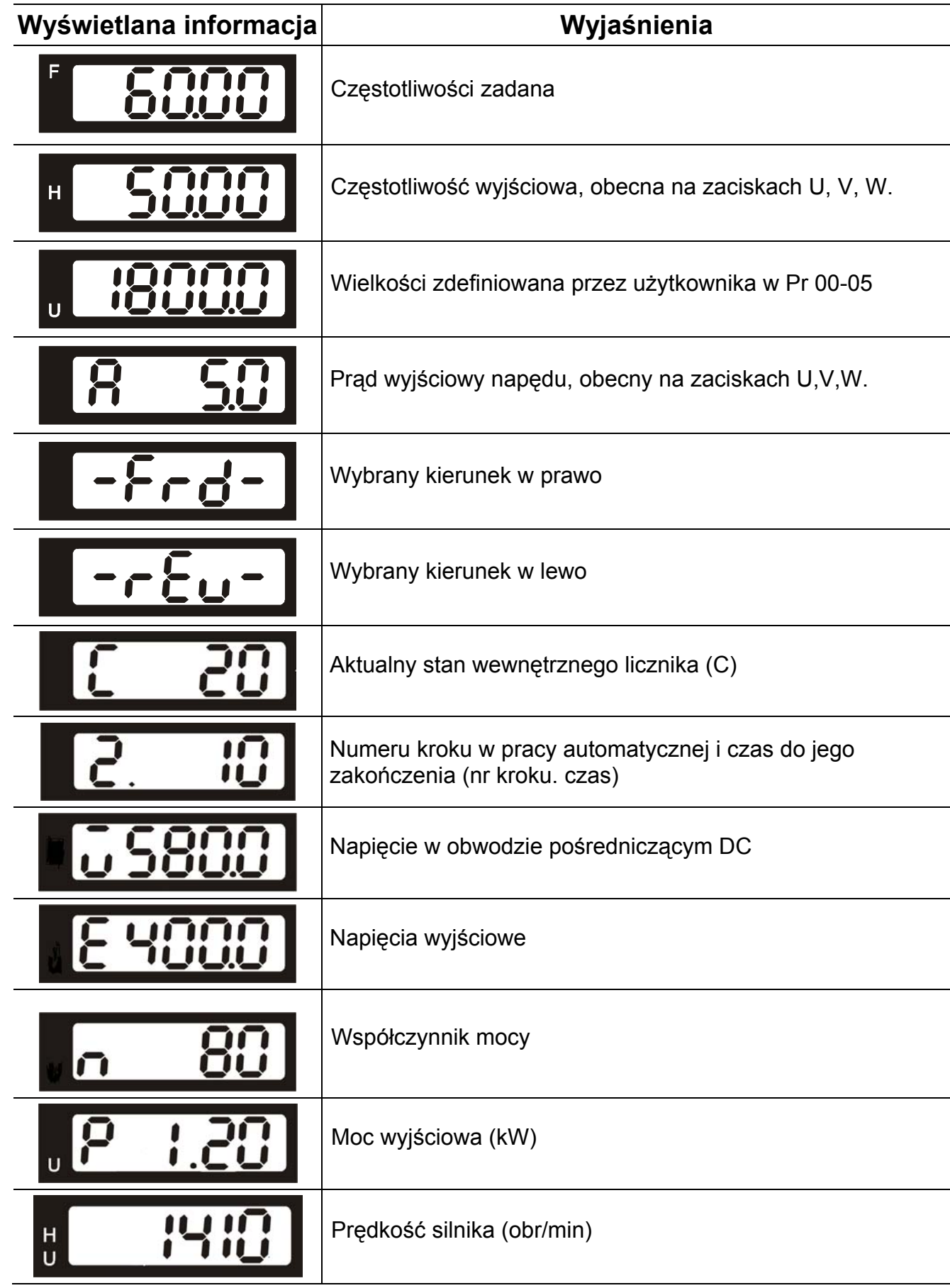

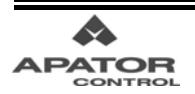

# **Rozdział 3 Cyfrowy Panel Sterujący**  Wartość sygnału sprzężenia zwrotnego regulatora PID (zakres 0 – 100.0%) Wartość sygnału na wejściu AVI (zakres 0 – 100.0%) Wartość sygnału na wejściu ACI (zakres 0 – 100.0%) Wartość sygnału na wejściu AUI (zakres 0 – 100.0%) Temperatura radiatora (°C) Numer wybranego parametru Wartość aktualnie wybranego parametru Sygnalizacja awarii zewnętrznej Informacja wyświetlana przez około 1 sekundę, jeżeli dana  $\epsilon$ nd wprowadzona do parametru i zaakceptowana przyciskiem PROG/DATA jest poprawna i została wprowadzona do pamięci napędu. Informacja wyświetlana przez około 1 sekundę, jeżeli dana  $\mathcal{F}_{\mathcal{F}}$ wprowadzona do parametru i zaakceptowana przyciskiem PROG/DATA jest niepoprawna i nie została wprowadzona do pamięci napędu.

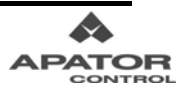

## **Programowanie i edycja parametrów za pomocą Cyfrowego Panelu Sterującego**

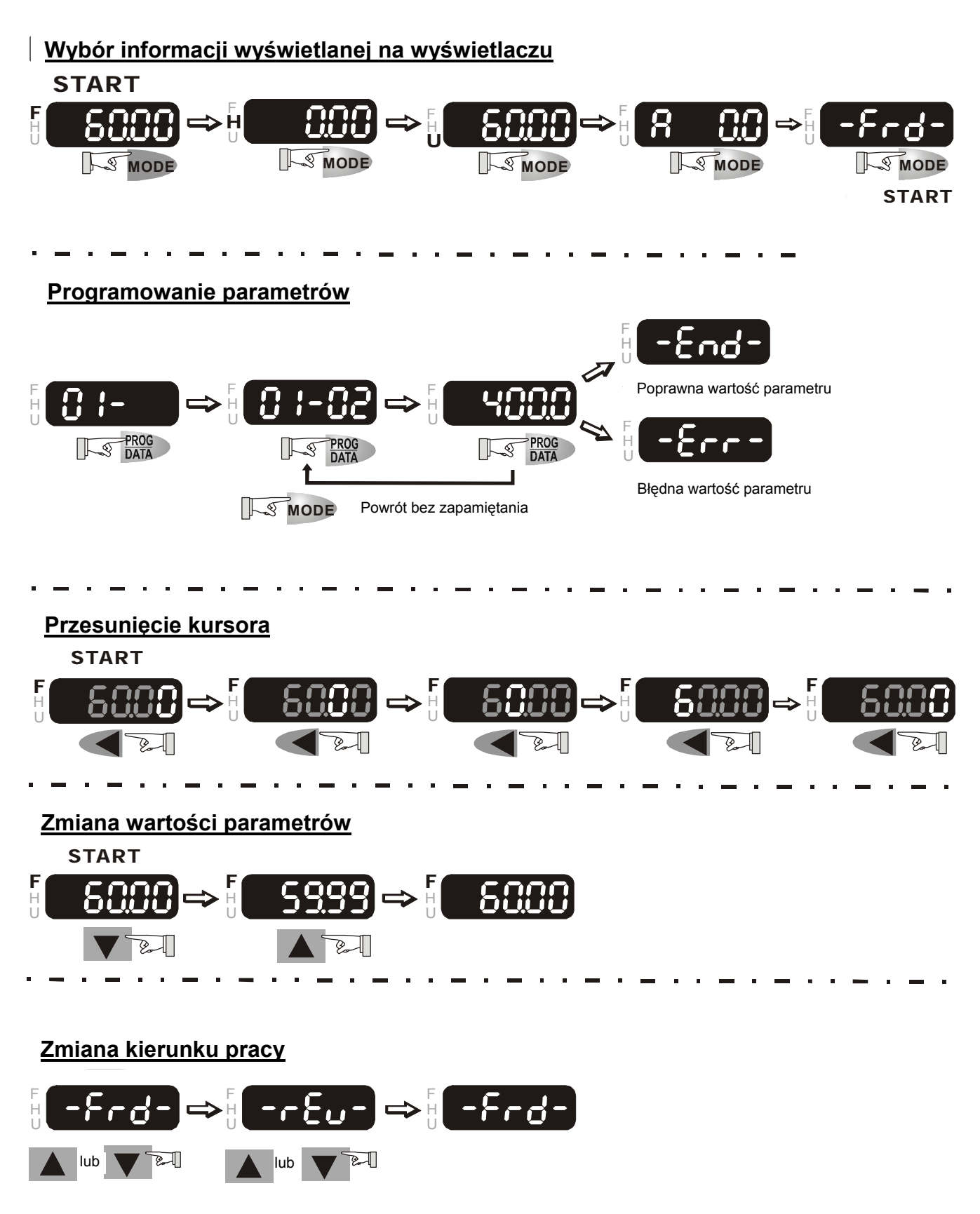

Niniejszy rozdział zawiera szczegółowe wyjaśnienia odnośnie nastaw parametrów napędu. Celem ułatwienia programowania nastaw, parametry zostały podzielona na dwanaście grup funkcjonalnych.

Poniżej przedstawiono nazwy poszczególnych grup parametrów:

- Menu 0: Parametry Użytkownika
- Menu 1: Parametry Podstawowe
- Menu 2: Parametry Trybu Pracy
- Menu 3: Parametry Funkcji Wyjściowych
- Menu 4: Parametry Funkcji Wejściowych
- Menu 5: Parametry Prędkości Predefiniowanych
- Menu 6: Parametry Funkcji Ochronnych
- Menu 7: Parametry Silnika
- Menu 8: Parametry Specjalne
- Menu 9: Parametry Komunikacyjne
- Menu 10: Parametry Regulatora PID
- Menu 11: Parametry Dotyczące Pracy Wentylatorów i Pomp

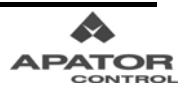

# **5.1 Spis nastaw parametrów**

## **Menu 0: Parametry Użytkownika**

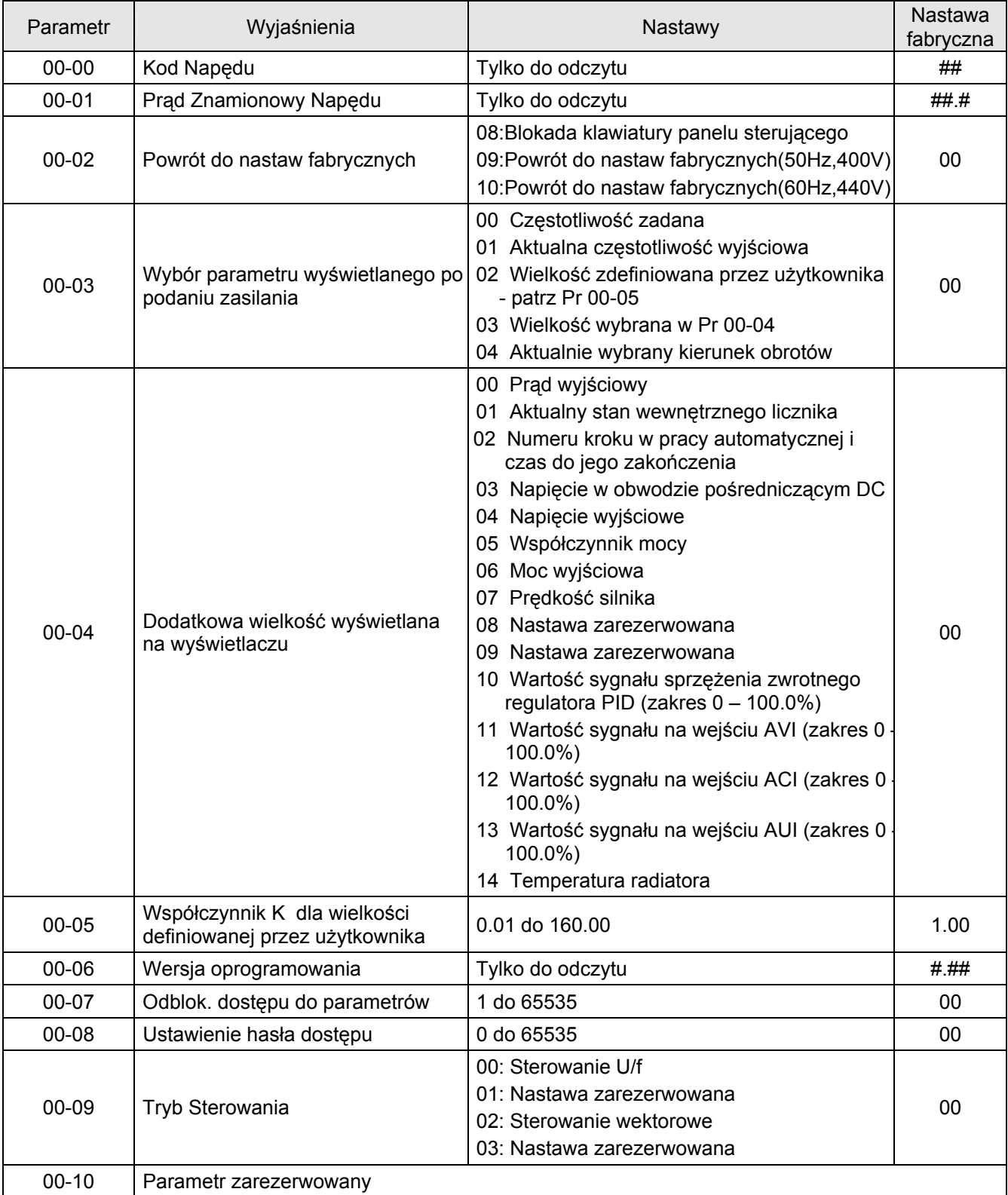

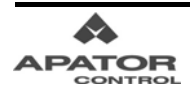

# **Menu 1: Parametry Podstawowe**

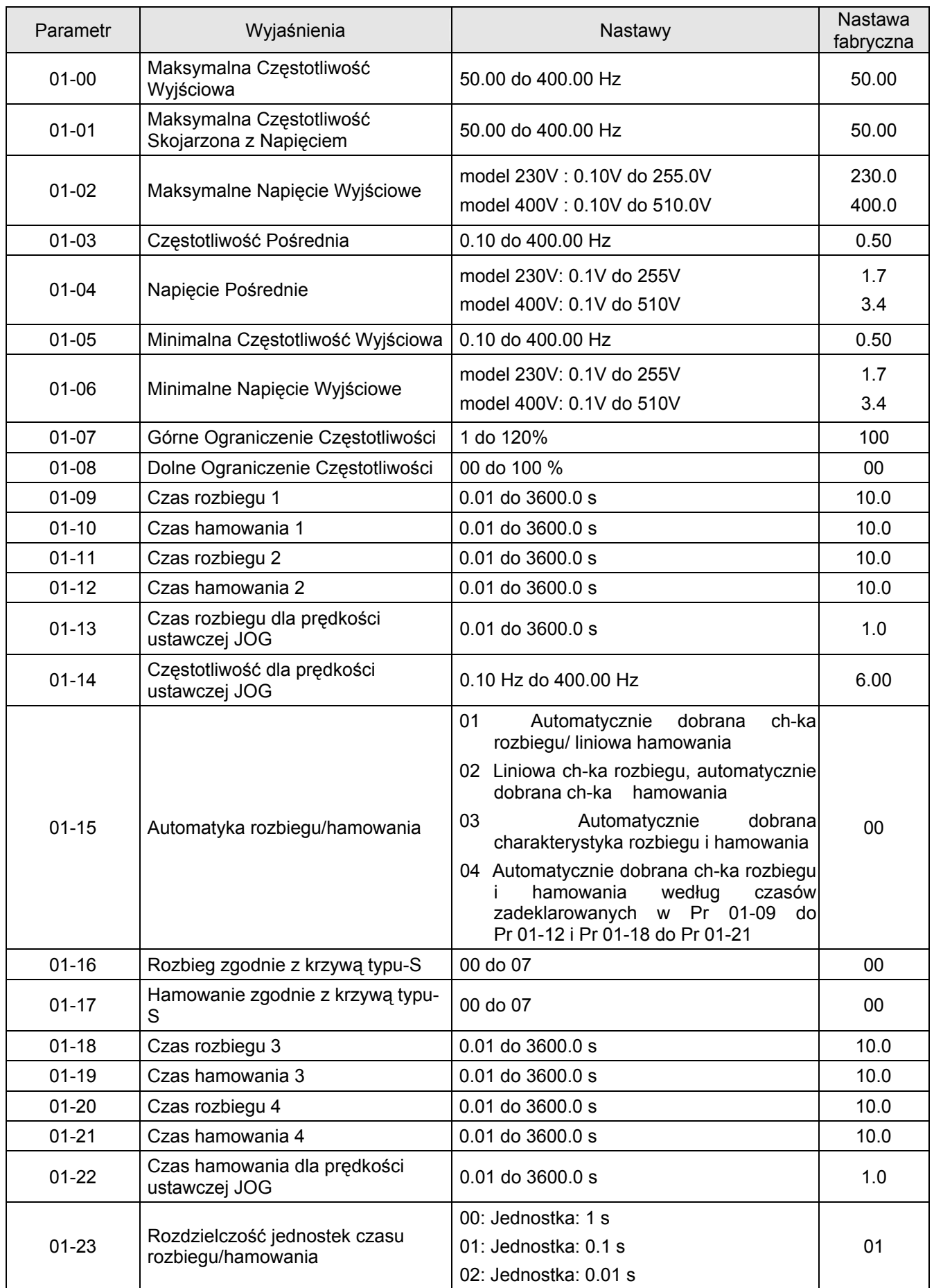

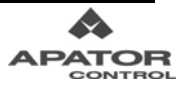

# **Menu 2: Parametry Trybu Pracy**

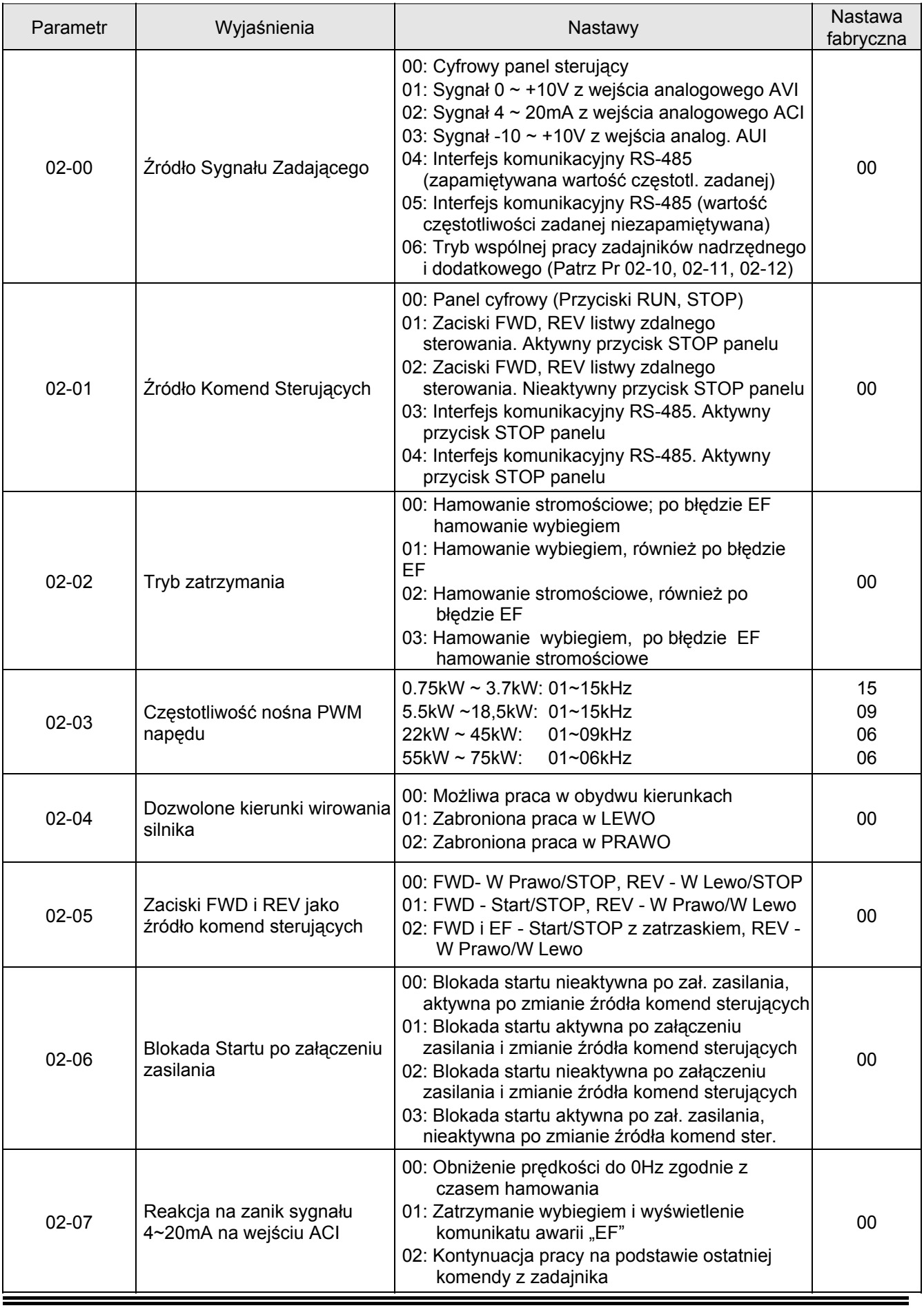

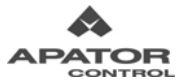

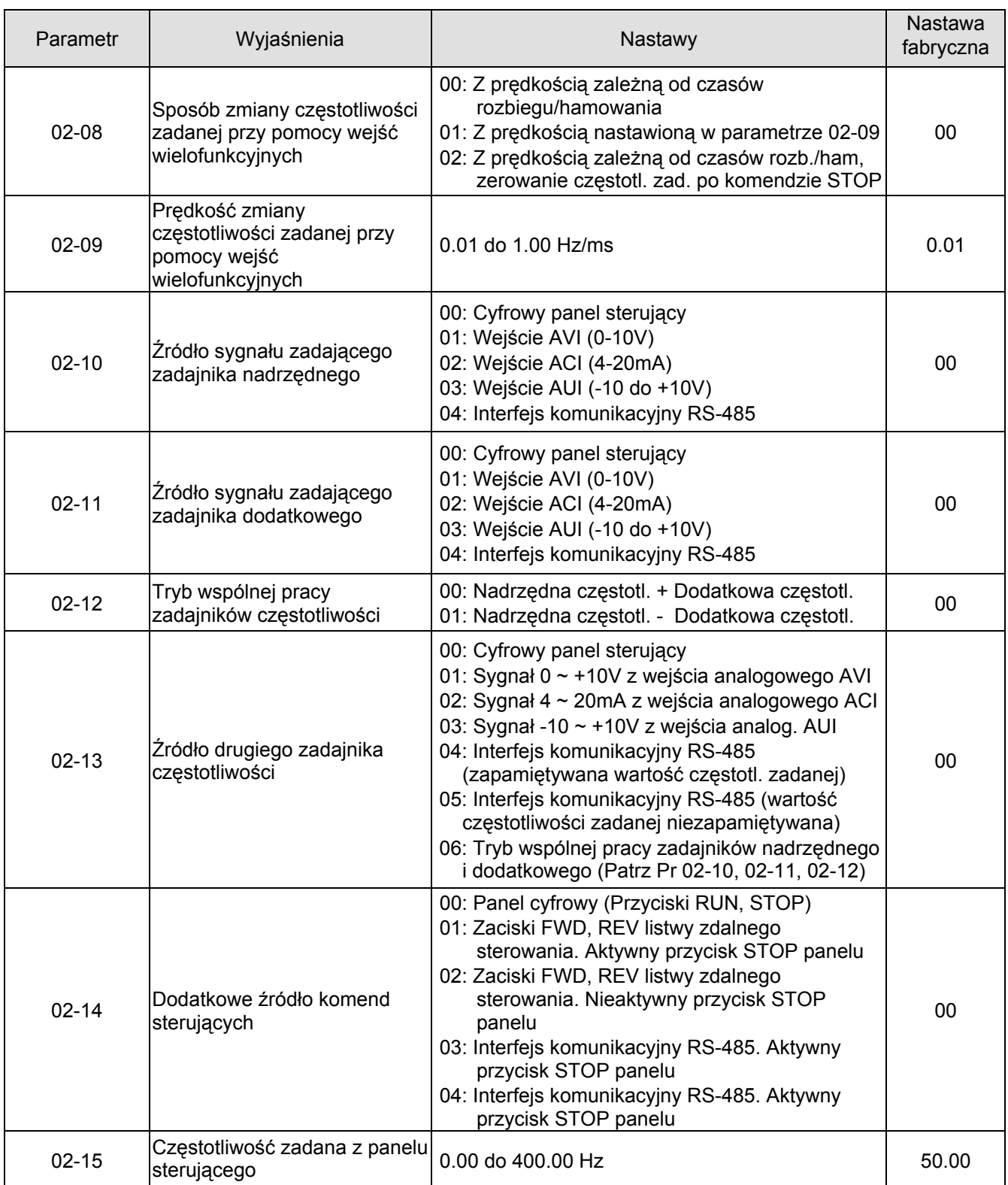

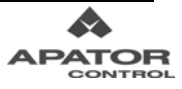

# **Menu 3: Parametry Funkcji Wyjściowych**

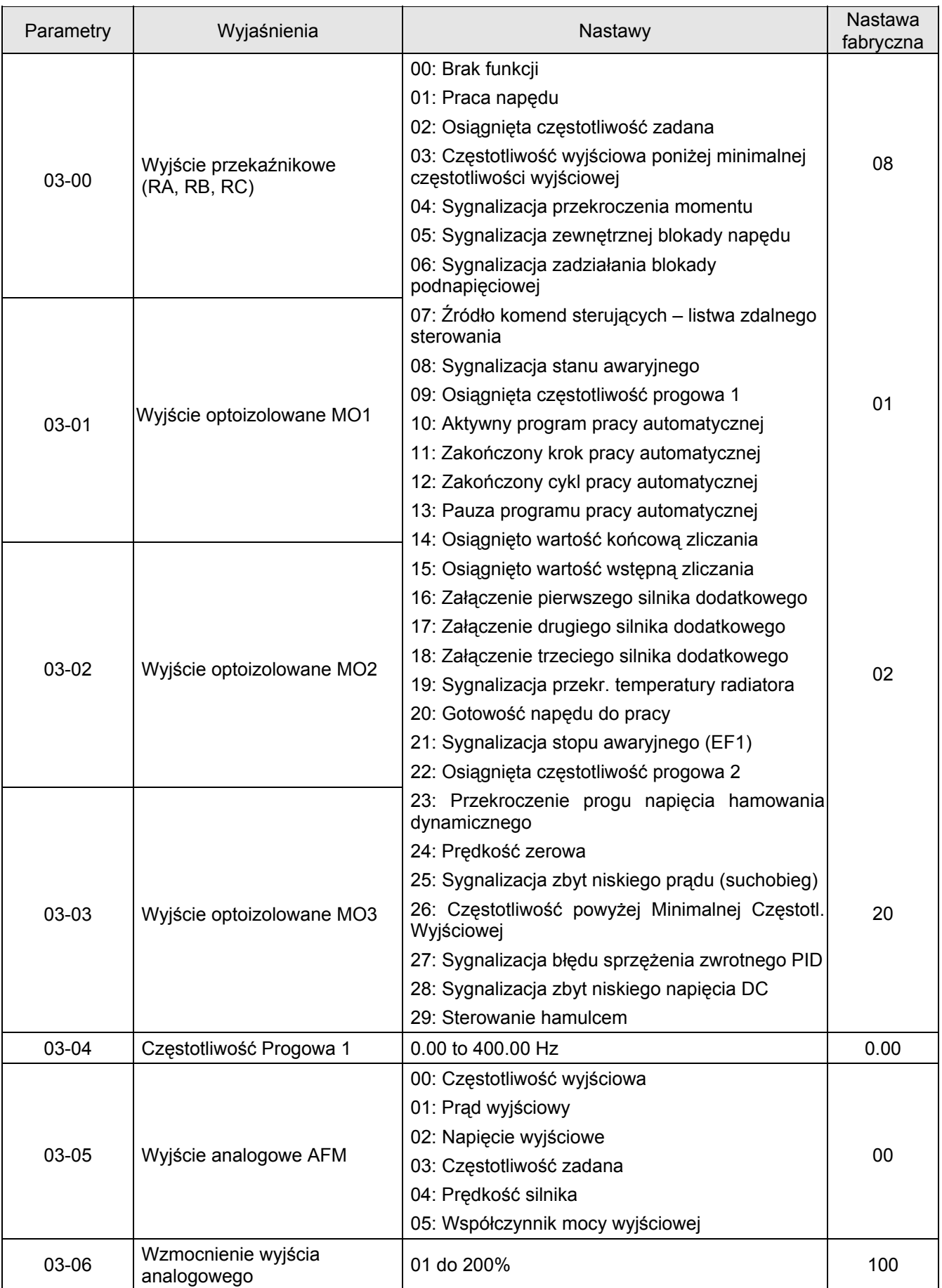

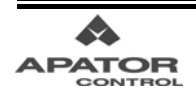

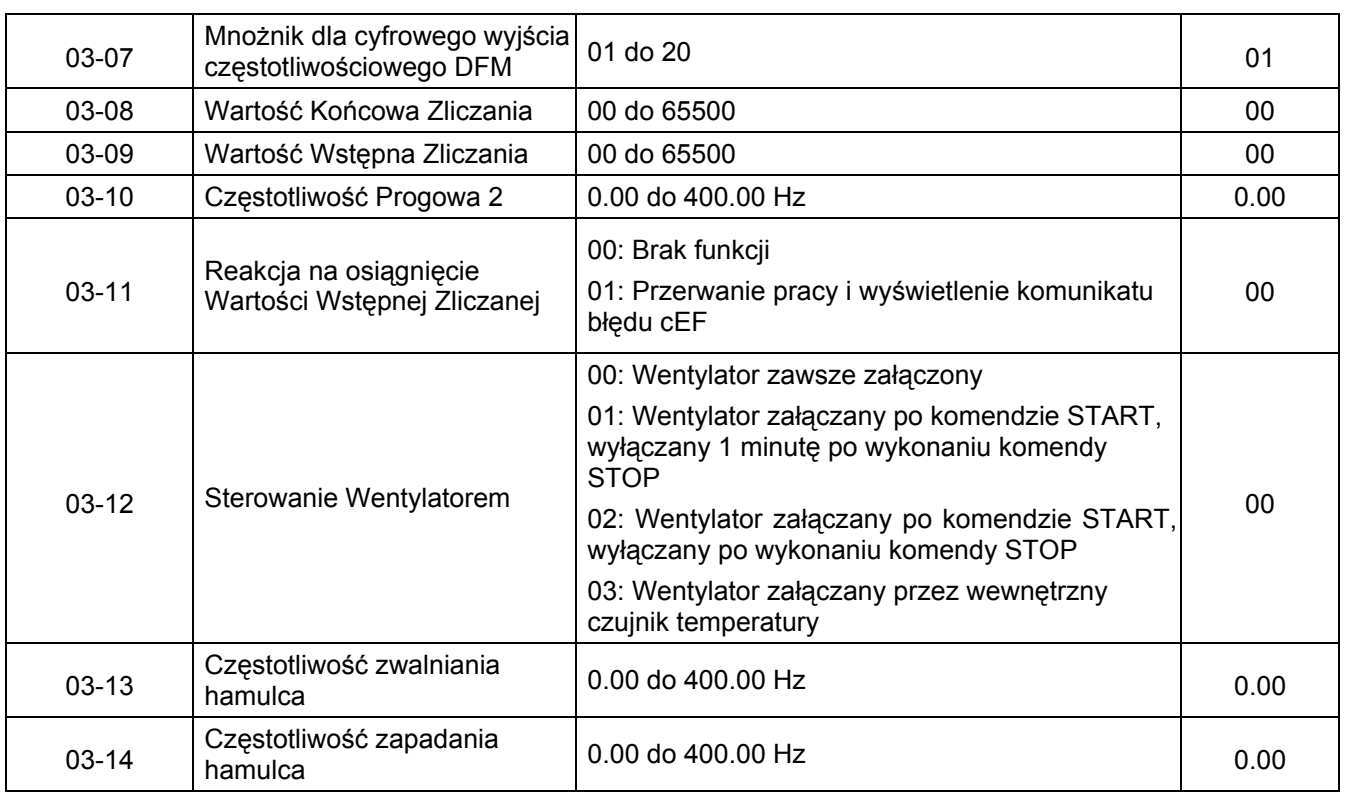

# **Menu 4: Parametry Funkcji Wejściowych**

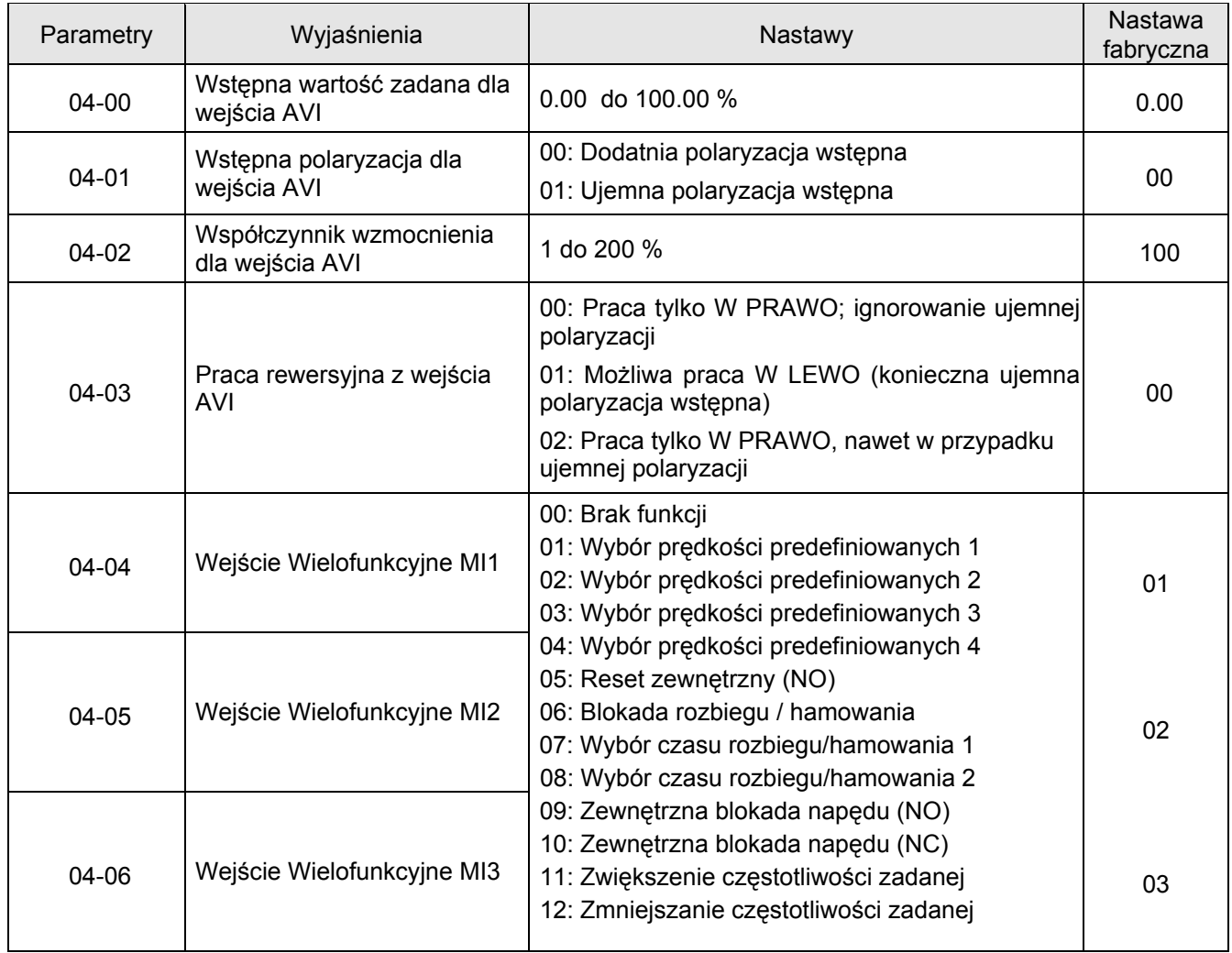

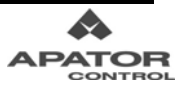

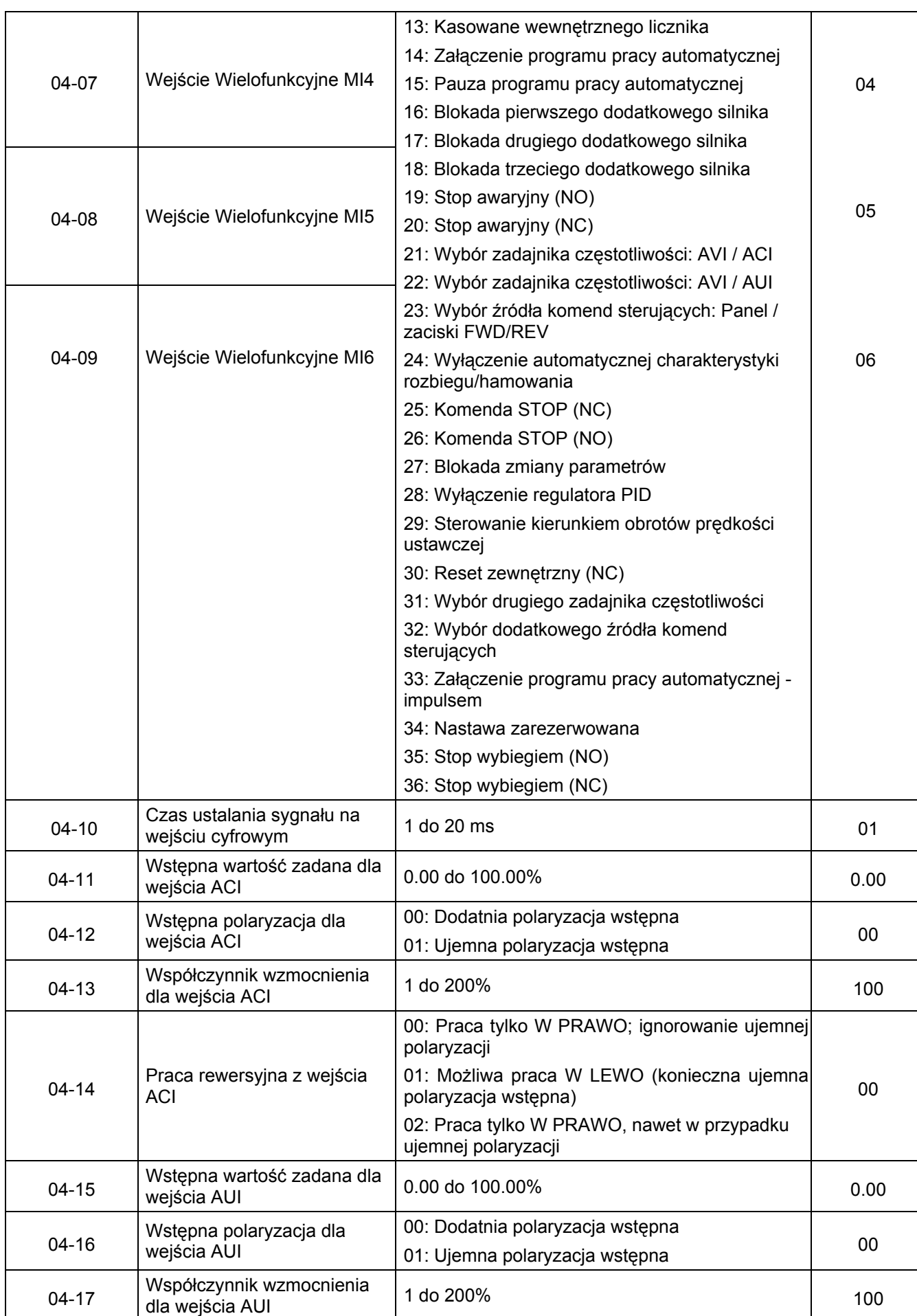

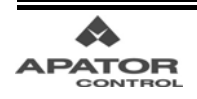

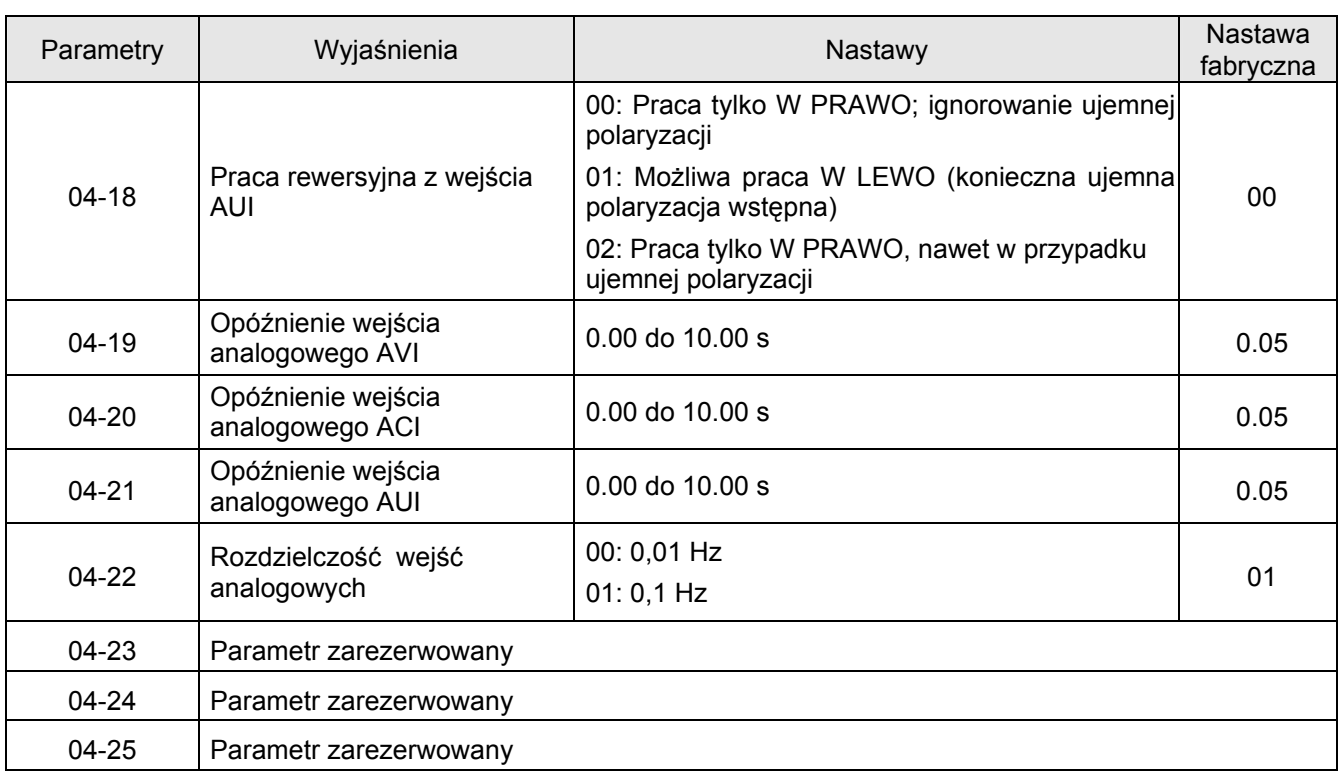

## **Menu 5: Parametry Prędkości Predefiniowanych**

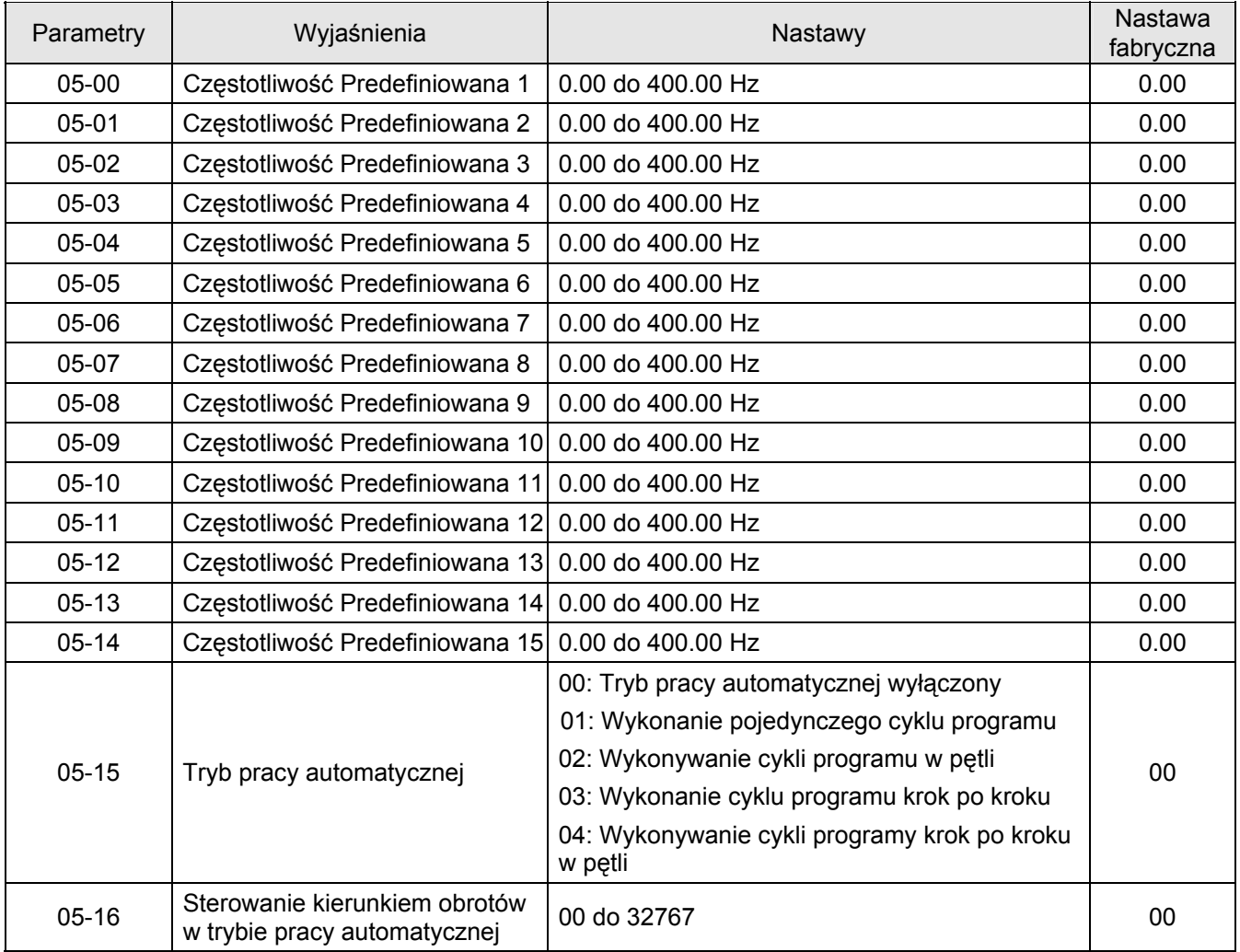

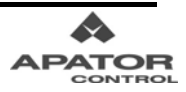

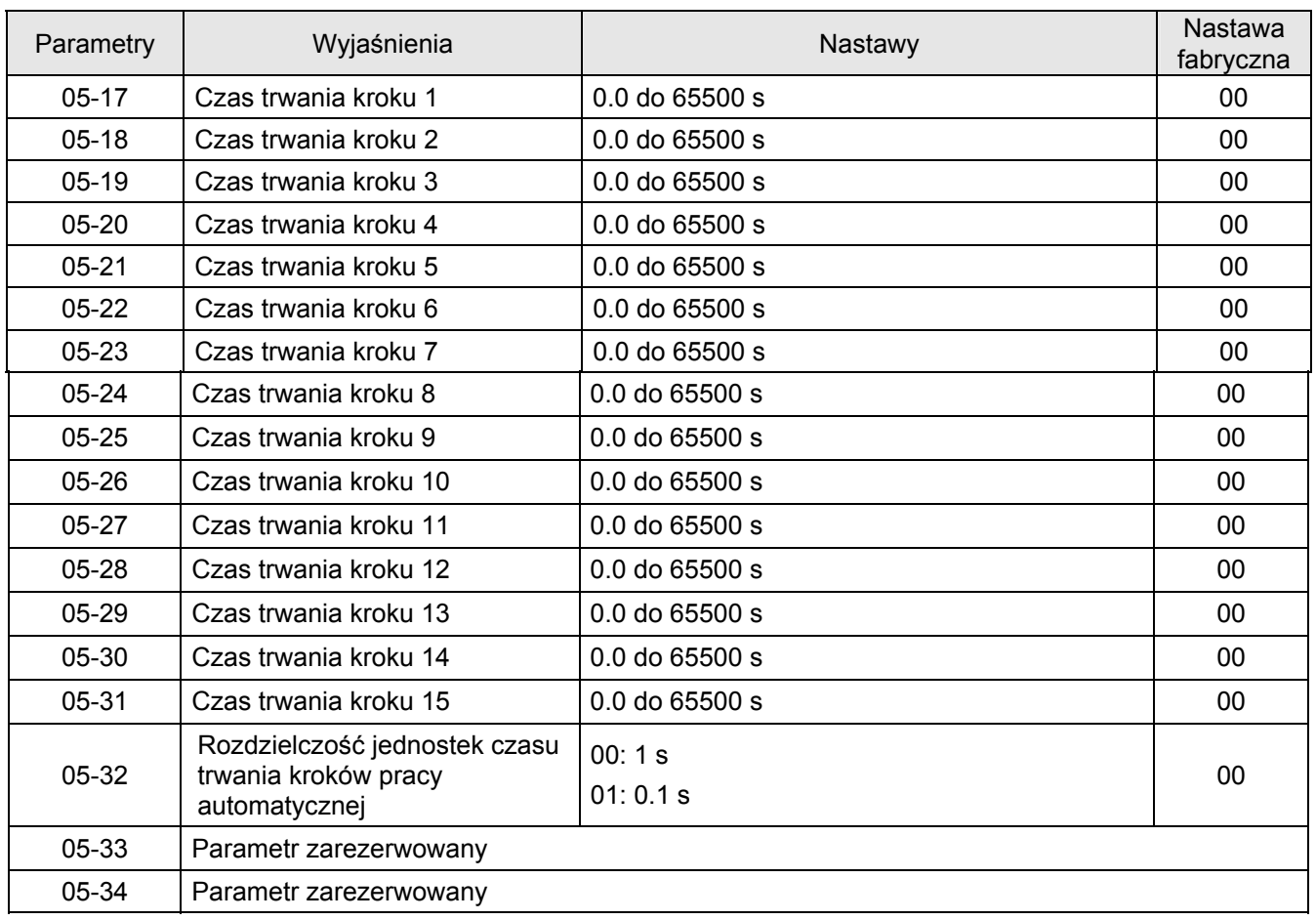

# **Menu 6: Parametry Funkcji Ochronnych**

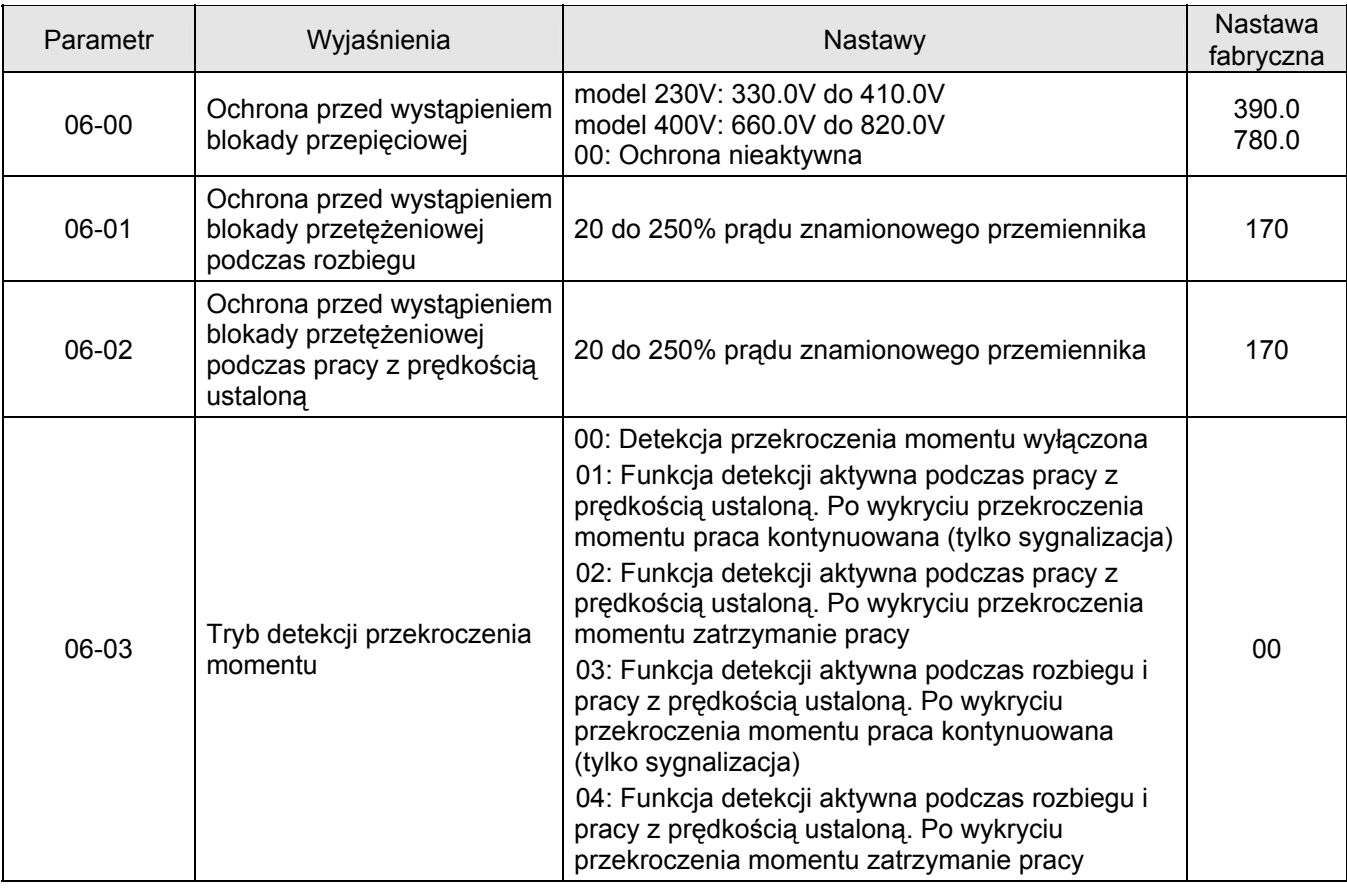

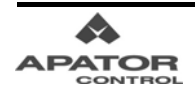

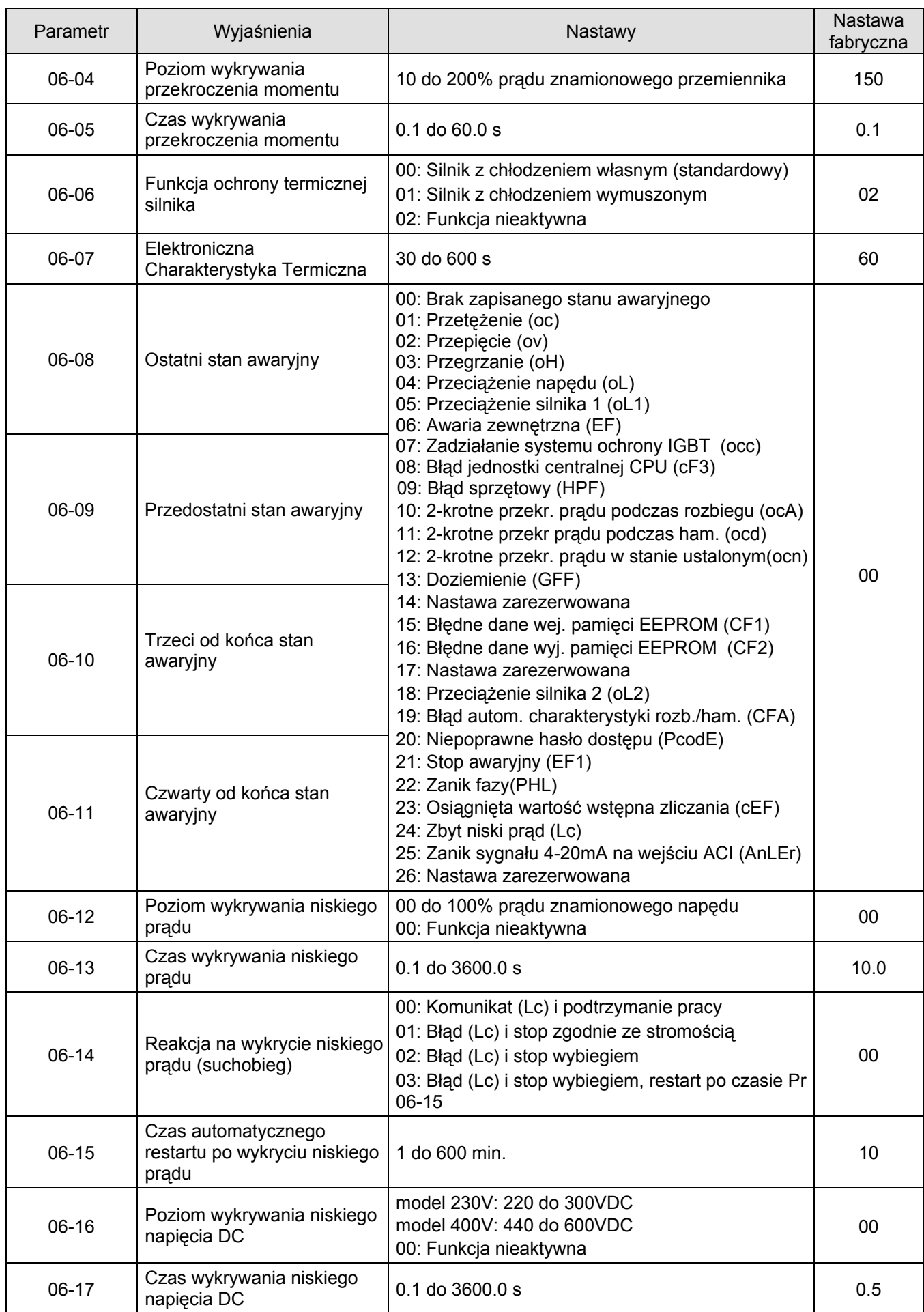

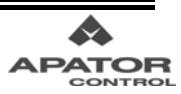

## **Menu 7: Parametry Silnika**

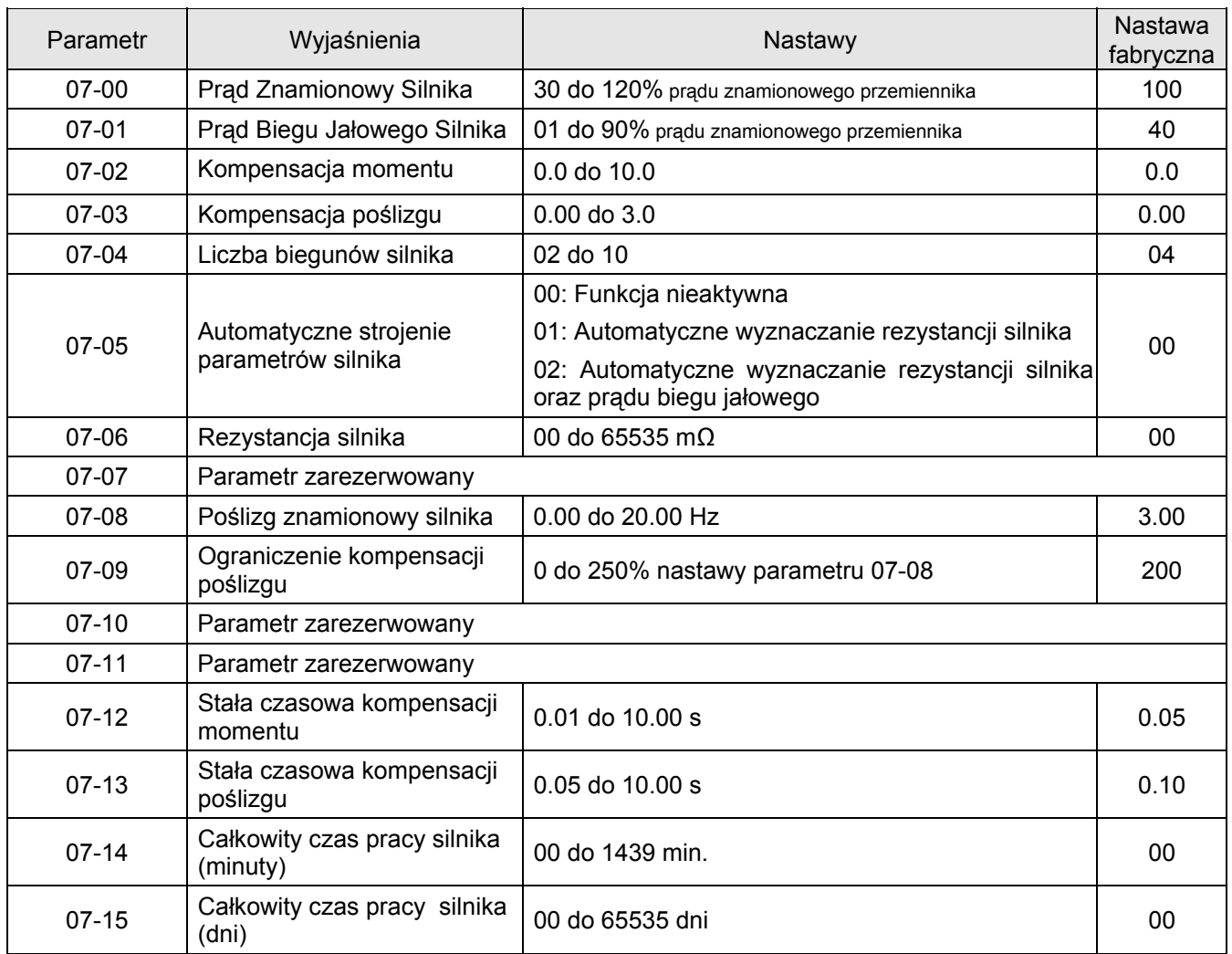

# **Menu 8: Parametry Specjalne**

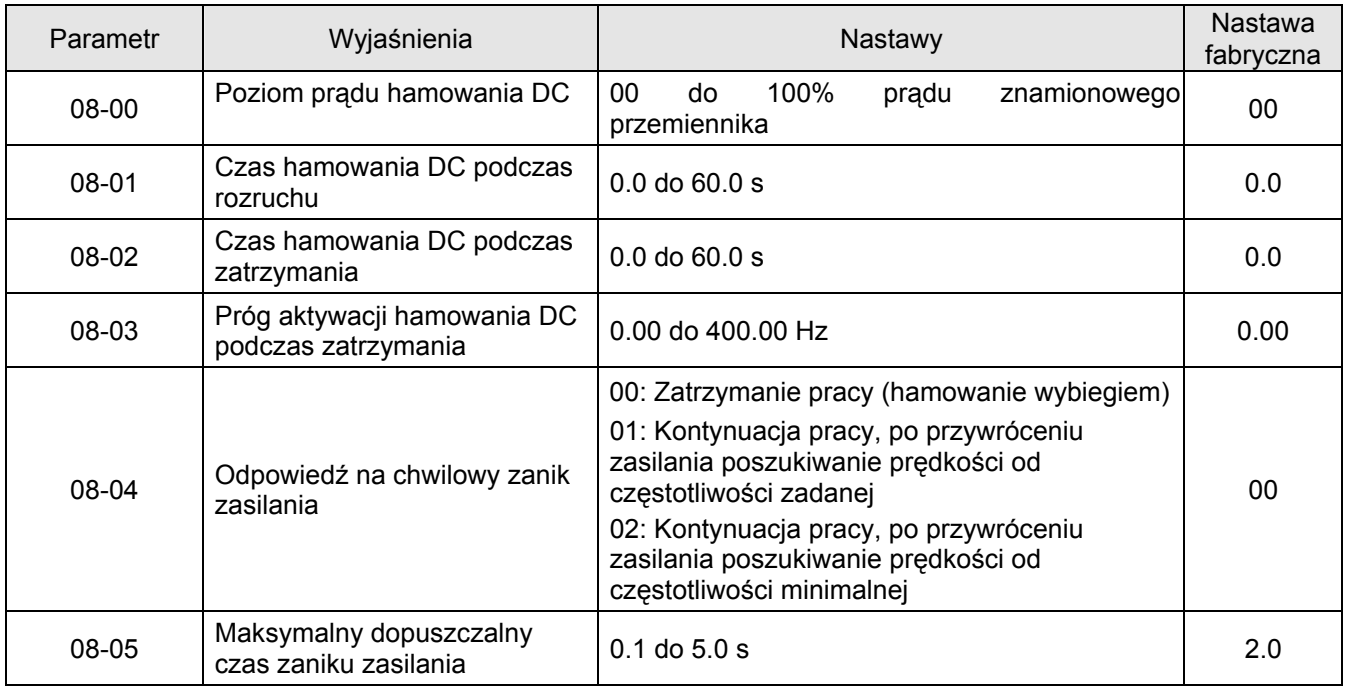

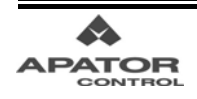

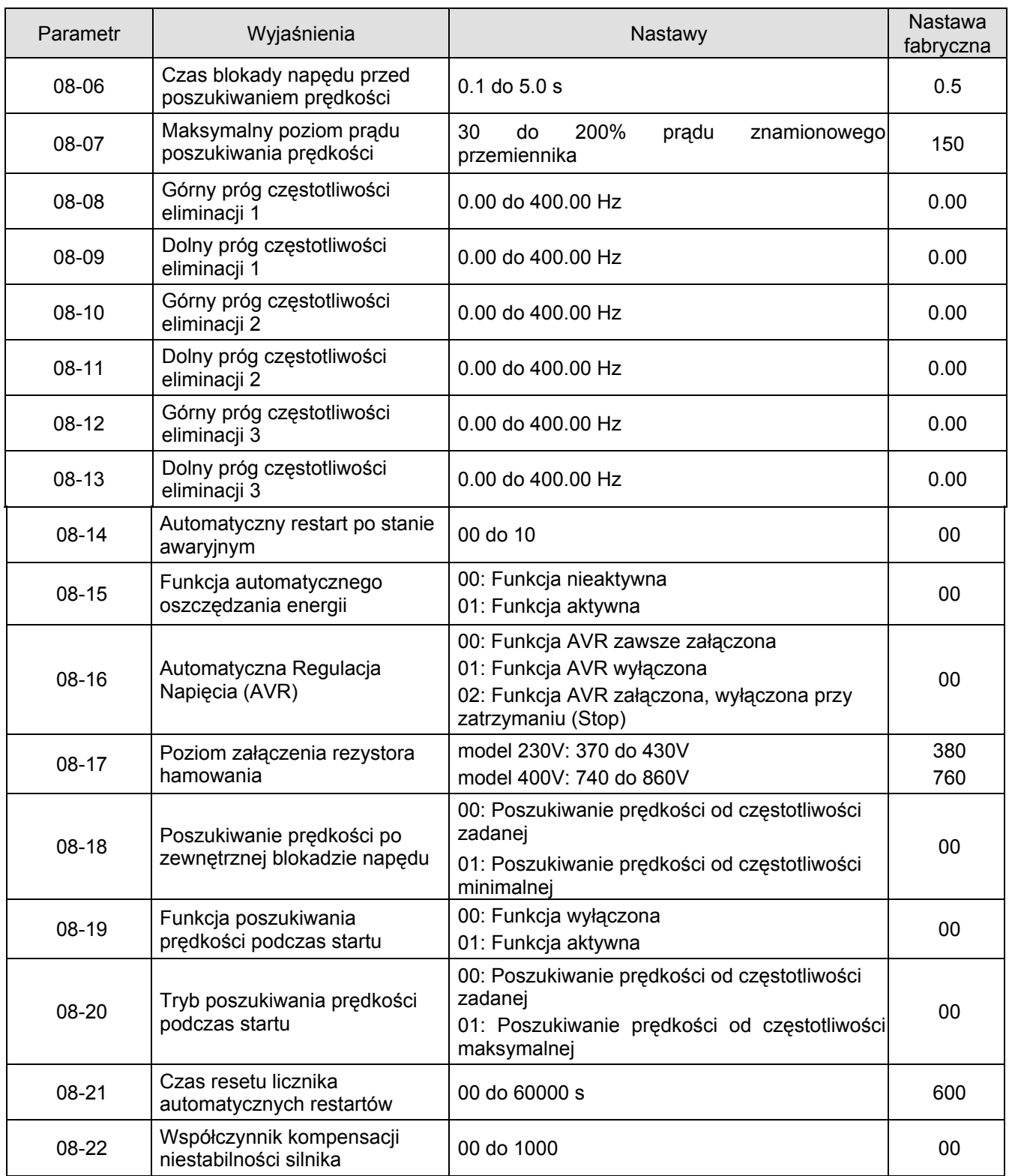

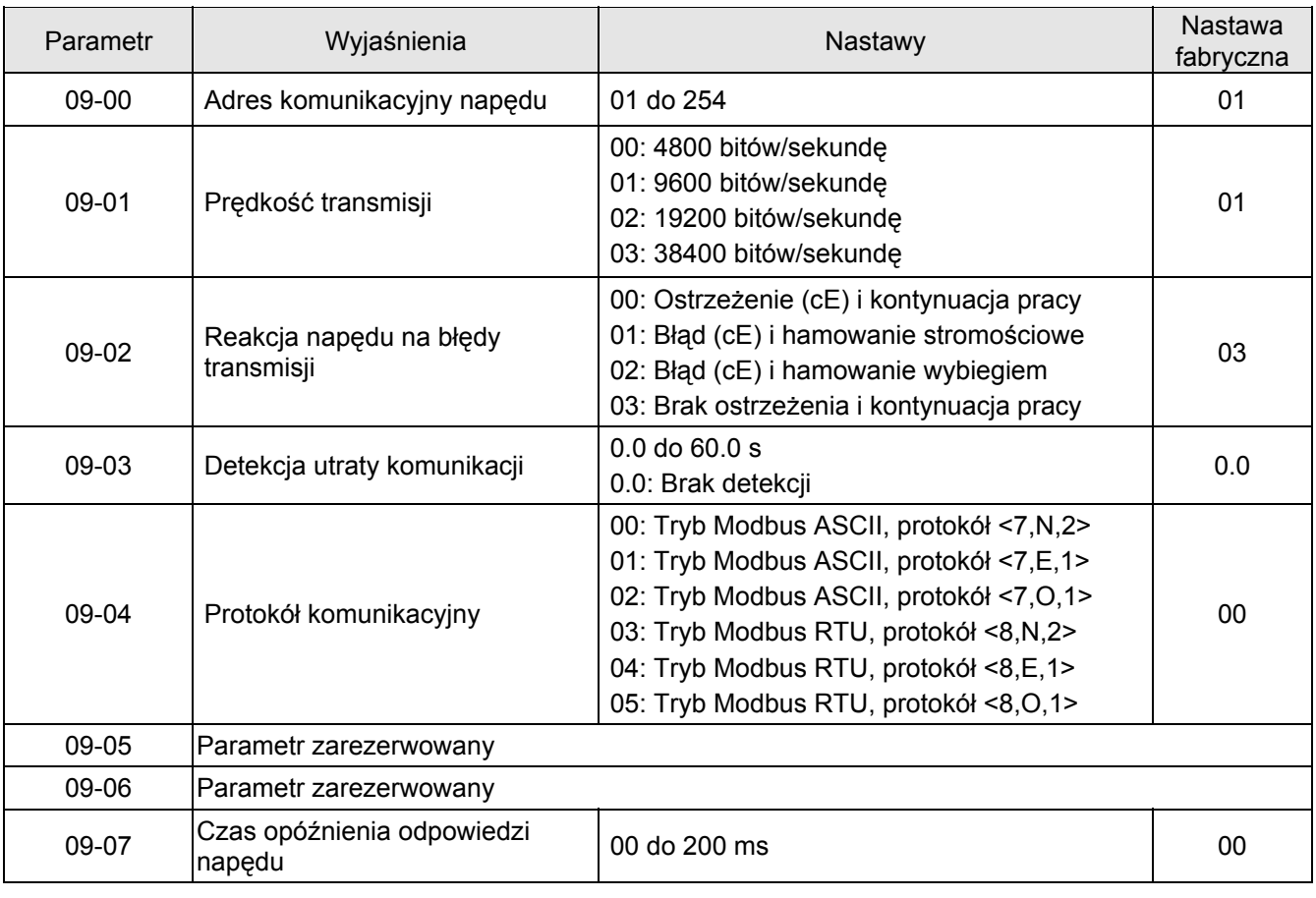

## **Menu 9: Parametry Komunikacyjne**

## **Menu 10: Parametry Regulatora PID**

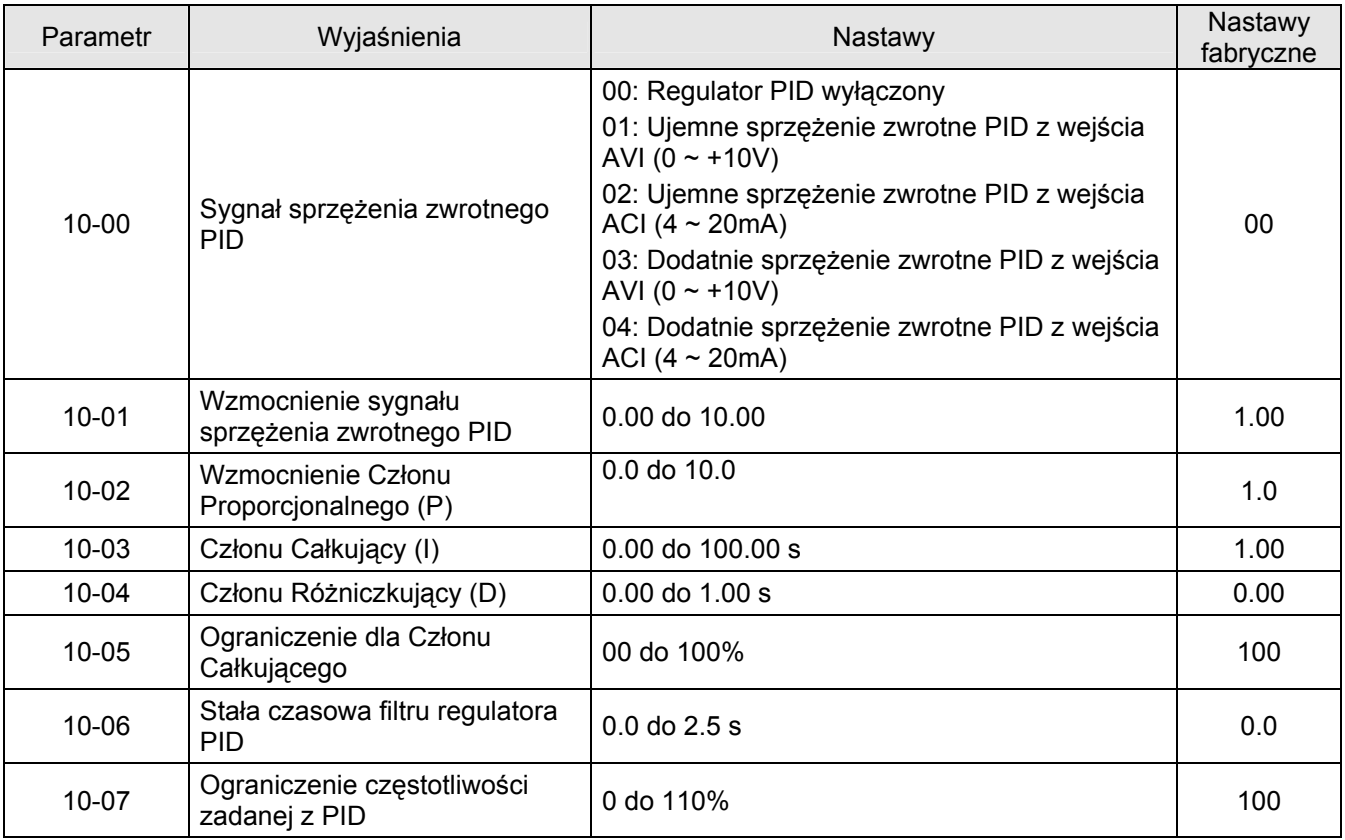

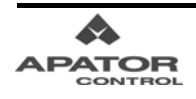

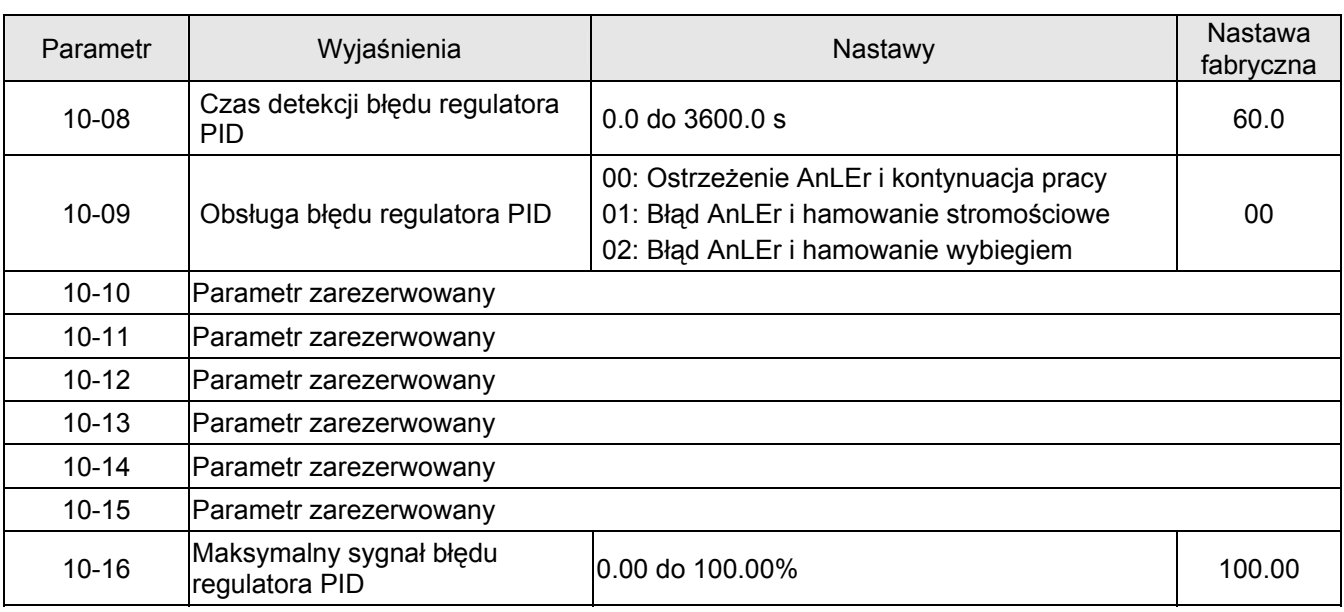

# **Menu 11: Parametry Dotyczące Pracy Wentylatorów i Pomp**

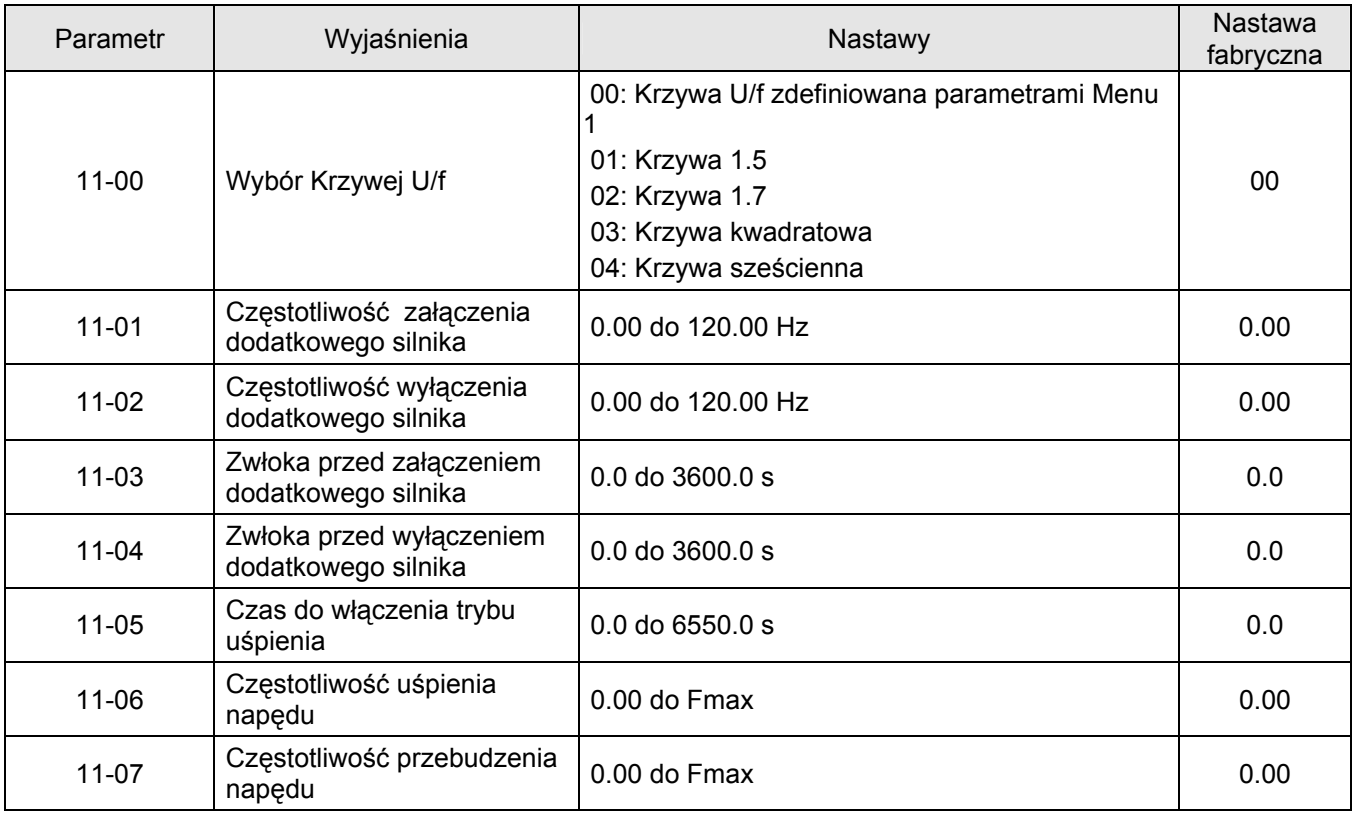
# **5.2 Opis nastaw parametrów**

Symbol  $\cancel{\prime}$  oznacza, że istnieje możliwość zmiany nastawy parametru podczas pracy napędu

## **Menu 0: Parametry Użytkownika**

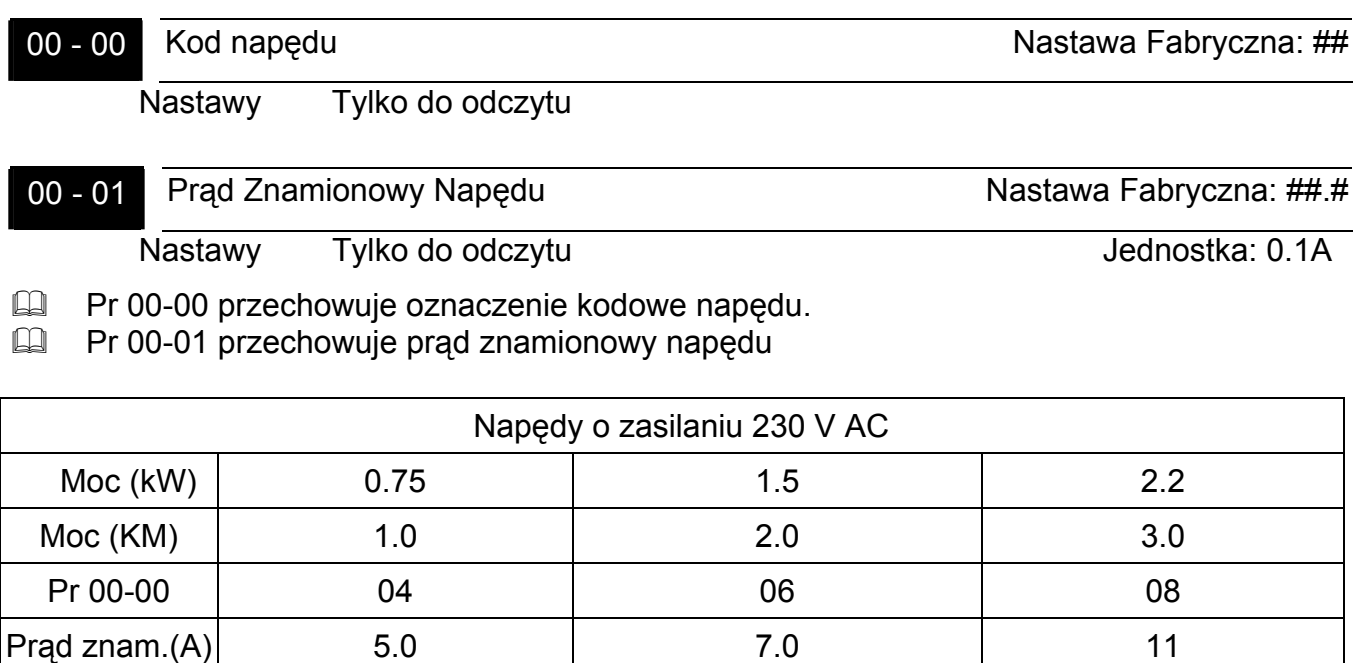

15kHz

częstot. nośna Napędy o zasilaniu 3 x 400 V AC Moc (kW) |0.75| 1.5 | 2.2 | 3.7 | 5.5 | 7.5 | 11 | 15 |18.5| 22 | 30 | 37 | 45 | 55 | 75 Moc (KM) | 1.0 | 2.0 | 3.0 | 5.0 | 7.5 | 10 | 15 | 20 | 25 | 30 | 40 | 50 | 60 | 75 | 100 Pr 00-00 | 05 | 07 | 09 | 11 | 13 | 15 | 17 | 19 | 21 | 23 | 25 | 27 | 29 | 31 | 33 Prad znam.(A)  $3.0 \mid 4.2 \mid 5.5 \mid 8.5 \mid 13 \mid 18 \mid 24 \mid 32 \mid 38 \mid 45 \mid 60 \mid 73 \mid 91 \mid 110 \mid 150$ Maksymalna

częstot. nośna

Maksymalna

00 - 02 Powrót do nastaw fabrycznych Nastawa Fabryczna: 00

- Nastawy 08: Blokada klawiatury cyfrowego panelu sterującego
	- 09: Powrót do nastaw fabrycznych (50Hz/400V)
	- 10: Powrót do nastaw fabrycznych (60Hz/440V), nie należy stosować, gdyż wprowadzane nastawy są niekompatybilne z wymaganiami rynku europejskiego

15kHz 9kHz 6kHz

 Nadanie parametrowi 00-02 nastawy 08 powoduje zablokowanie klawiatury cyfrowego panelu sterującego (brak możliwości zmiany parametrów, zadawania częstotliwości i komend sterujących z panelu). Klawiaturę odblokowuje się nastawiając w Pr 00-02 wartość 00.

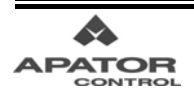

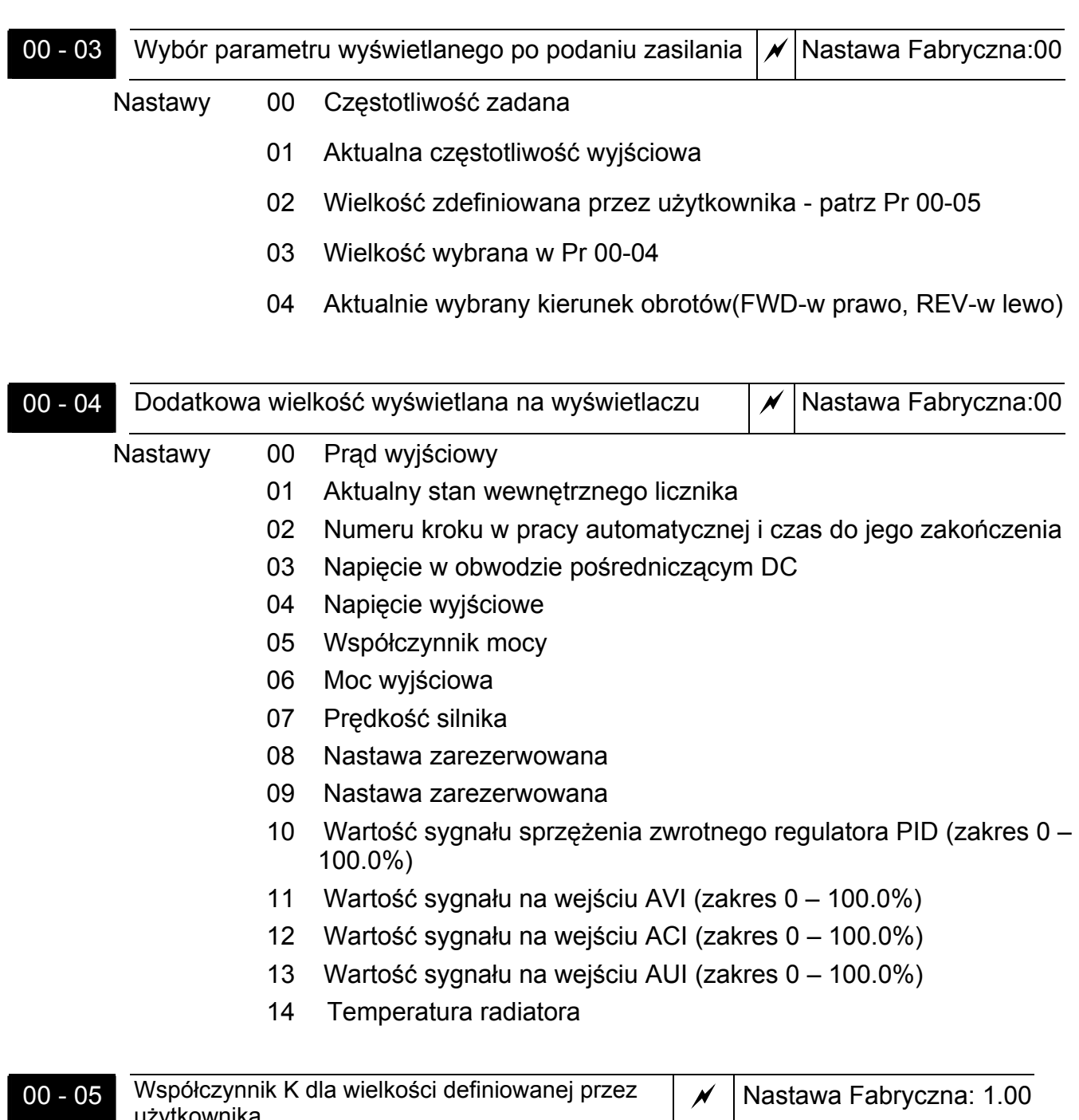

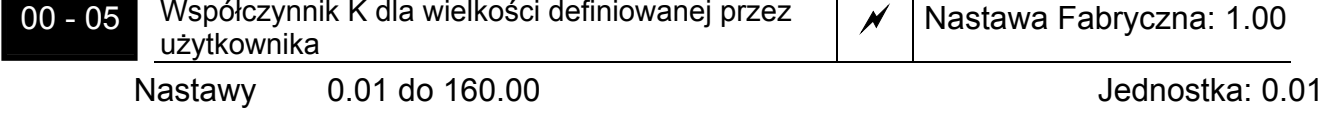

 Współczynnik K stanowi mnożnik dla wielkości definiowanej przez użytkownika (patrz Pr 00-03=02) oraz wyświetlania częstotliwości wyjściowej (patrz Pr 00-03=01). Wielkość wyświetlana jest uzyskiwana w sposób następujący:

U (Wielkość definiowana przez użytkownika) = Częstotliwość zadana x K (Pr 00-05)

H (Wyświetlana wartość częstotl. wyjściowej) = Częstotliwość wyjściowa x K (Pr 00-05)

 Przykład: Taśmociąg porusza się z prędkością 14m/s przy częstotliwości 50Hz na silniku napędzającym go. Aby wyskalować zadawanie i odczyt w m/s należy w Pr 00-05 wprowadzić wartość 0,28 (K = 14 / 50 = 0,28)

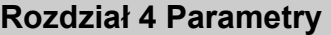

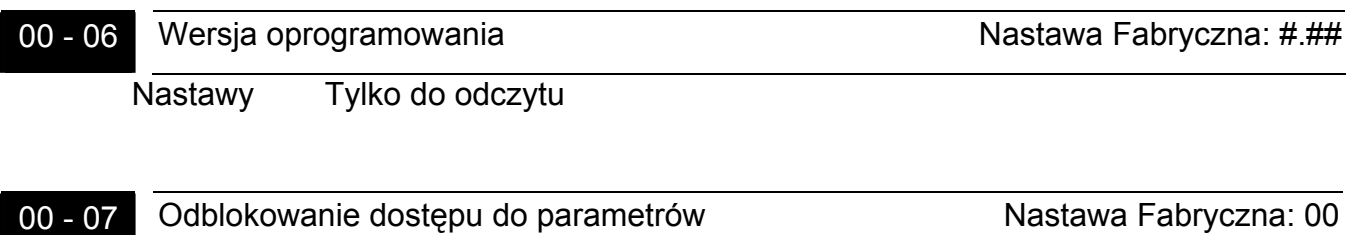

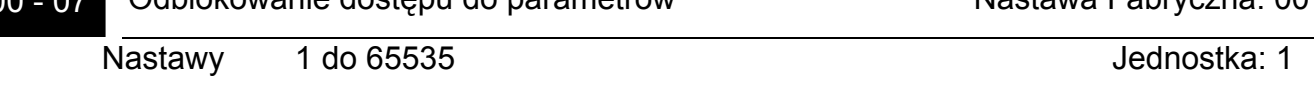

 Poprzez ten parametr możemy odblokować dostęp do zmiany parametrów, gdy został on wcześniej zablokowany poprzez wprowadzenie hasła dostępu w Pr 00-08. Należy w tym celu wpisać do tego parametru prawidłowe hasło, co umożliwi dostęp do zmiany parametrów. Trzykrotne wprowadzenie nieprawidłowego hasła spowoduje zablokowanie falownika. Na wyświetlaczu pojawi się napis "PcodE", który zniknie dopiero po zdjęciu i ponownym podaniu napięcia zasilania.

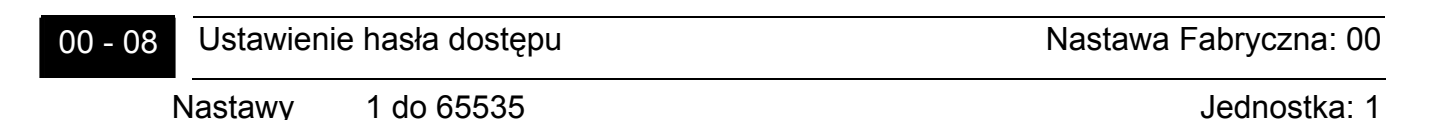

 W tym parametrze można wpisać hasło dostępu do zmiany parametrów, celem zabezpieczenia ich przed zmianą przez osobę nieuprawnioną. Odblokowania dokonuje się w Pr 00-07. Aby znieść hasło dostępu należy po prawidłowym wprowadzeniu hasła w Pr 00-07 wpisać w Pr 00-08 wartość 0.

# **Comparished with Stany wyświetlane po wejściu w Pr 00-08:**

00: dostęp do zmiany parametrów odblokowany

01: dokonano nastawy hasła dostępu – dostęp do zmiany parametrów zablokowany

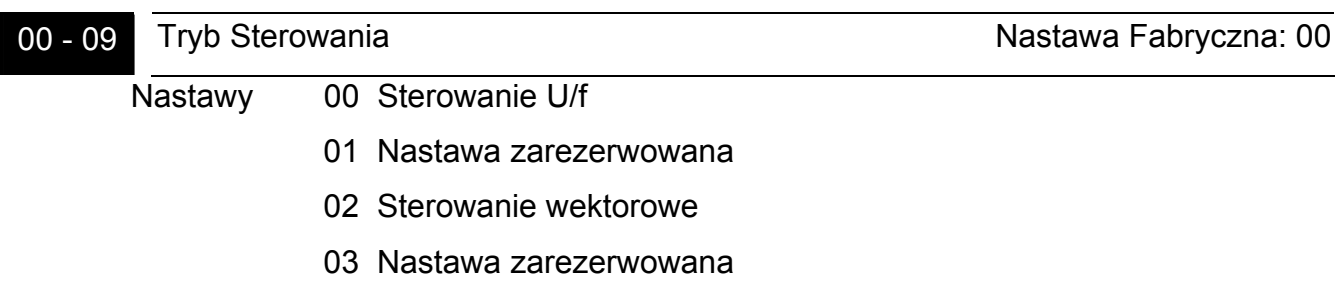

- Przy pomocy nastawy tego parametru określa się tryb sterowania napędu. Przed załączeniem sterowania wektorowego należy przeprowadzić autotuning – Pr 07-05.
- W trybie wektorowym nie wolno podłączać kilku silników równolegle do napędu. Zaleca się ponadto, aby moc znamionowa silnika nie przekraczała mocy znamionowej napędu.

00 - 10 Parametr zarezerwowany

# **Menu 1: Parametry Podstawowe**

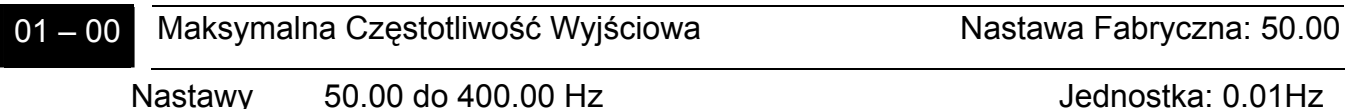

 Parametr ten określa maksymalną częstotliwość napędu. Wszystkie analogowe wejścia zadające napędu (0 do +10V, 4 do 20mA) skalowane są w odniesieniu do zaprogramowanego w tym parametrze zakresu częstotliwości wyjściowej.

01 - 01 Maksymalna Częstotliwość Skojarzona z Napięciem Nastawa Fabryczna: 50.00 Nastawy 0.10 do 400.00Hz Jednostka 0.01Hz

 Nastawa powinna odpowiadać wartości na tabliczce znamionowej silnika. Parametr ten określa zależność napięcia od częstotliwości (przy której częstotliwości układ wystawi maksymalne napięcie wyjściowe). Wartość tego parametru musi być równa lub większa od nastawy wartości Częstotliwości Pośredniej (Pr 01-03).

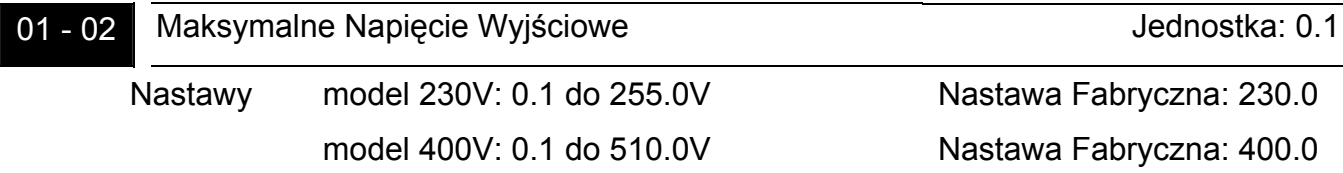

 Parametr ten określa maksymalne napięcie wyjściowe napędu. Nastawa nie powinna przekraczać napięcia znamionowego silnika, wyszczególnionego na jej tabliczce znamionowej. Wartość tego parametru musi być większa lub równa od wartości Napięcia Pośredniego (Pr 01-04).

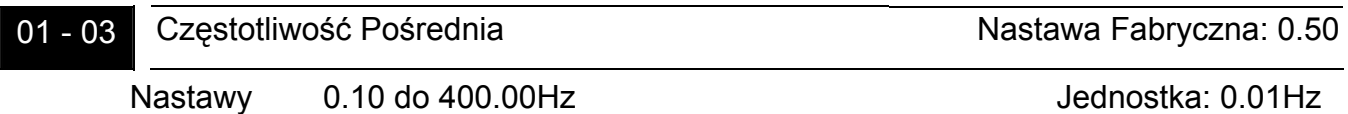

 Parametr ten określa punkt pośredni krzywej U/f. Nastawa musi być większa lub równa Minimalnej Częstotliwości Wyjściowej (Pr 01-05) oraz mniejsza lub równa Maksymalnej Częstotliwości Skojarzonej z Napięciem (Pr 01-01).

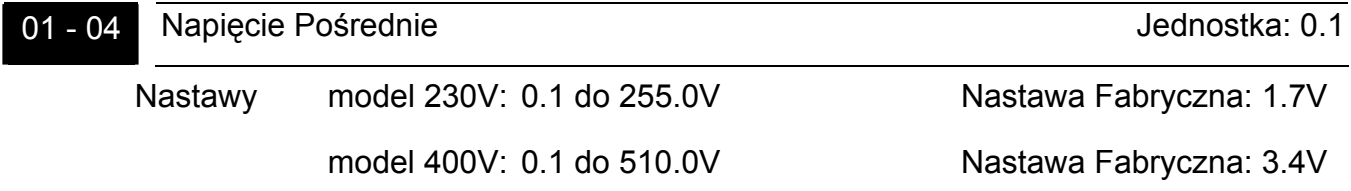

 Parametr ten określa punkt pośredni krzywej U/f. Nastawa musi być większa lub równa Minimalnemu Napięciu Wyjściowemu (Pr 01-06) oraz mniejsza lub równa Maksymalnemu Napięciu Wyjściowemu (Pr 01-02). Nastawa parametru jest pomijana, gdy Pr 11-00 posiada nastawę 01 do 04.

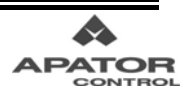

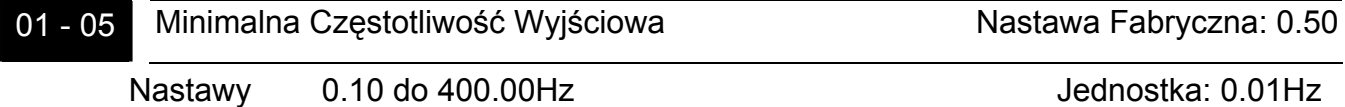

 Parametr określa minimalną wartość częstotliwości wyjściowej napędu. Wprowadzona wartość musi być mniejsza lub równa wartości Częstotliwości Pośredniej (Pr 01-03).

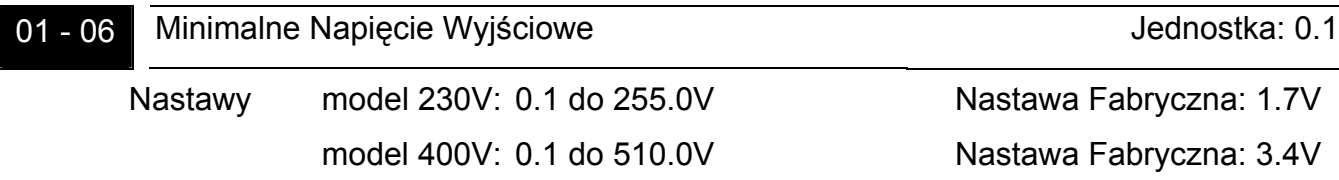

- Parametr ten określa minimalną wartość Napięcia Wyjściowego napędu. Nastawa musi być mniejsza lub równa wartości nastawy Napięcia Pośredniego (Pr 01-04).
- UWAGA: Nastawy Pr 01-03, 01-04 i 01-06 nie są brane pod uwagę przy pracy układu w trybie wektorowym ( Pr 00-09 = 02)
- $\Box$  Nastawy Pr 01-01 do Pr 01-06 musza spełniać warunki Pr 01-02 ≥ Pr 01-04 ≥ Pr 01-06 i Pr 01-01 ≥ Pr 01-03 ≥ Pr 01-05

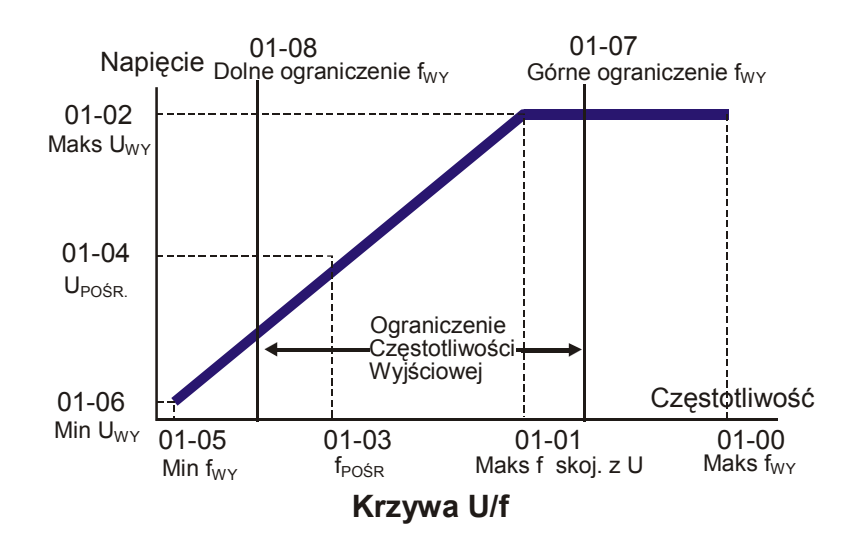

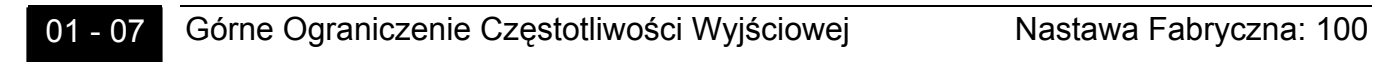

Nastawy 1 do120% maksymalnej częstotliwości wyjściowej Jednostka: 1%

- Parametr ogranicza maksymalną częstotliwość wyjściową napędu. Jeżeli aktywna jest kompensacja poślizgu (Pr 07-03 ≠ 0.00) lub regulator PID (Pr 10-00 ≠ 00), częstotliwość wyjściowa napędu może przekroczyć Maksymalną Częstotliwość Wyjściową (Pr 01-00), ale zostanie ograniczona przez nastawę tego parametru.
- **E Parametr musi być większy lub równy Dolnemu Ograniczeniu Częstotliwości** Wyjściowej.

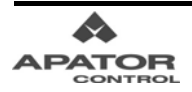

# 01 - 08 Dolne Ograniczenie Czestotliwości Wyjściowej Nastawa Fabryczna: 00

Nastawy 0 do 100% maksymalnej częstotliwości wyjściowej Jednostka: 1%

- Parametr ogranicza minimalną częstotliwość wyjściową. Przykładowo, jeżeli Dolne Ograniczenie Częstotliwości Wyjściowej jest ustawione na 20Hz, a Minimalna Częstotliwość Wyjściowa na 1,5Hz, wtedy jakiekolwiek zadanie częstotliwości pomiędzy 1,5Hz, a 20Hz będzie generować częstotliwość wyjściową 20Hz.
- **E Parametr musi być mniejszy lub równy Górnemu Ograniczeniu Częstotliwości** Wyjściowej.

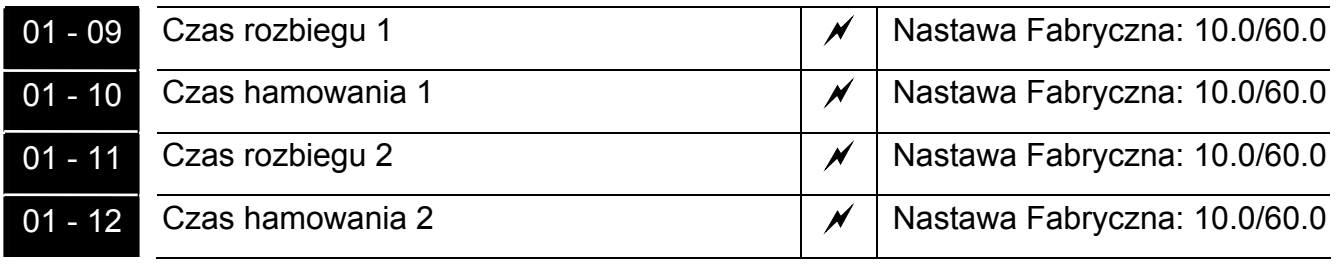

Nastawy 0.01 do 3600.0 s Jednostka:1.0/0.1/0.01s

- Nastawa fabryczna 60.0s dla mocy 22kW i powyżej.
- Czas rozbiegu określa czas potrzebny do wykonania pełnego rozbiegu napędu od OHz do Maksymalnej Częstotliwości Wyjściowej (Pr 01-00).
- Czas hamowania określa czas potrzebny do obniżenia prędkości napędu od Maksymalnej Częstotliwości Wyjściowej (Pr 01-00) do 0Hz.
- Zbyt krótki czas rozbiegu może spowodować zadziałanie funkcji ochrony przed wystąpieniem blokady przetężeniowej (Pr 06-01) lub w skrajnym przypadku blokady przetężeniowej. Zbyt krótki czas hamowania może spowodować zadziałanie funkcji ochrony przed wystąpieniem blokady przepięciowej (Pr 06-00) lub w skrajnym przypadku blokady przepięciowej (ov). W takim wypadku należy zwiększyć czas rozbiegu lub hamowania.
- Jeżeli wymagane jest bardzo szybkie zahamowanie silnika, zaleca się zastosowanie rezystora hamowania (lub zewnętrznego modułu hamowania i rezystora hamowania).
- Czas rozbiegu/hamowania 1, 2, 3 i 4 można wybierać przy pomocy wejść wielofunkcyjnych (Patrz Pr 04-04 do 04-09 nastawy 07 i 08).

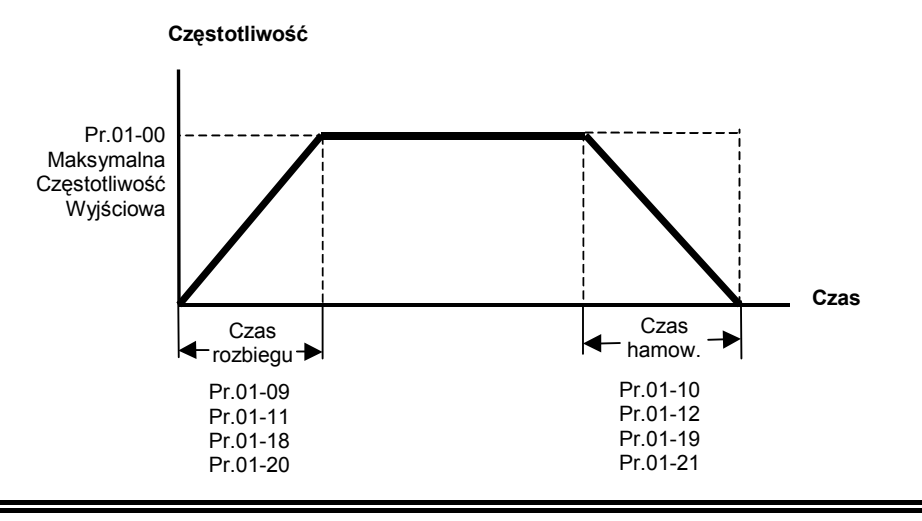

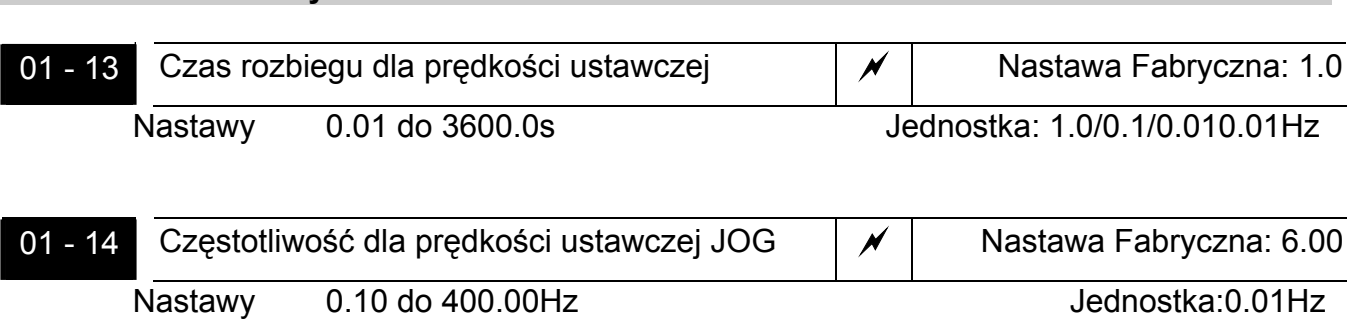

- Komendę pracy z prędkością ustawczą JOG można podać poprzez wejście cyfrowe JOG lub przy pomocy cyfrowego panelu sterującego (przycisk JOG).
- Czas rozbiegu i hamowania dla prędkości ustawczej JOG jest ustalany przy pomocy parametrów 01-13 i 01-22.

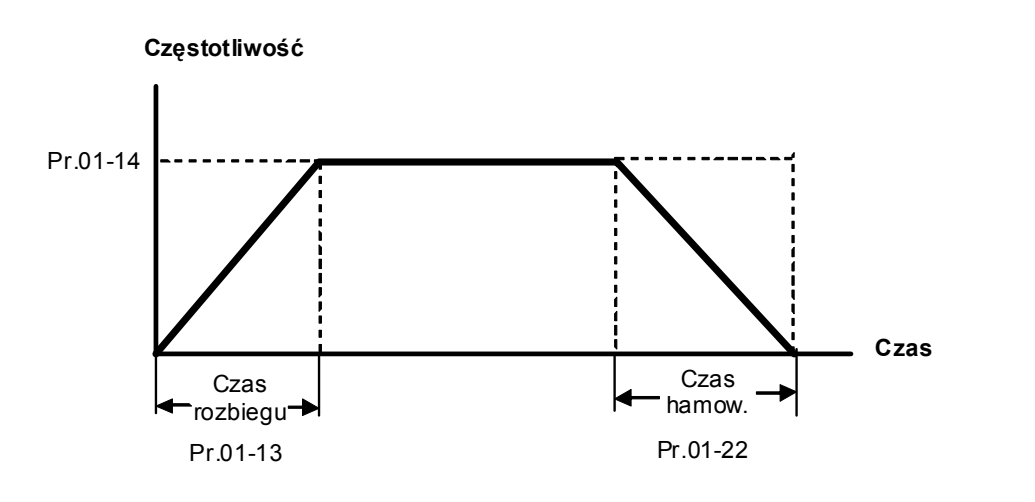

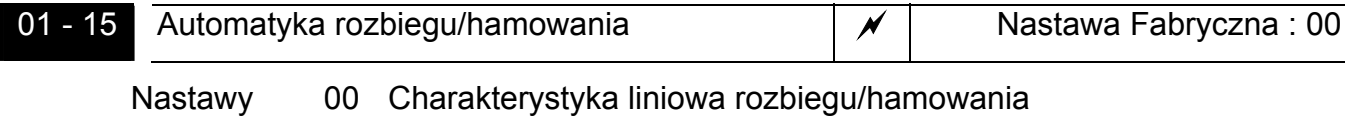

- 01 Automatycznie dobrana ch-ka rozbiegu/ liniowa hamowania
- 02 Liniowa ch-ka rozbiegu, automatycznie dobrana ch-ka hamowania
- 03 Automatycznie dobrana charakterystyka rozbiegu i hamowania
- 04 Automatycznie dobrana ch-ka rozbiegu i hamowania według czasów zadeklarowanych w Pr 01-09 do Pr 01-12 i Pr 01-18 do Pr 01-21
- Dla wybranej automatycznej charakterystyki rozbiegu napęd automatycznie mierzy prąd i przyspiesza możliwie jak najszybciej
- Dla wybranej automatycznej charakterystyki hamowania, napęd mierzy przyrost energii oddawanej przez silnik (napięcie DC) i silnik jest hamowany w możliwie jak najszybszym czasie.
- W przypadku nastawy 04 rzeczywisty czas rozbiegu/hamowania będzie równy lub większy niż zadeklarowany w Pr 01-09 do Pr 01-12 i Pr 01-18 do Pr 01-21
- W aplikacjach z rezystorem hamowania lub modułem hamowania automatyczna charakterystyka hamowania nie powinna być stosowana.

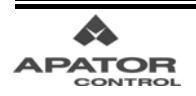

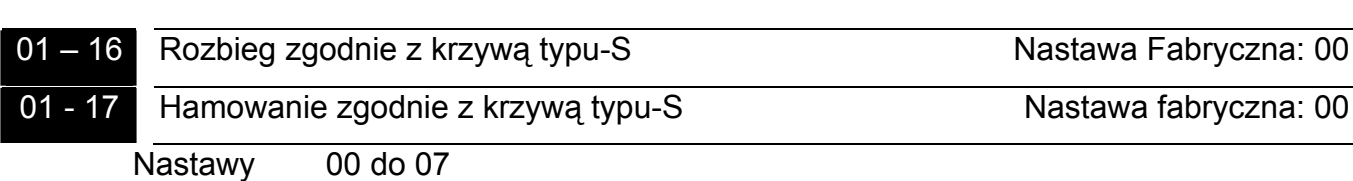

00 – krzywa typu S wyłączona

 Przy pomocy tych parametrów uzyskuje się złagodzenie rozruchu i hamowania. Dla nastawy 00 krzywa typu-S jest wyłączona. Nastawa 01 zapewnia największą stromość krzywej typu-S, nastawa 07 zapewnia najdłuższy czas rozbiegu/hamowania i najłagodniejszą reakcję. Dla aktywnej krzywej typu-S napęd odpowiednio wydłuża czasy rozbiegu/hamowania z Pr 01-09 do Pr 01-12 i Pr 01-18 do Pr 01-21.

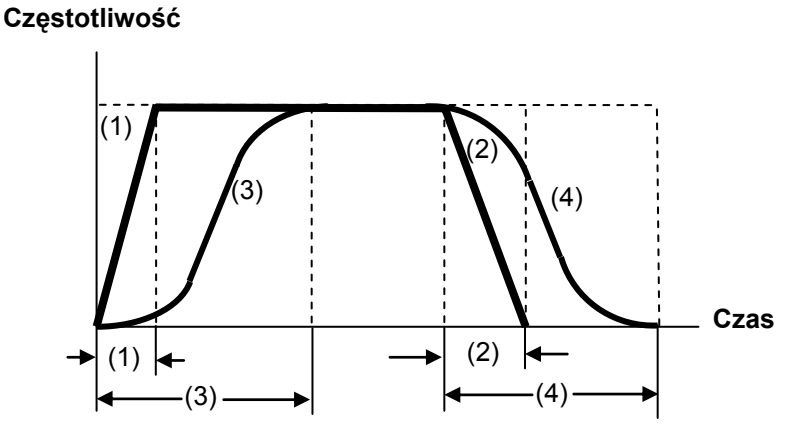

**Charakterystyki rozbiegu/ramowania** 

(1), (2) Nieaktywna krzywa typu-S

(3), (4) Aktywna krzywa typu-S

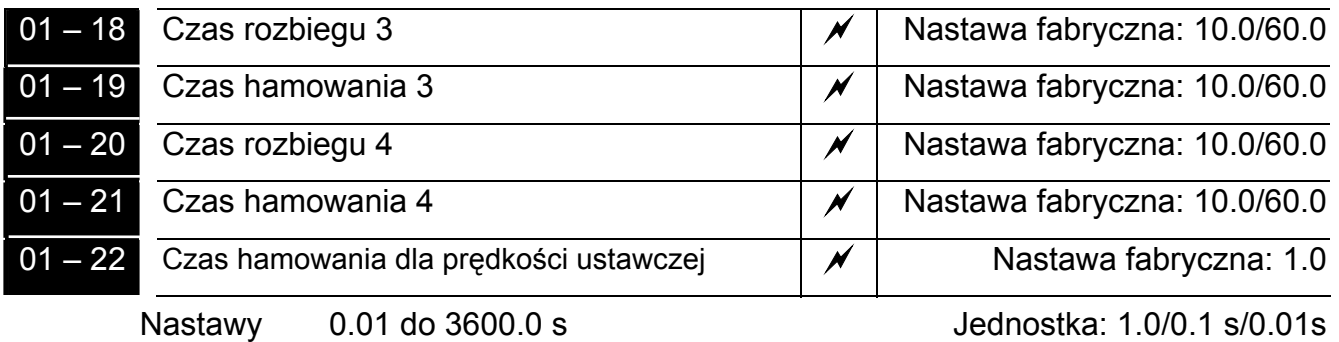

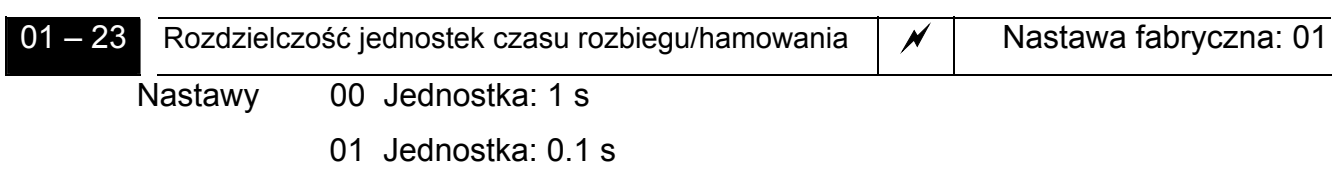

02 Jednostka: 0.01 s

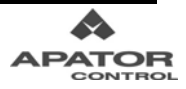

# **Menu 2: Parametry Trybu Pracy**

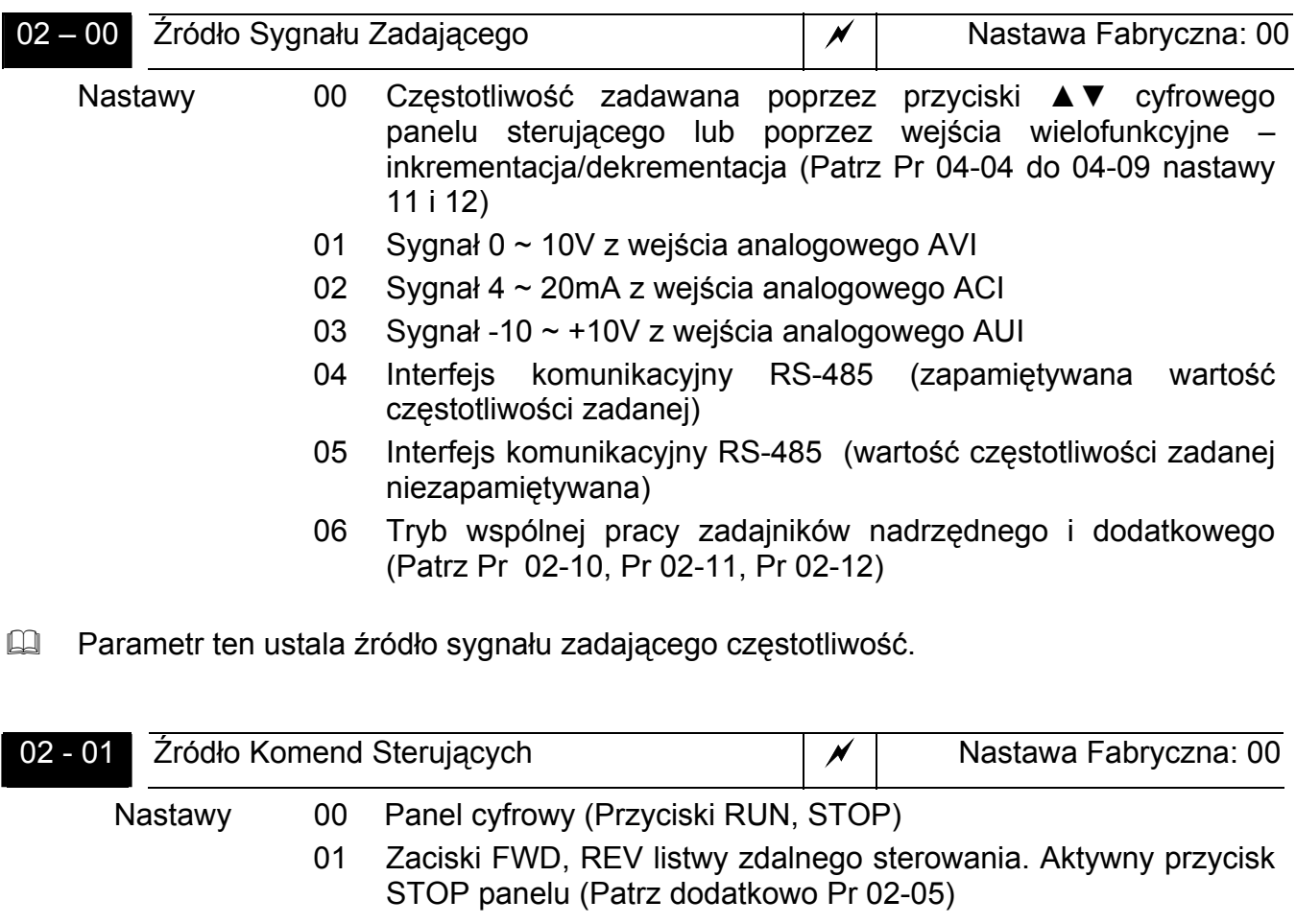

- 02 Zaciski FWD, REV listwy zdalnego sterowania. Nieaktywny przycisk STOP panelu (Patrz dodatkowo Pr 02-05)
- 03 Interfejs komunikacyjny RS-485. Aktywny przycisk STOP klawiatury
- 04 Interfejs komunikacyjny RS-485. Nieaktywny przycisk STOP klawiatury

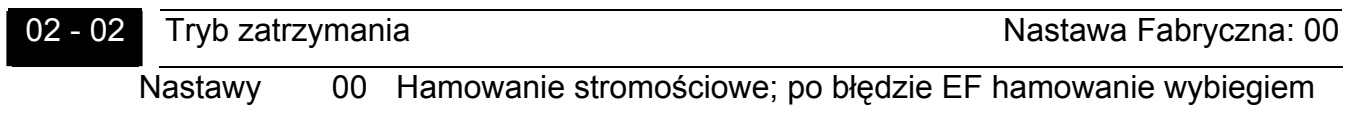

- 01 Hamowanie wybiegiem, również po błędzie EF
- 02: Hamowanie stromościowe; również po błędzie EF
- 03: Hamowanie wybiegiem; po błędzie EF hamowanie stromościowe
- Parametr określa sposób zatrzymania silnika po otrzymaniu przez napęd komendy STOP lub po wykryciu awarii zewnętrznej (sygnał na wejściu EF).

**Hamowanie stromościowe**: napęd obniża częstotliwość do wartości Minimalnej Częstotliwości Wyjściowej (Pr 01-05), zgodnie z czasem hamowania, a następnie zatrzymuje pracę.

**Hamowanie wybiegiem**: napęd niezwłocznie zaprzestaje pracy, a silnik wiruje wybiegiem aż do całkowitego zatrzymania.

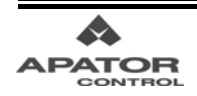

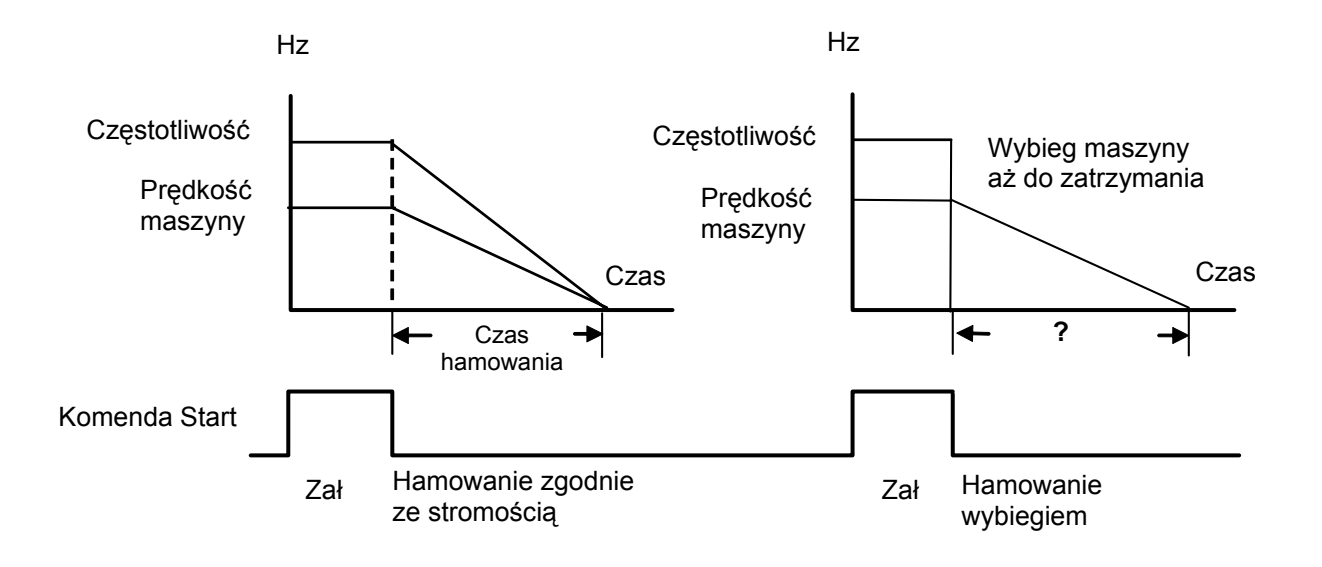

Wybrany tryb hamowania zależy zwykle od rodzaju obciążenia silnika. Hamowanie wybiegiem najczęściej stosuje się dla wentylatorów, pomp, nadmuchów, urządzeń mieszających itp. Wybierając ten typ hamowania nie jesteśmy w stanie określić czasu potrzebnego do całkowitego zatrzymania silnika.

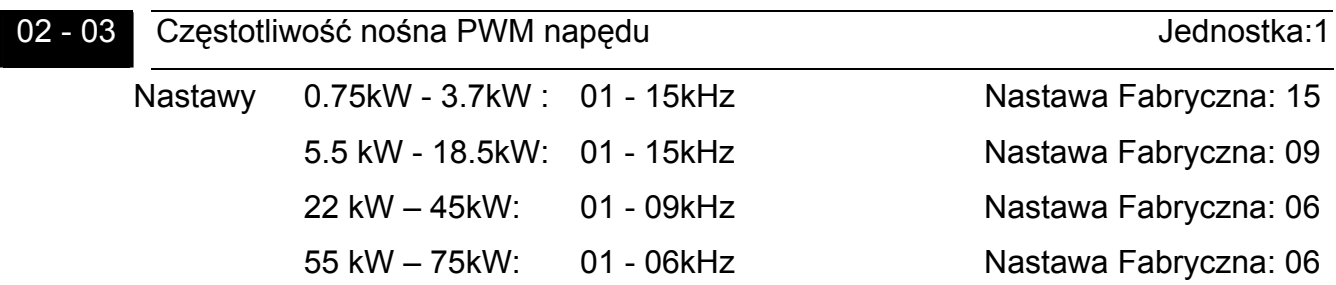

- Przy pomocy tego parametru dokonuje się nastawy wartości częstotliwości nośnej PWM. Nastawa fabryczna i zakres nastaw zależy od mocy napędu
- Poniższa tabela pokazuje, jaki wpływ ma częstotliwość nośna na głośność pracy silnika, zakłócenia elektromagnetyczne, prąd upływu i ilość ciepła wydzielanego przez napęd i silnik.

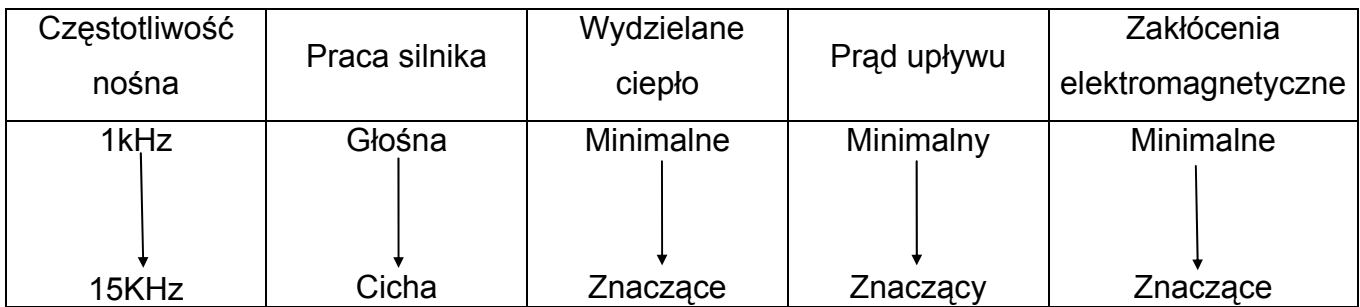

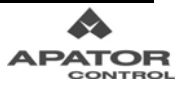

- 02 04 Dozwolone kierunki wirowania silnika Nastawa Fabryczna: 00
	- Nastawa 00 Możliwa praca w obydwu kierunkach
		- 01 Zabroniona praca W LEWO
		- 02 Zabroniona praca W PRAWO

# 02 - 05 Zaciski FWD i REV jako źródło komend sterujących Nastawa Fabryczna: 00

- Nastawa 00 FWD W Prawo/STOP, REV -W Lewo/STOP
	- 01 FWD START/STOP, REV W Prawo/W Lewo
	- 02 FWD i EF START/STOP z zatrzaskiem, REV W Prawo/W Lewo

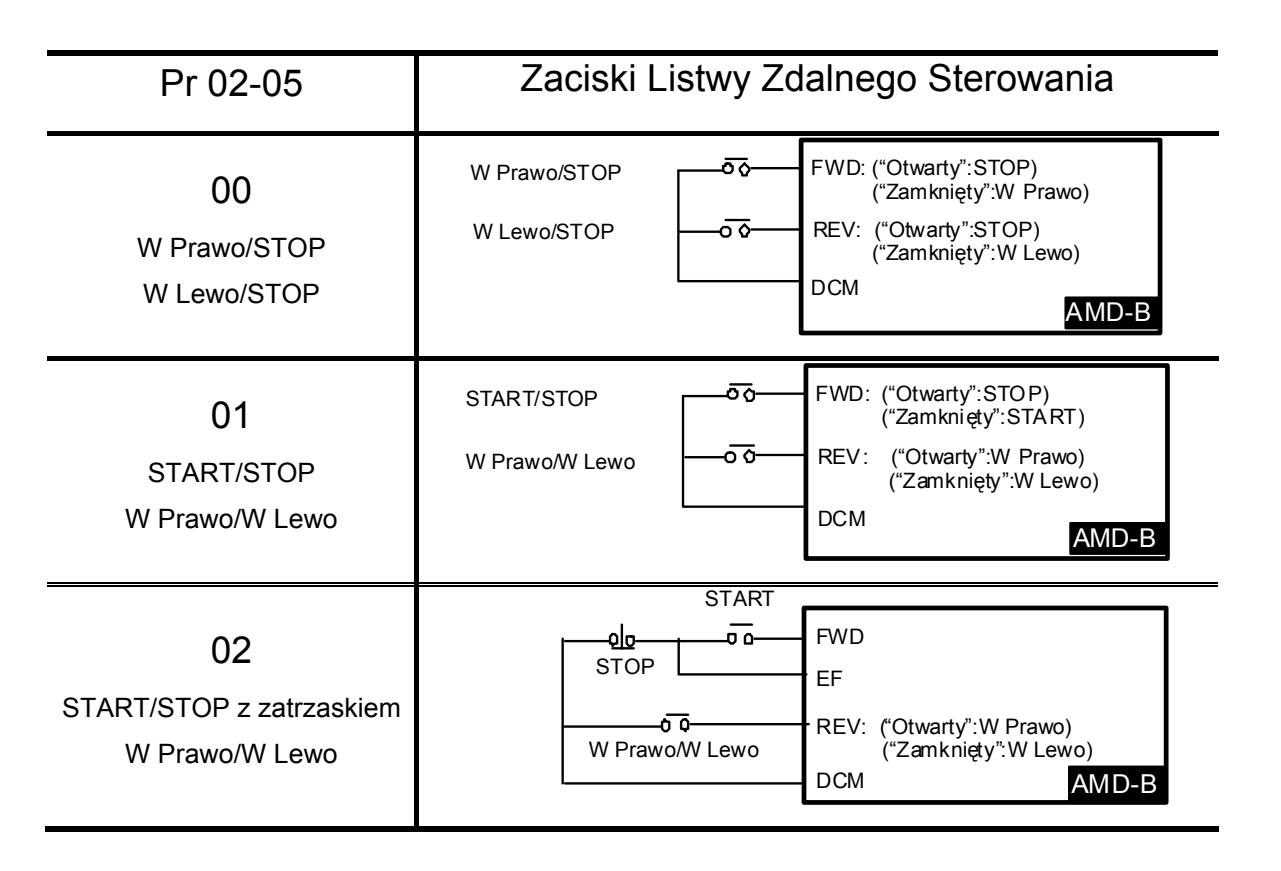

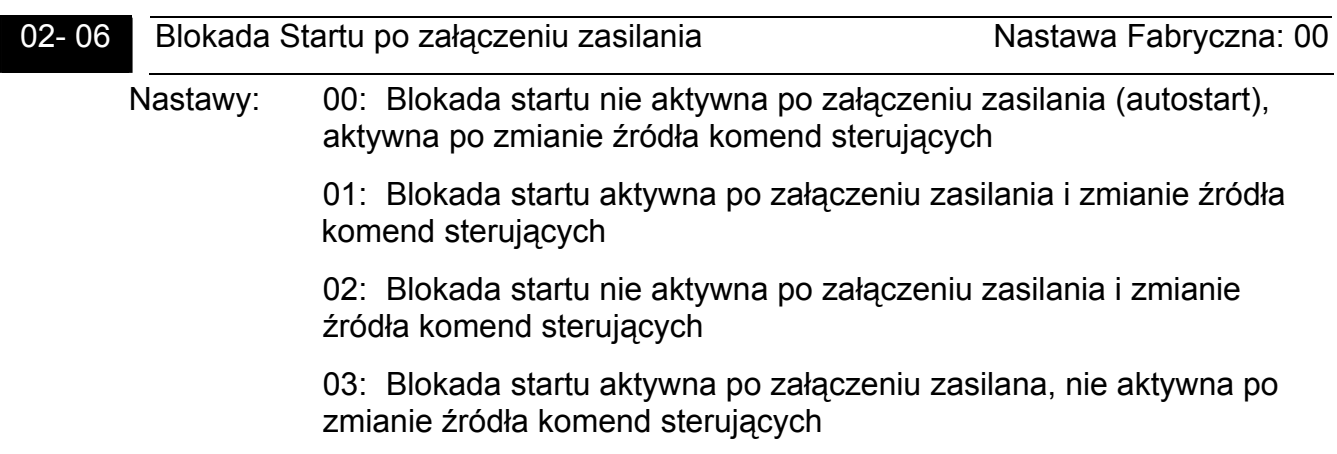

- Gdy dokonano aktywnej nastawy blokady startu po załączeniu zasilania (01 i 03), napęd nie podejmie pracy po załączeniu napięcia zasilania pomimo obecności sygnału START. Aby dla tego trybu dokonać uruchomienia napędu, należy podać kolejno komendę STOP a potem START. Dla blokady nieaktywnej (00 i 02), dla której tryb nosi nazwę auto-startu, napęd podejmie pracę po podaniu napięcia zasilania, jeśli obecny jest sygnał START.
- Analogicznie (nastawa 00 i 01 blokada aktywna, 02 i 03 nie aktywna) działa blokada startu po zmianie źródła komend sterujących. Zmiany źródła komend sterujących z wybranego w Pr 02-01 na wybrane w Pr 02-14 można dokonać poprzez jedno z wejść wielofunkcyjnych (Pr 04-04 do Pr 04-09 nastawa 32)

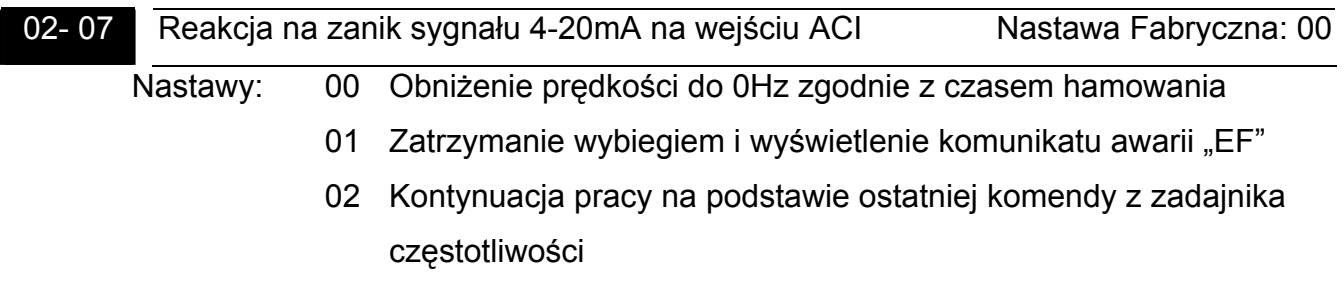

- **EU** Parametr ten określa zachowanie się napędu po zaniku sygnału prądowego 4-20mA na wejściu ACI w przypadku, gdy to wejście jest Źródłem Sygnału Zadającego
- $\Box$  Nastawa 01 powoduje, że po zaniku sygnału wyświetlany jest błąd EF i silnik hamuje wybiegiem. Po przywróceniu sygnału na wejście ACI komunikat błędu przestaje migać. Należy wówczas nacisnąć przycisk RESET celem skasowania awarii.
- $\Box$  W przypadku nastawy 00 lub 02 po zaniku sygnału 4-20mA na wyświetlaczu pojawi się napis AnLEr, który zniknie automatycznie po ponownym pojawieniu się sygnału.

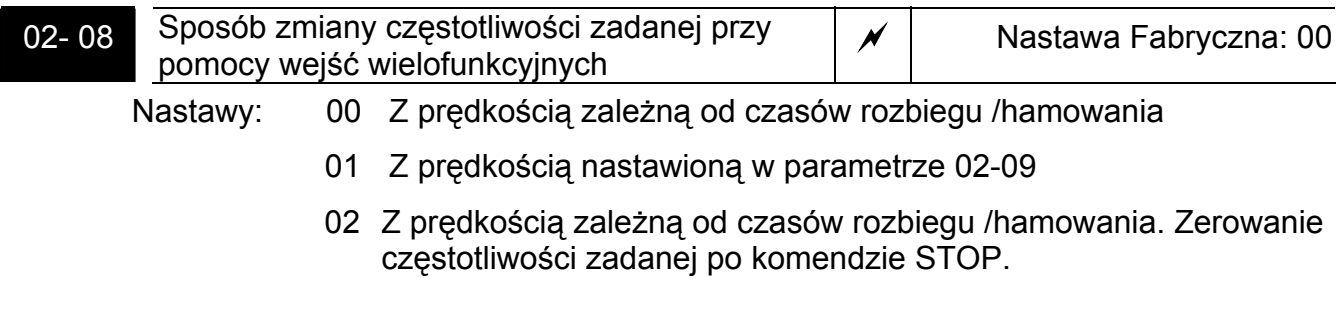

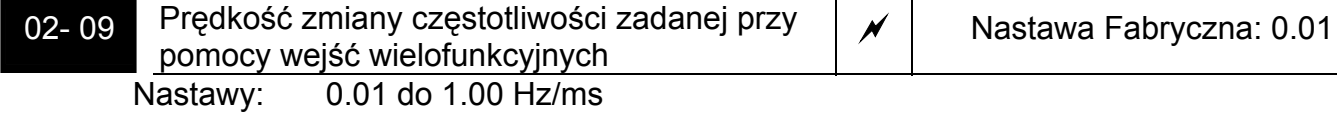

 Powyższe dwa parametry określają tryb zmiany (zwiększania/zmniejszania) częstotliwości zadanej przy pomocy wejść wielofunkcyjnych (Pr 04-04 ~ 04-09 nastawy 11(zwiększanie częstotliwości) i 12 (zmniejszanie częstotliwości)). Aby można było zmieniać częstotliwość zadaną przy pomocy wejść wielofunkcyjnych parametr 02-00 powinien mieć nastawę 00.

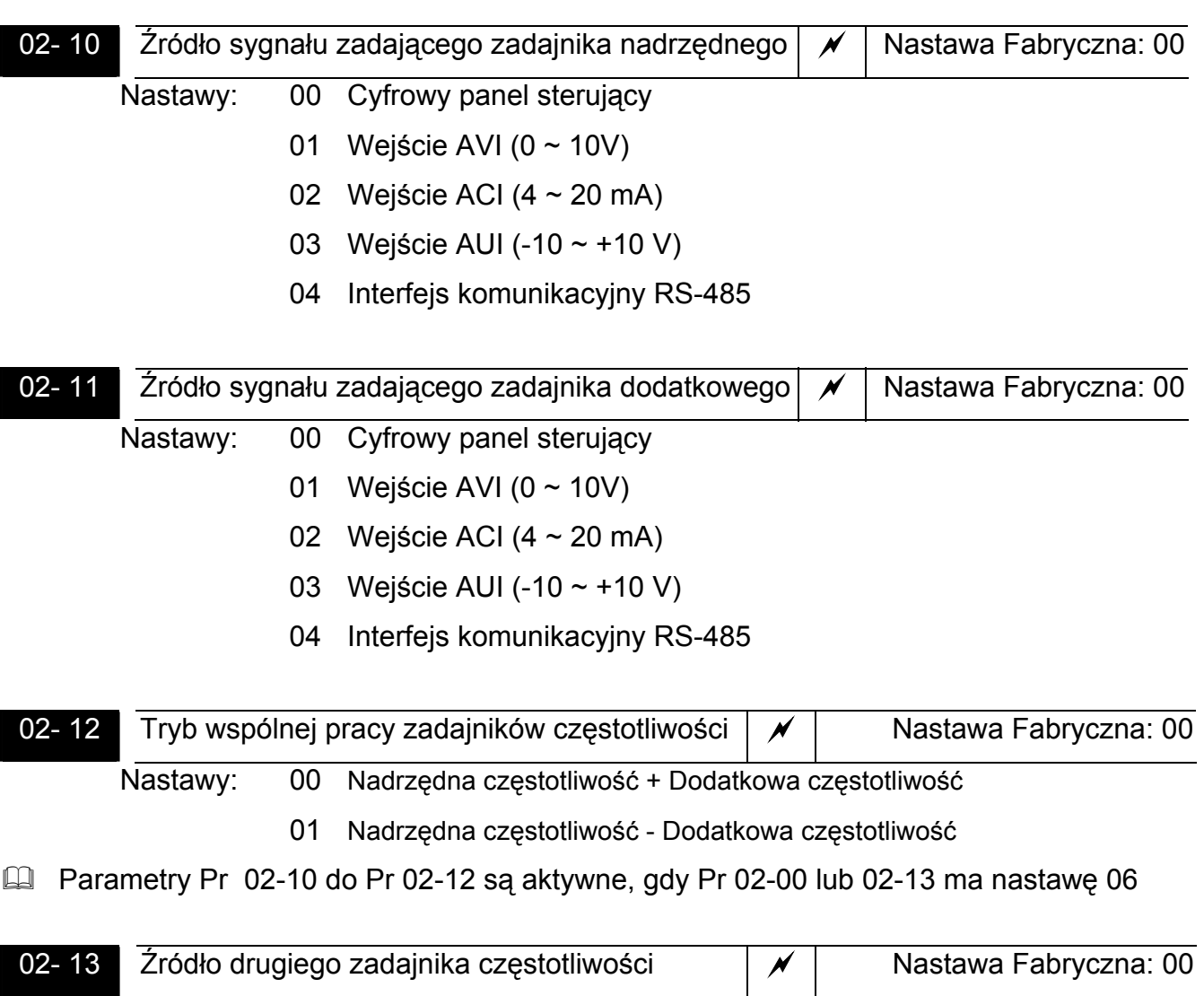

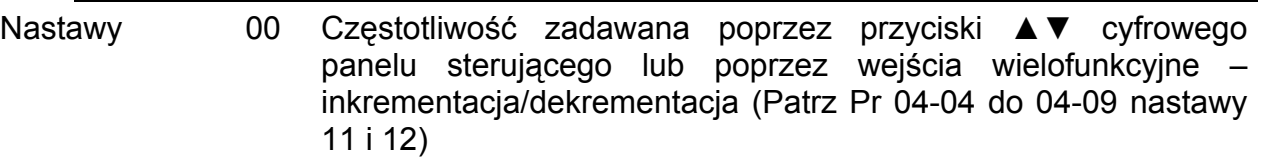

- 01 Sygnał 0 ~ 10V z wejścia analogowego AVI
- 02 Sygnał 4 ~ 20mA z wejścia analogowego ACI
- 03 Sygnał -10 ~ +10V z wejścia analogowego AUI
- 04 Interfejs komunikacyjny RS-485 (zapamiętywana wartość częstotliwości zadanej)
- 05 Interfejs komunikacyjny RS-485 (wartość częstotliwości zadanej niezapamiętywana)
- 06 Tryb wspólnej pracy zadajników nadrzędnego i dodatkowego (Patrz Pr 02-10, Pr 02-11, Pr 02-12)
- Zmiany źródła sygnału zadającego z wybranego w Pr 02-00 na wybrany w Pr 02-13 można dokonać poprzez jedno z wejść wielofunkcyjnych (Pr 04-04 - 04-09 nastawa 31)

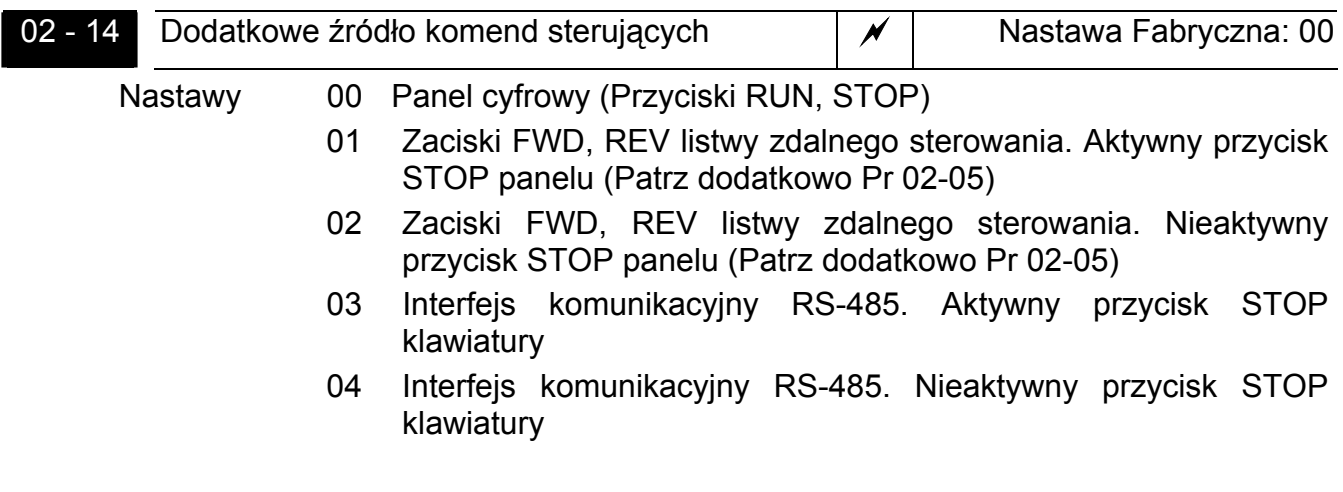

 Zmiany źródła komend sterujących z wybranego w Pr 02-01 na wybrane w Pr 02-14 można dokonać poprzez jedno z wejść wielofunkcyjnych (Pr 04-04 – 04-09 nastawa 32)

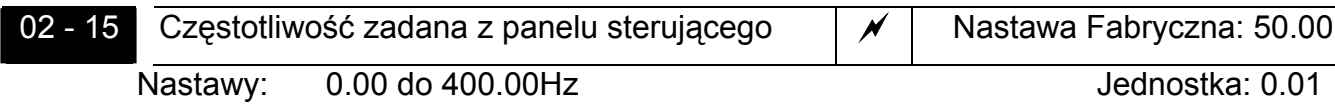

 Przy pomocy tego parametru można odczytywać oraz zmieniać częstotliwość zadaną z cyfrowego panelu sterującego.

# **Menu 3: Parametry Funkcji Wyjściowych**

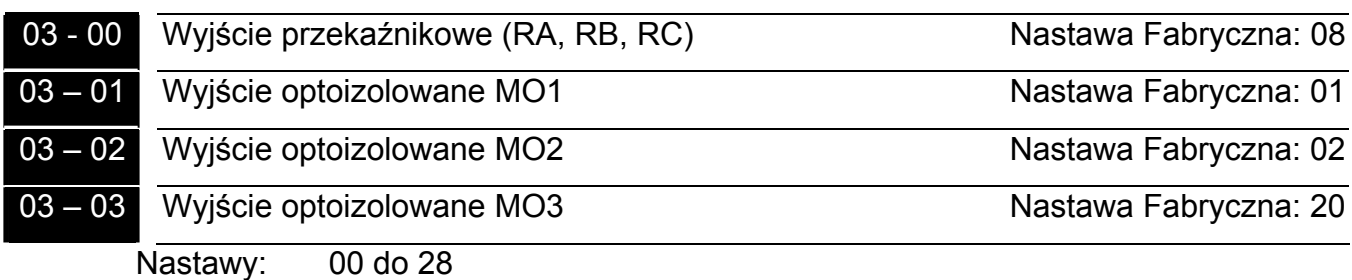

**E Tablica nastaw i ich funkcji** 

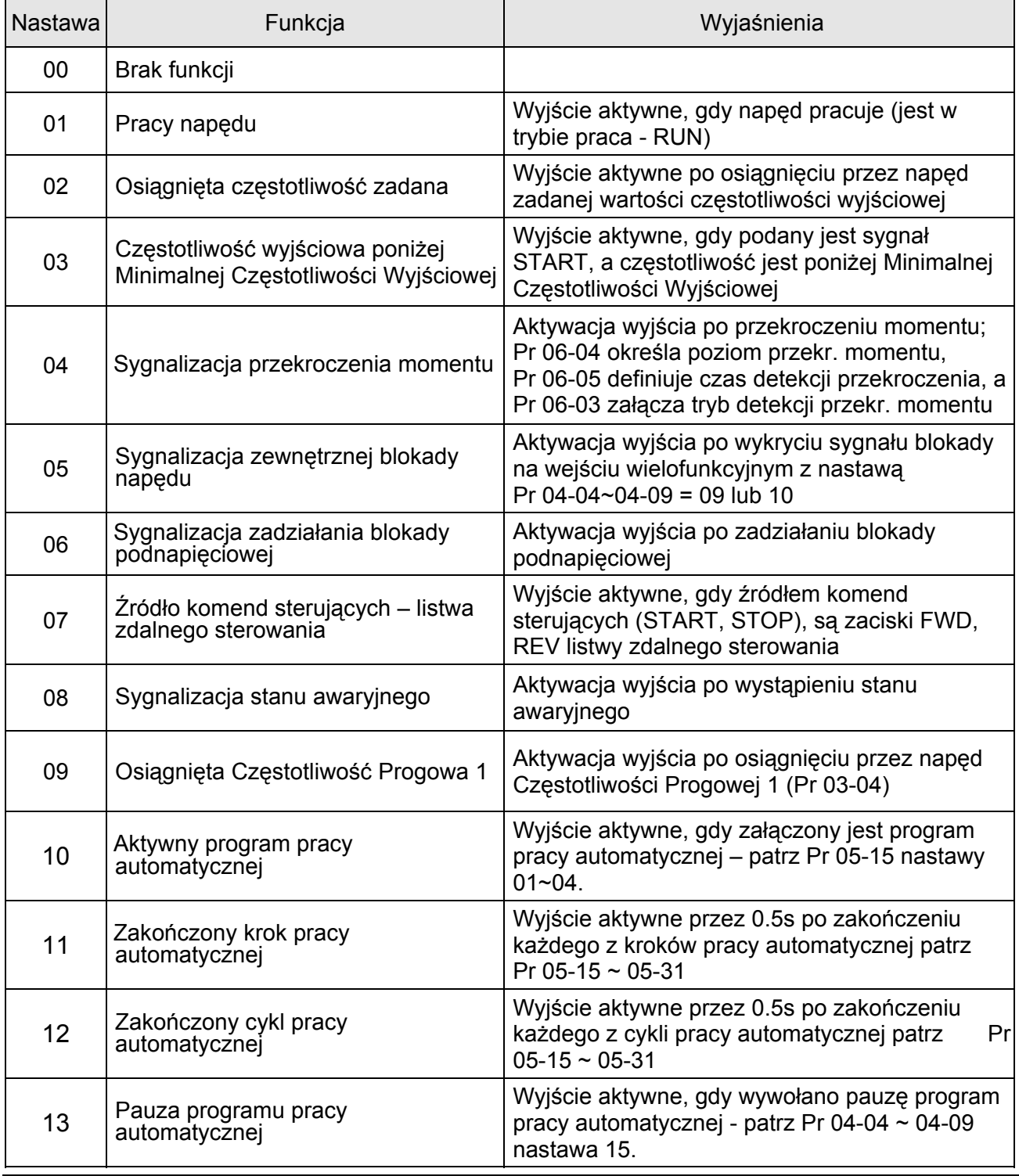

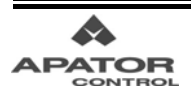

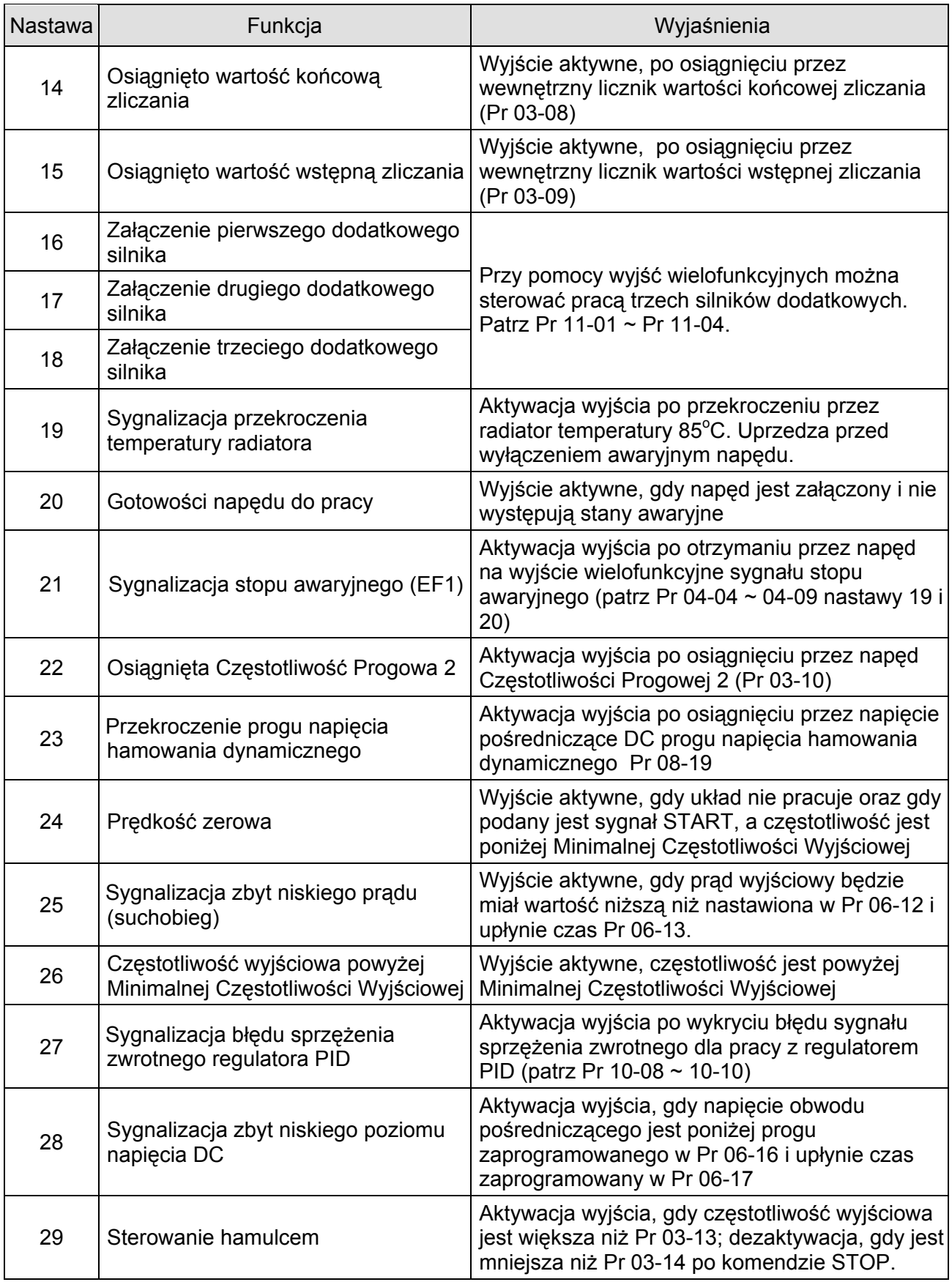

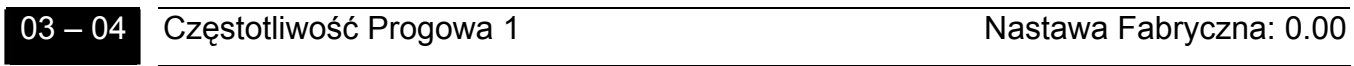

Nastawy: 0.00 do 400.00 Hz Jednostka: 0.01Hz

 Jeżeli zaciskowi wyjścia wielofunkcyjnego przypisano nastawę Osiągnięta Częstotliwość Progowa 1 (Pr 03-00 do Pr 03-03 = 09), aktywacja wyjścia nastąpi w chwili przekroczenia zaprogramowanej w tym parametrze wartości częstotliwości wyjściowej

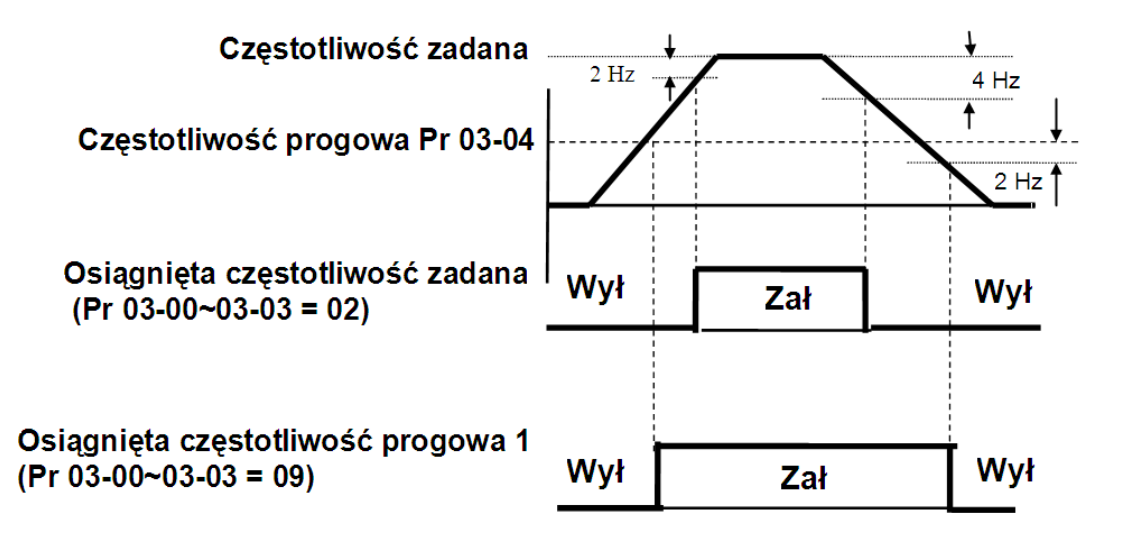

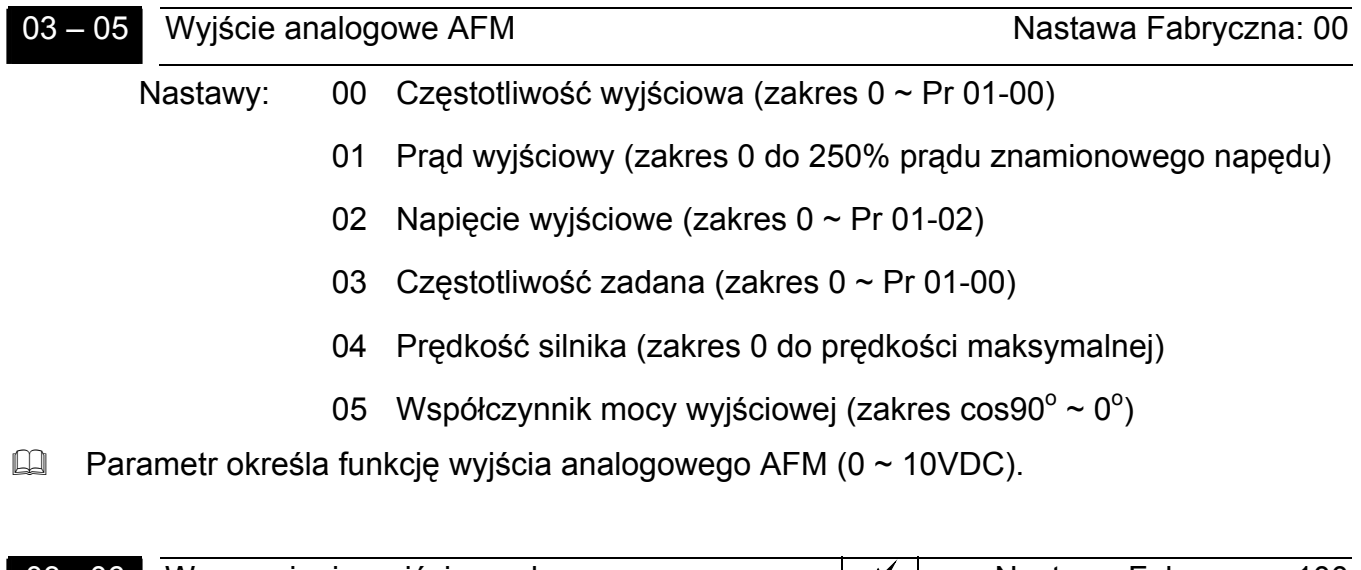

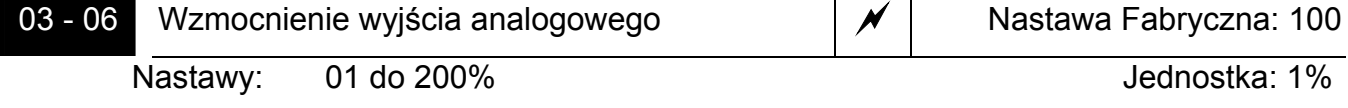

**EU** Parametr ten określa wzmocnienie sygnału na wejściu analogowym AFM.

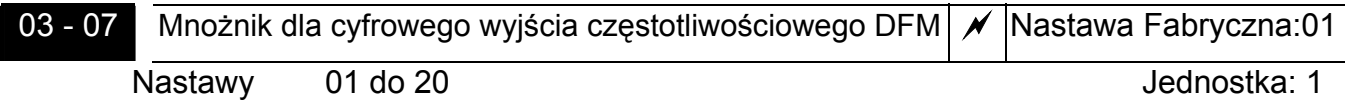

 Parametr ten stanowi mnożnik dla cyfrowego wyjścia częstotliwościowego (zaciski DFM-DCM). Częstotliwość impulsów na wyjściu równa jest aktualnej częstotliwości wyjściowej napędu pomnożonej przez wartość Pr 03-07. Wypełnienie sygnału – 50%.

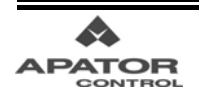

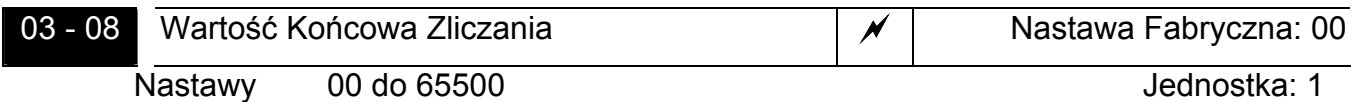

- Parametr ten określa wartość końcową zliczania wewnętrznego licznika. Wyzwalanie licznika wewnętrznego odbywa się z zacisku TRG. Po osiągnięciu przez licznik wartości końcowej zliczania, wybrane wyjście przyjmie stan aktywny (Pr 03-00~03-03 nastawa 14). Licznik rozpoczyna wówczas zliczanie od początku (od 0).
- Gdy wyświetlacz wskaże "c5555" stan licznika wynosi 5555, jeśli jednak wskazanie wyświetlacza będzie "c5555**.**", stan licznika wynosi od 55 550 do 55 559.

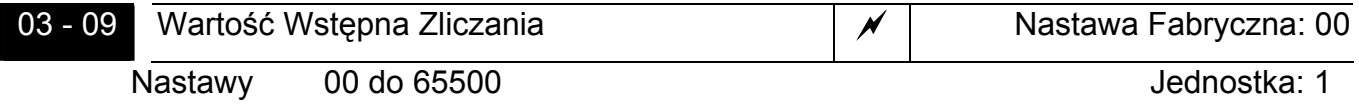

 Przy pomocy tego parametru dokonuje się nastawy wartości wstępnej zliczania. Gdy wewnętrzny licznik przemiennika wyzwalany za pomocą sygnału na zacisku TRG osiągnie wartość zaprogramowaną w tym parametrze, określone wyjście przyjmie stan aktywny (Pr 03-00~03-03 nastawa 15). Pozostanie ono aktywne dopóki licznik nie osiągnie wartości końcowej zliczania.

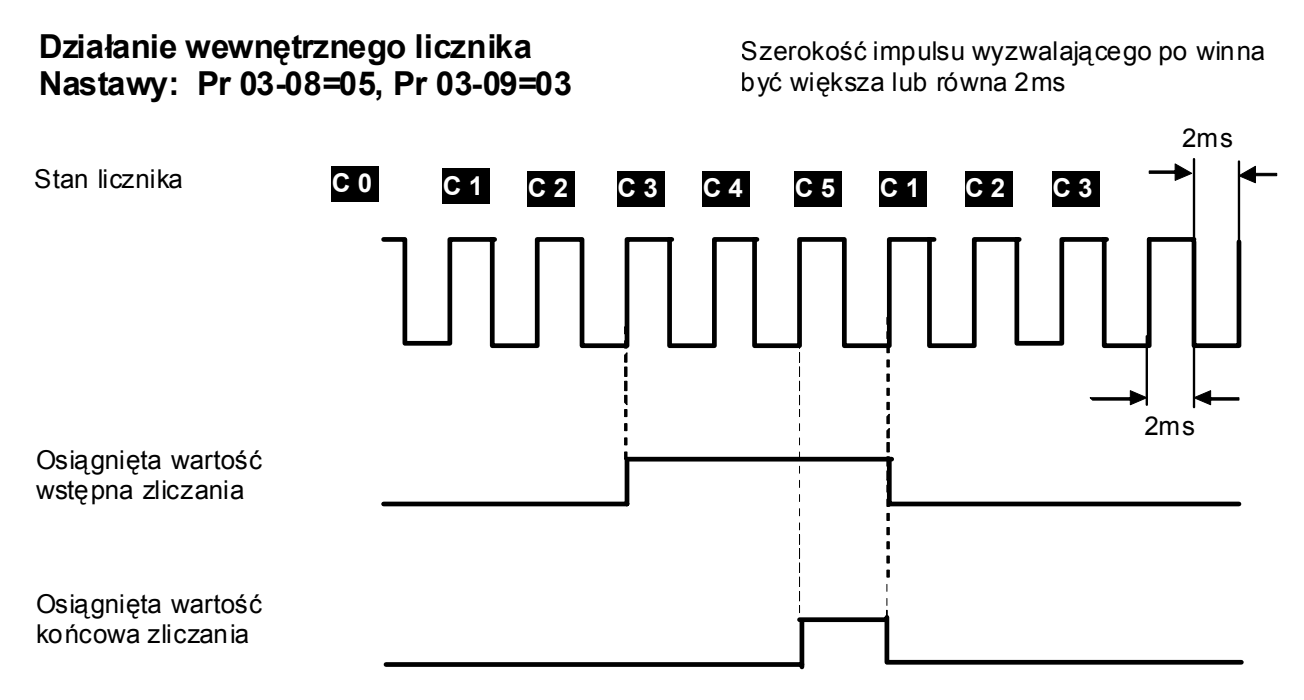

Uwaga: Aby wyświetlić stan licznika, należy parametrowi 00-04 nadać wartość 01

![](_page_53_Picture_288.jpeg)

 Jeżeli zaciskowi wyjścia wielofunkcyjnego przypisano nastawę Osiągnięta Częstotliwość Progowa 2 (Pr 03-00 do Pr 03-03 = 22), aktywacja wyjścia nastąpi w chwili przekroczenia zaprogramowanej w tym parametrze wartości częstotliwości wyjściowej.

![](_page_53_Picture_10.jpeg)

# 03 - 11 Reakcja na osiągnięcie Wartości Wstępnej Zliczania Nastawa Fabryczna: 00

Nastawy: 00 Brak funkcji

- 01 Przerwanie pracy i wyświetlenie komunikatu błędu cEF
- Jeśli parametr ma nastawę 01, osiągnięcie wartości wstępnej zliczania napęd zinterpretuje, jako stan awaryjny, zatrzyma pracę i wyświetli komunikat cEF.

![](_page_54_Picture_183.jpeg)

![](_page_54_Picture_184.jpeg)

 Dwa powyższe parametry umożliwiają sterowanie hamulcem mechanicznym przez napęd za pomocą jednego z wielofunkcyjnych wyjść. Wyjście to powinno mieć nastawę 29 (Pr 03-00 ~ Pr 03-03 = 29)

![](_page_54_Figure_8.jpeg)

![](_page_55_Figure_1.jpeg)

**Menu 4: Parametry Funkcji Wejściowych** 

 Pr 04-00 do Pr 04-03 są wykorzystywane, gdy częstotliwość zadajemy poprzez wejście AVI (sygnałem 0 ~ 10V). Szczegółowe wyjaśnienia patrz przykłady przy opisie parametrów 04-11 ~ 04-18.

![](_page_55_Picture_290.jpeg)

Tablica nastaw i ich funkcji

![](_page_55_Picture_291.jpeg)

![](_page_55_Picture_6.jpeg)

![](_page_56_Picture_527.jpeg)

![](_page_56_Picture_2.jpeg)

![](_page_57_Picture_452.jpeg)

04 - 10 Czas ustalania sygnału na wejściu cyfrowym Nastawa Fabryczna: 01

Nastawy 01 do 20 Jednostka: 2ms

- $\Box$  Jednostka: 2ms (nastawa 01 = 2ms)
- Parametr określa czas reakcji na sygnał wejściowy zacisków MI1 do MI6, EF, JOG, REV i FWD.
- Napęd sprawdza stan wejść cyfrowych co 2 milisekundy. Im większa nastawa tego parametru tym więcej razy napęd sprawdzi stan wejścia cyfrowego przed wykonaniem komendy. Pozwala to na eliminację drgań styków i innych zakłóceń.

 Np. Jeżeli Pr 04-08 ma nastawę 4, napęd potwierdzi stan zacisku (4+1=5) 5 razy przed wykonaniem żądanej komendy. Spowoduje to zwiększenie do 8~10 ms czasu odpowiedzi wejścia.

![](_page_58_Picture_224.jpeg)

(wejście AVI), Pr 04-11 do Pr 04-14 są używane, gdy częstotliwość zadajemy sygnałem 4 ~ 20 mA (wejście ACI), natomiast Pr 04-15 do Pr 04-18 gdy częstotliwość zadajemy sygnałem -10 ~ +10V (wejście AUI). Szczegółowe wyjaśnienia – patrz przykłady poniżej.

![](_page_58_Picture_4.jpeg)

![](_page_59_Figure_1.jpeg)

![](_page_59_Figure_2.jpeg)

![](_page_59_Figure_3.jpeg)

Przykład pokazuje oddziaływanie nastawy wstępnej wartości zadanej. Dla podanych niżej nastaw sygnałowi 0V (4mA) odpowiada częstotliwość zadana 10Hz, połowie skali potencjometru odpowiada częstotliwość 35Hz, a maksymalną częstotliwość wyjściową - 50Hz układ osiąga przy napięciu 8V (16,8mA). Zwiększanie wartości sygnału zadającego powyżej 8V (16,8mA) nie powoduje już zwiększania częstotliwości. Wykorzystanie całego zakresu potencjometru dla zadawania częstotliwości 10~50Hz przedstawia przykład 3.

![](_page_59_Figure_5.jpeg)

![](_page_59_Figure_6.jpeg)

Przykład przedstawia rozwinięcie przykładu 2 (zakres zadawania częstotliwości 10~50Hz przy wykorzystaniu całego zakresu sygnału zadającego 0~10V (4~20mA)).

![](_page_59_Figure_8.jpeg)

Pr 01-00 = 50Hz

**AVI ACI AUI**  Pr 04-00 Pr 04-11 Pr 04-15 = 25.00% Pr 04-01 Pr 04-12 Pr 04-16 = 00 Pr 04-02 Pr 04-13 Pr 04-17 = 80% Pr 04-03 Pr 04-14 Pr 04-18 = 00 (50-10Hz)/10V = 10Hz/XV XV = (10Hz\*10V)/(50-10Hz) = 2,5V Pr 04-02 =  $10\frac{V}{10+2.5}$ V $*100\%$  = 80%

Pr 04-00 = (10Hz/50Hz)/((Pr 04-02)/100%)\*100% =

![](_page_59_Picture_12.jpeg)

## **Przykład 4** – Zadajnik 0 – 5V

Przykład ten pokazuje nastawy dla zadajnika napięciowego 0 – 5 V

![](_page_60_Figure_3.jpeg)

**Przykład 5** – Użycie ujemnej polaryzacji wstępnej w celu eliminacji zakłóceń sygnału poniżej 1V.

Przykład obrazuje użycie 1V ujemnej polaryzacji wstępnej. Przypadek ten ma zastosowanie w sytuacji, gdy występuje wysoki poziom zakłóceń przemysłowych, mających zwłaszcza wpływ na sygnał zadający w zakresie 0 – 1 V.

![](_page_60_Figure_6.jpeg)

**Przykład 6** – Użycie ujemnej polaryzacji wstępnej w celu eliminacji zakłóceń sygnału poniżej

1V, wykorzystanie pełnego zakresu zadawania.

Przykład stanowi bardziej rozbudowaną wersję przypadku przedstawionego w przykładzie 5. Dodatkowo skorygowano tu nastawę wzmocnienia w celu uzyskania pełnego zakresu częstotliwości zadanej 0 ~ 50Hz.

![](_page_60_Figure_10.jpeg)

Pr 01-00 = 50Hz

**AVI AUI**  Pr 04-00 Pr 04-15 = 10.00% Pr 04-01 Pr 04-16 = 01 Pr 04-02 Pr 04-17 = 111% Pr 04-03 Pr 04-18 = 00 Pr 04-02 = (10V/9V)\*100% = 111% (50Hz)/9V = XHz/1V  $XHz = (50Hz*1V)/(9V) = 5,56Hz$ 

Pr 04-00 = (5,56Hz/50Hz)/((Pr 04-02)/100%)\*100% = 10%

**Przykład 7** – Sterowanie prędkością i kierunkiem obrotów silnika poprzez wychylenie potencjometru (sygnał 0-10V)

Przykład ukazuje jak można wykorzystać potencjometr do sterowania kierunkiem obrotów silnika. Pozycja, w której zadane jest 0Hz znajduje się w środkowym położeniu potencjometru (5V). Wychylenie potencjometru w lewo od tej pozycji powoduje ruch silnika w lewo, a w prawo – w prawo.

![](_page_61_Figure_3.jpeg)

**Przykład 8** – Sterowanie prędkością i kierunkiem obrotów silnika sygnałem -10 ~ +10V (wejście AUI)

![](_page_61_Figure_5.jpeg)

**Przykład 9** – Opadające zbocze sygnału zadającego

Przykład pokazuje jak ustawić opadające zbocze sygnału zadającego. Znajduje ono zwykle zastosowanie, w aplikacjach z kontrolą ciśnienia, temperatury lub przepływu. Większość czujników wytwarza sygnał wyjściowy maksymalny (10V, 20mA) przy maksymalnym ciśnieniu lub przepływie. Przy ustawionym opadającym zboczu sygnału zadającego falownik wówczas zatrzyma silnik i będzie go rozpędzał wraz ze spadkiem sygnału.

![](_page_61_Figure_8.jpeg)

![](_page_61_Picture_9.jpeg)

![](_page_62_Picture_159.jpeg)

![](_page_62_Picture_160.jpeg)

Nastawy 0.00 do 10.00 s Jednostka: 0.01

![](_page_62_Picture_161.jpeg)

![](_page_62_Picture_162.jpeg)

- Powyższe parametry ustalają stałą czasową dla filtra sygnału wejściowego. Właściwie dobrana stała czasowa, pomaga ograniczać zakłócenia na wejściu.
- Dla dużych wartości opóźnień, mogą wystąpić niepożądane oscylacje, należy zatem ostrożnie dokonywać nastawy tych parametrów.

![](_page_62_Picture_163.jpeg)

 Parametr określa rozdzielczość sygnału zadawania częstotliwości, gdy jego źródłem są wejścia analogowe.

![](_page_62_Picture_164.jpeg)

![](_page_62_Picture_11.jpeg)

![](_page_63_Picture_240.jpeg)

# **Menu 5: Parametry Prędkości Predefiniowanych**

- Częstotliwość może być zadawana poprzez wybór jednej z 15 częstotliwości predefiniowanych zaprogramowanych w parametrach 05-00 do 05-14. Wybór tych częstotliwości odbywa się za pomocą wyjść wielofunkcyjnych z nastawami: Pr 04-04~04-09 = 1, 2, 3 i 4.
- Wybór częstotliwości za pomocą wejść wielofunkcyjnych przedstawiony jest na rysunku poniżej.

![](_page_63_Picture_5.jpeg)

![](_page_64_Figure_1.jpeg)

![](_page_64_Picture_393.jpeg)

Nastawa Fabryczna: 00

Nastawy 00 Tryb pracy automatycznej wyłączony

- 01 Wykonanie pojedynczego cyklu programu
- 02 Wykonywanie cykli programu w pętli
- 03 Wykonanie cyklu programu krok po kroku
- 04 Wykonywanie cykli programu krok po kroku w pętli
- Parametr ten określa sposób działania napędu w Trybie Pracy Automatycznej. Program automatyczny jest załączany i zatrzymywany poprzez jedno z wejść wielofunkcyjnych patrz Pr 04-04~04-09 nastawy 14 i 15. W Trybie Pracy Automatycznej napęd będzie zmieniał prędkość i kierunek zgodnie z zaprogramowanymi przez użytkownika wartościami parametrów (Pr 05-00 do 05-14 – częstotliwości poszczególnych kroków programu, Pr 05-16 kierunki poszczególnych kroków, Pr 05-17 do Pr 05-31 czasy trwania kroków).

### **Przykład 1 (Pr 05-15=01): Wykonanie pojedynczego cyklu programu.**

Parametry mające znaczenie w dla tego trybu:

- 1. Pr 05-00~05-14: Częstotliwości predefiniowane 1~15 (ustalają częstotliwość dla każdego z 15 kroków)
- 2. Pr 05-16: Parametr ustala kierunek obrotów dla każdego z 15 kroków.
- 3. Pr 05-17~05-31: Czas trwania dla poszczególnych kroków programu.
- 4. Pr 04-04~Pr 04-09 nastawa 14: Wejścia wielofunkcyjne (Wejście z nastawą 14 załącza tryb pracy automatycznej – startuje program)
- 5. Pr 03-00~Pr 03-03: Wyjścia wielofunkcyjne (nastawa 10 aktywny program pracy automatycznej, nastawa 11 – zakończony krok pracy automatycznej, nastawa 12 – zakończony krok pracy automatycznej).

![](_page_65_Figure_8.jpeg)

Uwaga: Powyższy rysunek przedstawia kompletny cykl programu pracy automatycznej. Aby cykl powtórzyć, należy zdjąć sygnał z wejścia wielofunkcyjnego uruchamiającego program i podać go ponownie (wejście z nastawą Pr 04-04~04-09=14).

## **Przykład 2: (Pr 05-15=02): Wykonywanie cykli programu w pętli**

Dla tego trybu pracy działanie programu wygląda identycznie jak w przykładzie 1 z tym, że po ostatnim kroku następuje ponownie krok pierwszy .

![](_page_65_Picture_12.jpeg)

## **Przykład 3: (Pr 05-15=03) Wykonanie pojedynczego cyklu programu krok po kroku**

Poniższy przykład przedstawia program pracy automatycznej wykonywany krok po kroku. Należy zwrócić uwagę, że czas trwania każdej częstotliwości jest pomniejszony o czas potrzebny do rozbiegu do niej. Czas hamowania do 0Hz nie jest doliczany do czasu trwania kroku.

![](_page_66_Figure_3.jpeg)

 Parametr ten ustala kierunek obrotów dla poszczególnych kroków pracy automatycznej. Wszelkie inne komendy kierunku obrotów nie są wówczas brane pod uwagę przez napęd.

Uwaga:

Kierunek obrotów definiowany jest jako liczba 16-bitową. Każdy z 15 pierwszych bitów definiuje kierunek jednego z kroków. Notacja binarna liczby 16-bitowej musi być przekonwertowana na postać decymalną i wprowadzana jako nastawa parametru.

![](_page_67_Figure_1.jpeg)

Przeliczenie  
\n
$$
= bit14xz^{14} + bit13xz^{13} + \dots + bit2xz^{2} + bit1xz^{1} + bit0xz^{2}
$$
\nnastawy na  
\n
$$
= 1xz^{14} + 1xz^{71} + 1xz^{20} + 1xz^{6} + 1xz^{2} + 1xz^{2} + 1xz^{1}
$$
\n
$$
= 16384 + 2048 + 1024 + 64 + 32 + 16 + 2
$$
\n
$$
= 19570
$$
\nNastawa Pr.05-16=19570

 $2^{14}$  = 16384  $2^{13}$  = 8192  $2^{12}$  = 4096  $2^{11}$  = 2048  $2^{10}$  = 1024 2 =512 2 =256 2 =128 2 =64 2 =32 2 =16  $2^{-}=8$  2 =4 2 =2 2 =1 9 4 Uwaga: 8  $\,$  7 6 5 3  $a^2$   $a^1$   $a$   $a^0$ 

![](_page_67_Picture_4.jpeg)

![](_page_68_Picture_140.jpeg)

 Parametry Pr 05-17 do Pr 05-31 definiują czasy trwania poszczególnych kroków w Trybie Pracy Automatycznej. Nastawa wartości parametru równa 0s powoduje, że realizacja danego kroku zostanie pominięta. Jest to najprostszy sposób zmniejszenia liczby kroków cyklu.

![](_page_68_Picture_141.jpeg)

![](_page_68_Picture_142.jpeg)

# **Menu 6: Parametry Funkcji Ochronnych**

![](_page_69_Picture_201.jpeg)

 Podczas hamowania, wskutek zwrotu energii z silnika, następuje przyrost napięcia w obwodzie pośredniczącym napędu. Przekroczenie wartości dopuszczalnej powoduje zadziałanie blokady przepięciowej i wyświetlenie komunikatu OV. Aktywna nastawa niniejszego parametru powoduje, że gdy napięcie zbliży się do wartości zaprogramowanej w tym parametrze, napęd wstrzyma hamowanie aż do chwili, gdy napięcie osiągnie stosowną wartość, po czym hamowanie jest kontynuowane.

### Uwaga:

Dla małych wartości inercji obciążenia zadziałanie funkcji ochronnej nie wystąpi i czas hamowania wynikał będzie jedynie z nastawy parametru Pr 01-10. Dla wyższych inercji napęd automatycznie przedłuży czas hamowania. Jeśli aplikacja wymaga utrzymania odpowiednio niskiego czasu hamowania, należy zastosować hamowanie przy użyciu rezystora hamującego (Pr 08-17). W przypadku stosowania rezystora hamowania funkcja ochrony przed przepięciem powinna bić wyłączona.

![](_page_69_Figure_6.jpeg)

Aktualny czas hamowania – aktywna ochrona przed blokadą przepięciową

![](_page_69_Figure_8.jpeg)

![](_page_70_Picture_288.jpeg)

Nastawy 20 do 250 % prądu znamionowego przemiennika Jednostka: 1%

- Nastawa równa 100% odpowiada wartości prądu znamionowego napędu.
- Podczas rozbiegu, prąd wyjściowy napędu może wskutek zbyt dużego obciążenia przekroczyć wartość określoną parametrem Pr 06-01. Przy próbie przekroczenia wspomnianego prądu, napęd wstrzyma rozbieg i utrzyma częstotliwość na stałym poziomie aż do chwili, gdy wartość prądu spadnie stosownie poniżej dopuszczalnej nastawą Pr 06-01 wartości. Następnie napęd będzie kontynuował rozbieg.

![](_page_70_Figure_5.jpeg)

Aktualny czas rozbiegu – aktywna ochrona przed blokadą przetężeniową podczas rozbiegu

# 06 - 02 Ochrona przed wystąpieniem blokady przetężeniowej podczas pracy z ustaloną predkością przetężeniowej kastawa Fabryczna: 170<br>podczas pracy z ustaloną predkością

Nastawy 20 do 250 % prądu znamionowego przemiennika Jednostka: 1%

 Jeśli przy ustalonej prędkości nastąpi gwałtowny wzrost obciążenia, prąd napędu może przekroczyć wartość Pr 06-02. Nastąpi wtedy obniżenie częstotliwości wyjściowej celem ograniczenia prądu. Napęd dokona rozbiegu do poprzedniej wartości częstotliwości, gdy obciążenie ulegnie zmniejszeniu i prąd spadnie poniżej progu ustalonego nastawą parametru Pr 06-02.

![](_page_70_Figure_10.jpeg)

![](_page_70_Picture_11.jpeg)

# 06 - 03 Tryb detekcji przekroczenia momentu Nastawa Fabryczna: 00 Nastawy 00 Detekcja przekroczenia momentu wyłączona 01 Aktywna detekcja przekroczenia momentu tylko podczas pracy z prędkością ustaloną. Po wykryciu przekroczenia momentu praca jest kontynuowana. Wyświetlany jest jedynie migający komunikat OL2. 02 Aktywna detekcja przekroczenia momentu tylko podczas pracy z prędkością ustaloną. Po wykryciu przekroczenia momentu praca wstrzymana. Wyświetlany jest błąd OL2. 03 Aktywna detekcja przekroczenia momentu podczas rozbiegu i pracy z ustalona prędkością. Po wykryciu przekroczenia momentu praca jest kontynuowana. Wyświetlany jest jedynie mrugający komunikat  $\bigcap$  2 04 Aktywna detekcja przekroczenia momentu podczas rozbiegu i pracy z ustalona prędkością. Po wykryciu przekroczenia momentu praca zatrzymana. Wyświetlany jest bład OL2.

 Parametr określa tryb pracy napędu po wykryciu przekroczenia momentu. Jeżeli prąd wyjściowy przekracza wartość zaprogramowaną w Pr 06-04 i upłynie czas zaprogramowany w Pr 06-05, układ zachowa się tak jak mówi o tym Pr 06-03.

![](_page_71_Figure_3.jpeg)

![](_page_71_Picture_332.jpeg)

- 06 06 Funkcja ochrony termicznej silnika Nastawa Fabryczna: 02 Nastawy 00 Silnik z chłodzeniem własnym ( standardowy) 01 Silnik z chłodzeniem wymuszonym
	- 02 Funkcja nieaktywna
- Funkcja ochrony termicznej chroni silnik przed przeciążeniem lub przegrzaniem. Poniższe rysunki pokazują próg, od którego naliczane jest przeciążenie. Po naliczeniu przeciążenia napęd blokuje się i wyświetla komunikat oL1.
- Aby funkcja działała poprawnie należy w Pr 07-02 wpisać prąd znamionowy silnika.

![](_page_71_Figure_9.jpeg)

![](_page_71_Figure_10.jpeg)
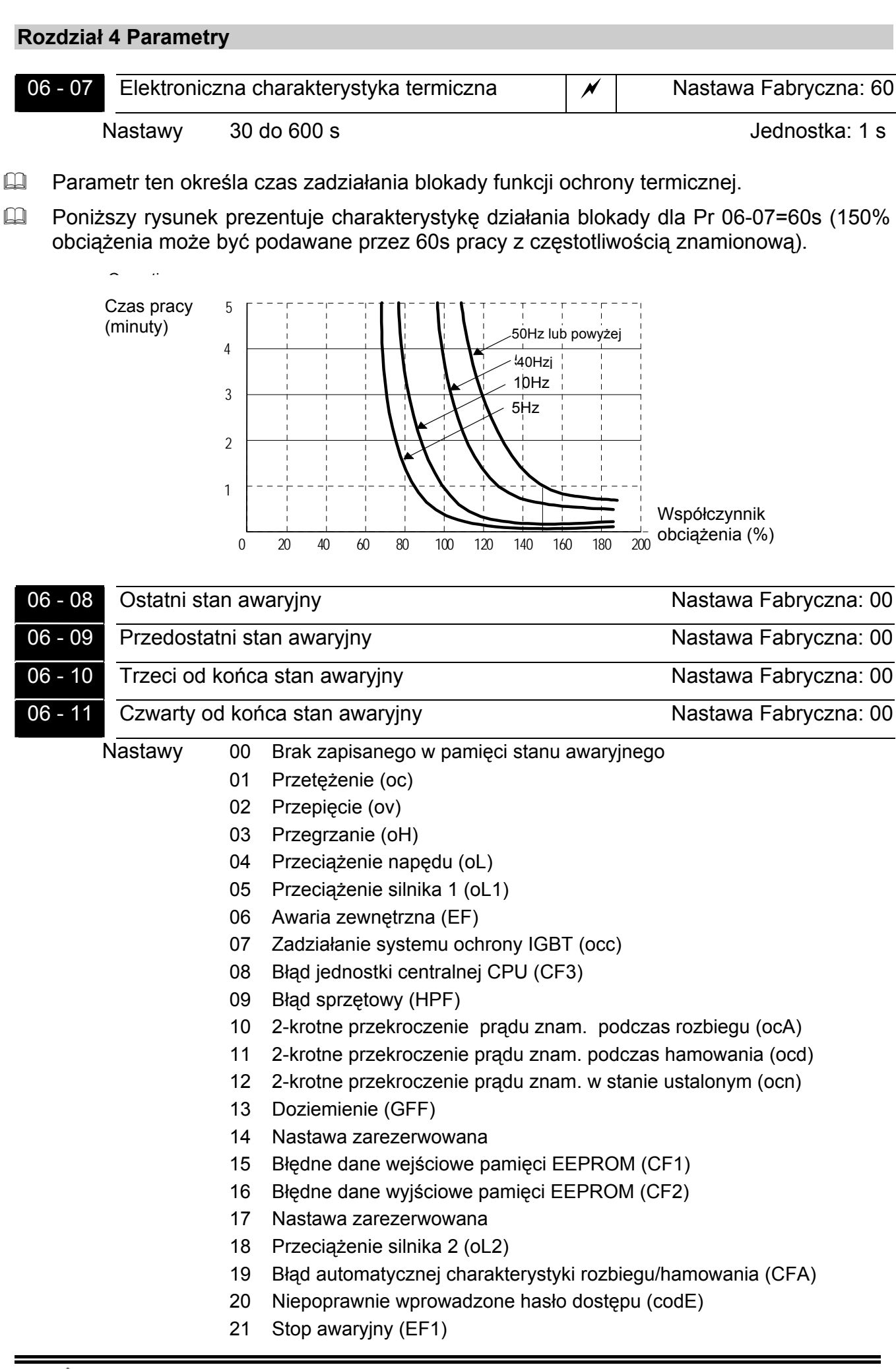

- 22 Zanik fazy (PHL)
- 23 Osiągnięta wartość wstępna zliczania (cEF)
- 24 Wykryto niski poziom prądu (Lc)
- 25 Zanik sygnału 4-20mA na wejściu ACI (AnLEr)
- 26 Nastawa zarezerwowana

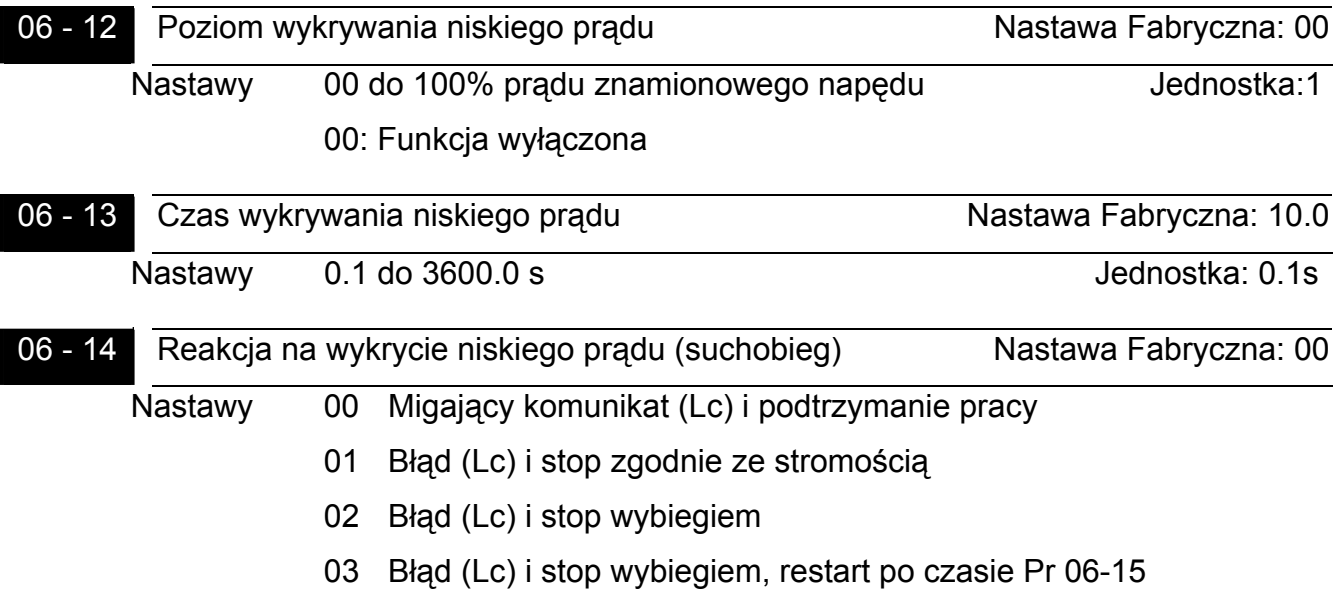

 Powyższe trzy parametry określają tryb wykrywania niskiego prądu (suchobieg). Jeżeli prąd wyjściowy spadnie poniżej wartości zaprogramowanej w Pr 06-12 i upłynie czas zaprogramowany w Pr 06-13, układ zachowa się tak jak mówi o tym Pr 06-14.

06 - 15 Czas automatycznego restartu po wykryciu niskiego prądu Nastawa Fabryczna:10 Nastawy 1 do 600 min. In the same state of the deduction of the deduction of the deduction of the deduction of the M

 Jeżeli parametr Pr 06-14 ma nastawę 03, napęd po wykryciu niskiego prądu i upływie czasu nastawionego w tym parametrze dokona automatycznego restartu.

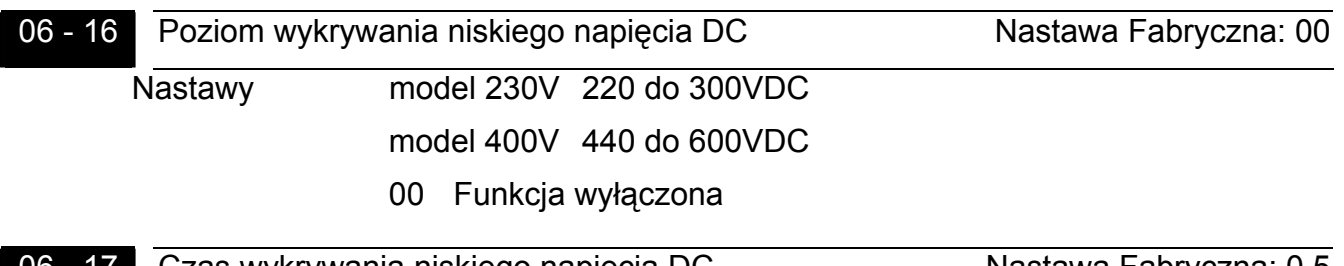

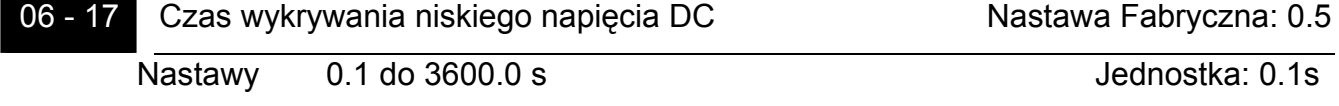

 Kiedy napięcie obwodu DC napędu spadnie poniżej wartości zaprogramowanej w Pr 06-16 i upłynie czas zaprogramowany w Pr 06-17, napęd wystawi sygnał na wyjściu wielofunkcyjnym z nastawą 28 (Pr 03-00  $\sim$  03-03 = 28).

06 - 18 Parametr zarezerwowany

## **Menu 7: Parametry Silnika**

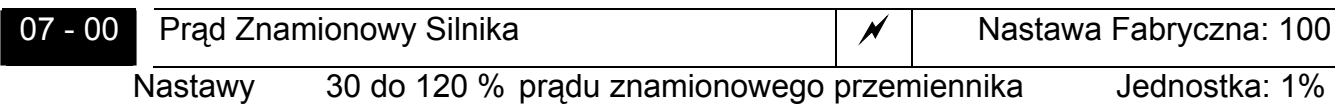

- W parametrze tym należy wprowadzić wartość prądu znamionowego silnika. Nastawę parametru oblicza się następująco: Pr 07-00=(prąd zn. silnika/prąd zn. napędu)x100%.
- Od prawidłowej nastawy tego parametru zależy skuteczność ochron termicznej silnika nastawionej w Pr 06-06 oraz działanie algorytmu kompensacji poślizgu - Pr 07-03. Parametry 07-00 i 07-01 należy koniecznie prawidłowo nastawić, gdy układ pracuje w trybie wektorowym (00-09 = 02).

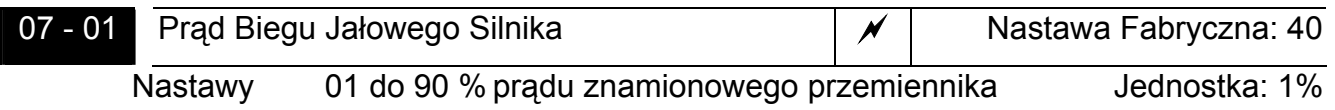

 Nastawa prądu biegu jałowego silnika ma wpływ na funkcję kompensacji poślizgu. Wartość nastawy musi być niższa od prądu znamionowego silnika (Pr 07-00).

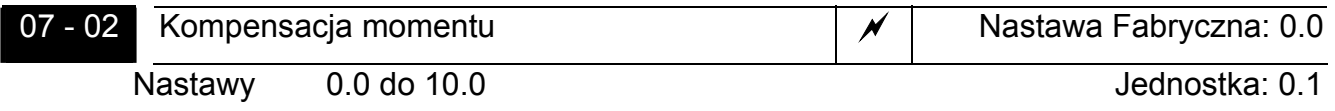

- Przy pomocy tego parametru uzyskuje się podwyższenie wartości napięcia wyjściowego, co znacząco zwiększa moment rozruchowy. Funkcja jest aktywna tylko w trybie sterowania U/f (Pr 00-09 = 00)
- **EU** Zbyt duża nastawa tego parametru może powodować nadmierny wzrostu prądu silnika, co może prowadzić do jego przegrzewania.

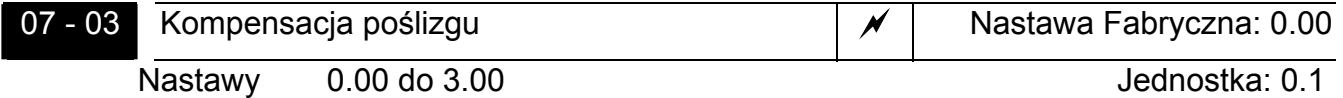

 Wzrost obciążenia silnika indukcyjnego powoduje wzrost wartości poślizgu i zmniejszenie prędkości obrotowej silnika. Przy pomocy tego parametru można kompensować poślizg, poprzez zwiększanie częstotliwości wyjściowej. Gdy prąd wyjściowy napędu przekracza prąd biegu jałowego (Pr 07-01), napęd dokonuje zwiększenia częstotliwości wyjściowej zależnie od obciążenia oraz nastawy tego parametru.

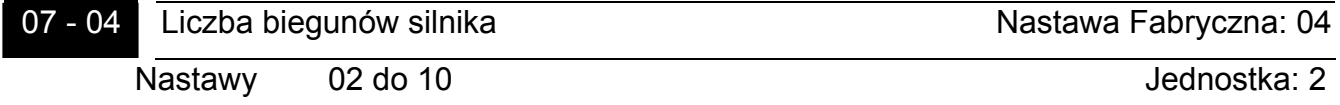

W parametr ten należy wprowadzić liczbę biegunów silnika (wartość musi być liczbą parzystą)

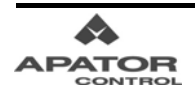

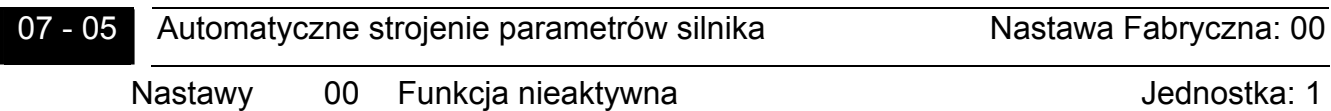

- 01 Automatyczne wyznaczanie rezystancji silnika
- 02 Automatyczne wyznaczanie rezystancji silnika oraz prądu biegu jałowego
- Poprawne wykonanie strojenia pozwala na ustawienie parametrów niezbędnych do prawidłowej pracy w trybie wektorowym (Pr 00-09 = 02).
- Nastawa 01 oznacza statyczne strojenie silnika (bez rotacji). W tym trybie strojenia wyznaczana jest tylko rezystancja silnika – Pr 07-06, prąd biegu jałowego (Pr 07-01) trzeba ustawić ręcznie.
- Nastawa 02 oznacza dynamiczne strojenie silnika (z rotacją). Dla tego trybu strojenia silnik powinien być bez obciążenia. Wyznaczana zostanie zarówno rezystancja silnika – Pr 07-06, jak i prąd biegu jałowego (Pr 07-01).
- **Procedura automatycznego strojenia silnika:** 
	- 1. Upewnij się, czy wszystkie parametry mają nastawy fabryczne i czy przewody są podłączone do silnika poprawnie.
	- 2. W przypadku autostrojenia z rotacją silnika (Pr 07-05 = 02) upewnij się, czy silnik nie jest obciążony i czy wał silnika nie jest połączony z przekładnią mechaniczną.
	- 3. Zaprogramuj poprawnie parametry Pr 01-01,Pr 01-02,Pr 07-00,Pr 07-04 i Pr 07-08.
	- 4. Po dokonaniu nastawy parametru Pr 07-05 na 01 lub 02 i naciśnięciu przycisku RUN, napęd dokona automatycznego strojenia silnika. Dla nastawy 02 silnik zacznie się kręcić, a czas wykonania strojenia wyniesie 15 s + Pr 01-09 + Pr 01- 10. Dla nastawy 01 autostrojenie trwa tylko 1s. Po wykonaniu strojenia wartość parametru 07-05 ustawi się na 00.
	- 5. Po wykonaniu sprawdzić czy parametr 07-06, a w wypadku strojenia dynamicznego również 07-01, zostały ustawione. Jeśli nie powtórzyć kroki 3 i 4.
	- 6. Po wykonaniu powyższych kroków można włączyć tryb wektorowy (Pr 00-09 = 02) i zdefiniować pozostałe parametry zgodnie z własnymi wymaganiami.

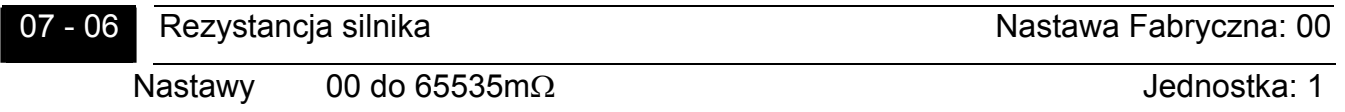

**Example 20 Procedura automatycznego strojenia dokonuje nastawy niniejszego parametru.** Użytkownik może także samodzielnie dokonać nastawy tego parametru, bez automatycznego strojenia.

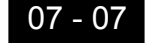

07 - 07 Parametr zarezerwowany

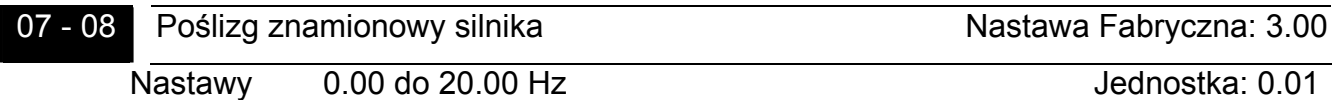

 Poślizg znamionowy silnika można wyliczyć na podstawie danych odczytanych z tabliczki znamionowej silnika :

Poślizg znamionowy [Hz] = częstotliwość zn. silnika [Hz] – (prędkość zn. silnika x x liczba biegunów silnika / 120)

 $\Box$  Parametr jest brany pod uwagę tylko w trybie wektorowym (Pr 00-09 = 02)

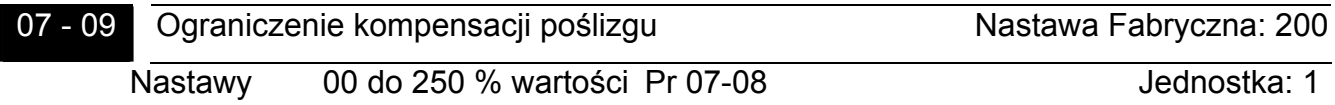

 Parametr ten określa górny limit kompensacji poślizgu (procent z wartości parametru 07-08). Przykładowo, jeżeli Pr 07-08=5Hz, a Pr 07-09=150% górny limit kompensacji poślizgu wynosi 7.5Hz. Wówczas dla częstotliwości zadanej 50Hz częstotliwość na wyjściu może osiągnąć maksymalnie 57.5Hz.

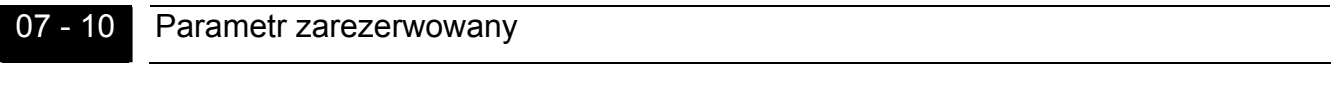

07 - 11 Parametr zarezerwowany

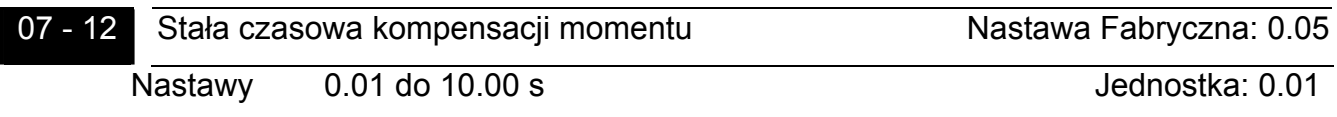

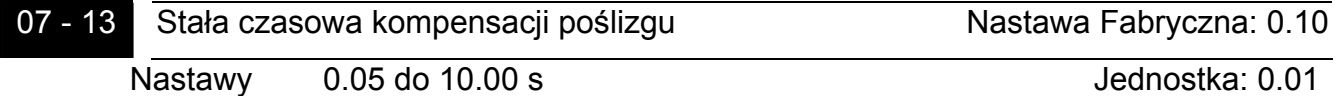

 Nastawy Pr 07-12 oraz Pr 07-13 zmieniają czas odpowiedzi na działania kompensacyjne. Duża nastawa parametru daje duże spowolnienie odpowiedzi, mała nastawa może powodować zbyt szybką odpowiedź i niestabilną pracę układu napędowego.

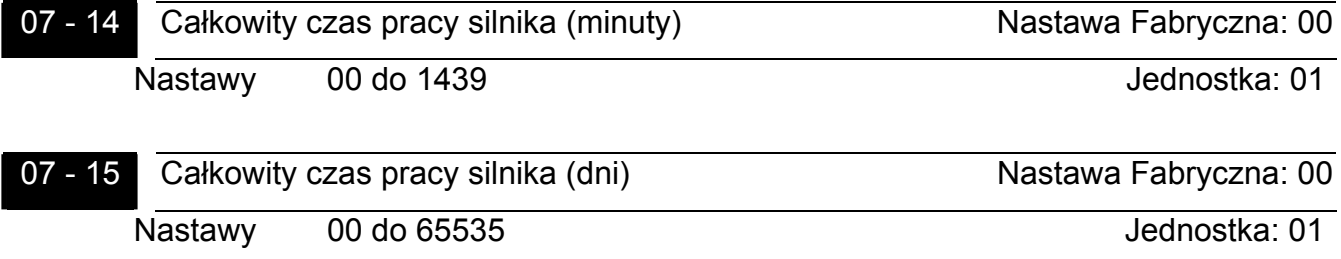

 Parametry Pr 07-14 i Pr 07-15 rejestrują czas pracy silnika. Kasowanie czasu pracy silnika odbywa się poprzez nastawę parametrów na wartość 00.

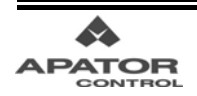

## **Menu 8: Parametry Specjalne**

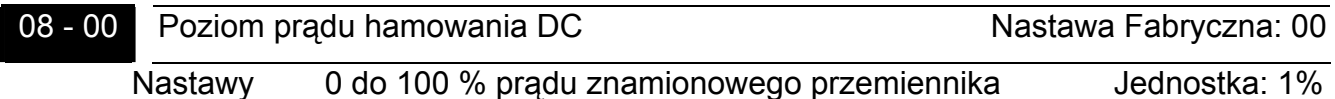

**Example 1** Parametr ustala poziom prądu hamowania DC generowanego podczas rozruchu lub zatrzymania.

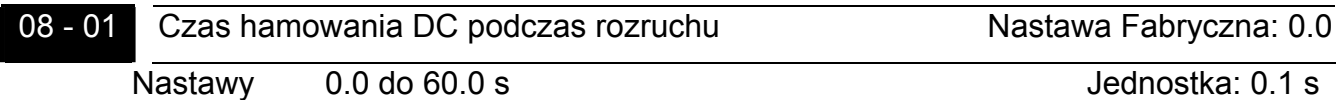

 Niezałączony silnik może samoistnie wirować pod wpływem warunków zewnętrznych lub własnej inercji. Dotyczy to zwłaszcza wentylatorów i pomp. Może to powodować działanie funkcji blokady przetężeniowej napędu (oc) w chwili podania startu. Przy pomocy tego parametru można włączyć funkcję czasowego hamowania silnika prądem stałym po podaniu komendy start. Przez czas określony w tym parametrze będzie wówczas podawany prąd hamowania. Jego poziom określa Pr 08-00. Pozwoli to ma zatrzymanie silnika przed rozpoczęciem rozruchu.

08 - 02 Czas hamowania DC podczas zatrzymania Nastawa Fabryczna: 0.0 Nastawy 0.0 do 60.0 s Jednostka: 0.1s

 Silnik po zatrzymaniu przez napęd zgodnie z czasem hamowanie może nadal wirować na skutek działania warunków zewnętrznych lub inercji własnej. Przy pomocy tego parametru możemy włączyć funkcję czasowego hamowania silnika prądem stałym po zakończeniu zatrzymania zgodnie z czasem hamowania. Częstotliwość, przy której podczas zatrzymania zostanie załączone hamowanie DC określa Pr 08-03, poziom prądu hamowania definiuje Pr 08-00, a czas trwania hamowania DC Pr 08-02. Dzięki tej funkcji możemy uzyskać pewność, że silnik po wykonaniu komendy stop będzie faktycznie zatrzymany.

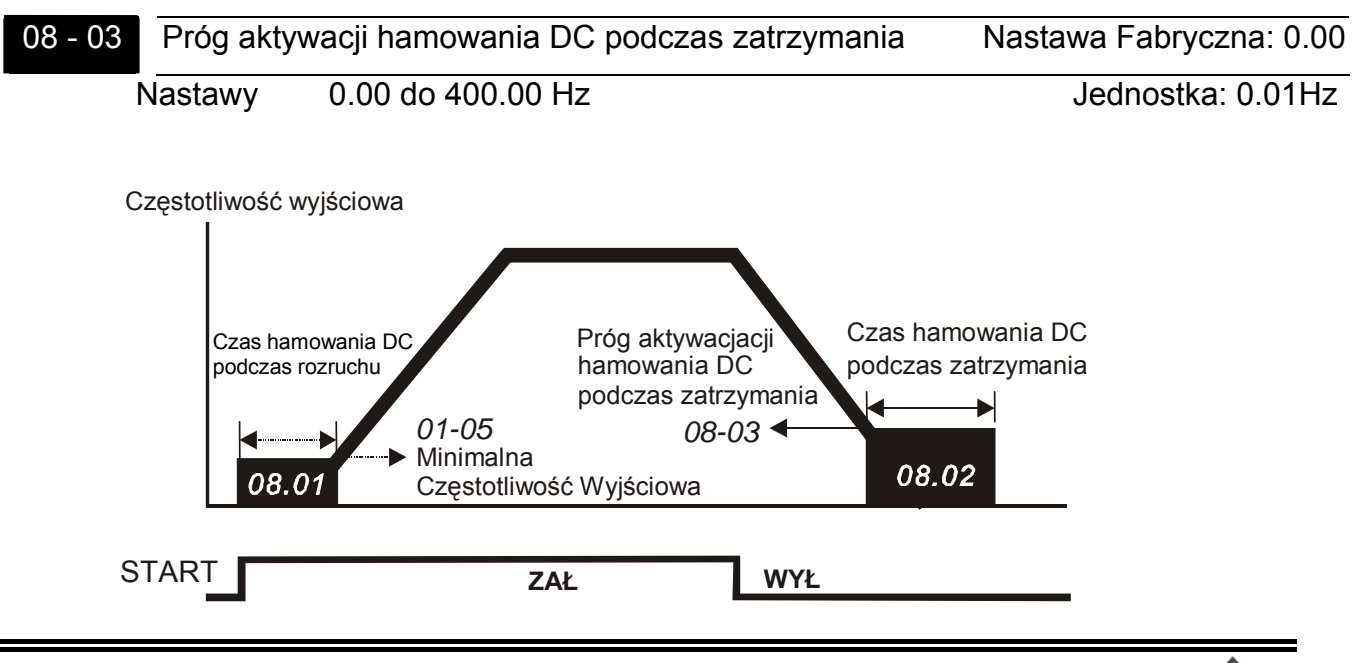

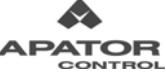

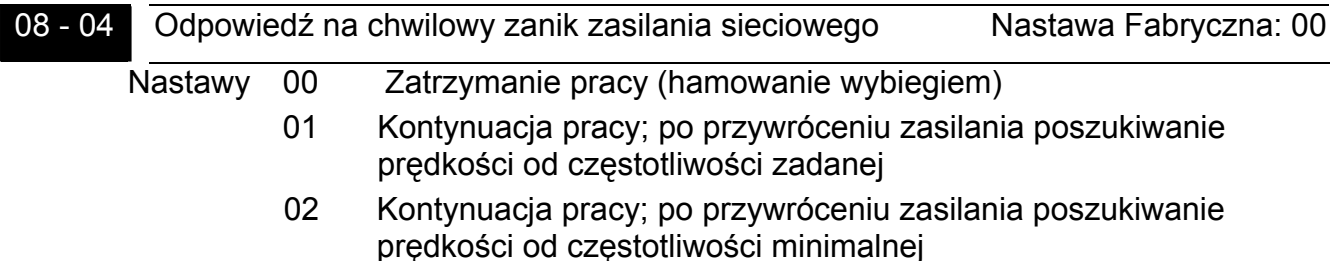

- Parametr definiuje zachowanie napędu po chwilowym zaniku napięcia zasilania. Praca napędu może być wówczas kontynuowana. Maksymalny dopuszczalny czas zaniku zasilania definiuje parametr 08-05.
- Jeżeli parametr ma nastawę 01, po przywróceniu napięcia zasilania, napęd rozpocznie funkcję poszukiwanie prędkości od ostatniej częstotliwości nastawionej przed zanikiem zasilania w dół. Kiedy napęd znajdzie częstotliwość równą częstotliwości wirowania wału silnika napęd przyspieszy do częstotliwości zadanej. Zaleca się używanie tej nastawy, gdy obciążenie silnika charakteryzuje się dużą inercją i małymi oporami mechanicznymi.
- Jeżeli parametr ma nastawę 02, po przywróceniu napięcia zasilania, napęd rozpocznie funkcję poszukiwania prędkości od częstotliwości minimalnej w górę. Kiedy napęd znajdzie częstotliwość równą częstotliwości wirowania wału silnika napęd przyspieszy do zadanej częstotliwości. Zaleca się używanie nastawy, gdy obciążenie silnika charakteryzuje się małą inercją i dużymi oporami mechanicznymi.

08 - 05 Maksymalny dopuszczalny czas zaniku zasilania Nastawa Fabryczna: 2.0 Nastawy 0.1 do 5.0 s Jednostka: 0.1 s

Czas zaniku zasilania jest liczony od chwili wyświetlenia przez napęd komunikatu Lu. Jeśli czas zaniku zasilania jest mniejszy od wartości zaprogramowanej przy pomocy tego parametru, napęd zachowa się zgodnie z nastawą Pr 08-04.

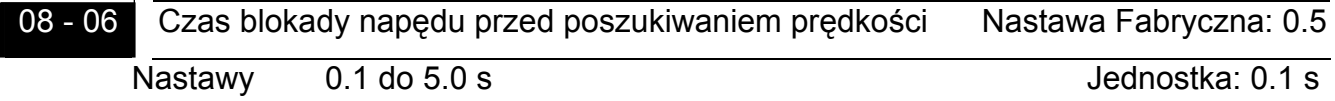

- Parametr definiuje czas zwłoki przed uruchomieniem funkcji poszukiwania prędkości. Funkcja poszukiwania prędkości może być wyzwalana po zaniku zasilania lub po zewnętrznej blokadzie napędu – patrz Pr 08-04 i 08-18.
- Parametr definiuje także czas zwłoki przed wznowieniem pracy po stanie awaryjnym patrz Pr 08-14.

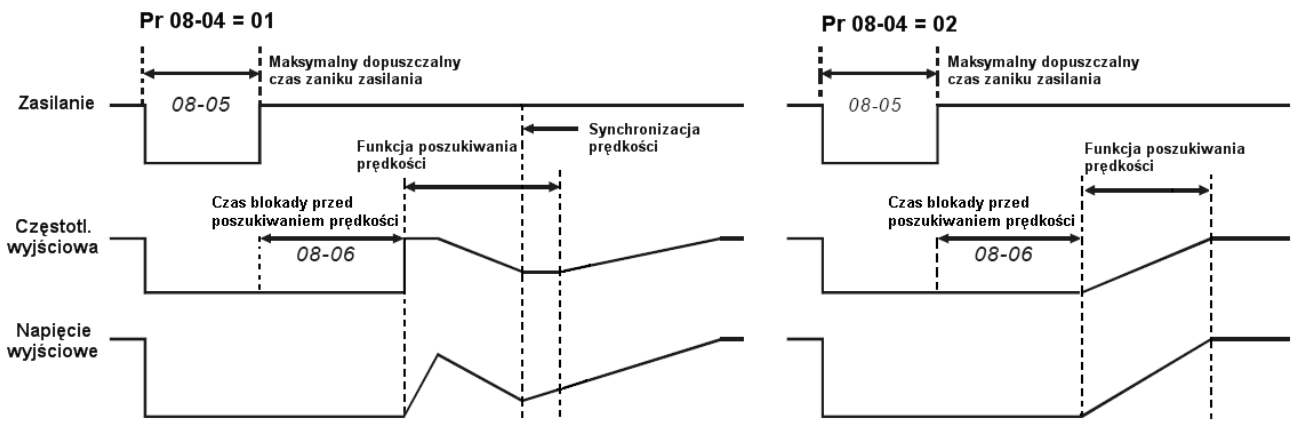

Obsługa chwilowej utraty zasilania

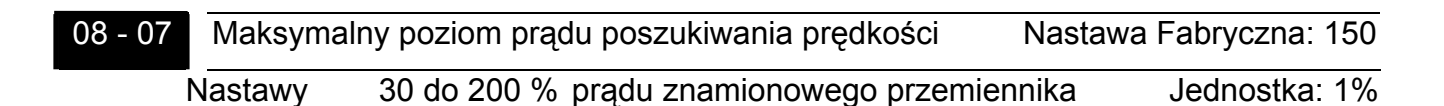

 Wartość tego parametru ma bezpośredni wpływ na szybkość synchronizacji częstotliwości napędu z prędkością silnika. Im większa wartość parametru tym szybciej napęd zsynchronizuje prędkość. Zbyt duża wartość tego parametru może jednak powodować działanie blokady przeciążeniowej.

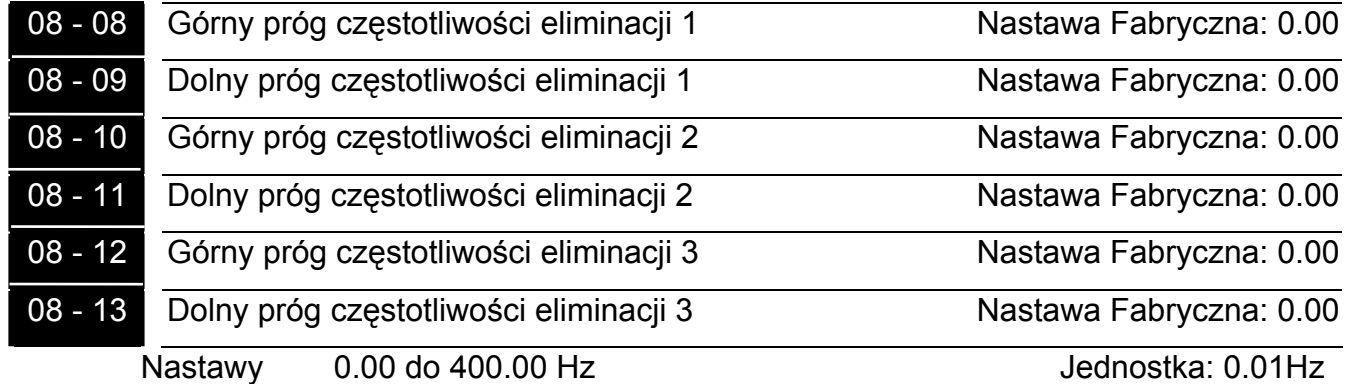

 Przy pomocy tych parametrów można ustalić przedziały częstotliwości, które będą pomijane przez napęd podczas pracy celem uniknięcia rezonansów mechanicznych napędzanego obiektu. Niniejsze nastawy sześciu parametrów muszą spełniać następującą zależność: Pr 08-08 ≥ Pr 08-09 ≥ Pr 08-10 ≥ Pr 08-11 ≥ Pr 08-12 ≥ Pr 08-13.

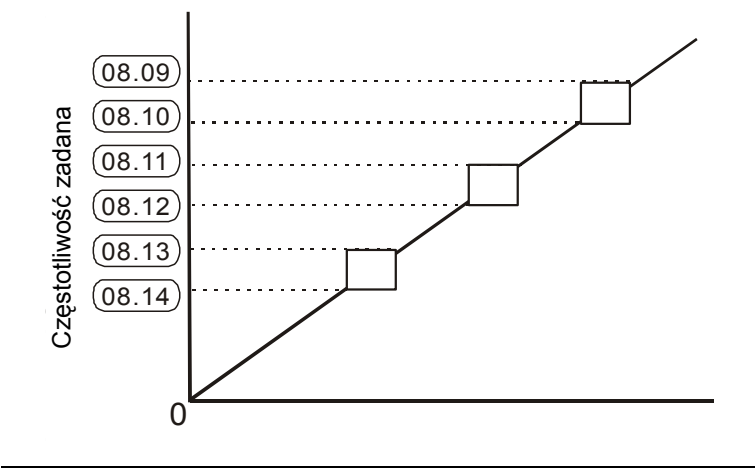

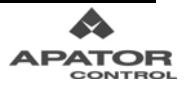

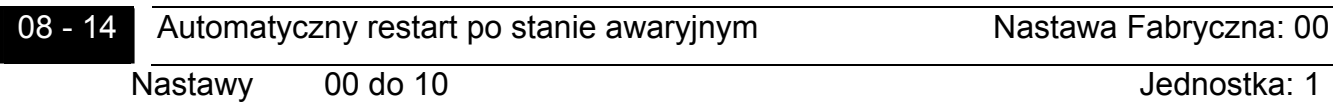

- **Example 1** Parametr definiuje liczbe dozwolonych restartów po stanie awaryjnym.
- Automatyczny restart jest możliwy jedynie po błędach oc (przetężenie) i ov (przepięcie).
- Nastawa parametru 00 wyłącza możliwość automatycznego restartu napędu po stanie awaryjnym. Dla nastawy różnej od zera napęd dokona automatycznego restartu wraz z poszukiwaniem prędkości od wartości częstotliwości sprzed wystąpienia stanu awaryjnego. Nastawy czasu zwłoki przed restartem dokonuje się w parametrze 08-06.
- Jeżeli zostanie przekroczona nastawiona w Pr 08-09 liczba automatycznych restartów, napęd się zablokuje i będzie konieczne dokonanie manualnego resetu.

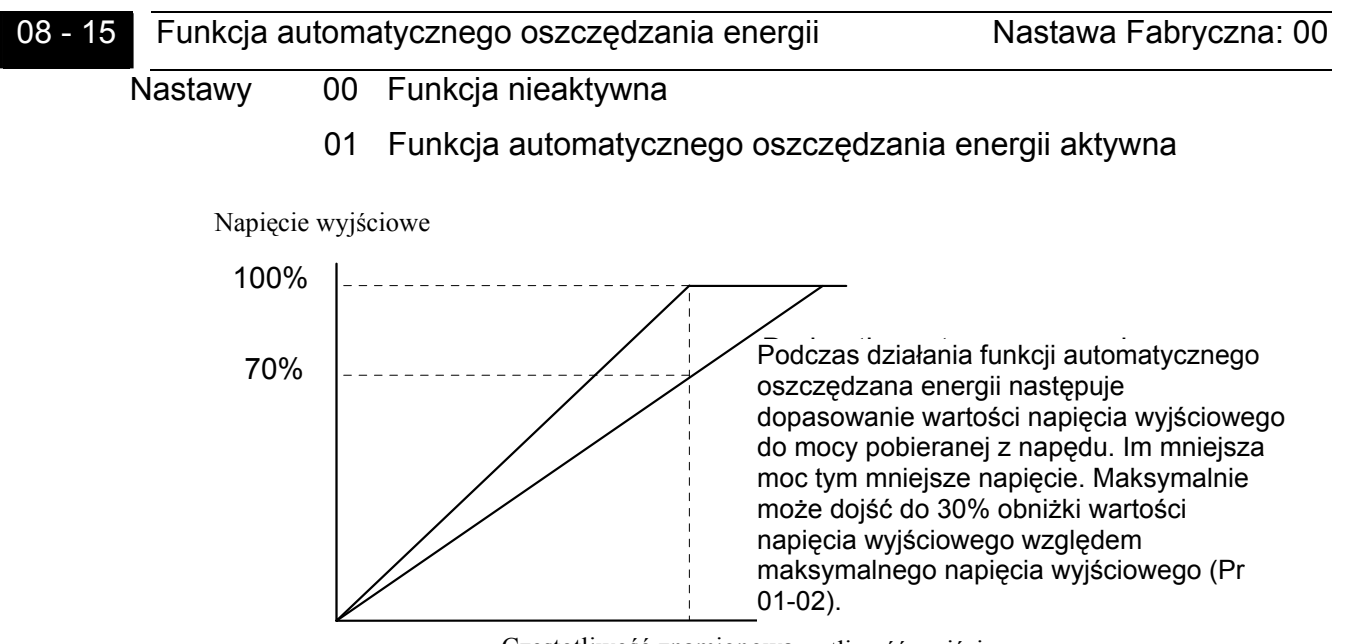

Częstotliwość znamionowa Częstotliwość wyjściowa (Pr 01-01)

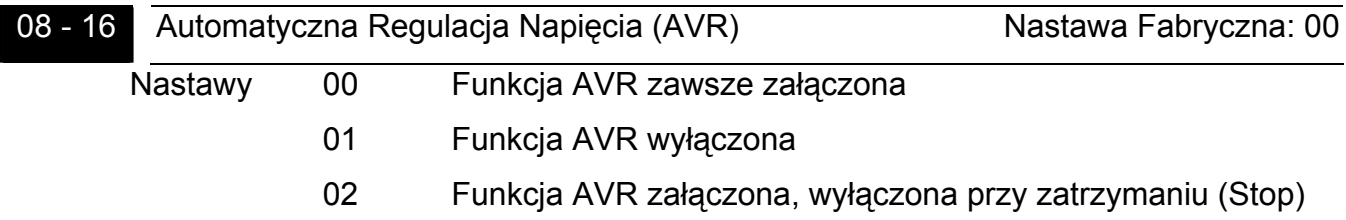

- Funkcja AVR automatycznie reguluje napięcie wyjściowe napędu dążąc do wartości wynikającej z nastawy krzywej U/f. Funkcja uniezależnia napięcie wyjściowe od zmian napięcia wejściowego. Przykładowo, jeżeli napięcie wejściowe waha się w granicach +/- 40V, przy funkcji AVR wyłączonej, napięcie wyjściowe będzie podlegało takim samym wahaniom. Przy funkcji załączonej wahania nie będą miały wpływu na wartość napięcia wyjściowego.
- Nastawa 02 wyłącza funkcję podczas zatrzymania, co pozwala skrócić czas hamowania.

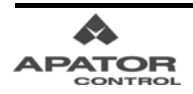

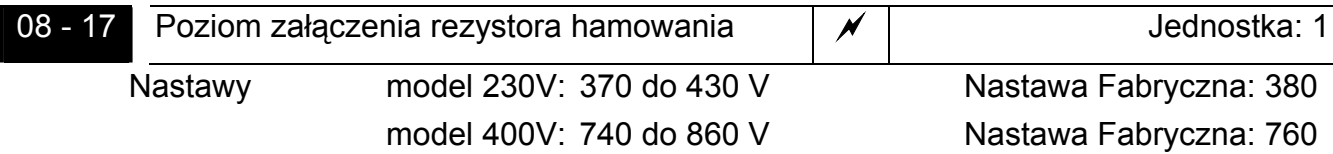

 Parametr definiuje poziom załączenia zewnętrznego rezystora hamowania (pozwalającego skrócić czas hamowania). Parametr dotyczy modeli do mocy 11kW włącznie posiadających wewnętrzny obwód hamowania.

08 - 18 Poszukiwanie prędkości po zewnętrznej blokadzie napędu Nastawa Fabryczna:00 Nastawy 00 Poszukiwanie prędkości od częstotliwości zadanej 01 Poszukiwanie prędkości od częstotliwości minimalnej

 Parametr określa tryb restartu po zewnętrznej blokadzie napędu. Sygnał zewnętrznej blokady napędu można podać poprzez jedno z wejść wielofunkcyjnych (patrz Pr 04-04~04-09 nastawa 09 lub 10). Po zdjęciu sygnału blokady napęd odczeka czas zaprogramowany w parametrze Pr 08-06 i zachowa się zgodnie z nastawą parametru 08-18.

08 - 19 Funkcja poszukiwania prędkości podczas startu Jednostka: 00 Nastawy 00 Funkcja wyłączona

- 01 Funkcja aktywna
- Funkcja wykorzystywana jest do startowania silników z dużą inercją. Silnik posiadający dużą inercję potrzebuje dużo czasu do całkowitego zatrzymania się. Dzięki parametrowi użytkownik nie musi czekać, aż silnik zatrzyma się, jeśli chce dokonać ponownego startu napędu. Użycie funkcji poszukiwania prędkości podczas startu pozwoli napędowi znaleźć prędkość silnika, łagodnie przejąć sterowanie i zadać wybraną prędkość. Maksymalny poziom prądu poszukiwania prędkości definiuje parametr Pr 08-07, a tryb poszukiwania prędkości określa parametr Pr 08-20.

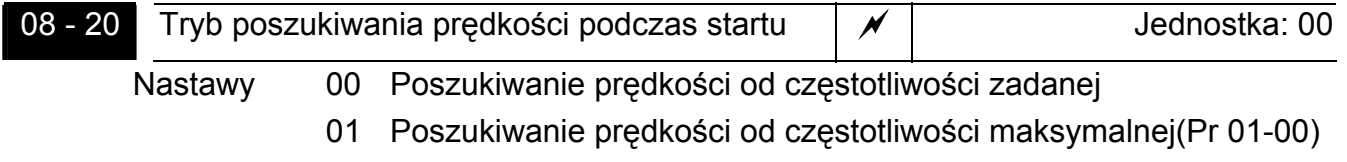

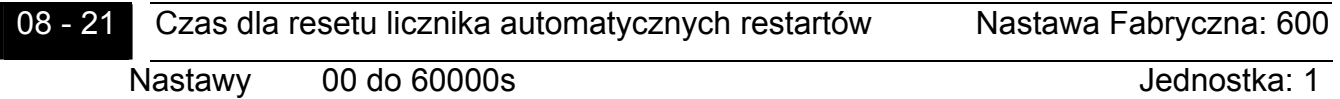

 Parametr używany jest w powiązaniu z parametrem 08-14. Definiuje on czas, po którym jeżeli nie wystąpi stan awaryjny możliwa będzie znowu ustawiona w Pr 08-14 liczba restartów.

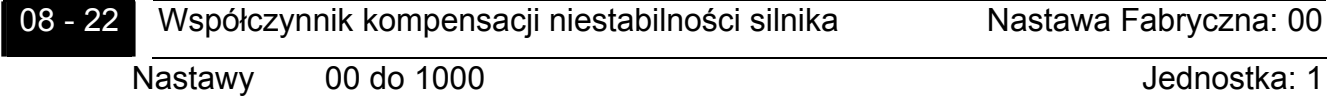

W pewnych obszarach pracy (zwykle przy niskich częstotliwościach) może występować prąd dryftu powodując niestabilność silnika. Dotyczy to najczęściej silników o dużych mocach. Przy pomocy tego parametru można ograniczyć to zjawisko.

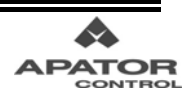

## **Menu 9: Parametry Komunikacyjne**

Przemiennik AMD-B posiada wbudowany interfejs szeregowy RS-485. Złącze znajduje się w pobliżu zacisków sterujących. Poniżej podane są funkcje pinów złącza.

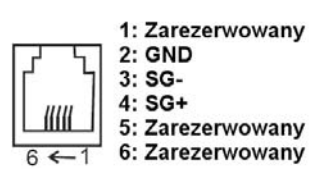

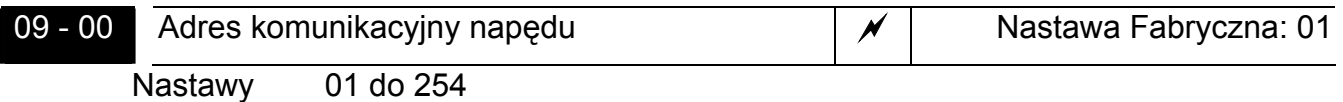

 Parametr służy do nastawy adresu komunikacyjnego napędu. Każdy napęd musi mieć w sieci inny, odrębny adres komunikacyjny.

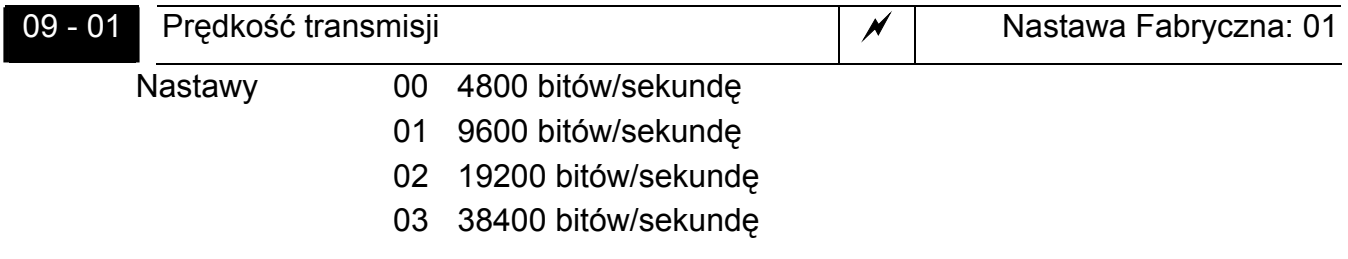

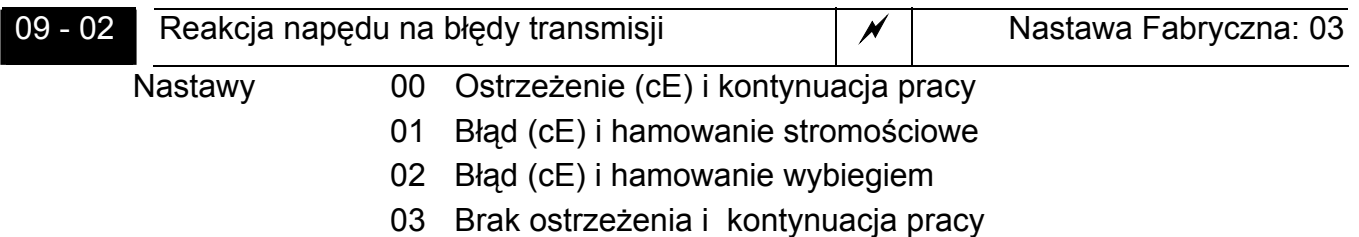

 Parametr określa reakcję napędu na wykryty błąd transmisji. Lista błędów pokazana jest w tabelce przy okazji opisu odpowiedzi niestandardowych – patrz dalej.

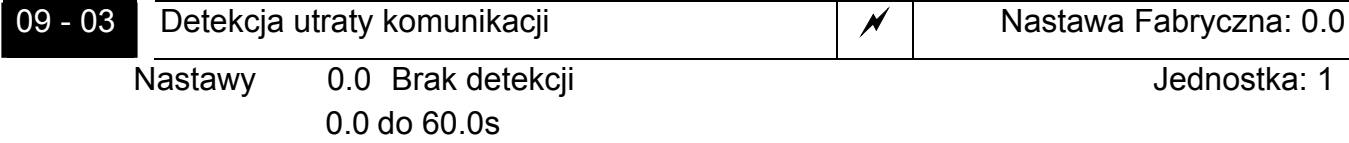

 Jeżeli parametr 09-03 na nastawę różną od 0.0, parametr 09-02=00~02 i przez czas określony przez parametr 09-03 nie będzie komunikacji na porcie RS485, zostanie wyświetlony komunikat cE10 i napęd zachowa się zgodnie z nastawą Pr 09-02.

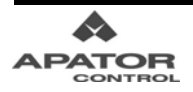

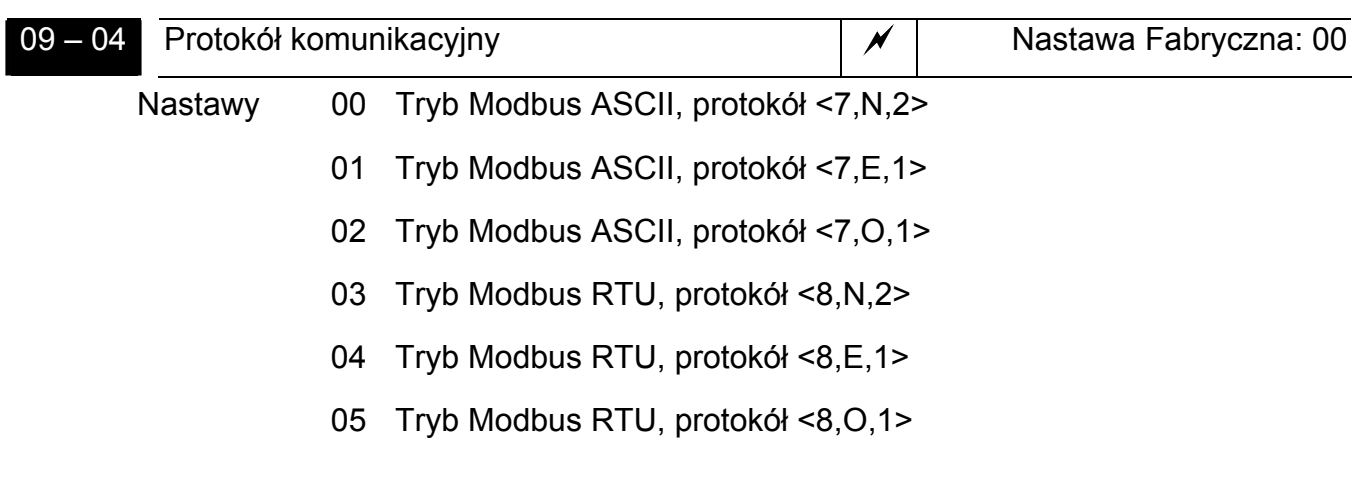

#### **1. Sterowanie napędem AMD-B z komputera lub z PLC**

 Napęd AMD-B może być skonfigurowany do pracy w sieci w następujących trybach: ASCII (American Standard Code for Information Interchange) lub RTU (Remote Terminal Unit). Użytkownik wybiera protokół komunikacyjny w parametrze 09-04.

#### ★ Opis kodu:

#### **Tryb ASCII:**

Każda dana 8-bitowa stanowi kombinację dwóch znaków ASCII. Przykładowo dana 64Hex jest reprezentowana przez '6' (36 Hex) oraz '4' (34 Hex).

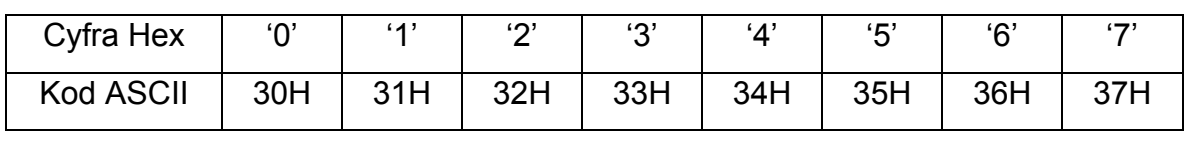

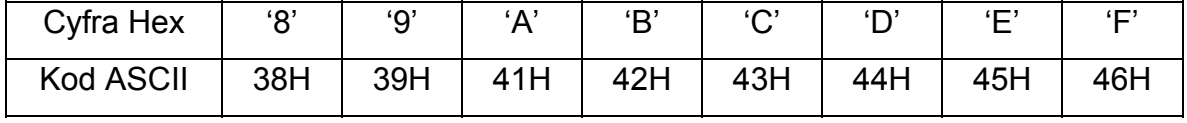

#### **Tryb RTU:**

Każda dana 8-bitowa stanowi kombinację dwóch 4-bitowych cyfr heksadecymalnych. Przykładowo 64 Hex jest reprezentowana przez 6Hex i 4Hex.

#### **2. Format danych**

Dla trybu Modus ASCII

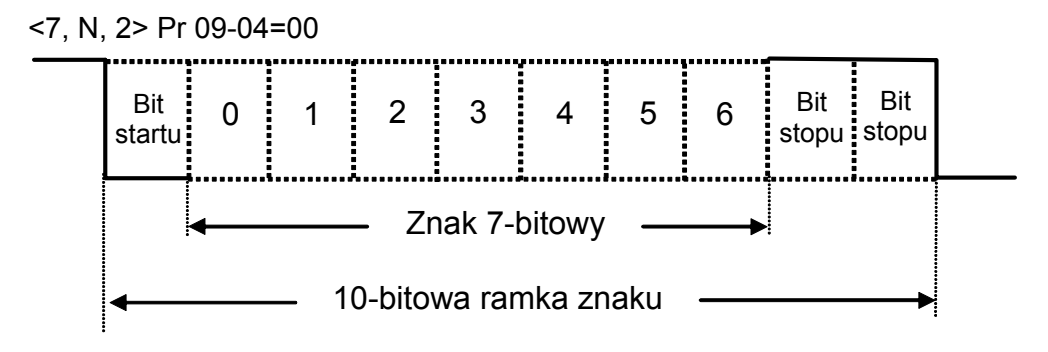

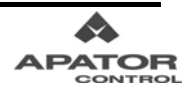

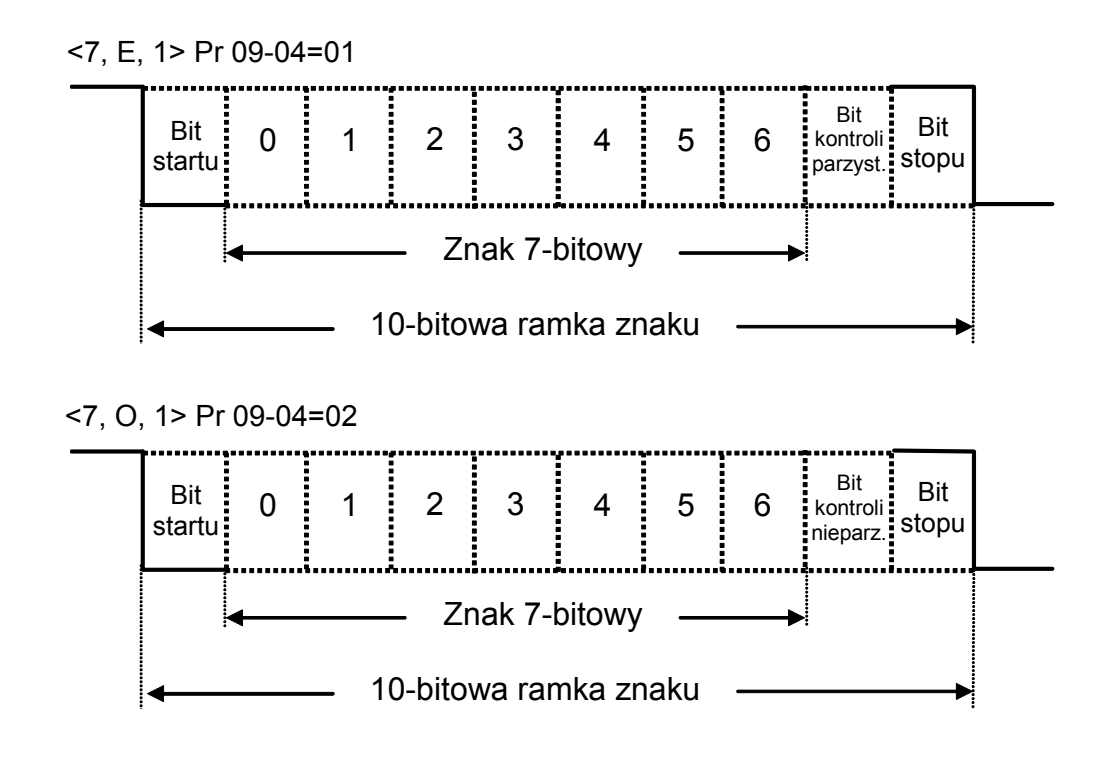

Dla trybu Modbus RTU

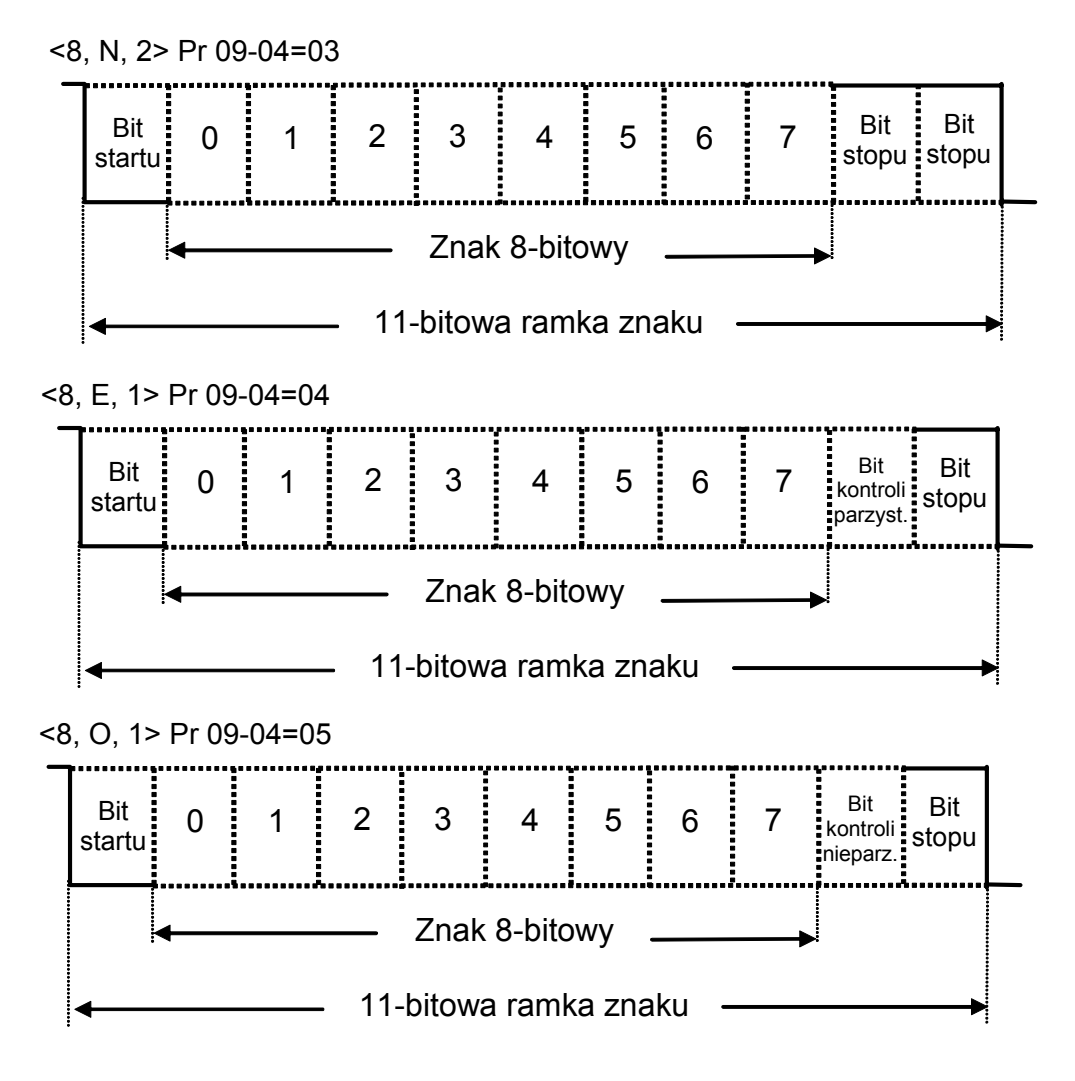

#### **3. Protokół komunikacyjny**

### **3.1 Ramka danych komunikacyjnych**

#### **Tryb ASCII:**

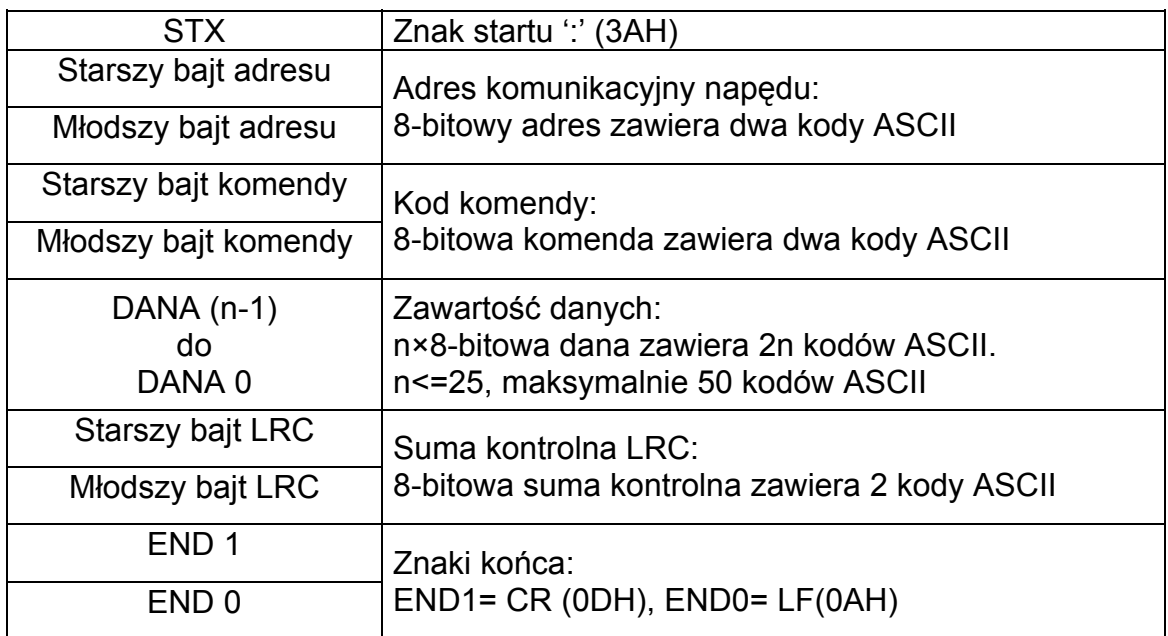

#### **Tryb RTU:**

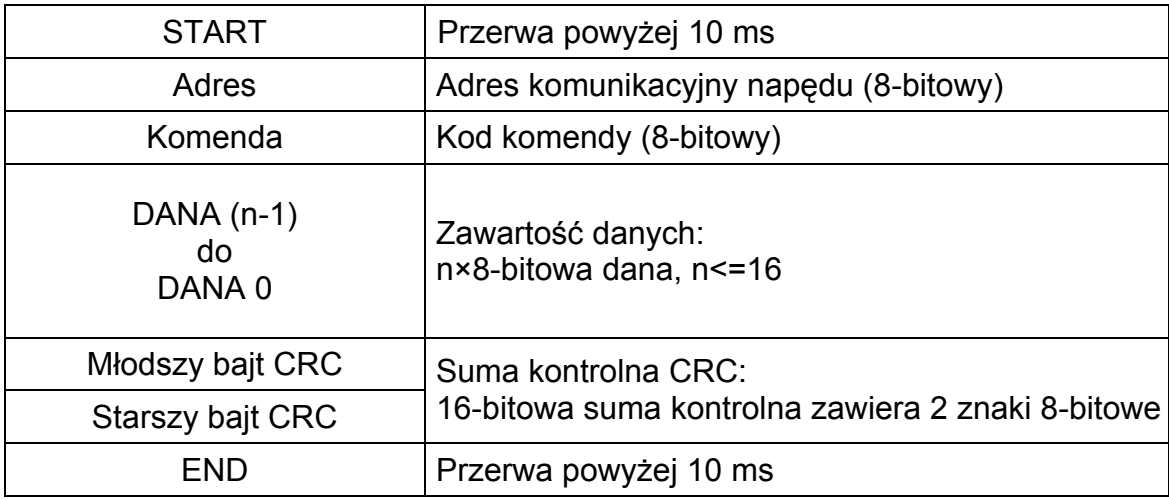

### **3.2 Adres komunikacyjny**

Poprawny adres komunikacyjny mieści się w zakresie 0 do 254. Adres zerowy oznacza, że informacja jest dla wszystkich napędów w sieci. W takim przypadku napędy nie wysyłają odpowiedzi do jednostki master.

Przykład: komunikacja z napędem o adresie decymalnym równym 16 (10Hex):

Tryb ASCII: Adres='1','0' => '1'=31H, '0'=30H

Tryb RTU: Adres=10H

#### **3.3 Kod komendy oraz dane**

Format danych komunikacyjnych zależy od kodu komendy. Istnieją dwa kody komendy: 03H: czytaj dane z rejestru (służy do odczytu danych z jednego lub kilku rejestrów) 06H: zapisz daną do rejestru (służy do zapisu pojedynczej danej do rejestru)

Poniżej przedstawiono przykłady użycia komend:

#### (1) Komenda 03H:

Przykład: odczyt zawartości Pr 01-01 i Pr 01-02 z napędu o adresie 01H.

#### Tryb ASCII:

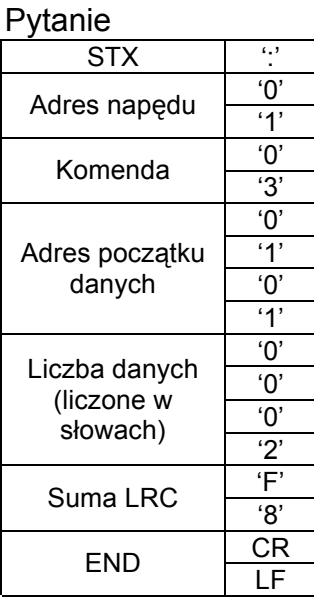

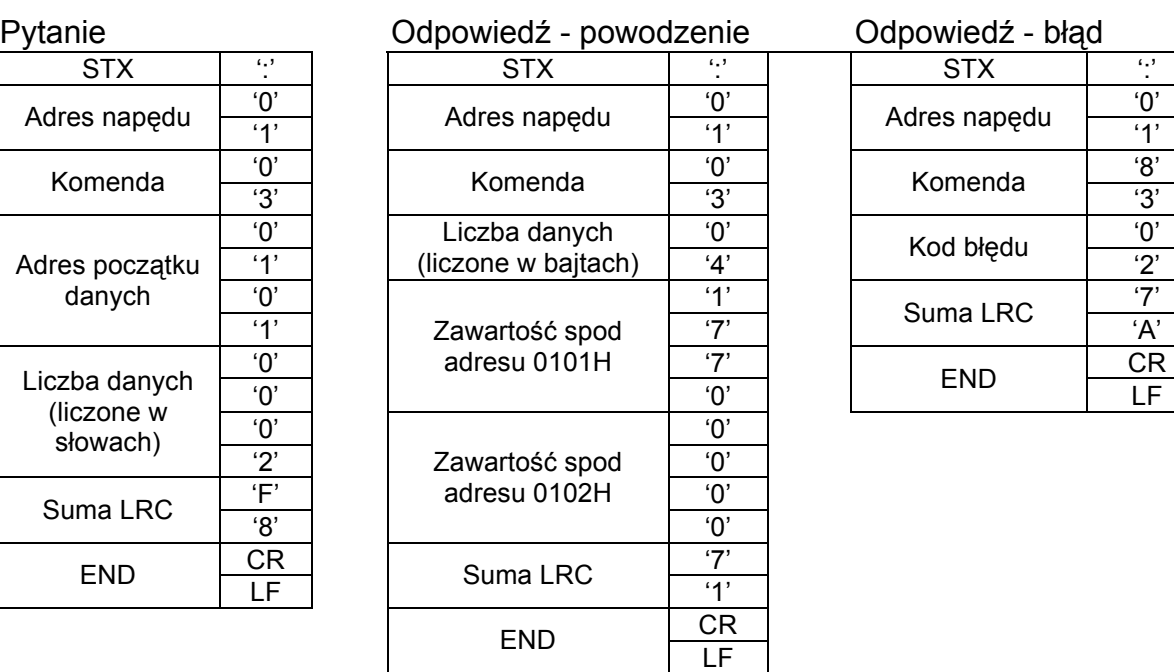

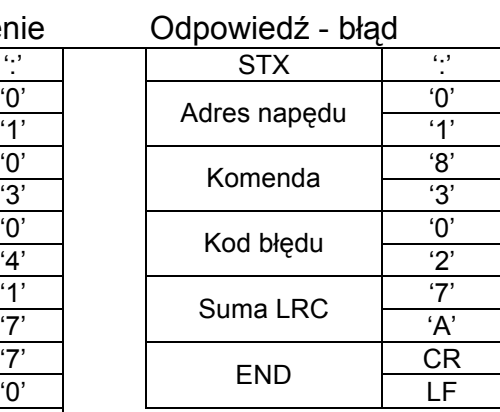

### Tryb RTU:

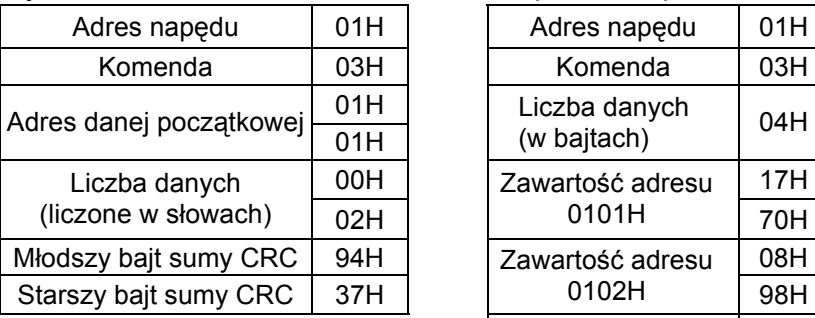

#### Pytanie: Odpowiedź-powodzenie Odpowiedź-błąd

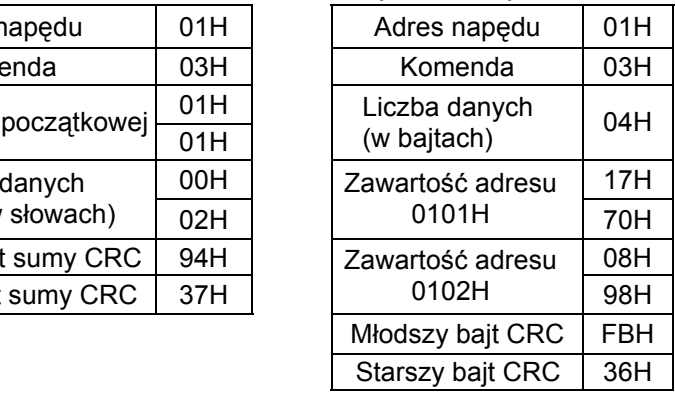

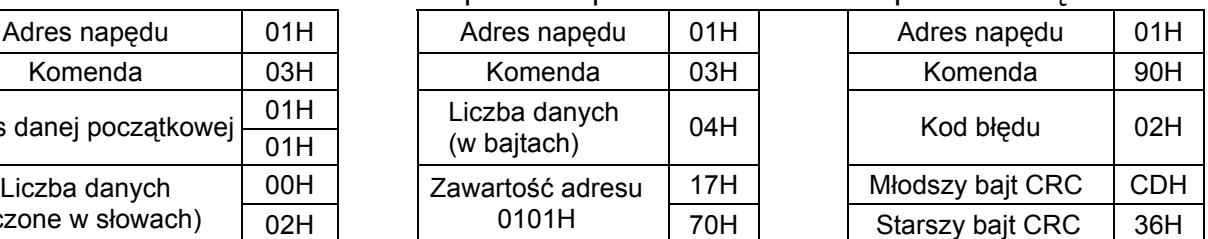

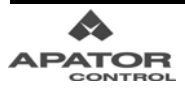

#### (2) Komenda 06H:

Przykład: zapis danej 6000 (1770H) do parametru 01-00(0100H) napędu o adresie 01H.

#### Tryb ASCII:

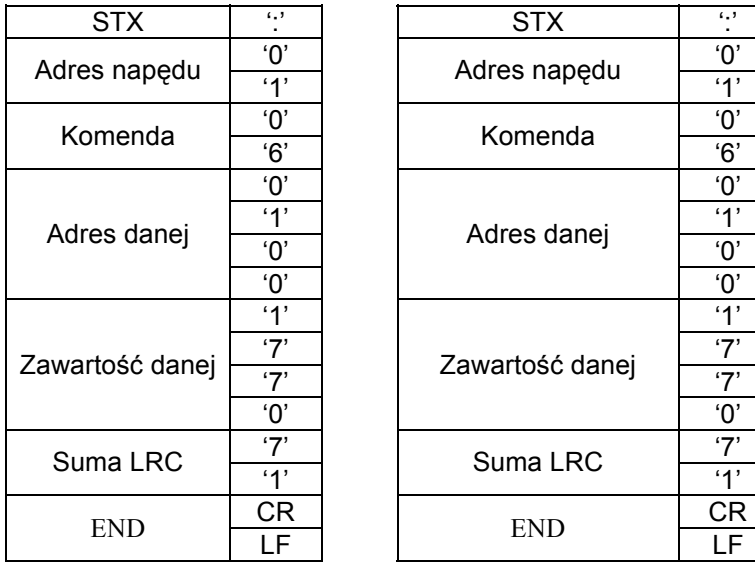

#### Zapis Odpowiedź-powodzenie Odpowiedź-błąd

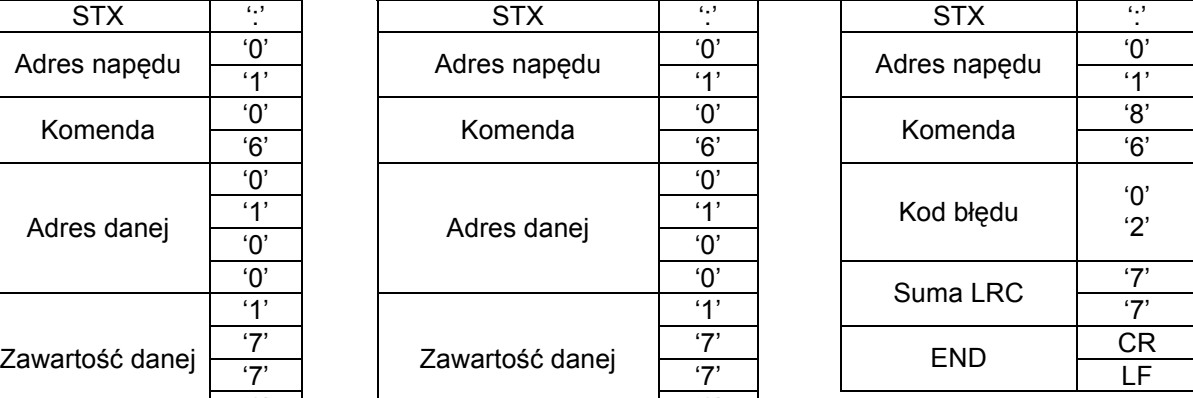

#### Tryb RTU:

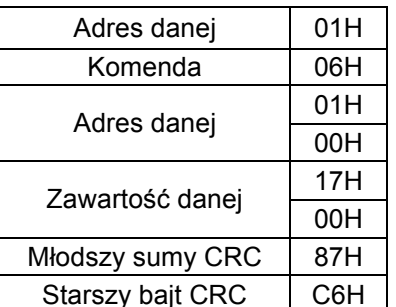

# Adres danej | 01H Komenda | 06H Adres danej  $\begin{array}{|c|c|c|c|}\n\hline\n00H & & \multicolumn{1}{|c|}{\text{Adres}}\n\end{array}$  anej  $\begin{array}{|c|c|c|}\n\hline\n00H & & \multicolumn{1}{|c|}{\text{Adres}}\n\end{array}$ Zawartość danej  $\begin{array}{|c|c|} \hline & 17H \\ \hline 70H & \hline \end{array}$ Młodszy bajt CRC | 08H Starszy bajt CRC | 98H

Suma LRC  $\frac{7}{1}$ 

 $\frac{10!}{7!}$ 

#### Zapis Odpowiedź-powodzenie Odpowiedź-błąd

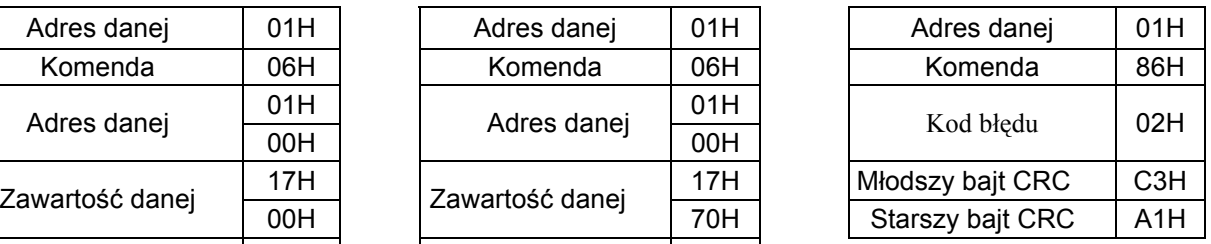

### **3.4 Suma kontrolna**

Tryb ASCII:

Przykład: czytanie jednego słowa z rejestru 0401H napędu o adresie 01H.

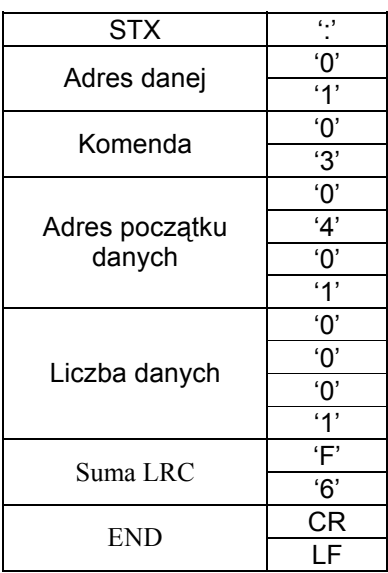

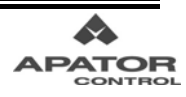

Suma LRC (Longitudinal Redundancy Check) wyliczana jest poprzez sumowanie modulo 256 wartości bajtów od pierwszego bajtu adresu do ostatniego znaku danych, następnie wyliczana jest reprezentacja heksadecymalna – zanegowana wartość sumy w kodzie uzupełnienia do dwóch.

Wyliczanie sumy kontrolnej LRC:

01H+03H+04H+01H+00H+01H=0AH = 00001010(binarnie), co w kodzie U2 (zanegowane +1) daje: 11110101+1=11110110(binarnie)=F6H

Tryb RTU:

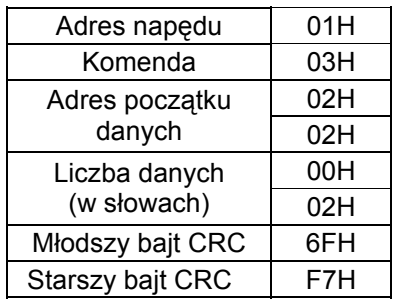

Suma CRC (Cyclical Redundancy Check) wyliczana jest w następujących krokach::

Krok 1: Ładowanie 16-bitowego rejestru (zwanego rejestrem CRC) wartością FFFFHex. Krok 2: Exclusive OR pierwszego bajtu ramki z młodszym bajtem 16-bitowego rejestru CRC, umieszczenie wyniku w rejestrze CRC.

Krok 3: Przesunięcie zawartości rejestru CRC o jeden bit w prawo wprowadzając zero na pozycję najstarszą oraz sprawdzenie bitu najniższej wagi.

Krok 4: Jeśli bit najniższej wagi jest zero, powtarzamy krok 3, jeśli nie, Exclusive OR CRC z wartością A001H.

Krok 5: Powtórzenie kroków 3 i 4-ty aż do ośmiu przesunięć. Po ich realizacji kompletny bajt został przeliczony.

Krok 6: Powtórzenie kroków 2 do 5 dla następnego bajtu ramki. Kontynuacja aż wszystkie bajty ramki oprócz CRC zostaną przekonwertowane. Końcowa wartość rejestru CRC pozostaje w rejestrze CRC. Podczas transmitowania CRC w wiadomości, następuje zamiana miejscami bajtów młodszego i starszego tj. pierwszy podlega transmisji bajt młodszy.

Dalej podano przykład generacji CRC w języku C. Funkcja posiada dwa argumenty:

Unsigned char\* data Å wskaźnik pozycji w buforze informacji

Unsigned char length Å liczba bajtów w buforze informacji

Funkcja zwraca wartość w postaci unsigned integer.

Unsigned int crc\_chk(unsigned char\* data, unsigned char length){

```
 int j; 
 unsigned int reg_crc=0xFFFF;
  while(length--){ 
  reg_crc ^{\wedge} = *data++;
  for(j=0;j<8;j++){
    if(reg_crc & 0x01){ /* LSB(b0)=1 */
      reg_crc=(reg_crc>>1) ^ 0xA001; 
     }else{ 
      reg_crc=reg_crc >>1; 
     } 
   } 
  } 
 return reg_crc; 
}
```
**PATOR** 

# **3.5 Lista adresów rejestrów komunikacyjnych**

Poniżej zamieszczono listę adresów rejestrów i opis ich zawartości.

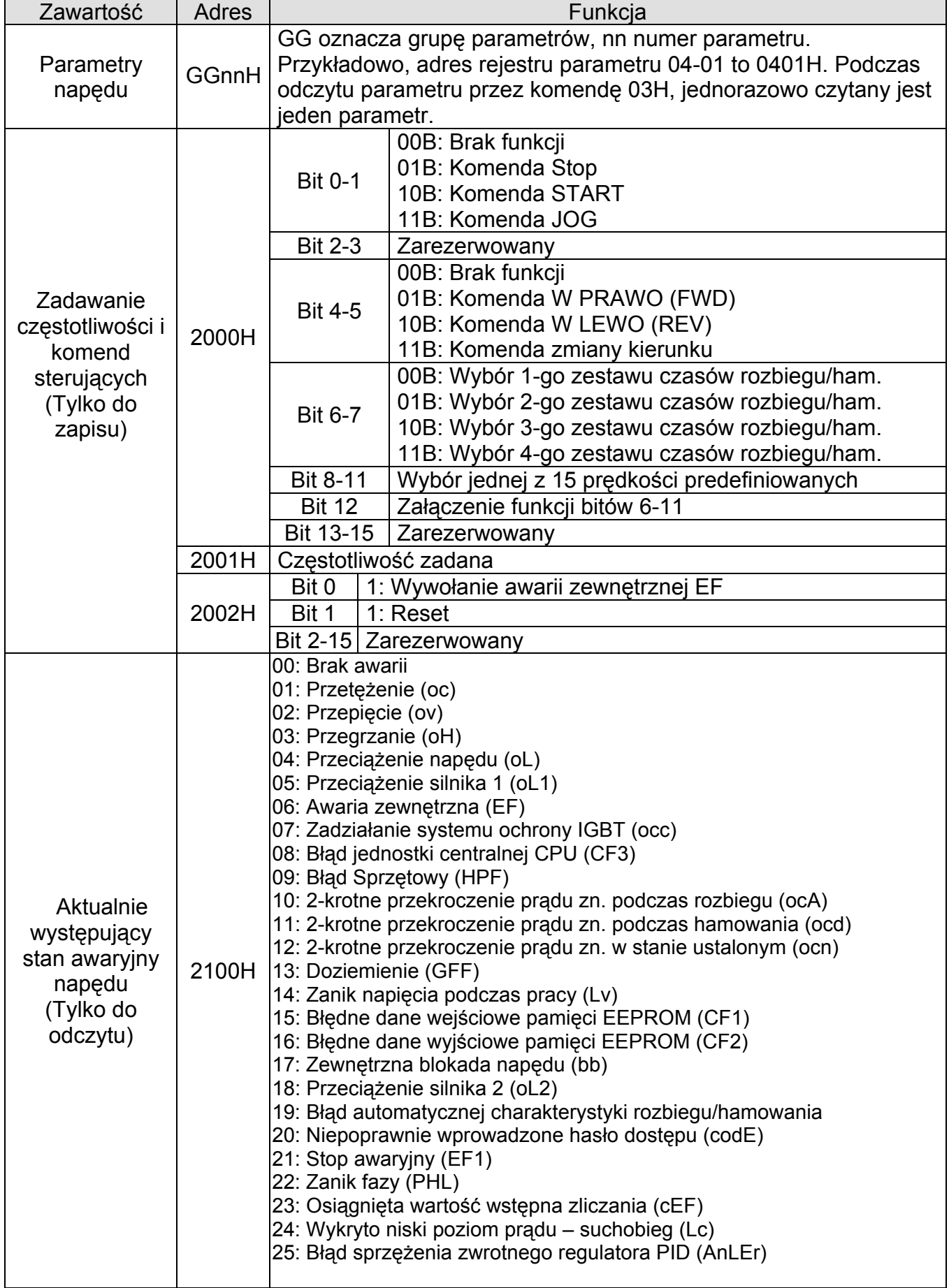

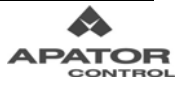

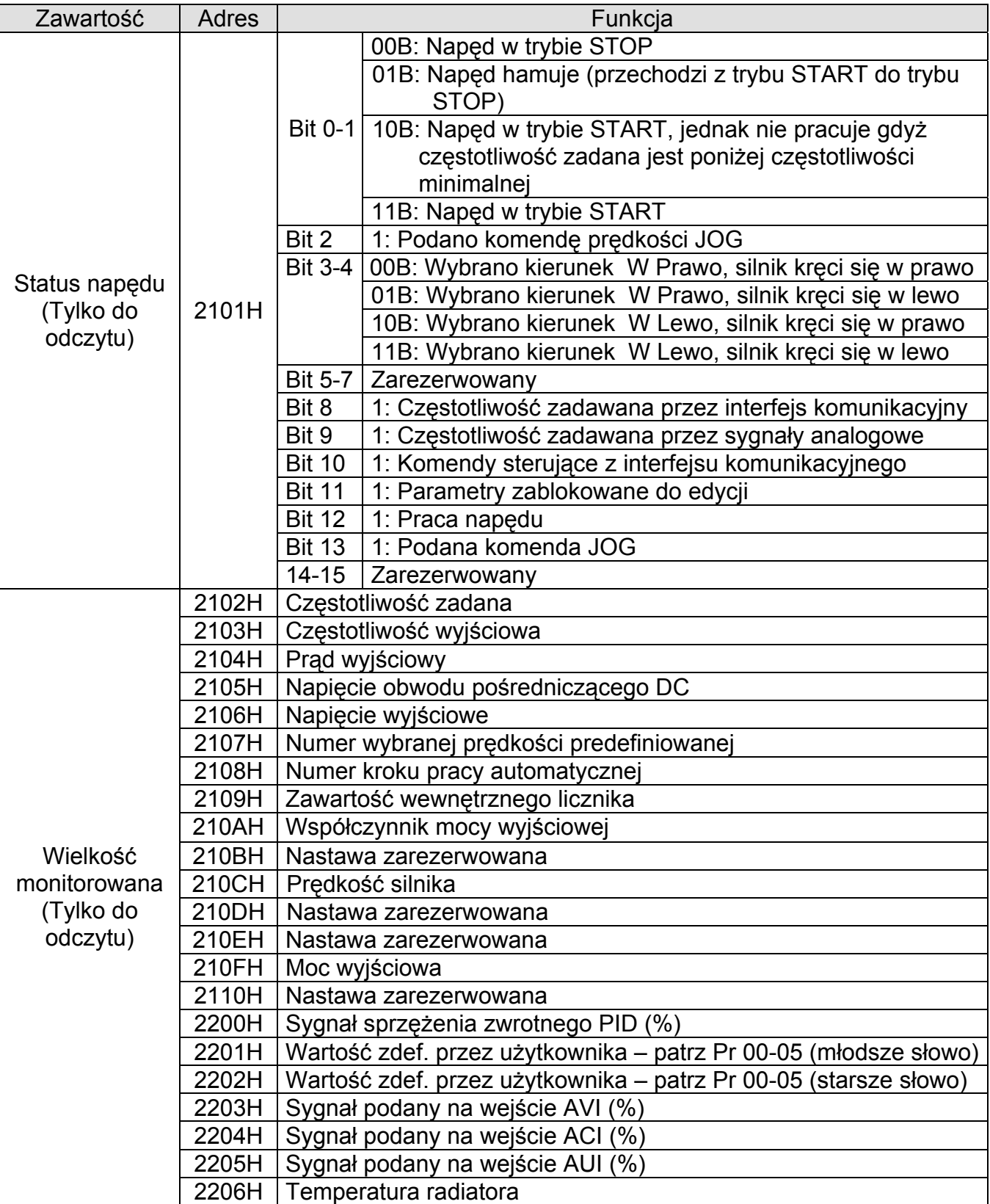

### **3.6 Odpowiedzi niestandardowe**

Po otrzymaniu komendy od urządzenia nadrzędnego napęd powinien wysłać standardową odpowiedź. Poniżej opisano okoliczności, w których zachodzi sytuacja odpowiedzi niestandardowej do jednostki nadrzędnej:

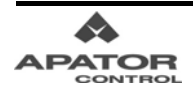

1) Napęd nie otrzymuje informacji w związku z wystąpieniem błędu komunikacji, zatem nie wysyła odpowiedzi. Jednostka nadrzędna może wykryć ten stan poprzez detekcję przekroczenia czasu (odpowiedź nie nadchodzi w określonym czasie).

2) Jeśli napęd otrzyma informację wolną od błędów komunikacji, lecz nie potrafi jej przetworzyć, wysyła odpowiedź niestandardową do jednostki nadrzędnej, jednocześnie na wyświetlaczu napędu pojawi się kod błędu "CExx". "xx" informacji "CExx" stanowi kod błędu transmisji. Opis wszystkich błędów transmisji znajduje się w tabelce poniżej.

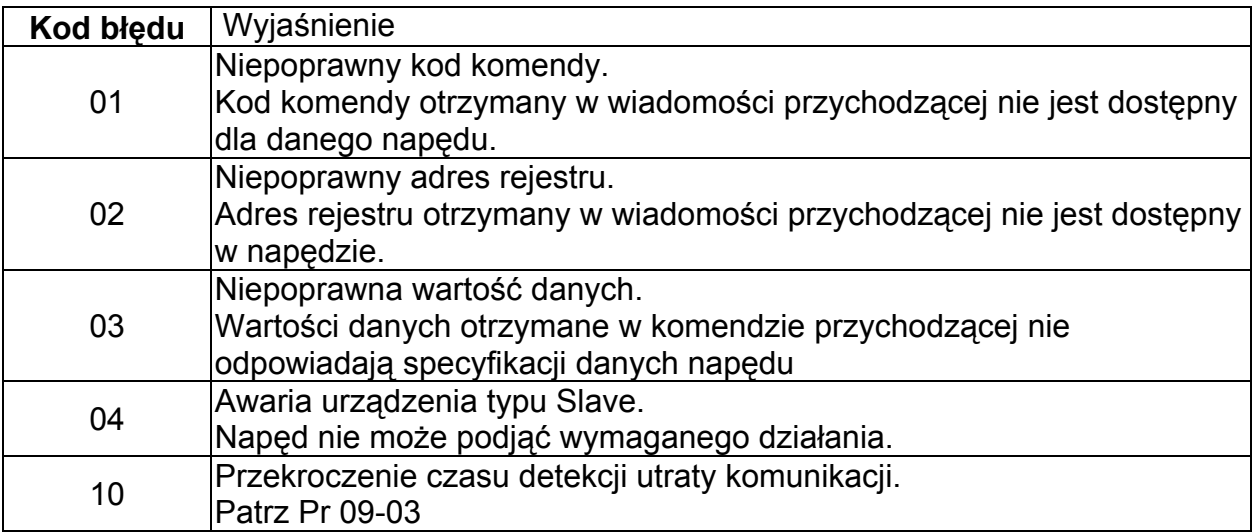

Dla odpowiedzi niestandardowej, bit najwyższej wagi komendy jest ustawiony na 1, a kod błędu wyjaśnia przyczynę zaistnienia odpowiedzi niestandardowej.

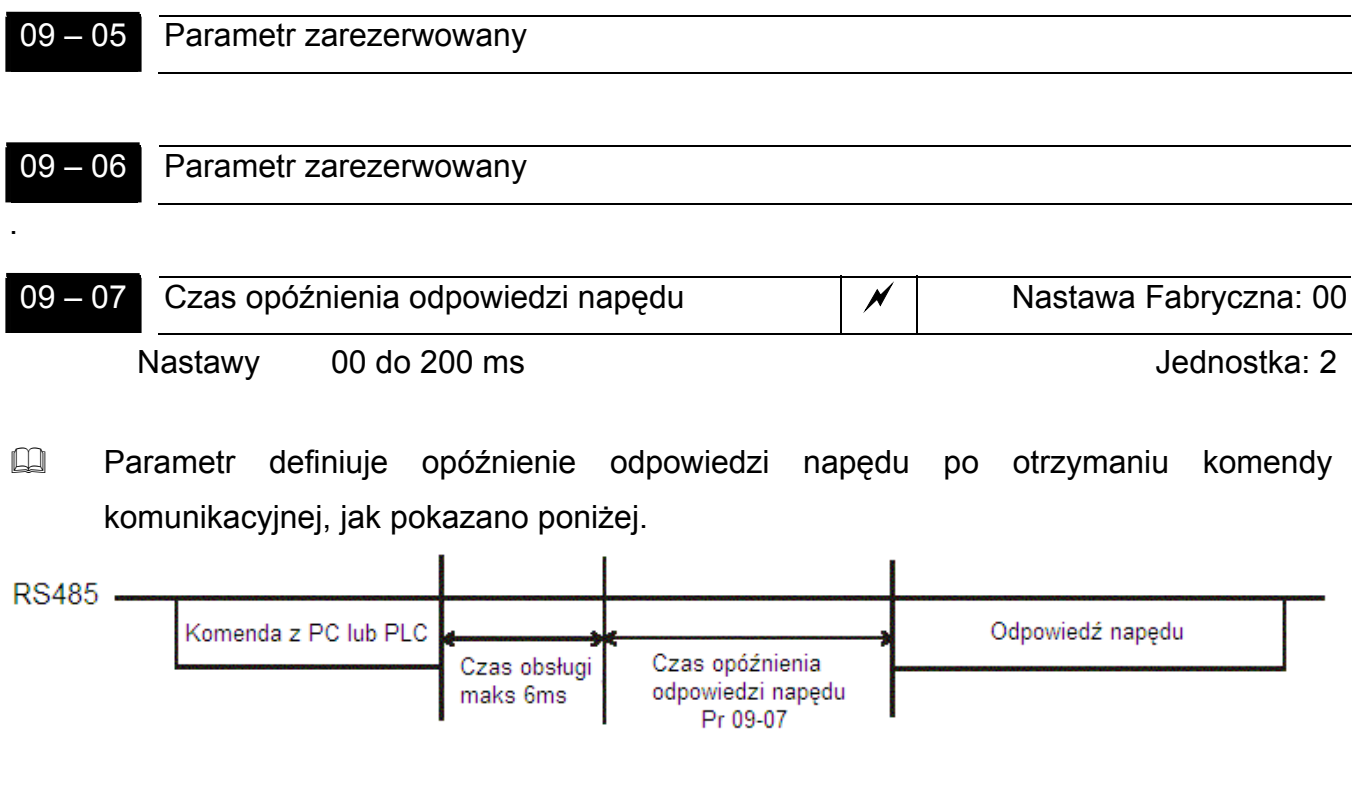

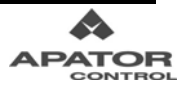

## **Menu 10: Parametry Regulatora PID**

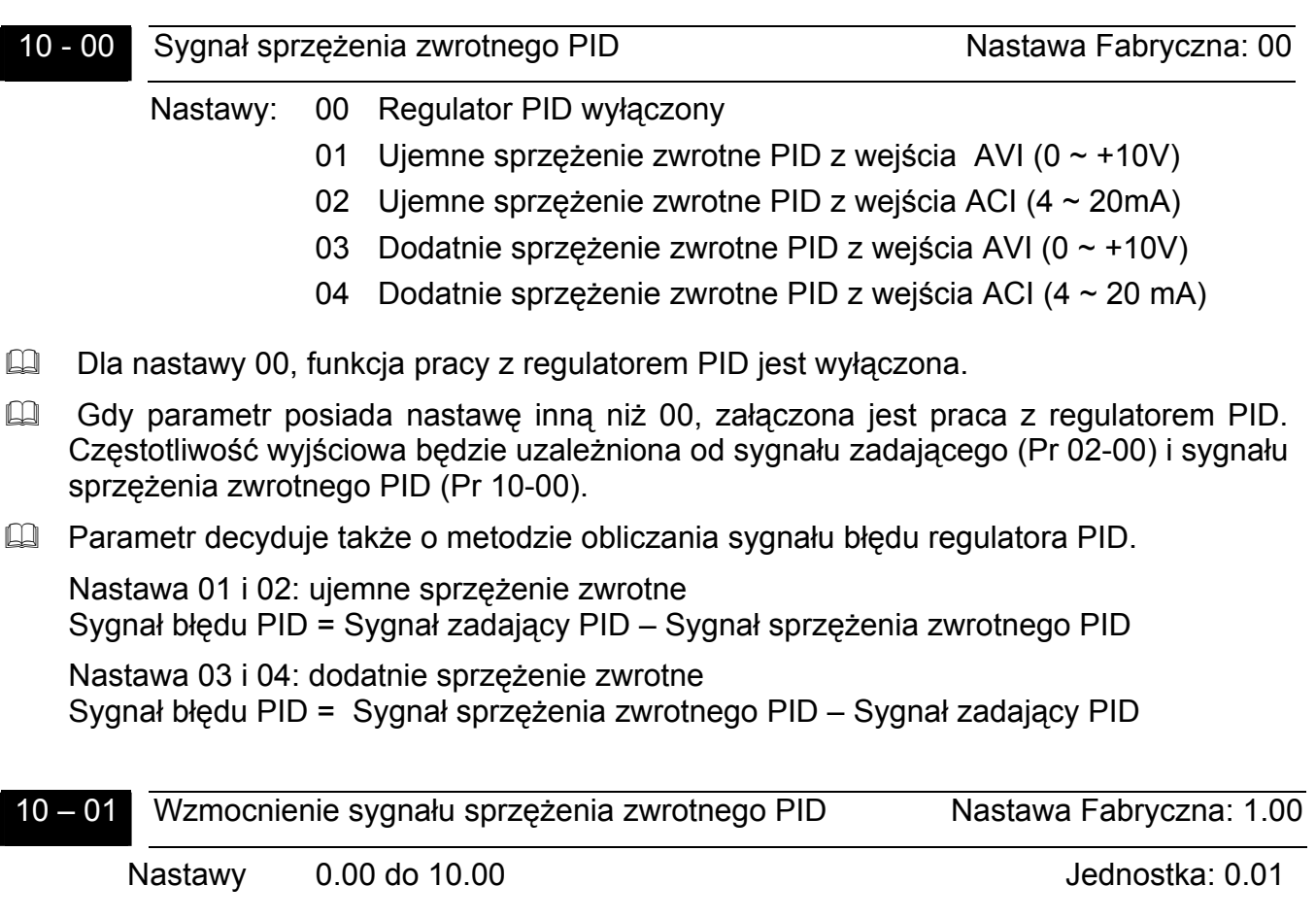

W parametrze nastawiamy wzmocnienie analogowego sygnału sprzężenia zwrotnego. Patrz schemat regulatora PID przy opisie Pr 10-06.

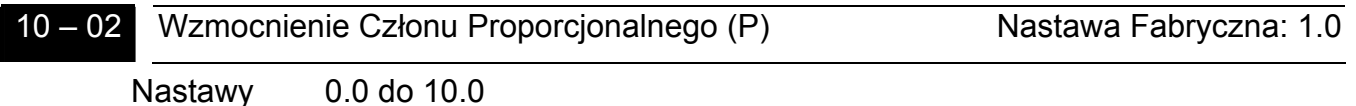

 Parametr określa wzmocnienie członu proporcjonalnego regulatora PID (wzmocnienie sygnału błędu). Nastawa wpływa na odpowiedź układu na sygnał błędu. Wysoka nastawa tego parametru powoduje, że odpowiedź będzie szybka jednak mogą wówczas występować oscylacje. Niska wartość spowoduje powolną odpowiedź.

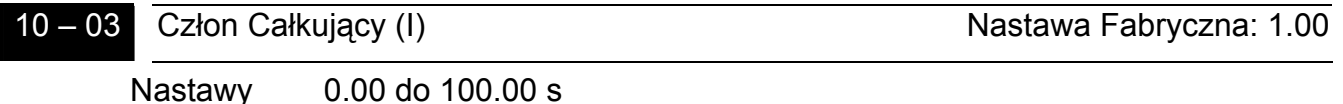

 Parametr określa stałą czasową członu całkującego (jak często sygnał błędu jest dodawany do sygnału zdającego). Im wyższa nastawa tego parametru tym wolniejsza odpowiedź układu. Niska nastawa parametru powoduje szybszą odpowiedź układu jednak może powodować występowanie oscylacji.

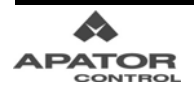

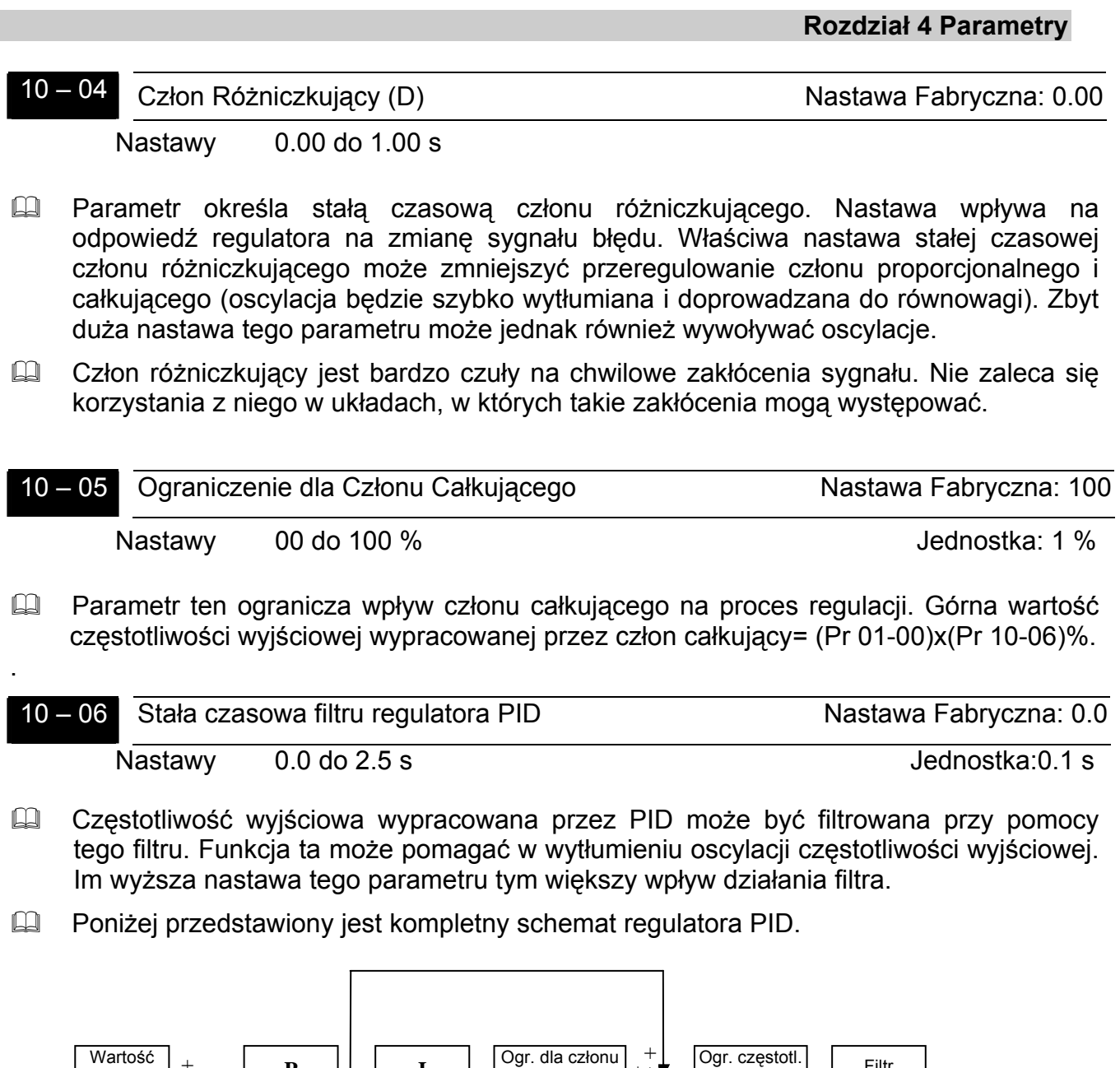

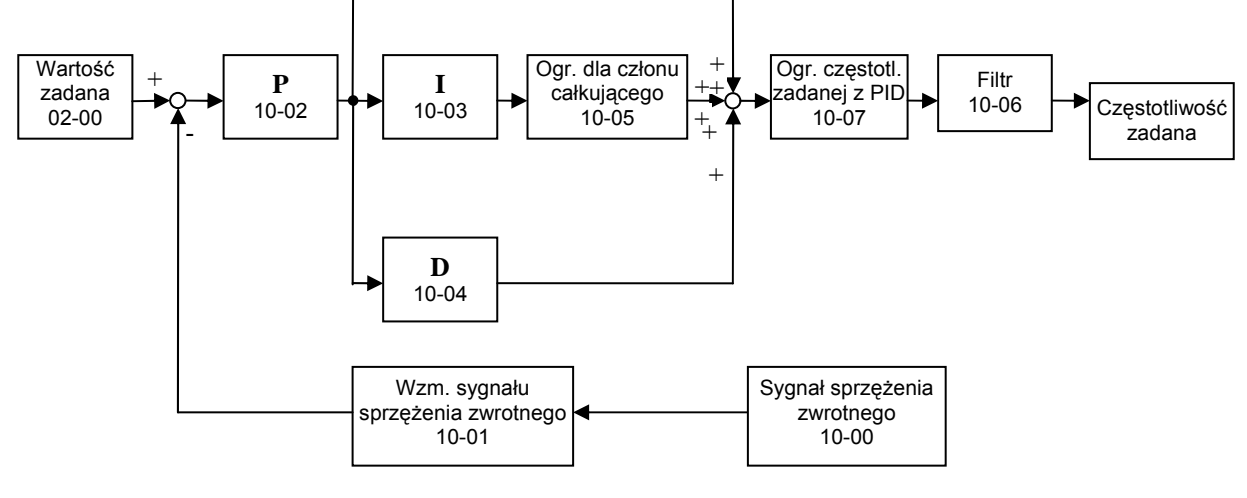

10 - 07 Ograniczenie częstotliwości zadanej z PID Nastawa Fabryczna: 100

Nastawy 00 do 110 % **Jednostka:** 1%

- 
- Parametr ten definiuje procentową wartość ograniczenia częstotliwości zadanej z regulatora PID: Ograniczenie =  $(Pr 01-00)x(Pr 10-07)/100$ . Nadrzędny limit częstotliwości wyjściowej nastawiany jest w Pr 01-07.

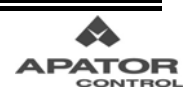

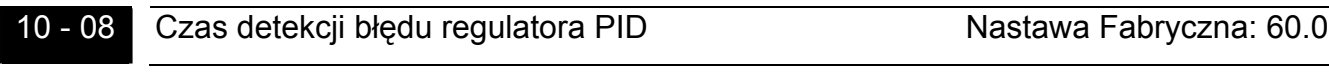

Nastawy 0.0 do 3600.0s and the set of the set of the set of the set of the set of the set of the set of the set of the set of the set of the set of the set of the set of the set of the set of the set of the set of the set

**EU** Parametr ten określa czas detekcji błędu regulatora PID (patrz Pr 10-16).

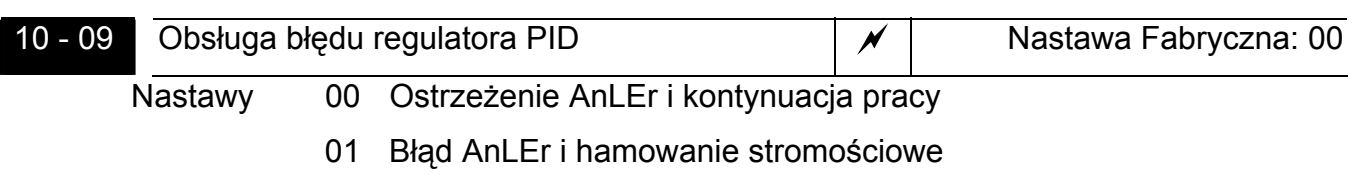

- 02 Błąd AnLEr i hamowanie wybiegiem
- Parametr określa zachowanie napędu, gdy maksymalny sygnał błędu regulatora PID będzie utrzymywał się przez czas określony w parametrze 10-08. Więcej informacji patrz Pr 10-16.

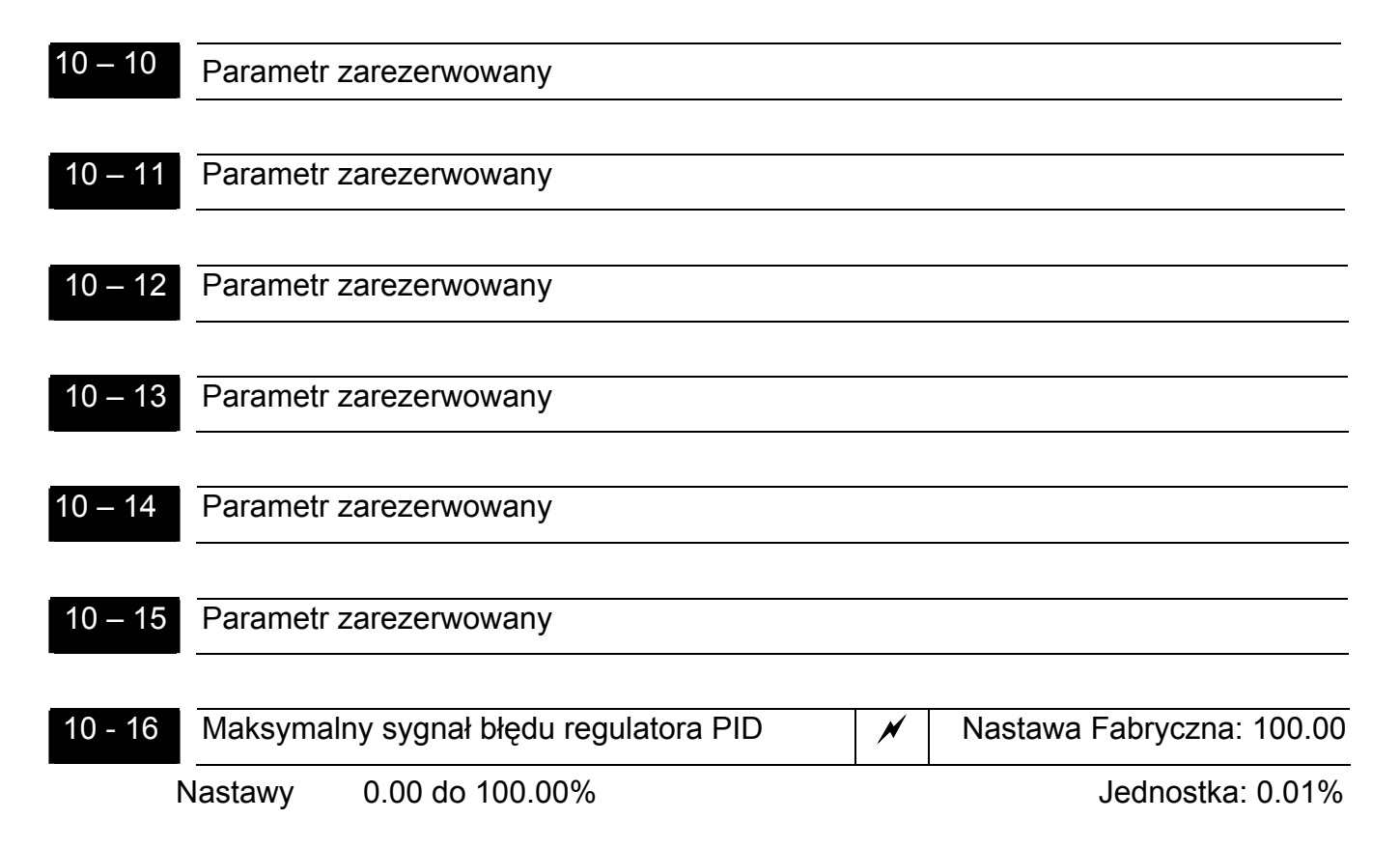

 Jeżeli przy pracy trybie PID sygnał błędu, czyli różnica pomiędzy sygnałem zadanym i sygnałem sprzężenia zwrotnego, będzie większy niż nastawa tego parametru i upłynie czas nastawiony w Pr 10-08 układ zachowa się tak jak mówi o tym Pr 10-09.

## **Menu 11: Parametry Dotyczące Pracy Wentylatorów i Pomp**

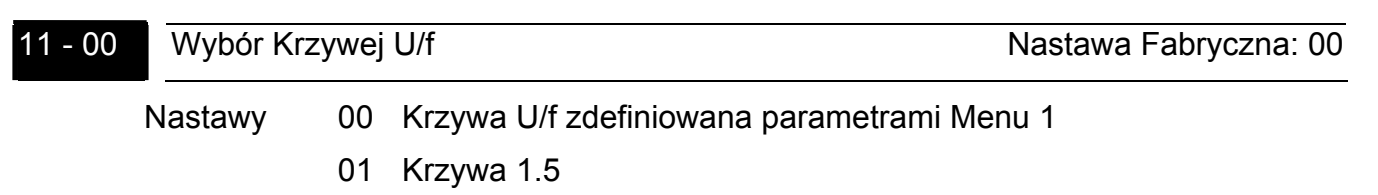

- 02 Krzywa 1.7
- 03 Krzywa kwadratowa
- 04 Krzywa sześcienna
- Parametr definiuje kształt krzywej U/f. Jeżeli parametr ma nastawę inną niż 00, parametry 01-03 i 01-04 nie będą brane pod uwagę.
- Obciążenie pompowe lub wentylatorowe charakteryzuje się tym, że nie jest jednakowe dla małych i dużych prędkości. Aby działanie wentylatora lub pompy było bardzie efektywne przy małych prędkościach można ustawić jedną z nastaw tego parametru (01~04). Spowoduje to spadek strat w silniku.
- Im większa nastawa tego parametry tym mniejszy moment dla małych prędkości i pogarsza się dynamika napędu. Jeżeli aplikacja wymaga krótkich czasów rozbiegu/hamowania nie jest zalecane używanie tego parametru.

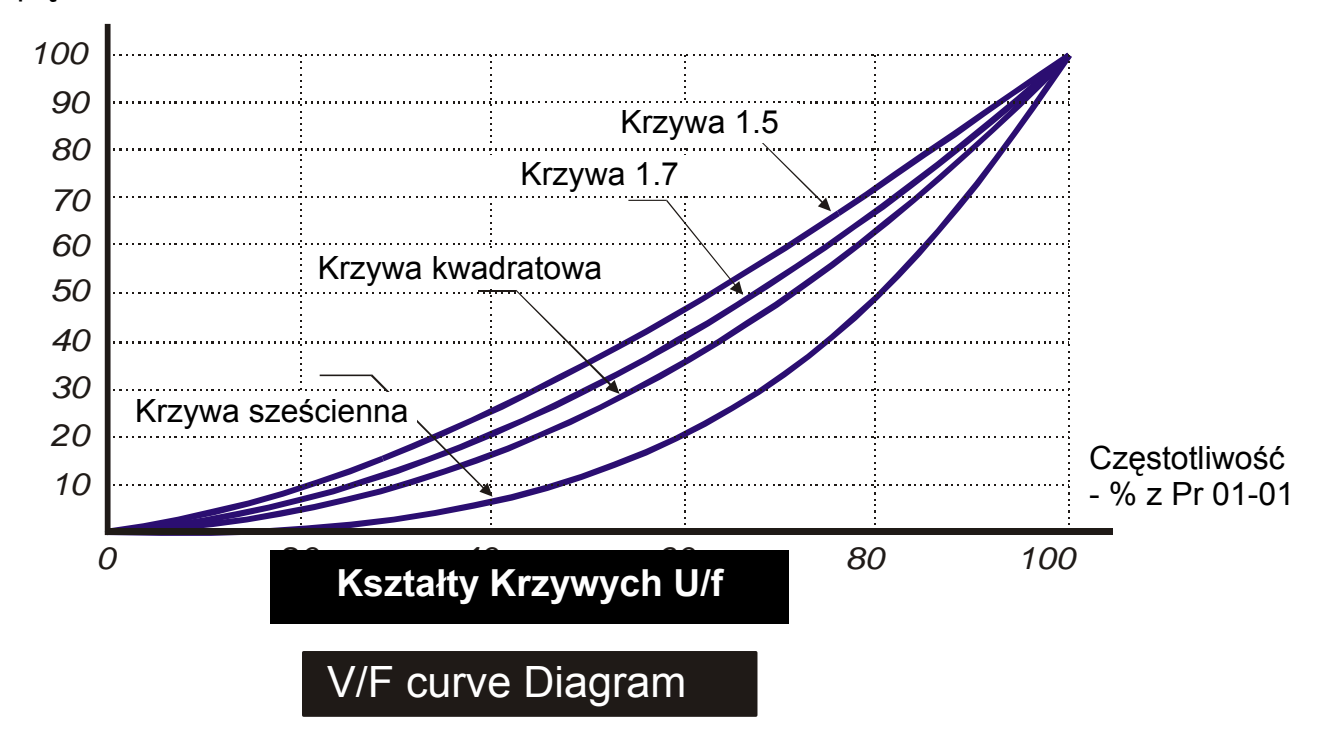

Pr.01-02 Napięcie - % z Pr 01-02

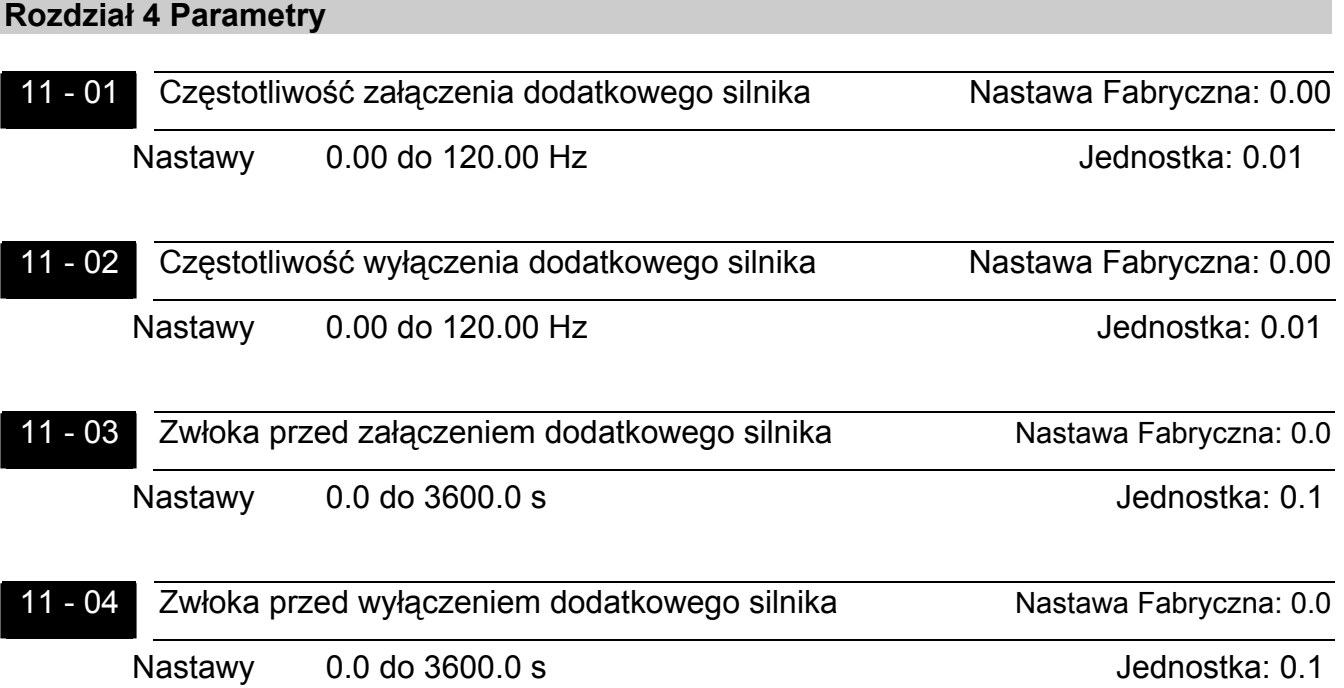

- Powyższe cztery parametry dotyczą pracy z silnikami dodatkowymi. Silniki dodatkowe mogą być dołączane kaskadowo z sieci zasilającej poprzez styczniki sterowane z wyjść wielofunkcyjnych napędu – Pr 03-00 ~ Pr 03-03 nastawy 16, 17, 18. Liczba wyjść z tymi nastawami decyduje o liczbie załączanych dodatkowych silników (maksymalnie 3).
- Algorytm sterowania silnikami dodatkowymi jest następujący:

Jeżeli częstotliwość wyjściowa napędu osiągnie wartość zdefiniowaną w Pr 11-01 i upłynie czas zadeklarowany w Pr 11-03 falownik załączy dodatkowy silnik z sieci. Falownik może dołączyć w ten sposób do 3 dodatkowych silników. Z kolei, jeżeli częstotliwość wyjściowa napędu spadnie poniżej wartości zdefiniowanej w Pr 11-02 i upłynie czas zadeklarowany w Pr 11-04 jeden z silników dodatkowych zostanie odłączony (ten który został pierwszy załączony). W ten sam sposób zostaną wyłączone kolejne silniki. Każdy z silników można wykluczyć z algorytmu sterowania poprzez podanie sygnału na wejście wielofunkcyjne z nastawą 16, 17 lub 18.

Częstotliwość załączenia dodatkowego silnika musi być przynajmniej o 5Hz większa od częstotliwości wyłączenia dodatkowego silnika.

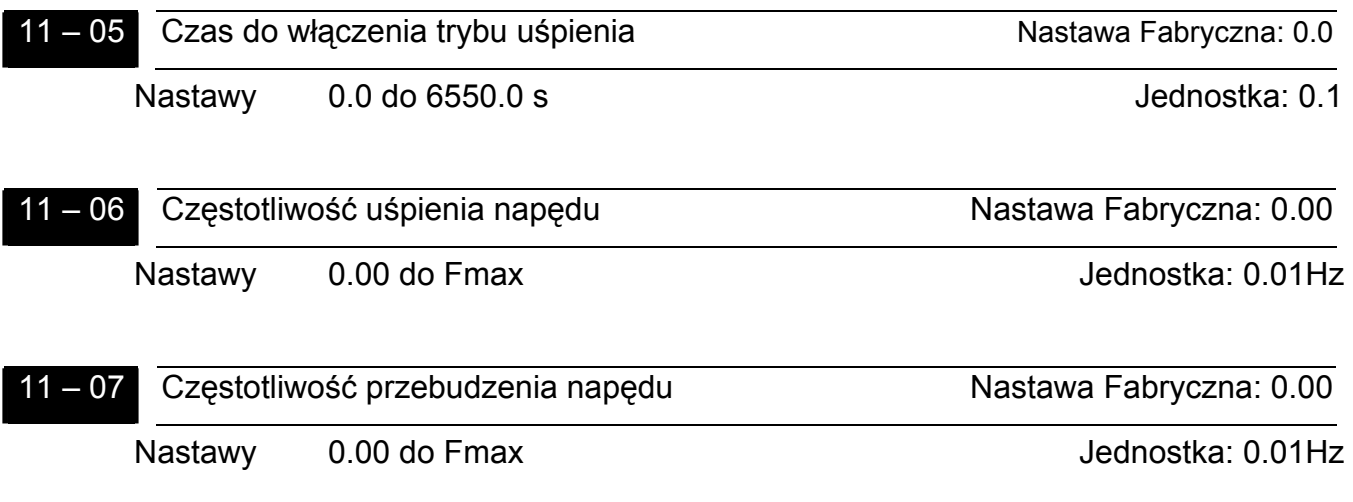

- Powyższe trzy parametry dotyczą trybu uśpienia napędu. Gdy częstotliwość zadana z regulatora PID spadnie poniżej częstotliwości uśpienia napędu (Pr 11-06) napęd obniży częstotliwość do wartości dolnego ograniczenia częstotliwości wyjściowej (Pr 01-08) i po upływie czasu nastawionego w Pr 11-05 przejdzie w stan uśpienia (zdejmie częstotliwość z silnika). Na wyświetlaczu pojawi się wówczas migający komunikat SLEEP. Wybudzenie napędu ze stanu uśpienia, nastąpi, gdy częstotliwość wypracowana przez PID wzrośnie powyżej częstotliwości przebudzenia napędu (Pr 11- 07).
- Uwaga: Częstotliwość przebudzenia napędu musi być większa od częstotliwości uśpienia (Pr 11-07 > Pr 11-06).

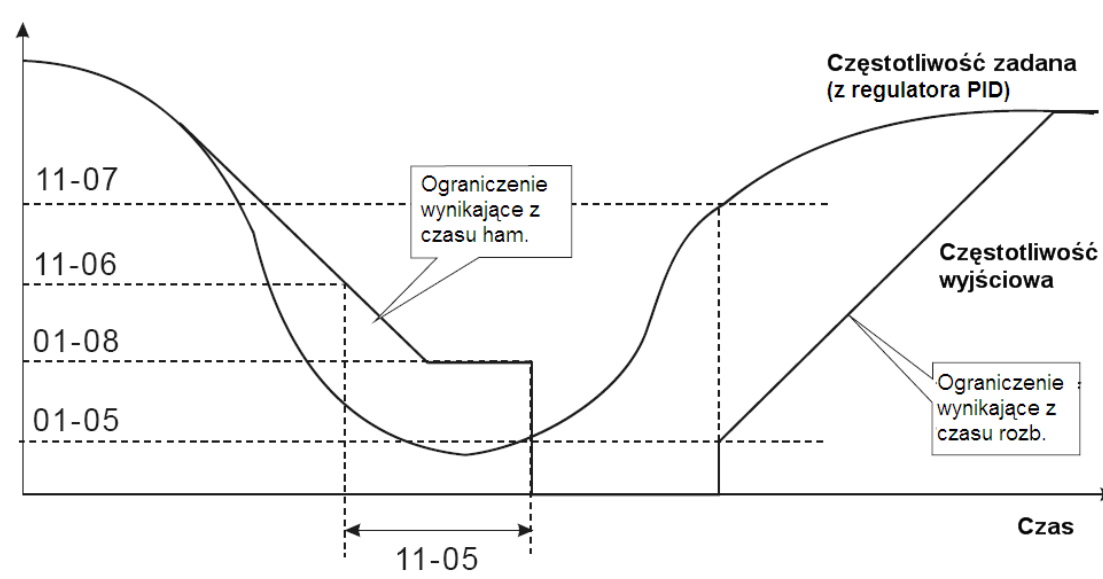

Czestotliwość

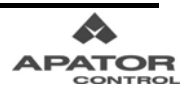

# **Rozdział 5 Stany Awaryjne**

Napęd AMD-B wyposażony jest w zintegrowany system diagnostyczny ze stosownymi ostrzeżeniami i sygnalizacją stanów awaryjnych. Po wykryciu błędu, uaktywniony zostaje odpowiedni element systemu ochronnego. Na panelu cyfrowym wyświetlony zostaje jeden z poniższych komunikatów. Użytkownik posiada dostęp do odczytu ostatnich czterech stanów awaryjnych zapisanych w pamięci napędu – parametry 06-08  $\sim$  06-11.

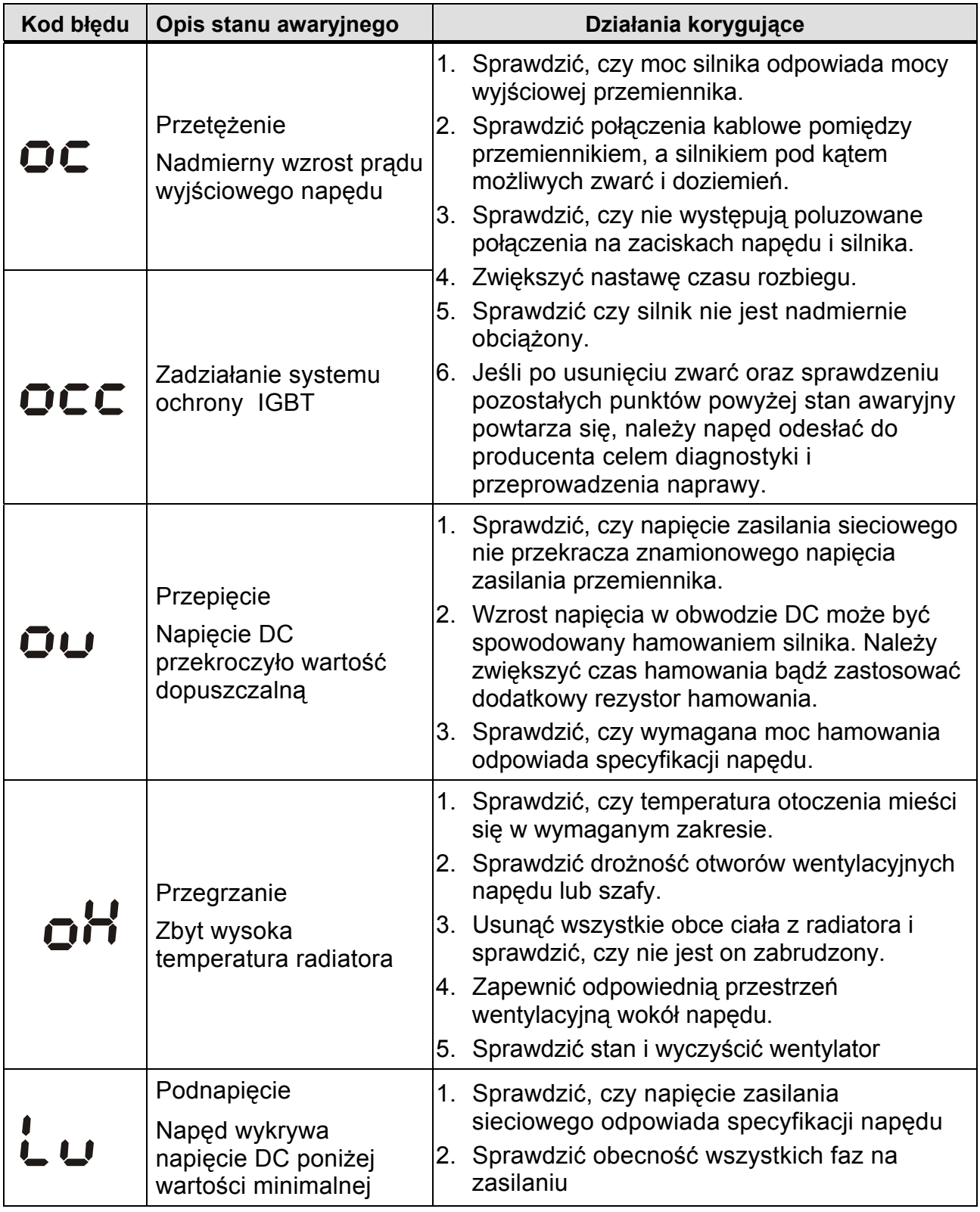

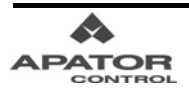

#### **Rozdział 5 Stany Awaryjne**

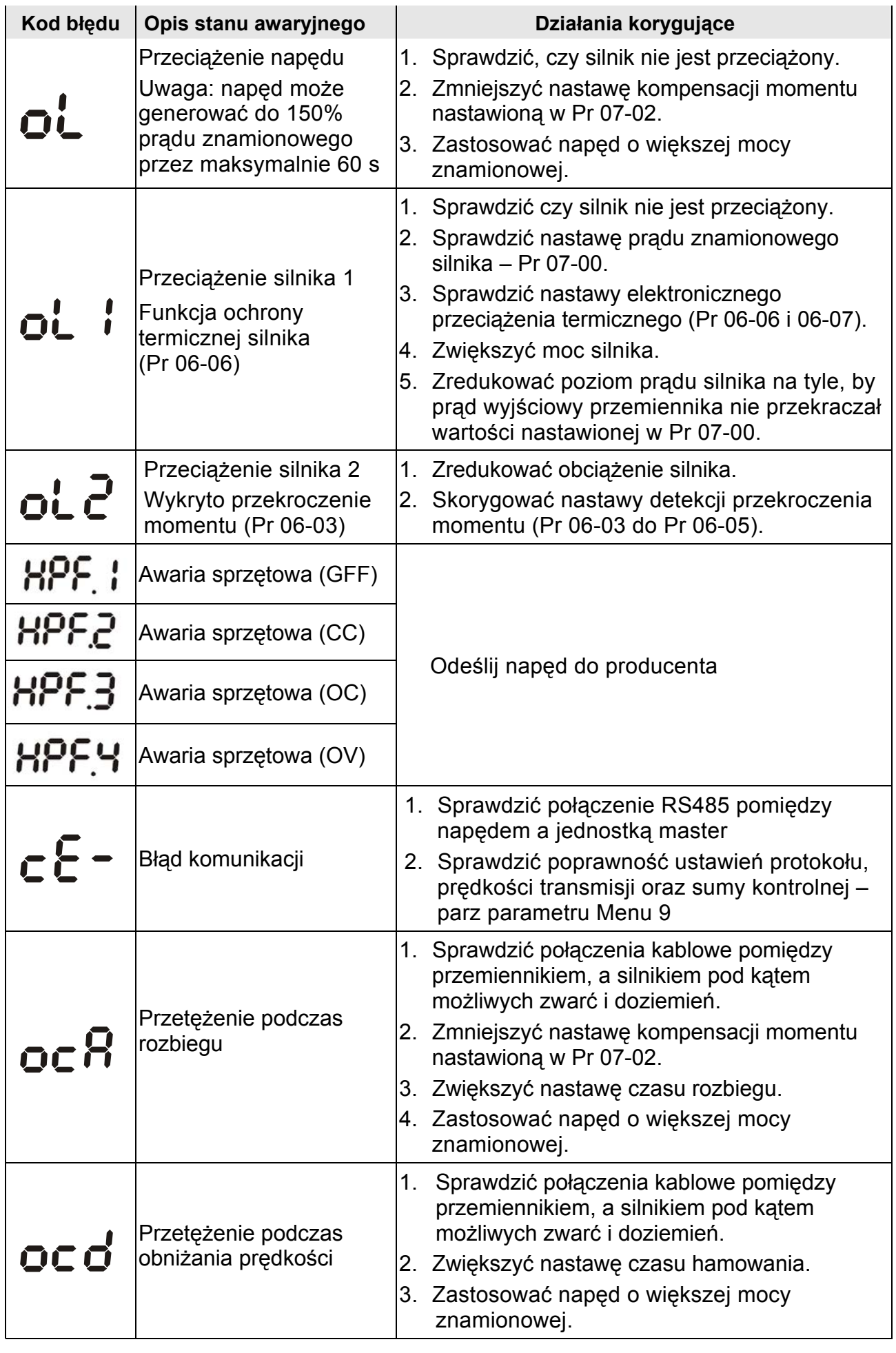

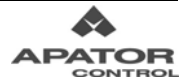

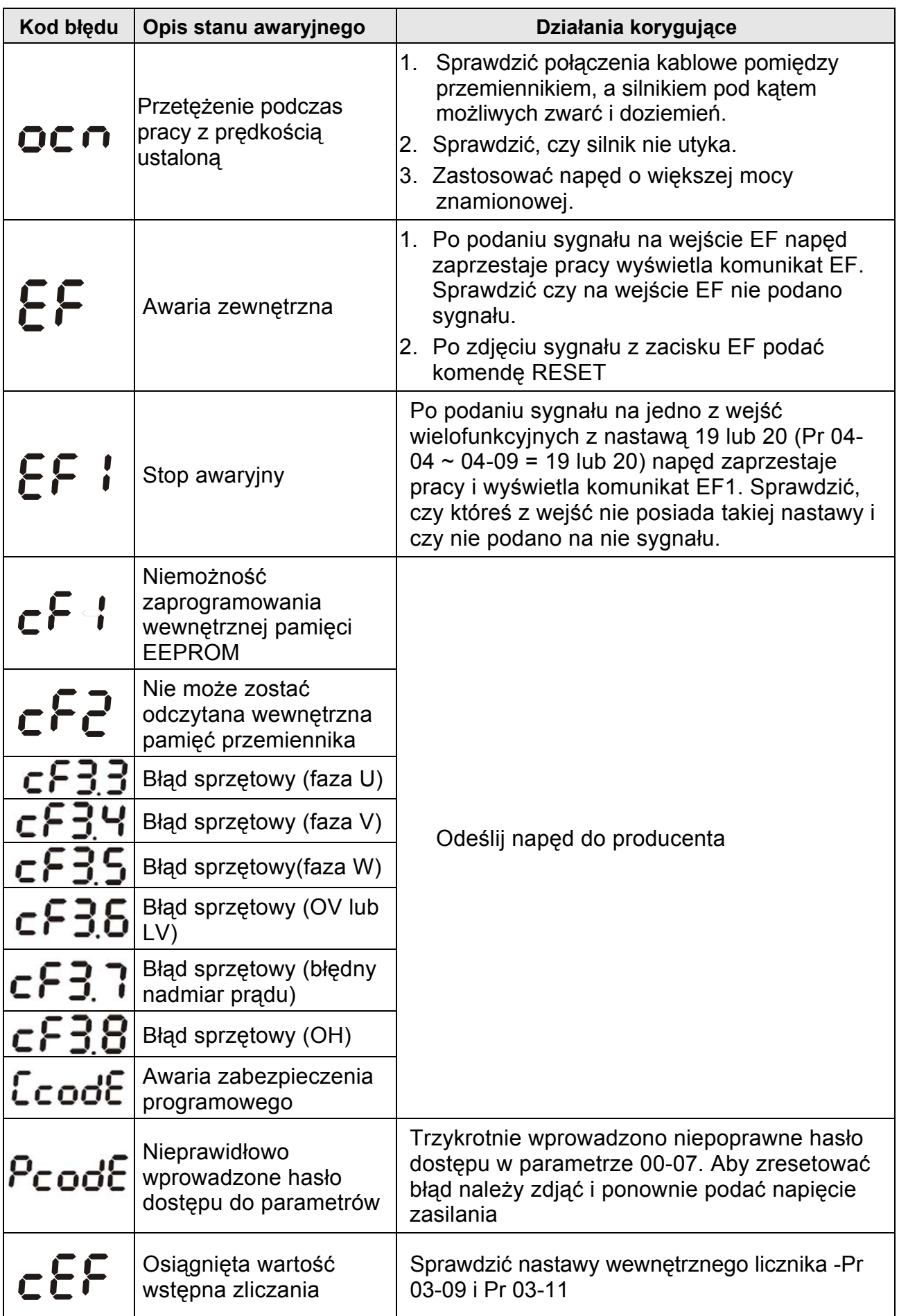

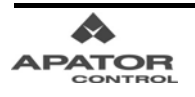

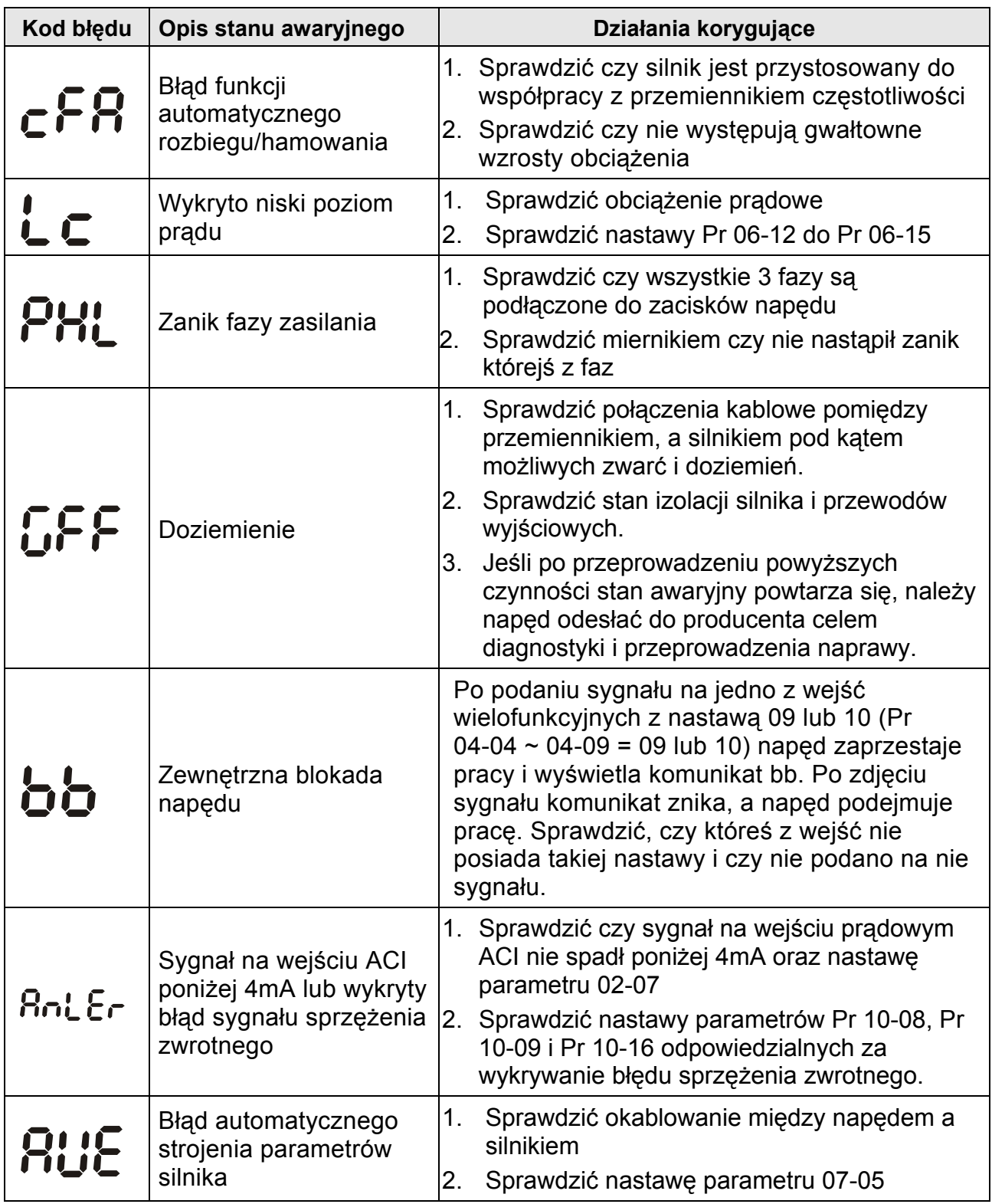

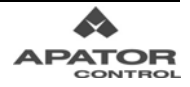

# Dane Techniczne

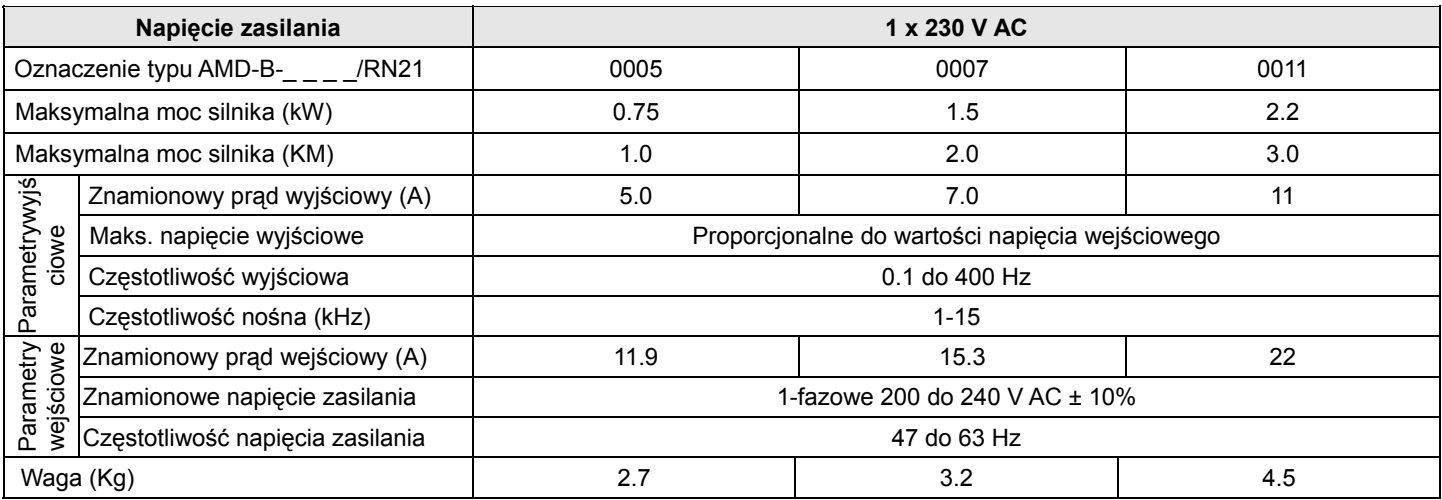

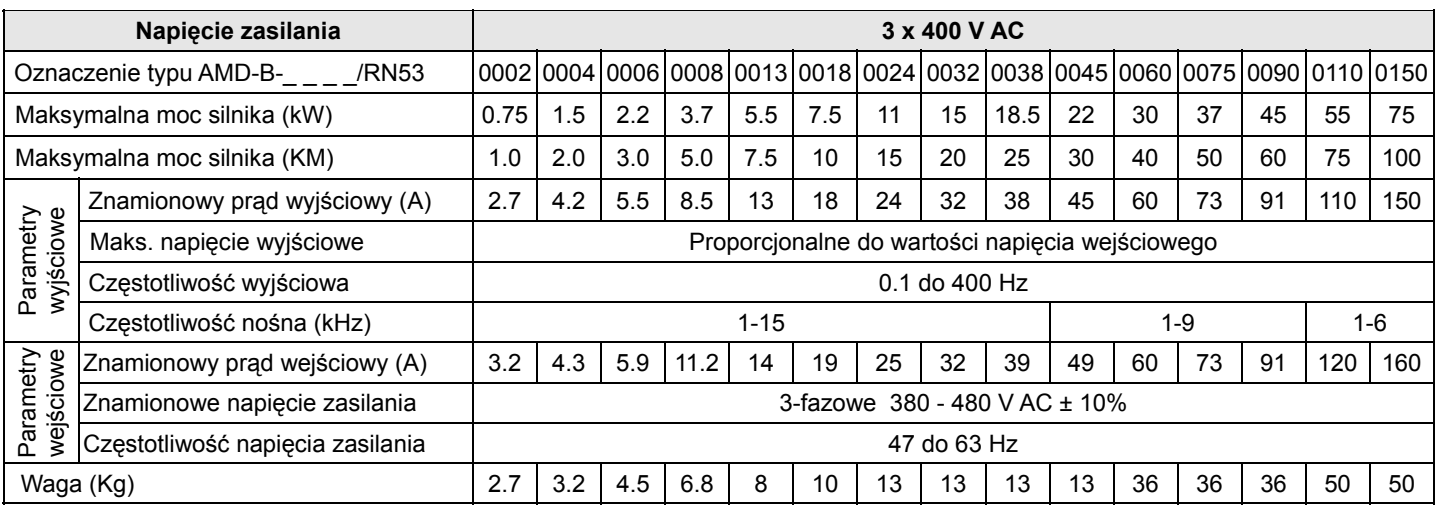

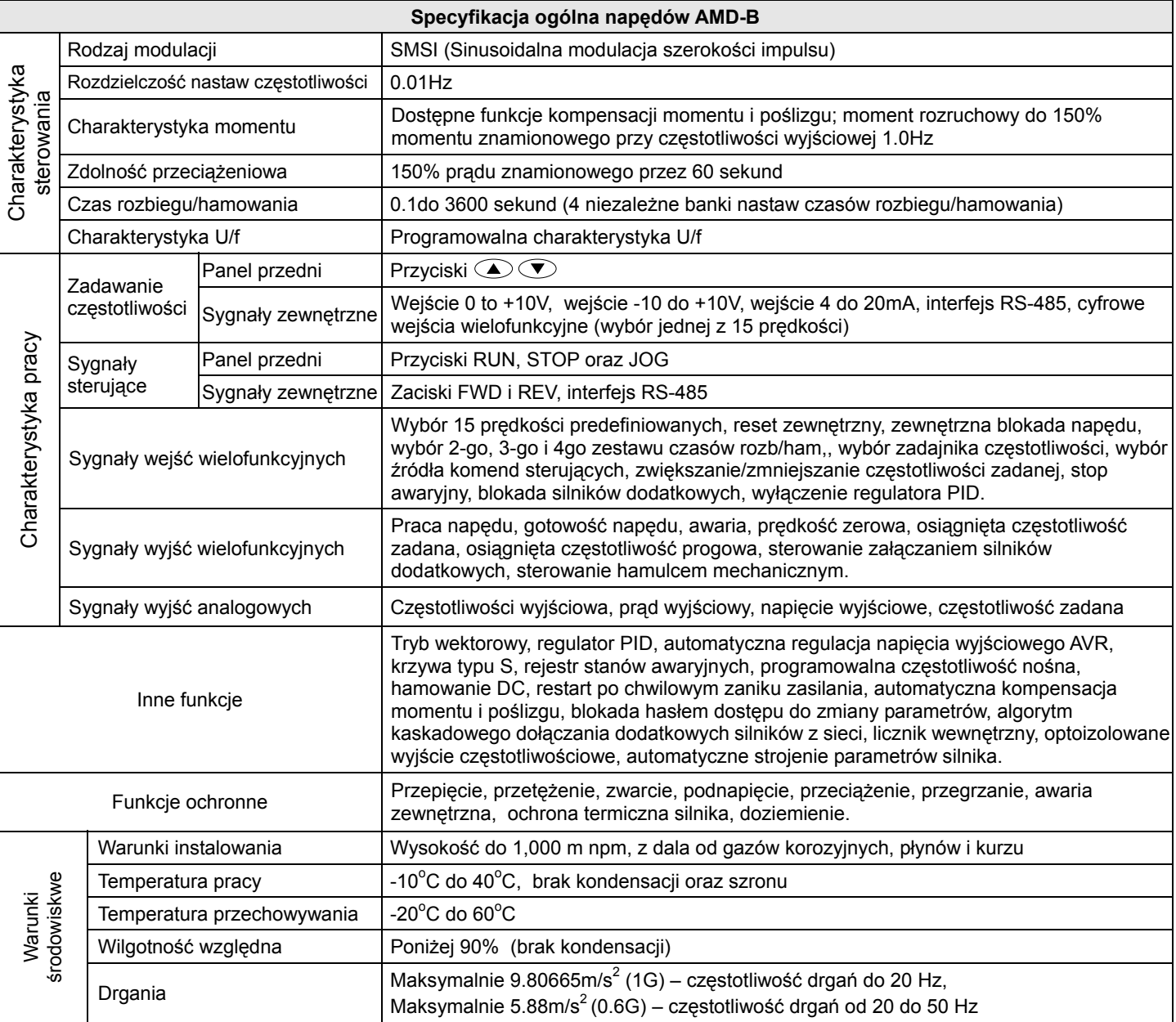

# **B.1 Rezystory hamowania oraz moduły hamowania**

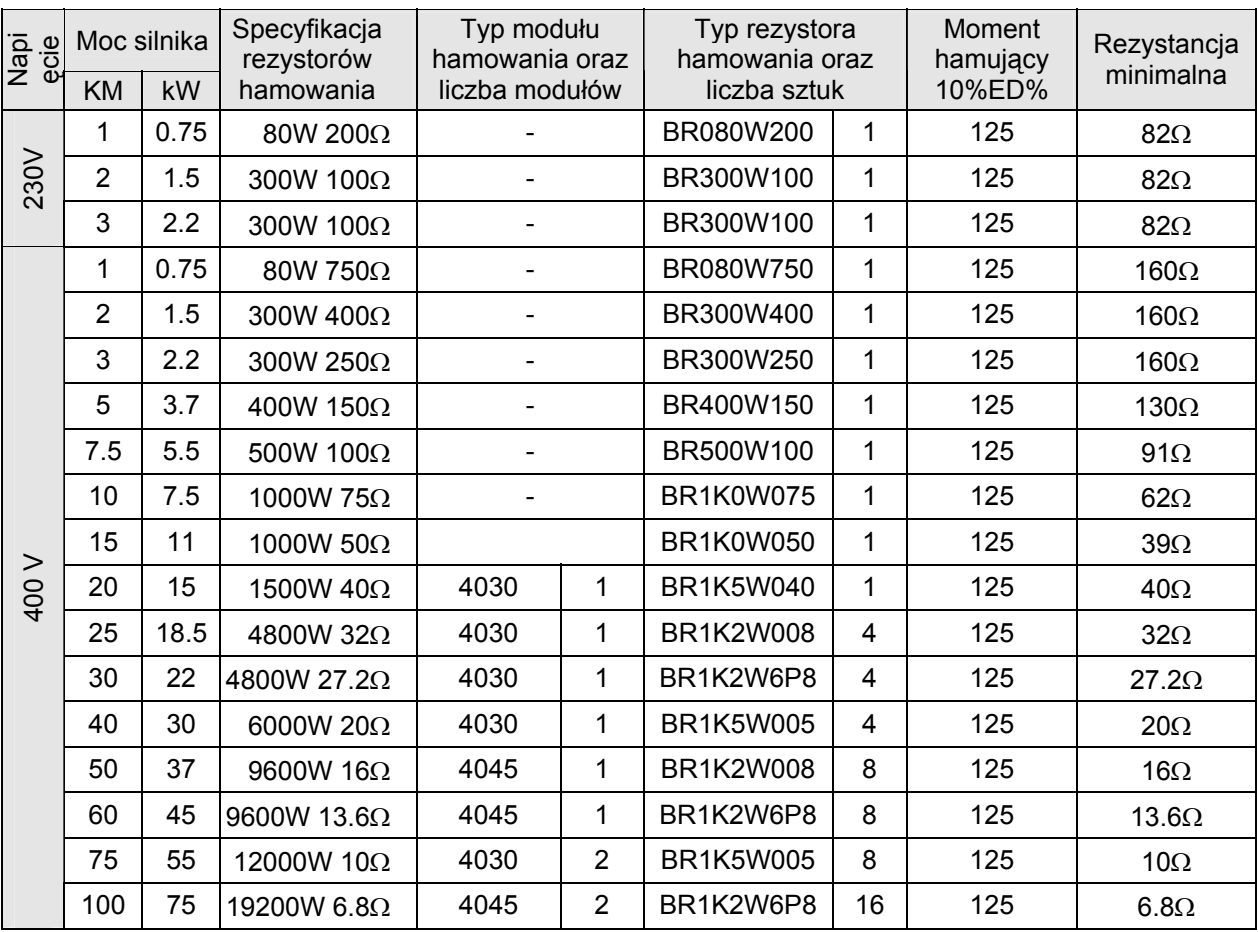

**Uwaga:** Prosimy korzystać jedynie z zalecanych typów rezystorów. Rezystory hamowania należy montować w odległości nie mniej niż 10 cm od napędu celem uniknięcia możliwych zakłóceń. W razie niejasności prosimy o kontakt z producentem.

#### **Wymiary oraz waga rezystorów hamowania**

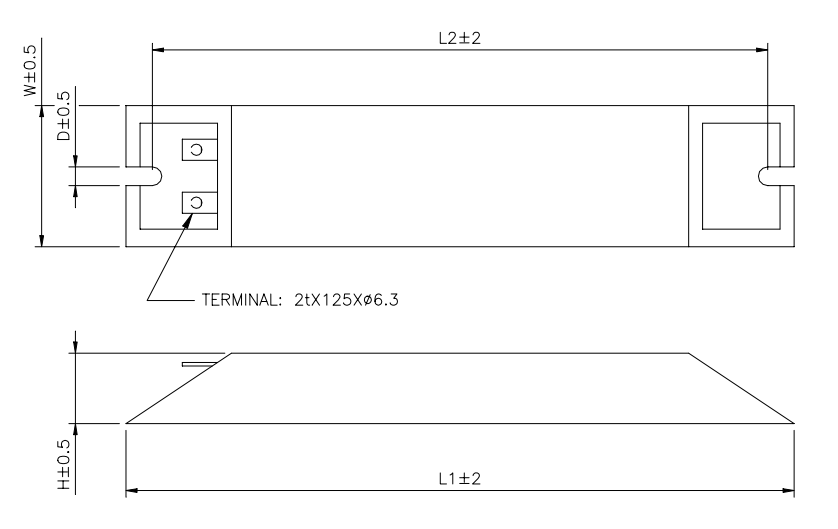

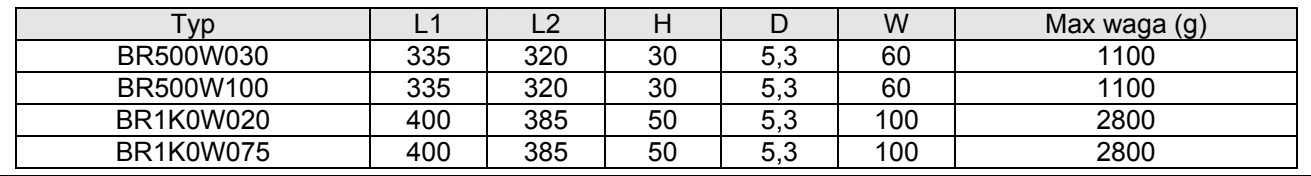

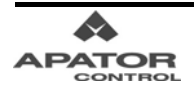

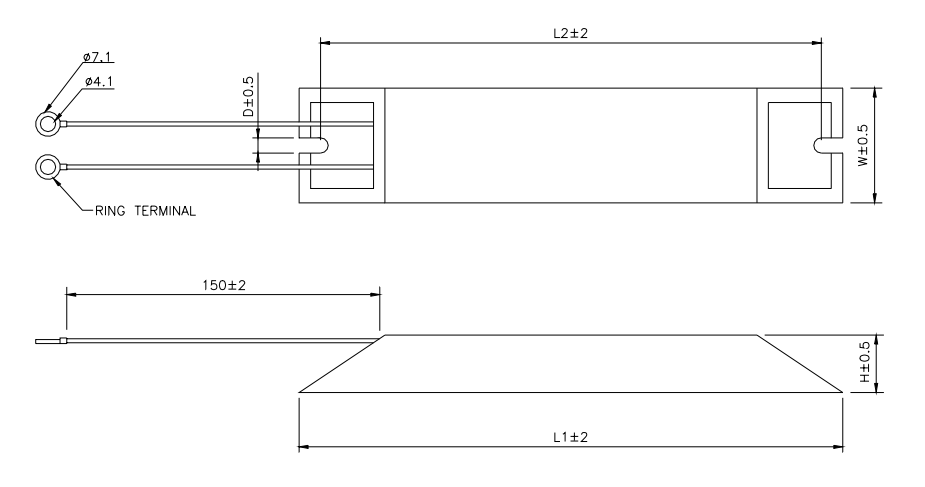

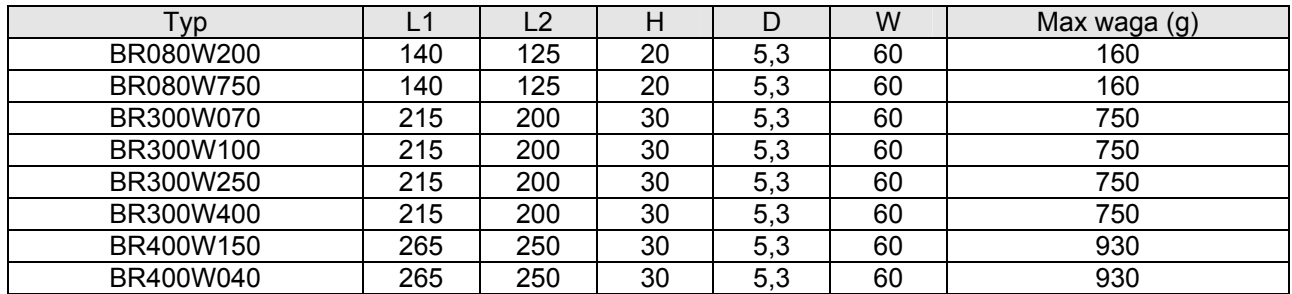

## **Rezystory BR1K0W050, BR1K2W008, BR1K2W6P8, BR1K5W005, BR1K5W040**

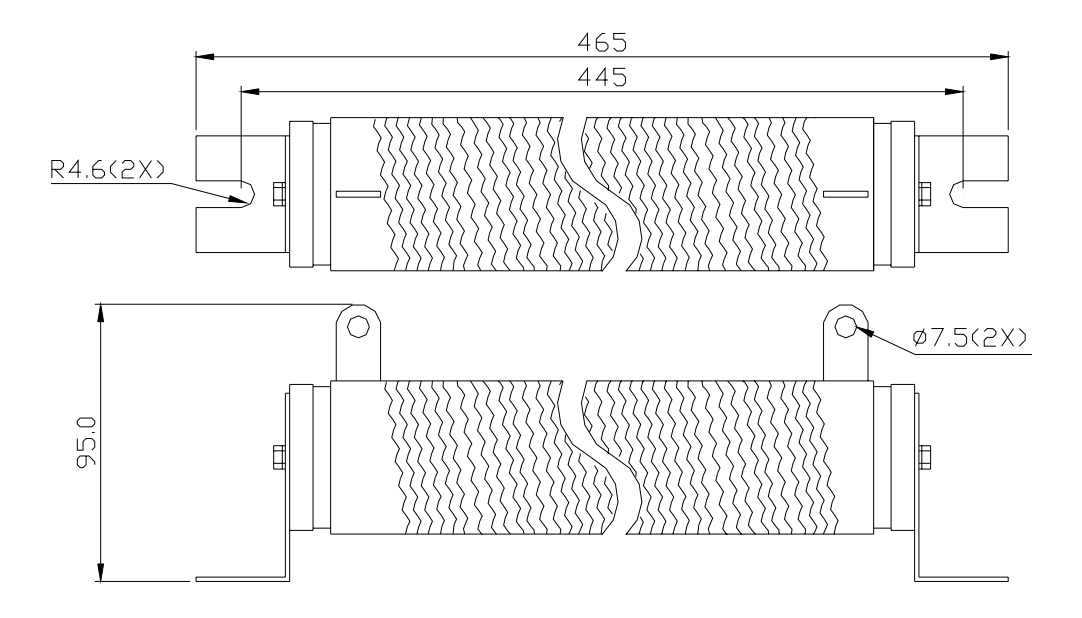

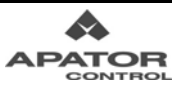

#### **DODATEK B Akcesoria dodatkowe**

### **Wymiary modułów hamowania (mm [cale])**

#### **Moduły VFDB4030, VFDB4045.**

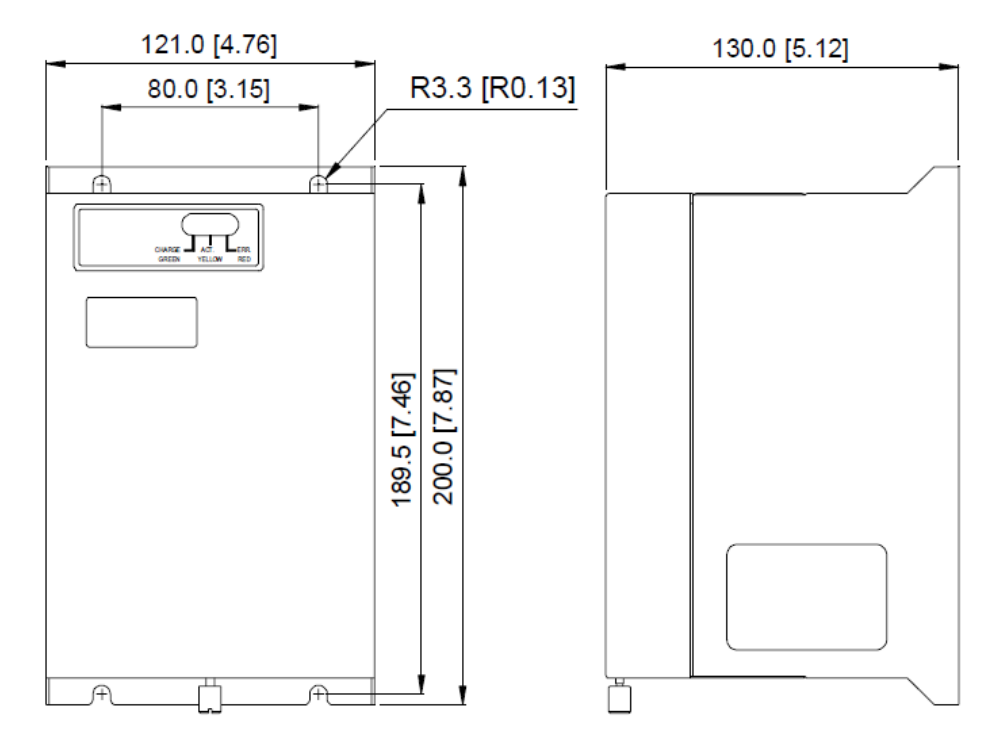

#### **Specyfikacja modułów hamowania**

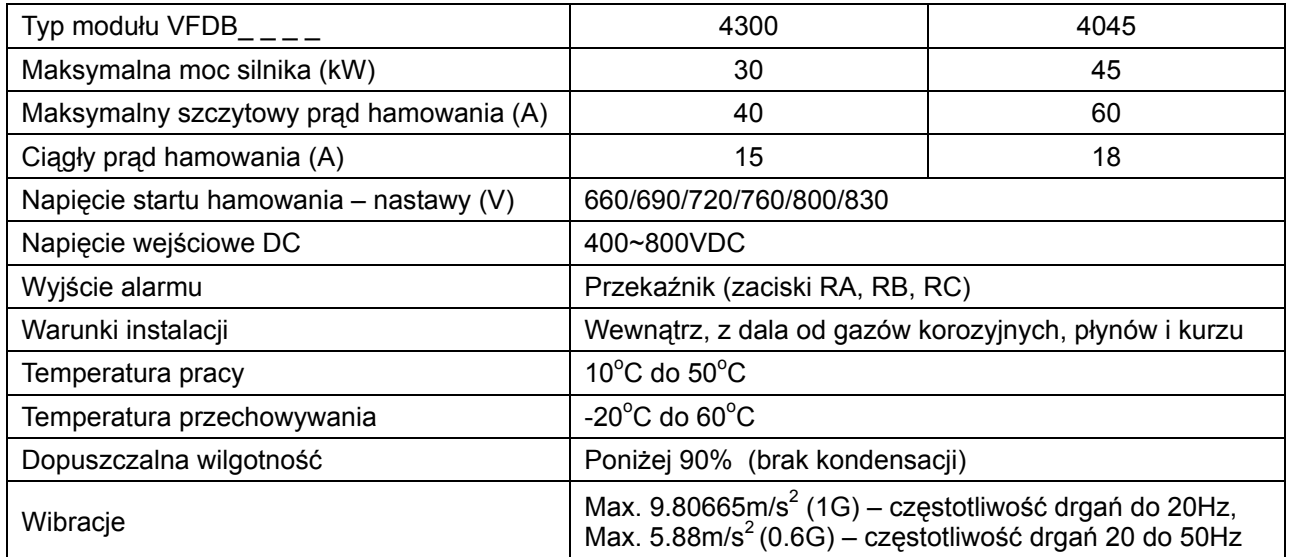

# **B2. Zestawienie prądów i zalecanych zabezpieczeń sieciowych**

Uwaga: Podczas załączenia występują prądy o wartościach przekraczających dane znamionowe przemiennika. Zalecamy dobór wyłączników i bezpieczników zgodnie z podaną tabelą.

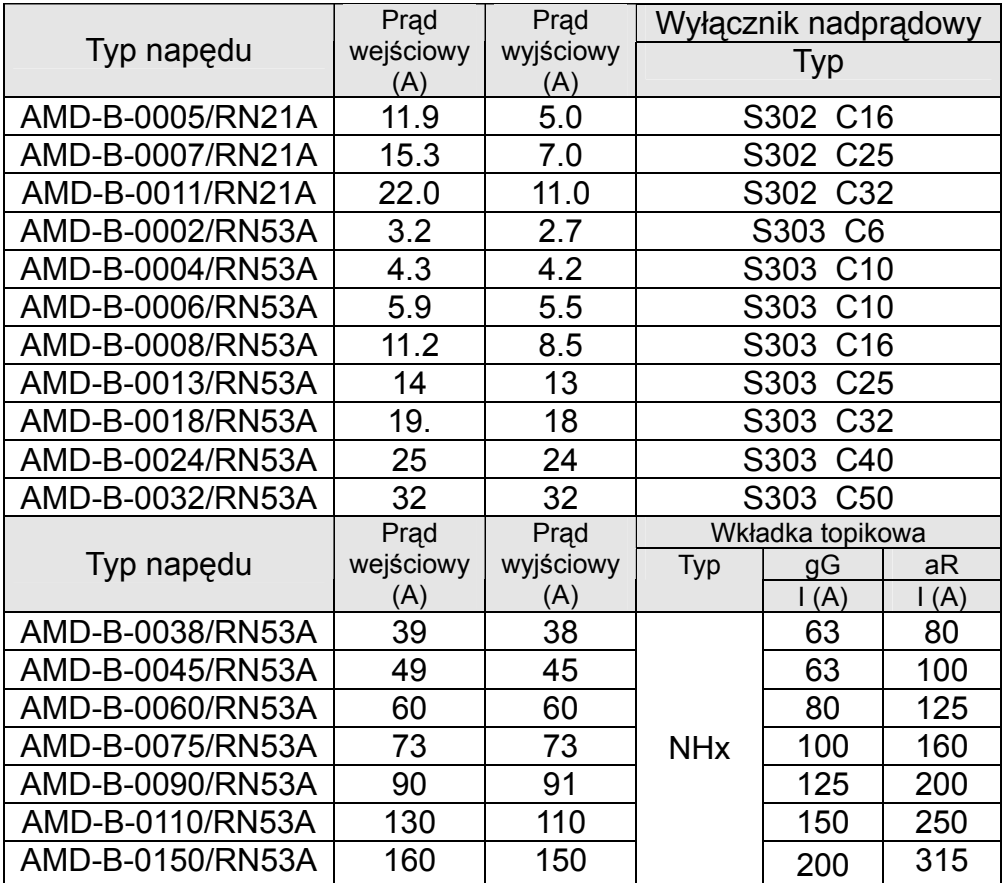

# **B3. Przekroje przewodów**

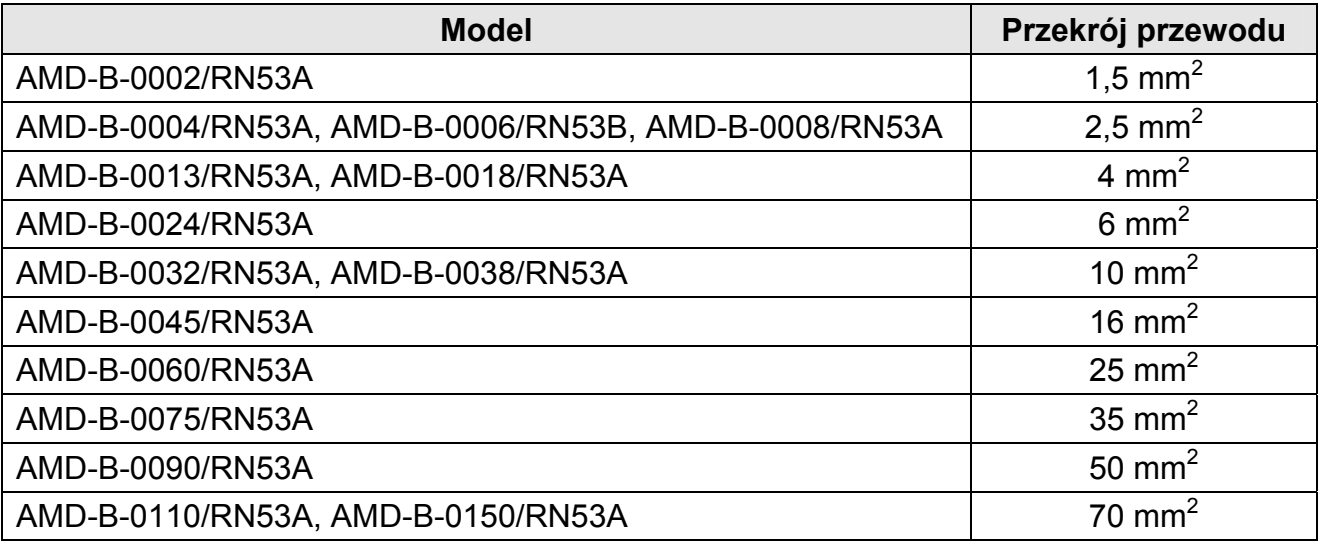

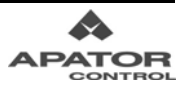
### **B4. Panel zdalnego sterowania RC-03**

#### **SCHEMAT IDEOWY PULPITU RC-03**

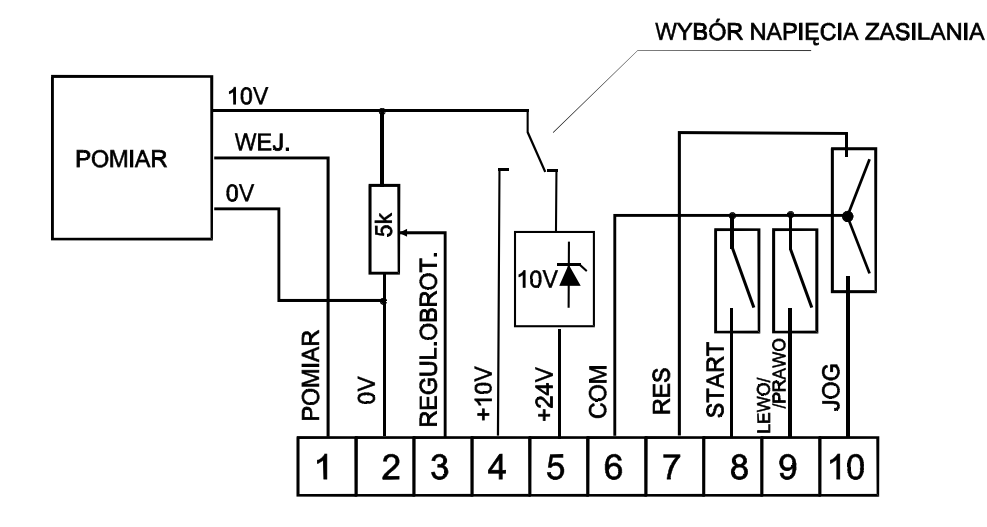

#### WYMIARY GABARYTOWE

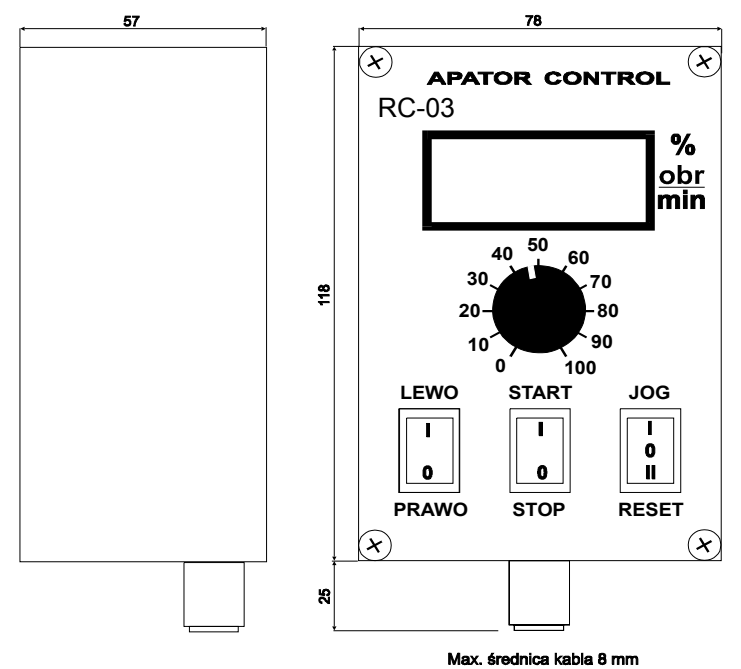

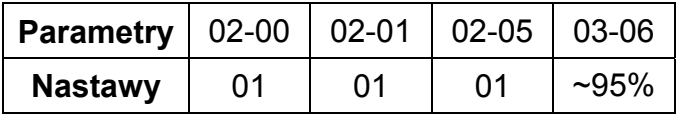

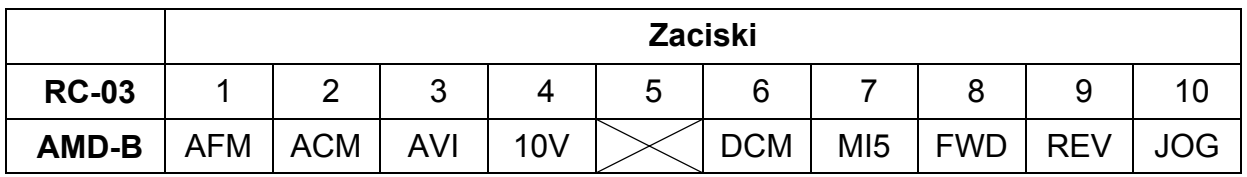

Mikroprzełącznik umieszczony na obwodzie drukowanym pulpitu RC-03 powinien być ustawiony w pozycji10V

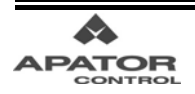

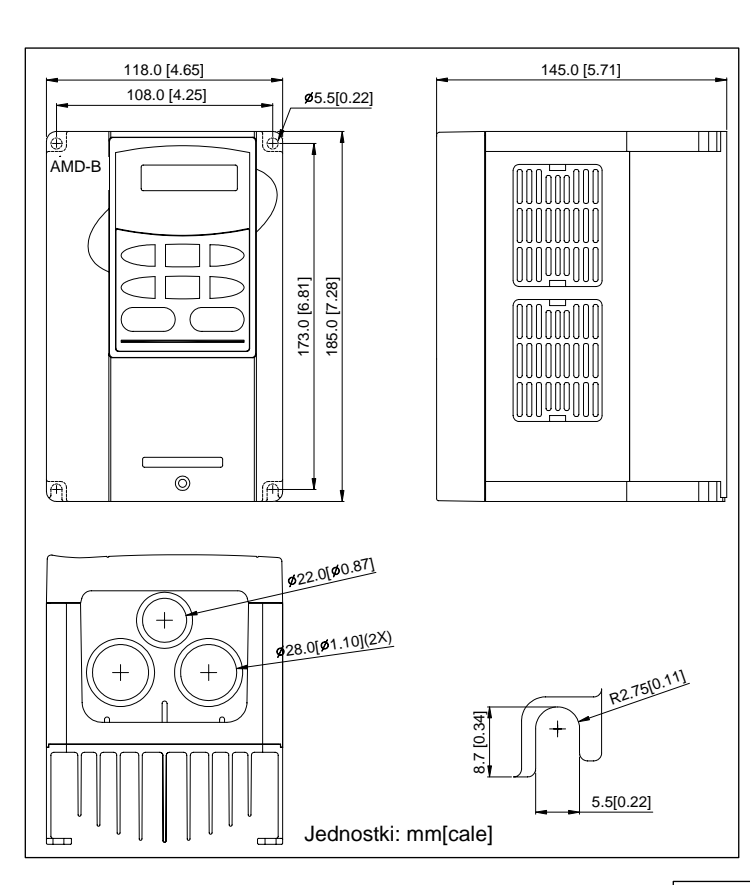

# **Wymiary mechaniczne**

• AMD-B-0002/RN53A

- AMD-B-0005/RN21A
- AMD-B-0007/RN21A
- AMD-B-0004/RN53A

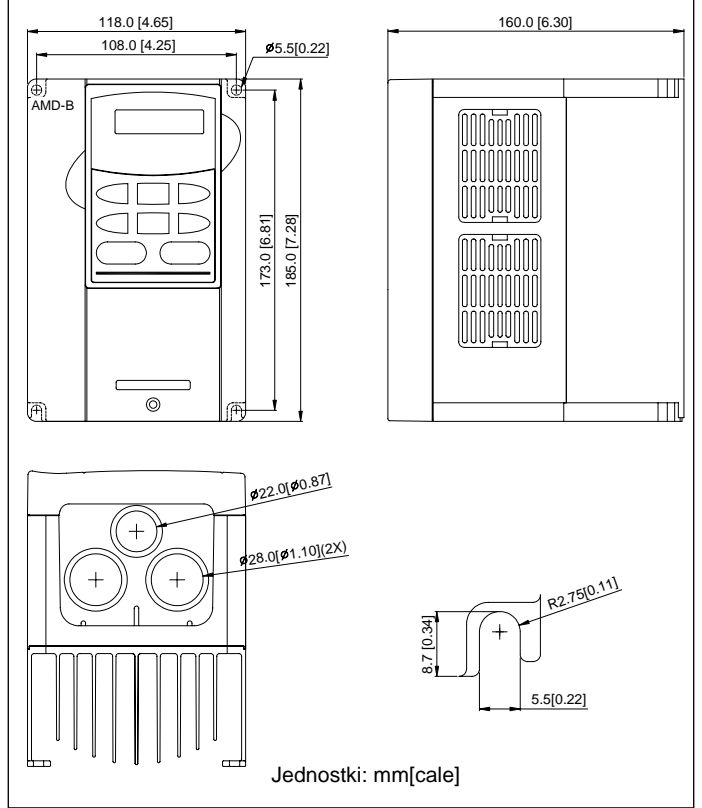

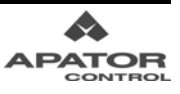

#### **DODATEK C Wymiary mechaniczne**

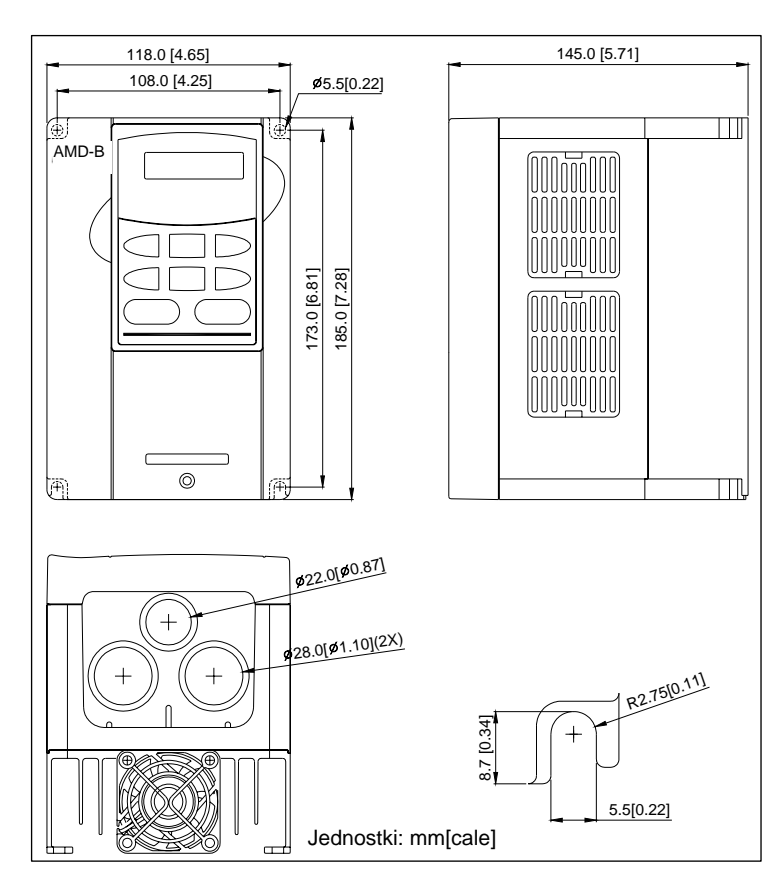

• AMD-B-0006/RN53B

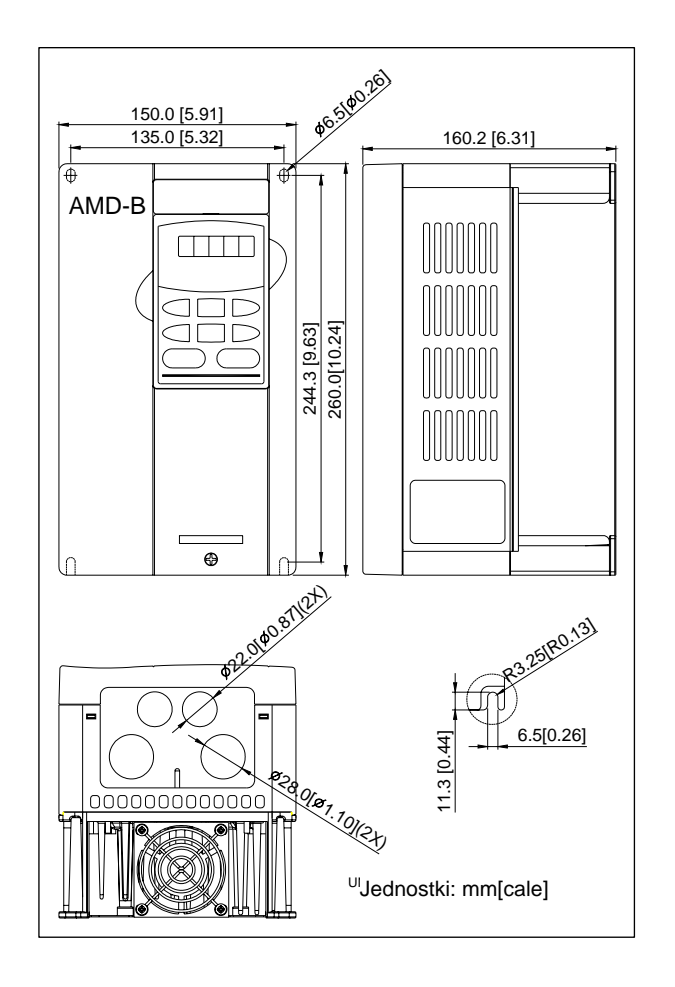

- AMD-B-0011/RN21A
- AMD-B-0008/RN53A

#### **DODATEK C Wymiary mechaniczne**

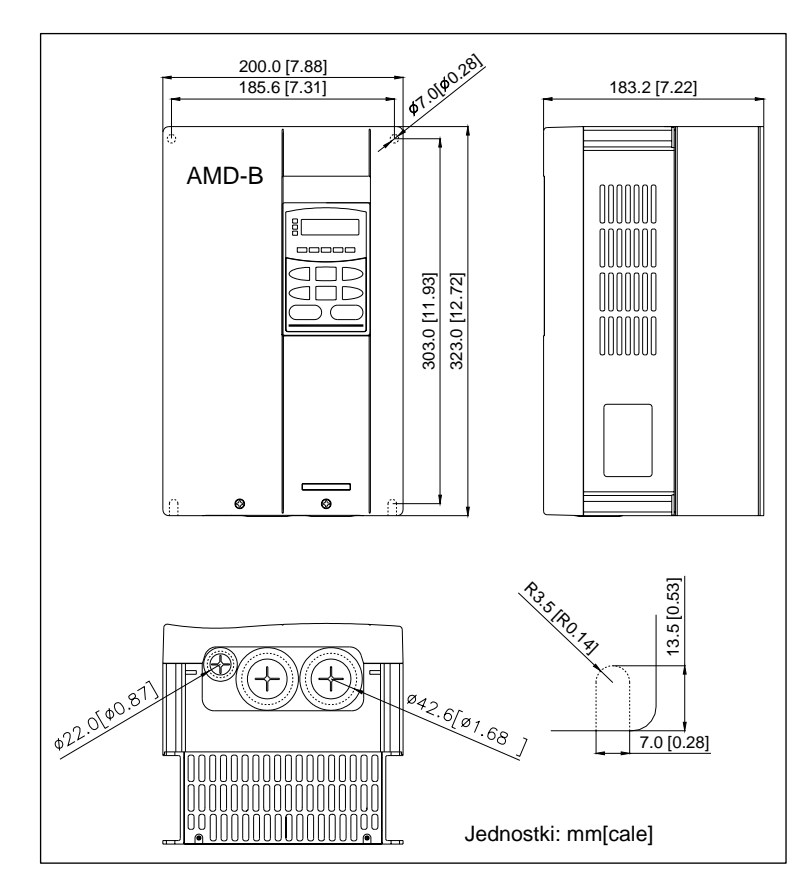

- AMD-B-0013/RN53A
- AMD-B-0018/RN53A
- AMD-B-0024/RN53A

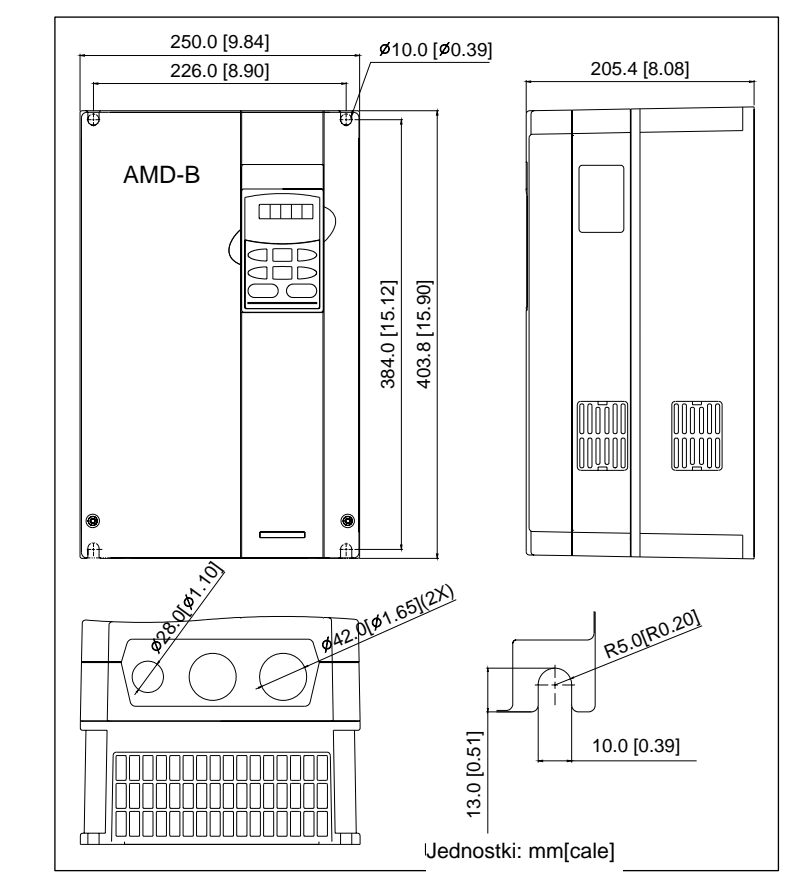

- AMD-B-0032/RN53A
- AMD-B-0038/RN53A
- AMD-B-0045/RN53A

#### **DODATEK C Wymiary mechaniczne**

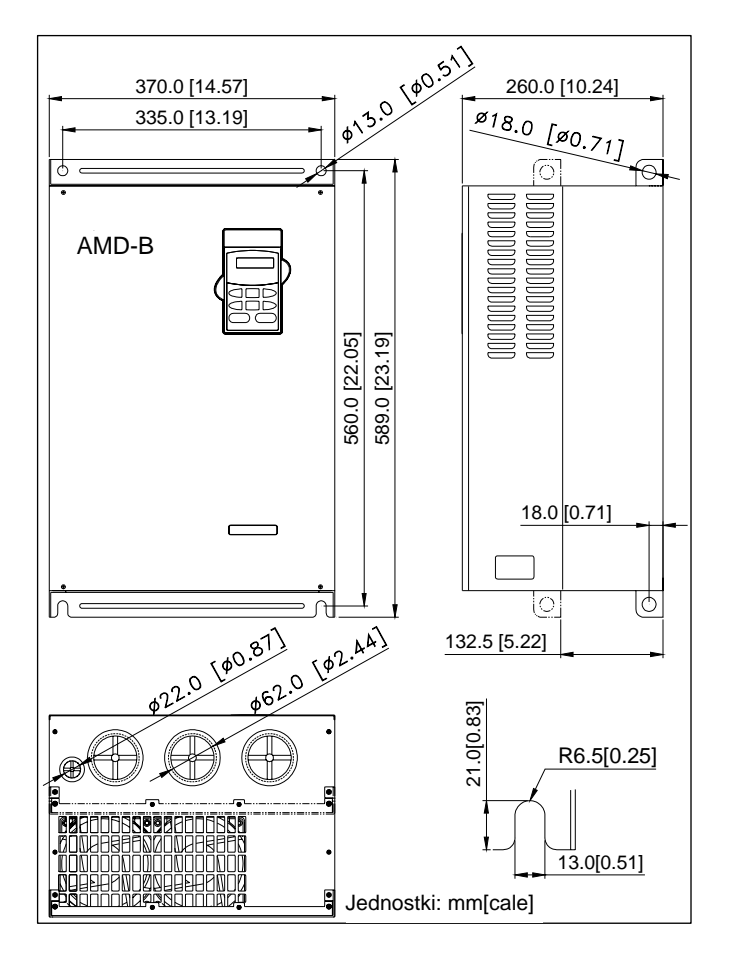

- AMD-B-0060/RN53A
	- AMD-B-0075/RN53A
- AMD-B-0090/RN53A

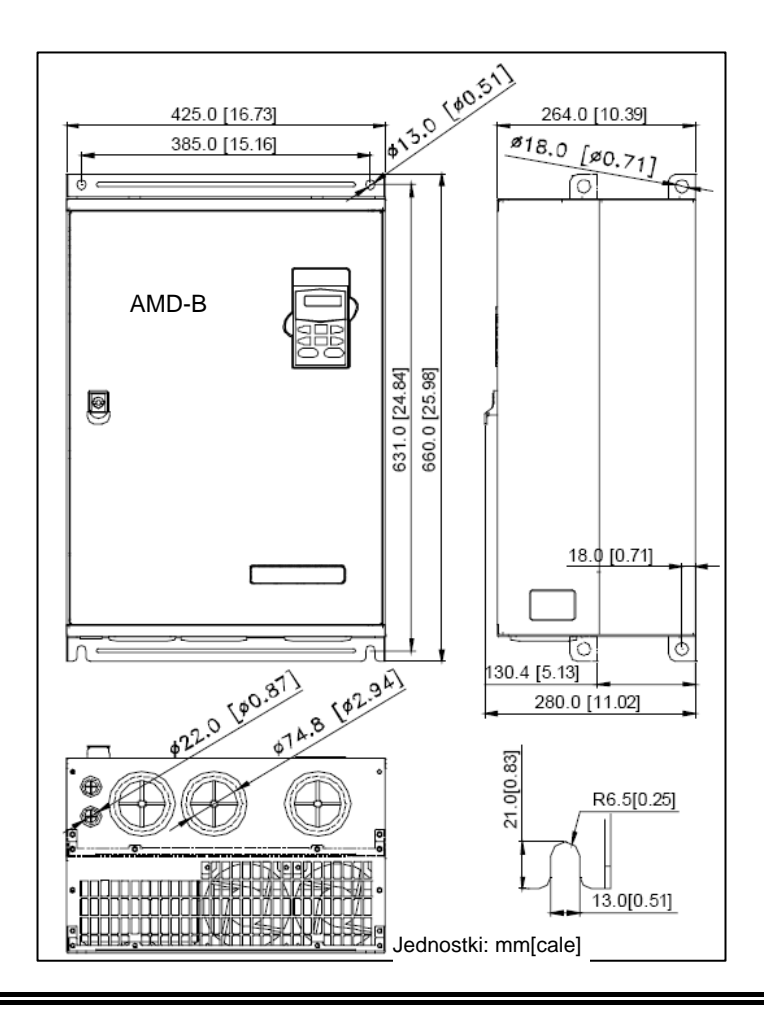

- AMD-B-0110/RN53A
- AMD-B-0150/RN53A

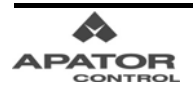

# **Warunki gwarancji**

Centrum Napędów APATOR-CONTROL gwarantuje, że dostarczony produkt pozbawiony jest wad w działaniu, materiałowych oraz opakowania. Gwarancja obejmuje okres podany w karcie gwarancyjnej napędu. W przypadku awarii w okresie gwarancyjnym, produkt podlega bezpłatnej naprawie lub wymianie. Producent nie ponosi odpowiedzialności za uszkodzenia zaistniałe w czasie transportu, wskutek niewłaściwego przechowywania oraz niewłaściwej eksploatacji. Serwis pogwarancyjny stanowi usługę płatną i obejmuje okres nie krótszy niż 10 lat od daty produkcji urządzenia. Kwalifikacja usługi jako gwarancyjna odbywa się na podstawie numeru seryjnego i karty gwarancyjnej napędu oraz po analizie technicznej zaistniałego uszkodzenia przez serwis producenta.

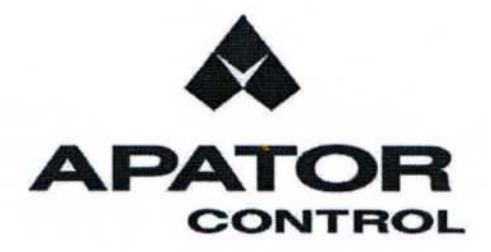

DEKLARACJA **CE** ZGODNOŚCI

**EC Declaration of conformity** 

**NR CE/006/08** NO.

Nazwa producenta Manufacturer's name

Adres producenta Manufacturer's address

Nazwa wyrobu Description

Typ Type

Podstawowe parametry Basic technical data

#### APATOR CONTROL Sp. z o.o.

ul. Polna 148, 87-100 TORUŃ, POLSKA

Przemienniki częstotliwości

AMD-B-0002/RN53... do AMD-B-0150/RN53...

Napiecie zasilania: 3 x 400V, 50Hz Napiecie wyjściowe: 3 x 0...400V, 0.1...400Hz

Dyrektywa Niskiego Napięcia LVD 2006/95/WE

Deklarujemy z pełną odpowiedzialnością, że wyrób jest zgodny z wymaganiami: With the full responsibility it is deklared that the item meets the requirements:

- Dyrektyw Europejskich: European Directives:

Harmonised standards:

- Norm zharmonizowanych:

PN-EN 61800-3:1999 PN-EN 61800-3:1999/A11:2002 PN-EN 55022:1996

Dyrektywa EMC 2004/108/WE

- Norm krajowych: National standards

PN-EN 60146-1-1:2002 PN-EN 61800-2:2000

- Dokumenty identyfikacyjne wyrobu: Product identification documents:

Dokumentacja techniczna, Opis techniczny

Miejscowość: Toruń Place

Data: 16.05.2008 Date

Imię i nazwisko osoby podpisującej: Signed by: Name and sumame:

**Ryszard Trąbała PRESIDENT** 

R. Trobulg

Podpis Signature

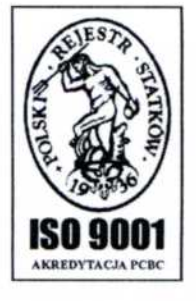

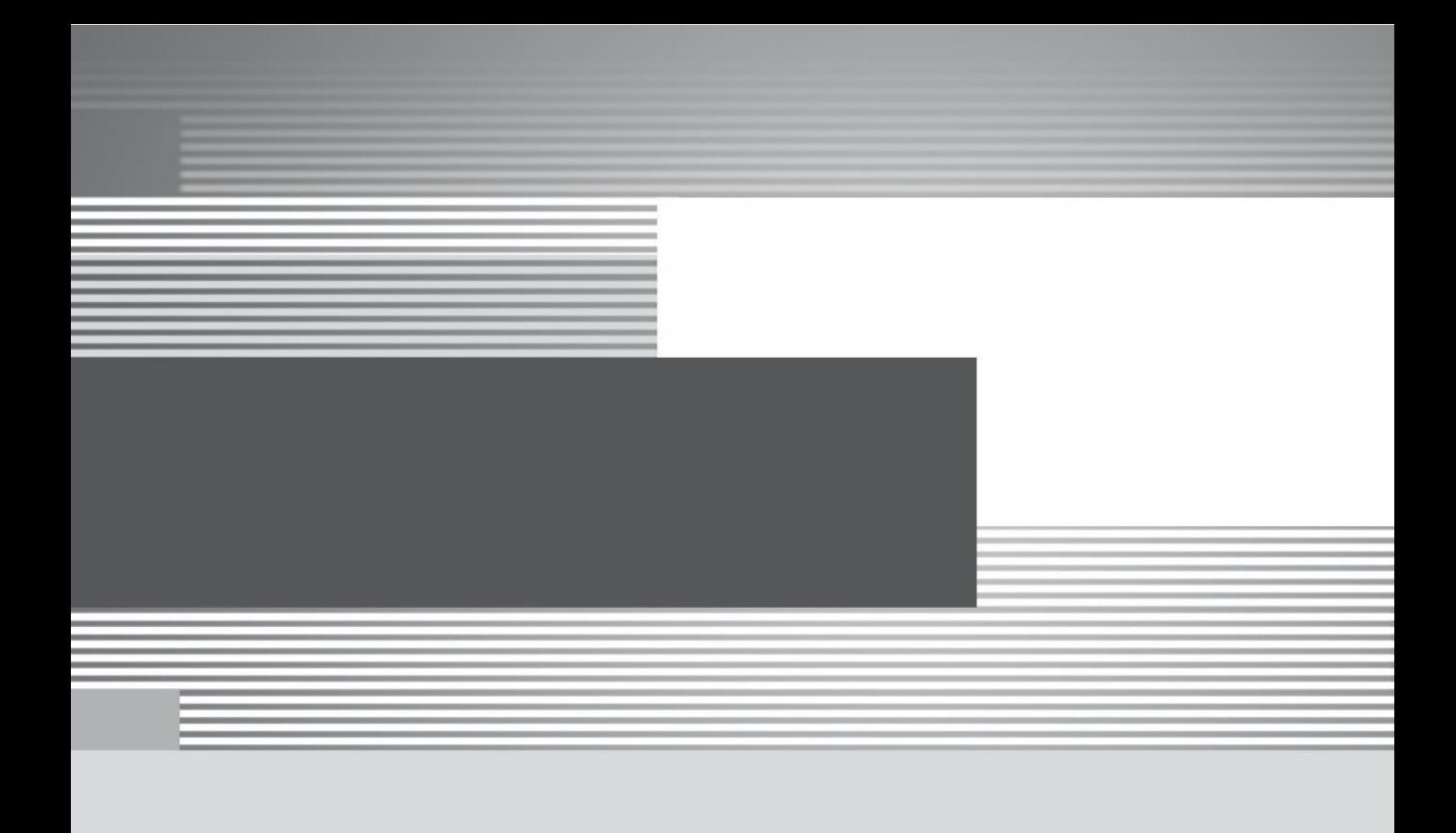

## **Apator Control Sp. z o.o. ul. Polna 148 87-100 Toruń**

**Oddział Katowice ul. Hutnicza 6 40-241 Katowice**

**Dział Sprzedaży** tel.: +48 56 654 49 24 e-mail: control@apator.com

# **APATOR**

**Dział Usług Serwisowych**

tel.: +48 56 654 49 25 e-mail: serwis.control@apator.com

www.acontrol.com.pl